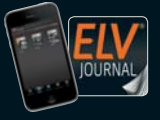

**3 / 2018 Juni / Juli 2018 | D € 6,95**

Auch als App! **CH CHF 12,80 | A € 8,25 | NL € 8,30 | LUX € 8,20 | B € 8,20 | GR € 9,50 | E € 9,00** 

# **Juni/Juli 2018** Elek **Mehr Wissen**

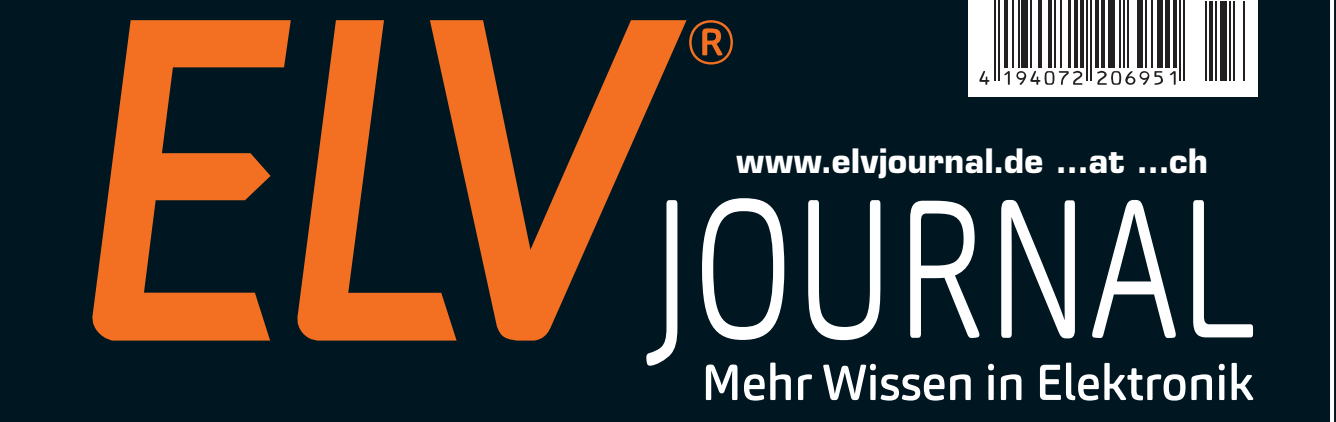

 $O1$ 

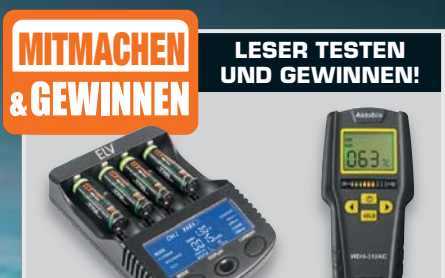

10x 4fach-Akku-Ladegerät und 10x Materialfeuchtemessgerät

## **Die neue ELV Zentrale für Homematic und Homematic IP**

*Deutlich erhöhte Systemperformance\**

*Stark verbesserte Funkreichweite\*\**

*Echtzeituhr als autarke Zeitbasis*

 $\mathcal{L}$ 

*Sofort einsetzbares HM-OCCU-Image*

*Passendes Schutzgehäuse*

*\*durch Einsatz des Raspberry Pi 3 Modell B als Zentralenhardware \*\*im Vergleich zum Vorgängermodul HM-MOD-RPI-PCB*

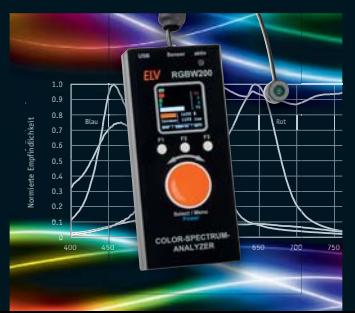

**RGBW – Color-Spectrum-Analyzer** Besonders nützlich zur Bewertung von LED-Beleuchtungen - erfasst die Spektralanteile des Lichts, bewertet die Helligkeit (spektral für das menschliche Auge) und zeigt die Farbemperatur an.

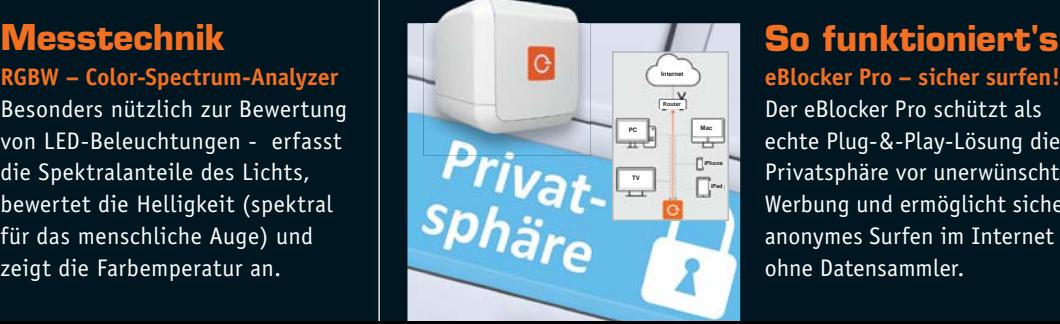

LL T

**eBlocker Pro – sicher surfen!** Der eBlocker Pro schützt als echte Plug-&-Play-Lösung die Privatsphäre vor unerwünschter Werbung und ermöglicht sicheres, anonymes Surfen im Internet und ohne Datensammler.

### **Mobiles Labor – 2-Kanal-Oszilloskop Smart Scope mit Signalgenerator, Logic-Analyzer und Busdecoder**

**Das mobile Laborgerät mit den vielen Einsatzmöglichkeiten ist je nach Bedarf am Smartphone, Tablet oder PC betreibbar. Eine Besonderheit, die bei den meis**ten "großen" Oszilloskopen hohe **Aufpreise kostet, sind die integrierten digitalen Decoder für gängige Bussysteme, die auch um eigene Decoder erweitert werden können.**

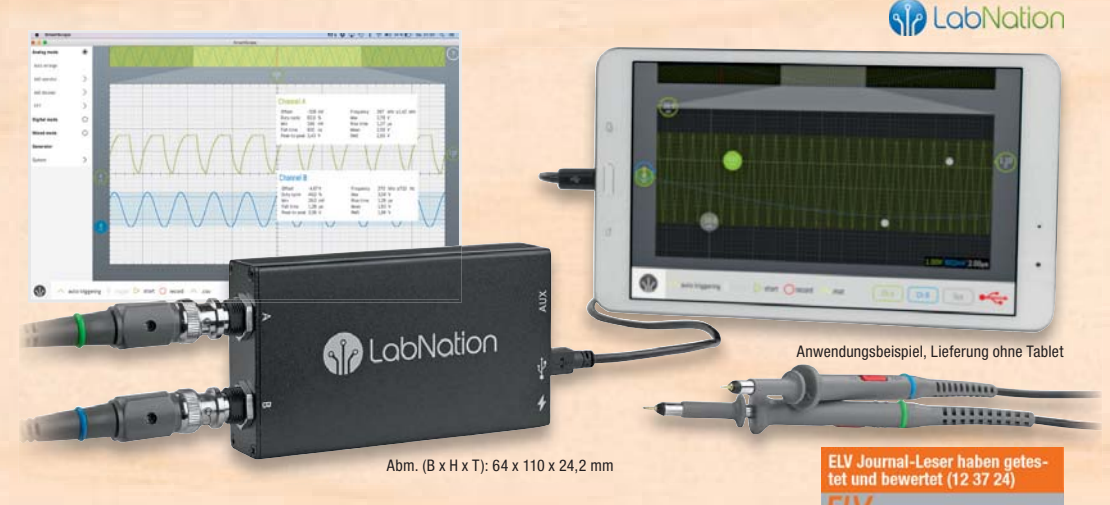

### **Oszilloskop**

- 2 Kanäle, Analog-Bandbreite: 45 MHz (-3 dB)
- Sample-Rate: 2x 100 MS/s, 8 Bit
- Speichertiefe: 4 Mio. Samples/Kanal
- Eingangsspannung: 20 mV/div–10 V/div (max. ±35 V Eingangsspannung)
- Signalkopplung: AC/DC
- Eingangsimpedanz: 1 MΩ II 10 pF
- Umfangreiche Triggermöglichkeiten, u. a. Pre-/Posttrigger, externe Triggerung

### **Logic-Analyzer**

- 8 Kanäle
- Sample-Rate: 100 MS/s
- Eingangs-Datenpuffer: 4 MS
- Logikpegel: 3,3 oder 5 V
- Protokolldecoder für I2 C, 3- und 4-Wire, SPI und UART, individuell erweiterbar

### **Signalgenerator**

- Arbiträrgenerator für universelle Signalformen
- Eigene, mit Mathlab oder Excel erarbeitete Signalformen speicherbar
- 1 Analogausgang, 4 Digitalausgänge
- Datenrate: 50 MS/s
- Ausgangspegel: 0–3,3 V
- Max. Anstiegs-/Abfallgeschwindigkeit: 30 ns/V
- Speichertiefe Ausgangspuffer: 2048 Samples
- Logikpegel: 3,3 oder 5 V

### **Software**

• Unterstützte Desktop-Betriebssysteme: Windows 7, 8 und 10, Linux, OS X

Lesen Sie den Testbericht unter<br>www.elvjournal.de

- Unterstützte mobile Betriebssysteme: iOS (Jailbroken), Android 4.0+
- Export-Formate: Excel (.csv)/Matlab (.mat)

Lieferung inkl. 2x analoger Tastkopf, digitales Tastkopfkabel und USB-Kabel

**Smart Scope 2-Kanal-USB-Speicher-Oszilloskop CV-12 37 24 \_\_\_\_\_\_\_\_\_\_\_\_\_\_\_\_\_\_\_\_\_\_\_\_ € 229,–**

### **Digital-Speicher-Oszilloskop UTD2025CL Digital-Speicher-Oszilloskop**

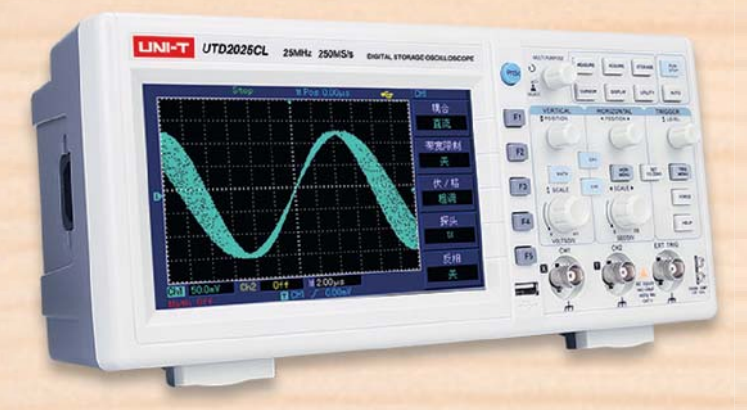

### **Kompakt, bedienerfreundlich, leistungsfähig: Dieses Digital-Oszilloskop mit Farbbildschirm ist der preisgünstige Allrounder für Labor, Service, Produktion und Hobby.**

- 2 Kanäle, Analogbandbreite 25 MHz, Abtastrate 250 MS/s
- 17,78-cm-Widescreen-Farbdisplay
- Auto-Set-up-Funktion
- Automatische Erfassung und Echtzeitanzeige von bis zu 28 Signal parametern
- Echtzeit-/Äquivalent-Signalerfassung
- FFT-Analysefunktion, Rechenfunktionen
- Flanken-, Alternate- und Pulsweiten-Triggerung, externer Trigger
- Umfangreiche Speichermöglichkeiten: bis 200 Geräteeinstellungen, bis 20 Signalverläufe, bis 200 Screenshots, bis 1000 Messpunkte
- Pass-/Fail-Check-Funktion, Hold-off-Funktion
- Menüsprache und Bildschirmdesign einstellbar
- Cursorsteuerung

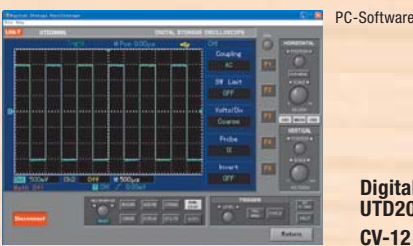

**Digital-Speicher-Oszilloskop UTD2025CL CV-12 03 52 \_\_\_\_\_\_\_\_\_\_\_\_ € 249,–**

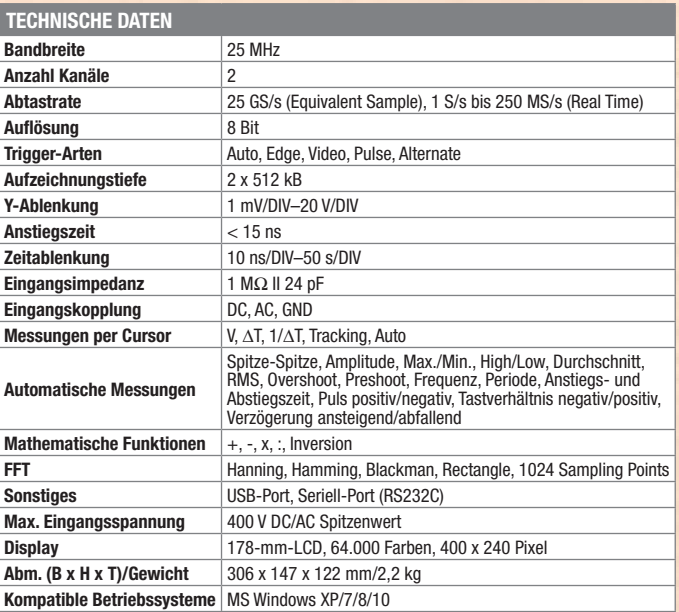

### **LINI-T**

### Lieber Elektronik-Freund,

ich freue mich, Ihnen mit diesem ELV Journal wieder einmal ein typisches Messtechnik-Projekt aus den ELV Laboren präsentieren zu können, das in seiner Preisklasse mit seiner Ausstattung seinesgleichen sucht – das Lichtmessgerät RGBW200. Mit diesem handlichen Messgerät kann man sehr einfach nicht nur die Helligkeit und für weißes Licht die Farbtemperatur einer Lichtquelle messen, sondern auch deren spektrale Anteile, die für das menschliche Auge bzw. das Sehempfinden essenziell sind – besonders bedeutsam bei der Bewertung von LED-Beleuchtungen. Für professionelle Einsätze sind sowohl ein Dauerbetrieb als auch eine Datenaufzeichnung möglich. Das Thema LED-Beleuchtung liegt uns ja bekanntermaßen besonders am Herzen, schließlich prüft und bewertet unser Labor nahezu alle vom ELV Versandhaus angebotenen LED-Lampen und stattet sie mit einem Prüfprotokoll aus.

Als weiteres interessantes Projekt in dieser Ausgabe möchte ich den originellen Beitrag von Herrn Kuhn zum Leserwettbwerb hervorheben – er hat einen aktuellen Trend getroffen, nämlich die ersten Technik-Kontakte der heutigen Enkelgeneration aus Eigenbau-Sicht der Älteren. Wie ich finde, ein tolles und ausbaufähiges Betätigungsfeld für die unter uns, die schon der Großelterngeneration angehören!

Thematisch zum gerade stattgefundenen siebten Homematic Usertreffen in Kassel mit über 500 Teilnehmern und zahlreichen Neuigkeiten, über das wir in der nächsten Ausgabe ausführlich berichten werden, passt das in diesem Journal vorgestellte Projekt CHARLY, quasi die Neuauflage der Homematic CCU2 mit deutlich leistungsstärkerer Rechner- und Funkbasis, einer Echtzeituhr und passendem Gehäuse. Dem Thema Haustechnik widmen sich auch gleich wieder mehrere interessante Projekte, wie der Lichtsensor, ein neuer Handsender und die Kurzvorstellungen weiterer neuer Homematic IP Geräte.

Und schließlich greifen wir das brandaktuelle Thema "Datensicherheit im Netz" auf: Sie erfahren, wie Sie im Internet ohne "Schatten" und Werbung surfen können. Prof. Heinz-G. Redeker

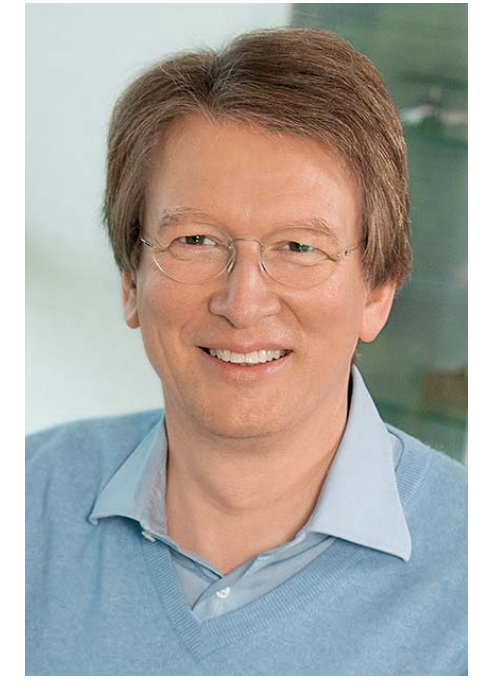

Viel Spaß beim Lesen und Nachbauen – und bleiben Sie neugierig!

Heirz. G. Recleue

### **ELV Newsletter abonnieren und € 5,– Bonus\* sichern!**

- **Neueste Techniktrends**
- **Sonderangebote**
- $\blacktriangleright$  **Tolle Aktionen und Vorteile**
- **Kostenlose Fachbeiträge**

**und vieles mehr …**

\*Sie erhalten einmalig  $\epsilon$  5,- Bonus auf Ihre Bestellung, ab einem Warenwert von € 25,-. Der Gutschein gilt nicht in Verbindung mit anderen Aktionen und kann nicht ausgezahlt werden. Fachhändler und Institutionen, die bereits Sonderkonditionen erhalten, sind von diesem Bonus ausgeschlossen. Eine Auszahlung/Verrechnung mit offenen Rechnungen ist nicht möglich.

Einfach mehr Wissen in Elektronik

### **www.newsletter.elv.de ...at ...ch**

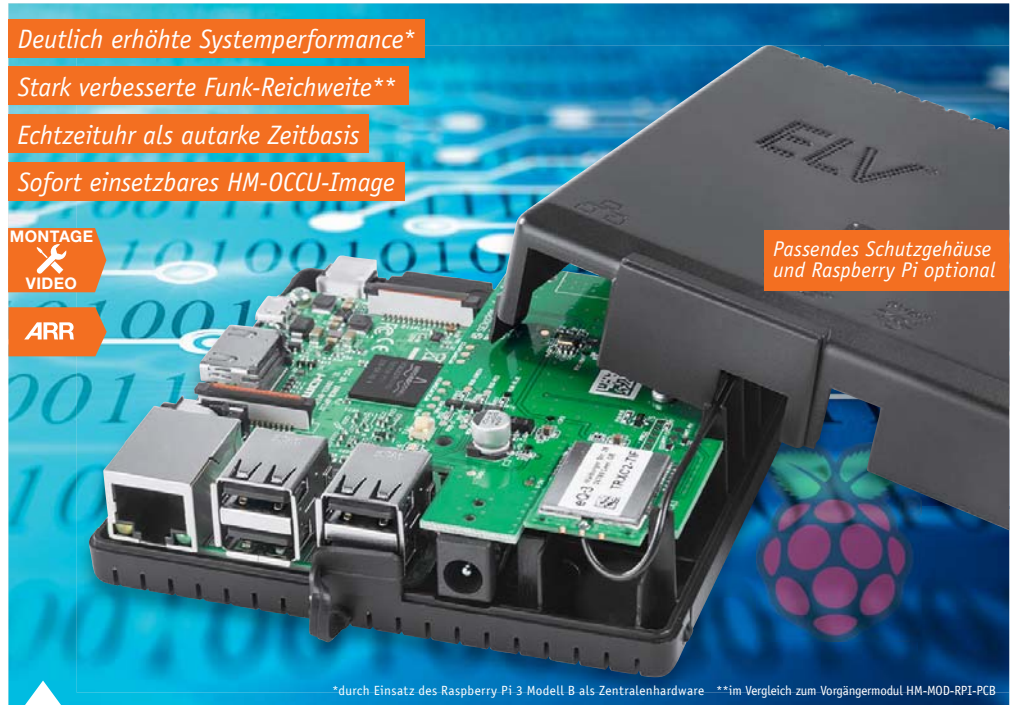

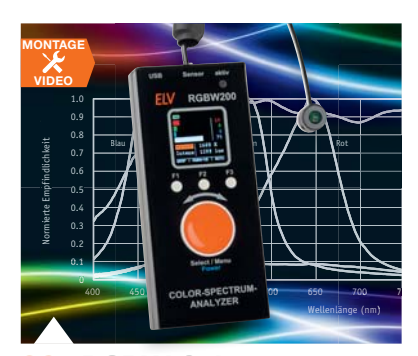

**38 RGBW-Color-Spectrum-Analyzer** Praktisches und einfach einsetzbares Test- und Bewertungsgerät für die Beleuchtungsqualität, insbesondere von LED-Beleuchtungen

### **57 Funk-Modulplatine RPI-RF-MOD für Raspberry Pi 3 B** Erhöht im Zusammenspiel mit dem Raspberry Pi 3 B deutlich die System-Performance des Homematic/Homematic IP Systems – stark verbesserte Funkreichweite, autarke

Zeitbasis mit Echtzeituhr, einsatzfertiges HM-OCCU-Image für schnelle CCU

### **Hausautomation**

- **6 Homematic IP Lichtsensor außen** Vielseitig in der Haussteuerung einsetzbar
- **22 Homematic IP Schlüsselbund-Fernbedienung**  Weitreichende und ergonomische Fernbedienung
- **54 Kurzvorstellung neuer Homematic IP Bausätze** Sechs neue Bausätze für Ihre Haussteuerung
- **57 Funk-Modulplatine für Raspberry Pi 3 B** "Charly" – die neue leistungsstarke CCU!

**84 Homematic IP Schaltaktor** Für Markenschalter – mit flexibel nutzbarer Signalleuchte und integriertem Timer-Speicher, Teil 2

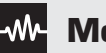

### **Messtechnik**

### **38 RGBW-Color-Spectrum-Analyzer RGW200**

 Für die genaue qualitative Bewertung von Beleuchtungen

 $\mathbf \nabla$ **Leserwettbewerb**

### **34 Kuscheltier macht Musik**

Kinderspielzeug mit eingebautem MP3-Player

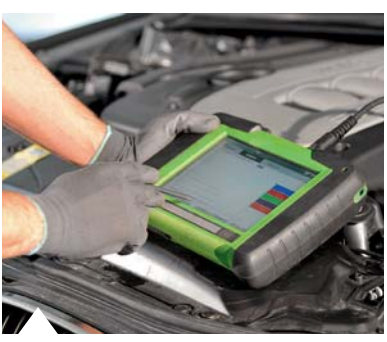

**76 OBD, Teil 3** Umfangreiche Diagnose per PC-Programm

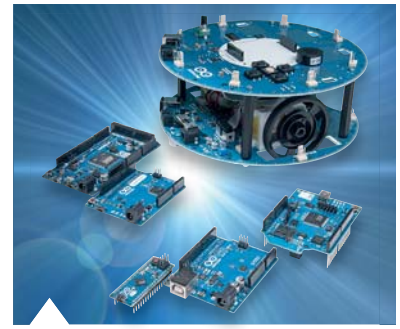

**28 Arduino verstehen und anwenden, Teil 28** Arduino im Selbstbau

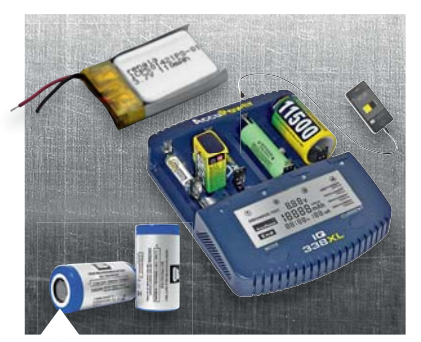

**92 Akkumulatoren, Teil 3** Der Lithium-Akku – Technik, Einsatz, Ladetechnik

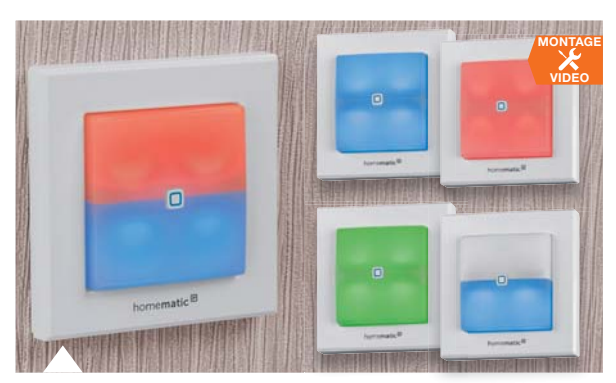

**84 Homematic IP Schaltaktor mit Signalleuchte, Teil 2**

Vielseitig einsetzbare Kombination aus Schaltaktor und zweiteiliger Signal-/Nachtleuchte

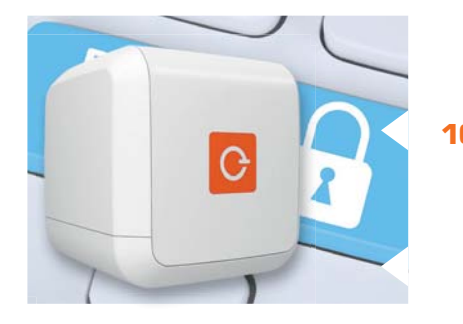

**16 eBlocker Pro** Anonym im Netz – schützt die Privatsphäre und ermöglicht schnelles anonymes Surfen im Internet

### **So funktioniert's**

- **16 eBlocker Pro** Anonymes Surfen ohne Werbung
- **28 Arduino verstehen und anwenden**  Teil 28: Varianten und Arduino im Eigenbau
- **68 Latenz**  Teil 1: Wenn eine Reaktion auf sich warten lässt
- **76 OBD**

Onboard-Diagnose-Technik heute, Teil 3

**78 Homematic Scriptprogrammierung** Teil 10: Sicherheit im Haus

**92 Akkumulatoren** Teil 3: Lithium-Akkus, Aufbau, Technik, Einsatz und Ladetechnik

**96 Raspberry Pi**  Teil 8: Das Raspberry Pi Kameramodul als Kamerasensor für die Gesichtserkennung

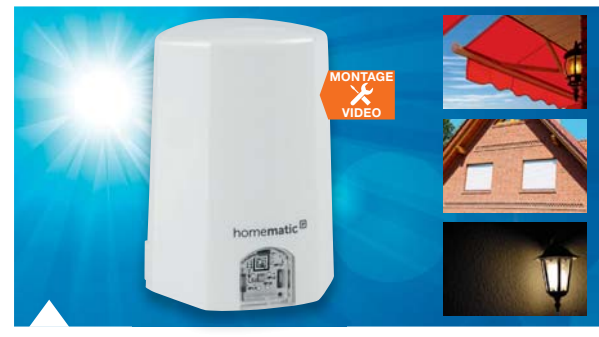

**6 Homematic IP Lichtsensor außen** Für helligkeitsabhängige Steuerungen im Smart Home

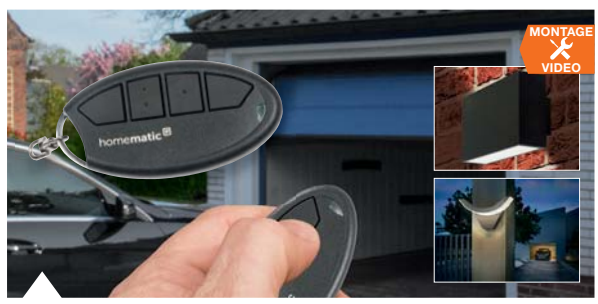

**22 Homematic IP Schlüsselbund-Fernbedienung** Neu – mit verbesserter Funkreichweite

### **Spezial**

- **14 Technik-News**
- **66 Experten antworten**
- **51 Leser testen und gewinnen**

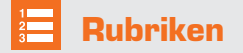

- **98 Die Neuen**
- **112 Service**
- **113 Bestellhinweise, Impressum**
- **114 Vorschau**

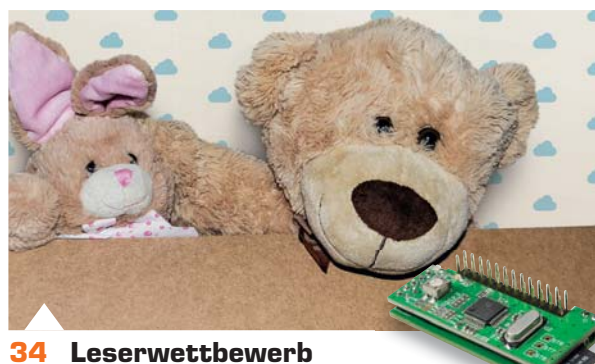

Kuscheltier macht Musik – eingebauter MP3-Player mit 10 versteckten Tasten

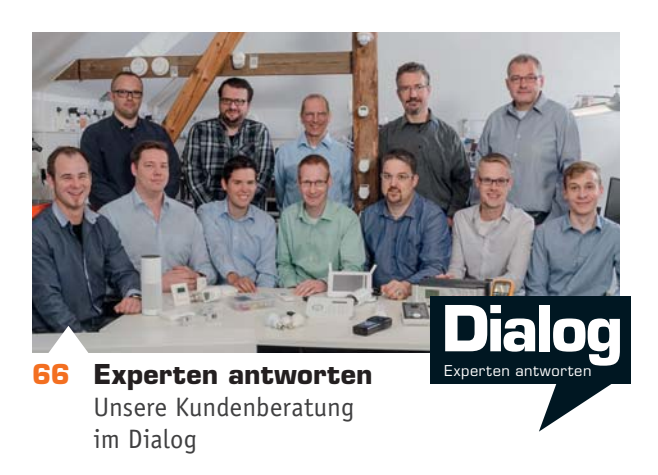

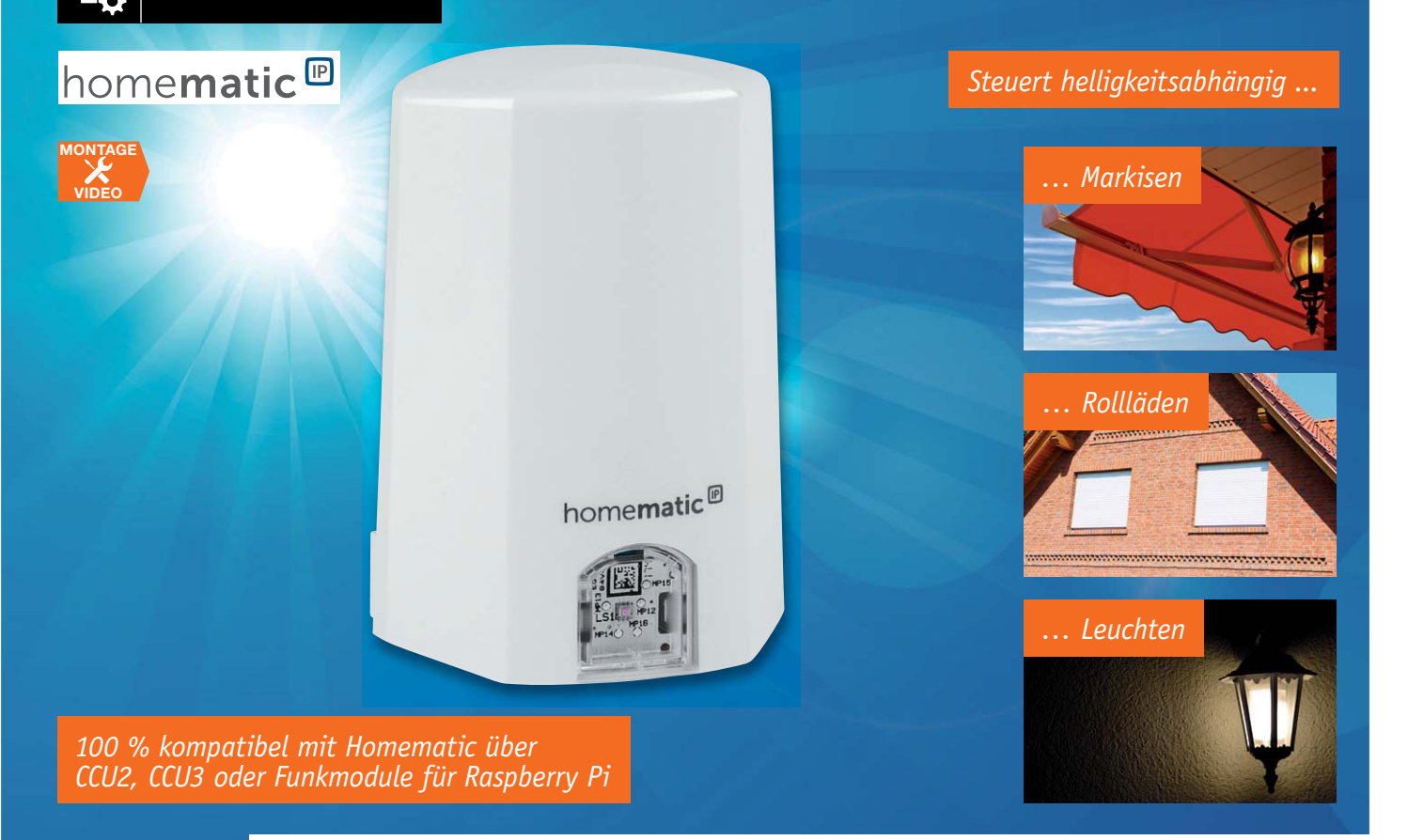

## **Homematic IP Lichtsensor Außenhelligkeit erfassen und für intelligente Steuerungen im Smart Home nutzen**

### Infos zum Bausatz im ELV Shop #10159

**Der Homematic IP Lichtsensor misst zyklisch die Umgebungshelligkeit und überträgt sie an eine angelernte Zentrale. Hier kann der Helligkeitswert vielfach ausgewertet werden, z. B. für eine flexible Rollladensteuerung. Durch konfigurierbare Schaltschwellen lassen sich angelernte HmIP Aktoren aber auch direkt von dem Sensor steuern.**

### Lichteinfall exakt auswerten

Die Umgebungshelligkeit ist ein Faktor, der sich vielseitig in der Haustechnik einsetzen lässt: für die

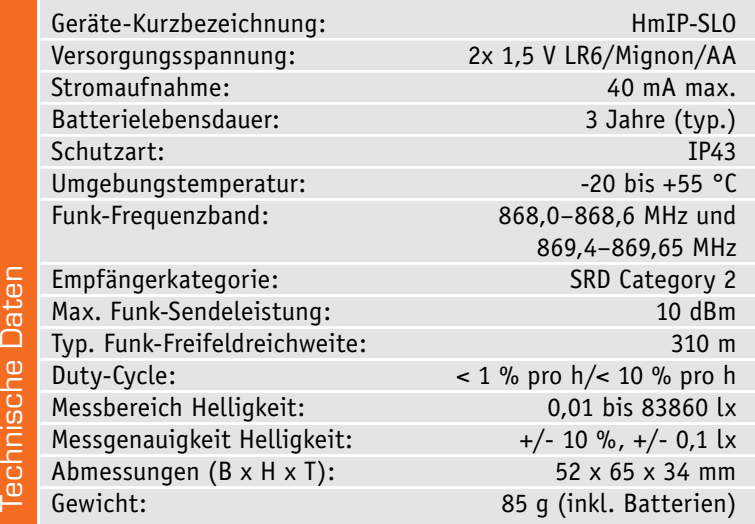

Beleuchtungssteuerung, für die Klimatisierung und Beschattung, für die Rollladensteuerung und andere Aufgaben.

Der hier vorgestellte Lichtsensor ist weit mehr als nur ein einfacher Helligkeitssensor. Der batteriebetriebene Sensor ist in einem wettergeschützten Gehäuse untergebracht, das an einer Wand montiert wird. Durch ein klares Sensor-Fenster misst der Sensor seitlich einfallendes Licht. Die Helligkeit wird in Lux gemessen und zyklisch an eine Zentrale übertragen. Dabei überträgt der Sensor gegenüber einem einfachen Sensor aber nicht nur einen Wert, sondern gleich einen Satz von vier Werten, die er wie folgt ermittelt: Alle 30 Sekunden wird vom Sensor die aktuelle Helligkeit ausgelesen und dieser Wert in einen Ringspeicher geschrieben. Entsprechend der konfigurierten Filtergröße werden nun aus den letzten ermittelten Werten der Minimalwert, der Maximalwert und der Mittelwert berechnet. Diese drei Werte werden bei der dann folgenden Messwertübertragung zusammen mit dem zuletzt aktuell gemessenen Wert übertragen. In Programmen auf der CCU2 kann dann

immer auf den jeweils zur Auswertung gewünschten dieser vier verschiedenen Werte reagiert werden. Bei einer Beschattungssteuerung wird man also eher auf den Maximalwert oder den Mittelwert der Helligkeit zurückgreifen, während man z. B. bei einer Beleuchtungssteuerung eher den Minimalwert zur Auswertung verwendet.

Über eine Zentrale lassen sich aber auch Schwellwerte für die Dämmerung konfigurieren und Direktverknüpfungen zu Homematic IP Aktoren anlegen, die bei Über- oder Unterschreiten der definierten Schwellen direkt von dem Sensor angesteuert werden. So lassen sich also Lampen und Rollläden sehr einfach in Abhängigkeit von der Außenhelligkeit steuern.

### **Schaltung**

Der Schaltplan des Lichtsensors (Bild 1) gestaltet sich recht übersichtlich, da neben dem steuernden Mikrocontroller vom Typ EFM32G210F128 lediglich

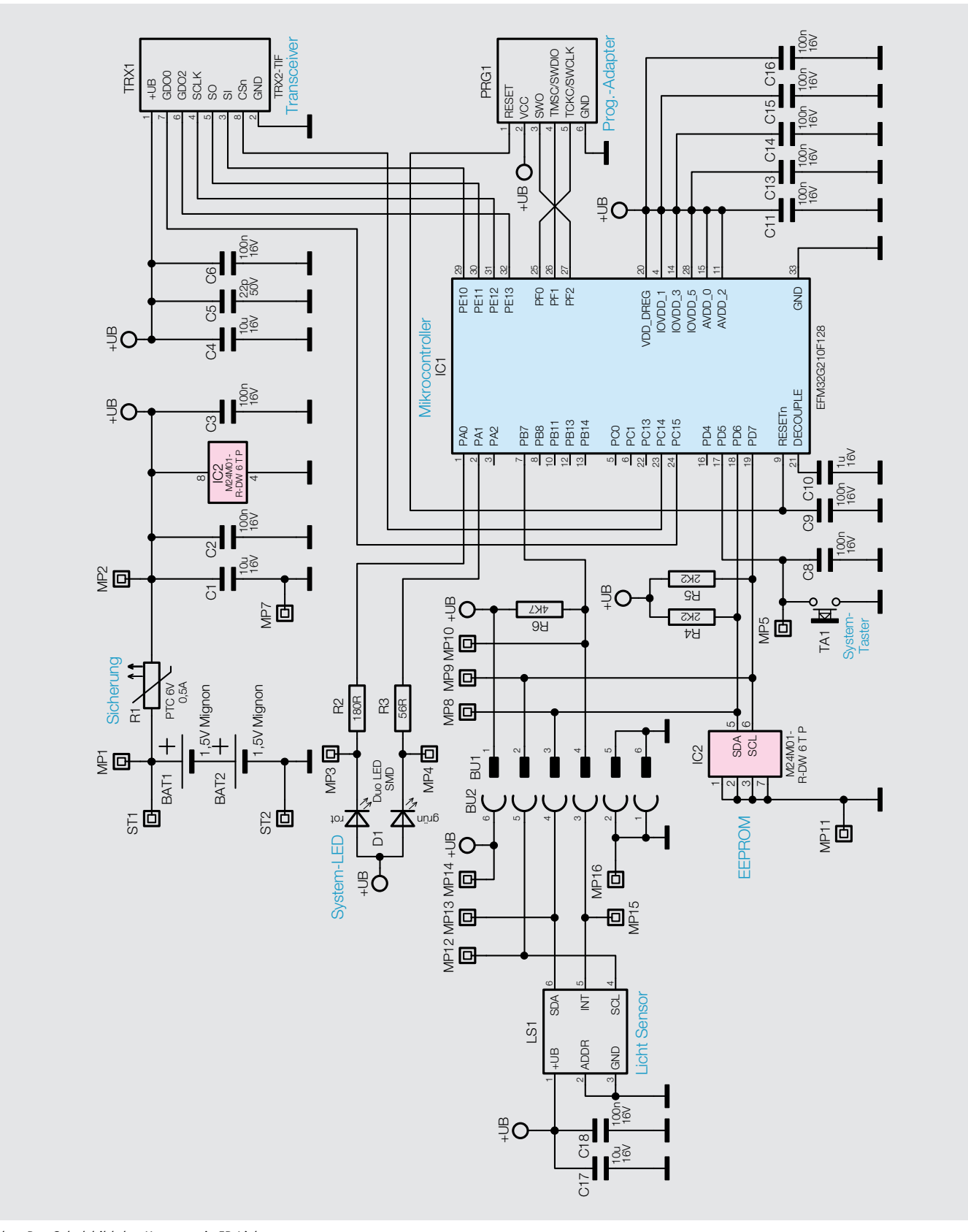

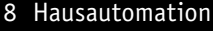

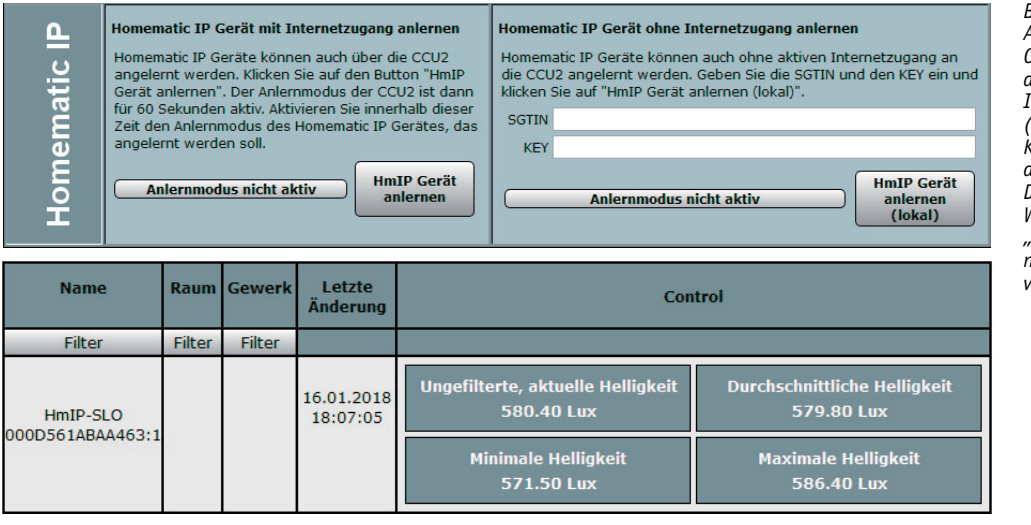

*Bild 2: Das Anlernen an der CCU2 erfolgt über den Homematic IP Anlernmodus (oben). Nach der Konfiguration sind die ausgegebenen Daten z. B. über die WebUI (hier unter "Status und Bedienung" "Geräte") visualisierbar.*

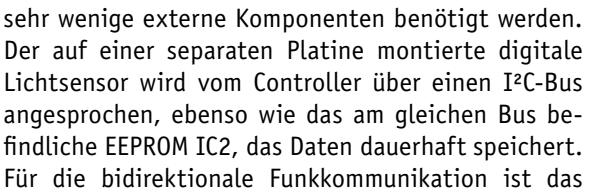

Transceivermodul TRX1 per SPI-Schnittstelle mit dem Controller verbunden. Dieser nutzt als Arbeitstakt den internen 14-MHz-RC-Oszillator.

Über die Schnittstelle PRG1 wird der Controller im Werk mit dem Bootloader und der Applikationsfirmware versehen. Per Funk lässt sich Letztere später

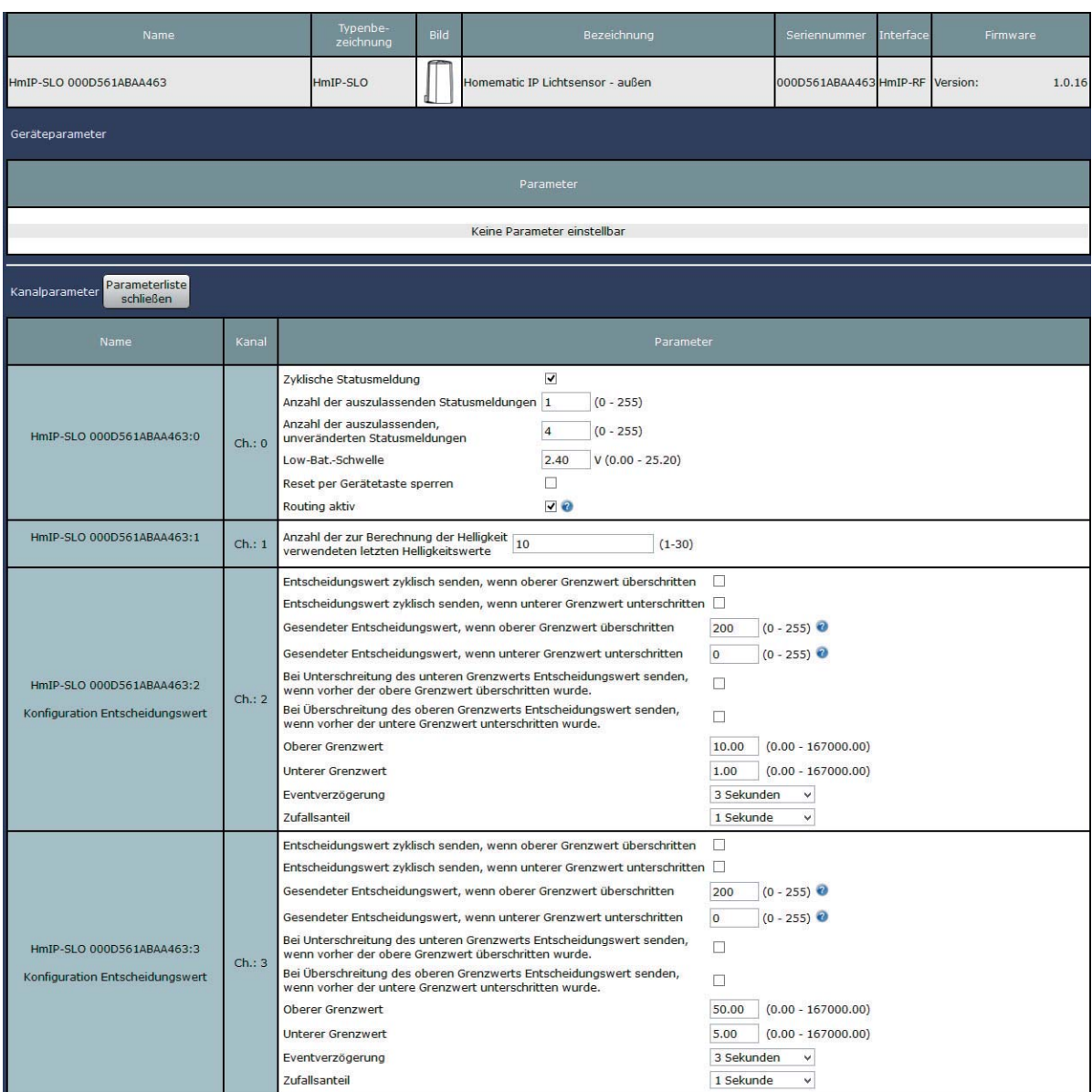

*Bild 3: Das Konfigurationsmenü für den Lichtsensor in der CCU2*

im laufenden Betrieb aktualisieren. Mit dem Taster TA1 kann sowohl ein Werksreset des Aktors durchgeführt als auch der Anlernmodus neu gestartet werden. Die dabei erfolgenden optischen Signalisierungen werden über die Duo-LED D1 ausgegeben. Über den lichtleitenden Tasterstößel sind diese beiden Bedien- und Anzeigeelemente zu einer einzigen Einheit zusammengefasst.

Zur Spannungsversorgung des Sensors dienen 2 Mignon-Batterien, die die Schaltung über einen als selbstrückstellende Sicherung arbeitenden PTC-Widerstand R1 versorgen.

### Bedienung

Soll an dem Sensor ein Werksreset vorgenommen werden, so ist eine Batterie aus dem Sensor zu entfernen, dann bei gedrückt gehaltener Taste wieder in den Sensor einzusetzen und der Taster für weitere 4 Sekunden gedrückt zu halten, bis die LED orange blinkt. Nach kurzem Loslassen des Tasters ist dieser erneut für 4 Sekunden zu betätigen, bis die LED grün leuchtet. Jetzt wird der Reset durchgeführt und die Taste kann losgelassen werden.

Um den Aktor an eine Homematic Zentrale oder an einen Homematic IP Access-Point anzulernen, ist bei dem jeweiligen Zentralenelement zuerst der entsprechende Anlernmodus zu starten. In Bild 2 ist der relevante Teilausschnitt aus dem CCU2-Dialog zu sehen. Danach sollte ein kurzer Tastendruck am Sensor vorgenommen werden, wenn die Batterien bereits länger als 3 Minuten eingelegt sind.

Der Screenshot in Bild 3 zeigt die Konfigurationsmöglichkeiten des Sensors in Verbindung mit einer CCU2.

Als geräteübergreifender Parameter kann bei Kanal 0 das zyklische Sendeverhalten konfiguriert werden. Einerseits lassen sich die zyklischen Statusmeldungen vollständig deaktivieren, es kann aber auch eingestellt werden, wie viele der im Abstand von 2 bis 3 Minuten generierten Meldungen ausgelassen werden sollen. Für die Meldungen, die diesen Filter passiert haben, gibt es aber noch die weitere Einstellung, wie viele von diesen Meldungen ausgelassen werden sollen, bei denen sich die zu übertragenden Werte um weniger als 10 % gegenüber dem zuletzt übertragenen Wert geändert haben. Als Weiteres kann bei Kanal 0 aber auch die Schwelle für die Low-Bat-Meldung eingestellt, das Routen der Telegramme aktiviert und der Werksreset am Gerät gesperrt werden.

Der Kanalparameter der Filtergröße bei Kanal 1 bestimmt, wie viele Messwerte in die Ermittlung der zyklisch gesendeten Minimal-, Maximalund Mittelwerte einfließen.

Kanal 2 und 3 bieten die gleichen Einstellparameter und ermöglichen Direktverknüpfungen zu Aktoren, die abhängig von den hier einstellbaren Grenzwerten geschaltet werden sollen. Bei jedem Kanal kann ein unterer und oberer Grenzwert der Helligkeit in Lux konfiguriert werden, mittels derer man eine Hysterese realisieren kann. Mit den beiden darüber befindlichen Parametern kann eingestellt werden, ob bei Überschreiten der oberen Grenze, bei Unterschreiten der unteren Grenze oder in beiden Fällen bedingte Schaltbefehle versendet werden sollen. Welche Entscheidungswerte im jeweiligen Fall versendet werden, ist wiederum mit den 2 direkt darüber stehenden Parametern konfigurierbar. In den Direktverknüpfungen mit den geschalteten Aktoren sind entsprechend passende Bedingungswerte einzutragen, damit die gewünschten Aktionen ausgeführt werden.

Die beiden ganz oben stehenden Parameter entscheiden darüber, ob die weiter unten aktivierten Schaltbefehle bei Über- oder Unterschreitung der Grenzwerte zyklisch ausgesendet werden sollen, solange die jeweilige Bedingung erfüllt ist oder ob nur einmalig beim Passieren der Grenzen gesendet werden soll.

Diese beiden Haken sollten nur mit großem Bedacht gesetzt werden, da dies während der zyklischen Sendungen zu stark erhöhtem Funkverkehr und somit auch zu einer deutlichen Verkürzung der Batterielebensdauer führt.

Die beiden letzten Parameter Eventverzögerung und Zufallsanteil ermöglichen ein verzögertes Senden der bedingten Schaltbefehle. Da die Helligkeitsmessungen aber ohnehin nur alle 30 Sekunden stattfinden, spielen die voreingestellten kleinen Werte praktisch keine Rolle. In den meisten Fällen werden, wenn überhaupt sinnvoll einsetzbar, nur Werte im mehrminütigen Bereich eine Anwendung finden.

Damit die Batterielebensdauer des Sensors nicht zu stark durch Direktverknüpfungen verkürzt wird, sollte man möglichst große Hysteresen mittels der oberen und unteren Grenzwerte einstellen und das Schalten größerer Aktorgruppen besser über Programme in der Zentrale erfolgen lassen.

Weitere Hinweise zur Bedienung und Einbindung in das Homematic System finden sich in der zu jedem Gerät mitgelieferten Bedienungsanleitung und dem Homematic WebUI-Handbuch. Aktuelle Versionen davon sind immer im Downloadbereich von eQ-3 zu finden.

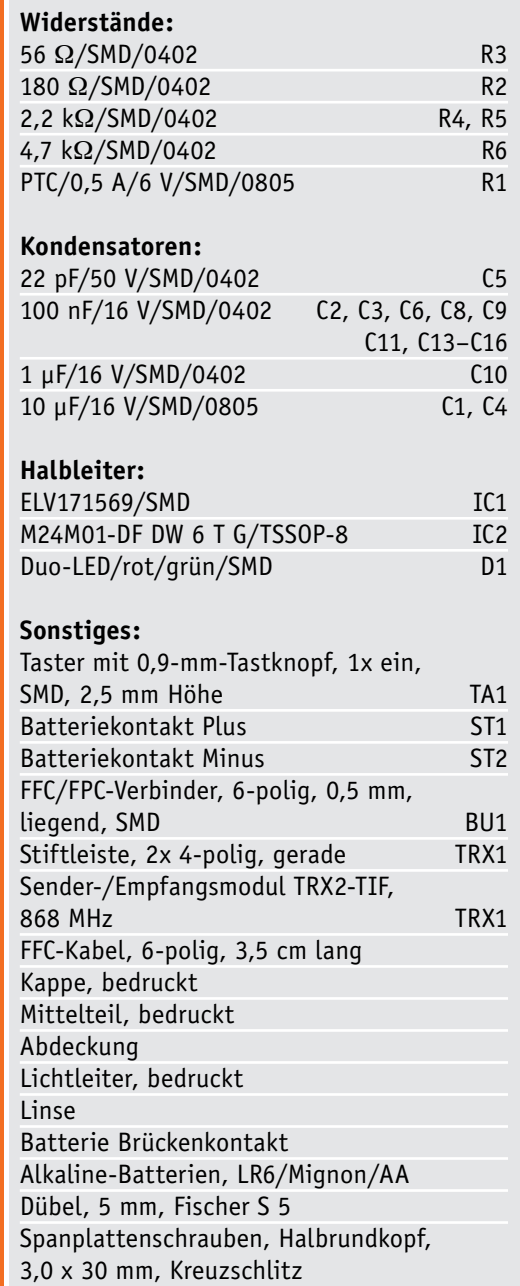

**Stückliste** 

**Stückliste** 

**Stü** 

### **Nachbau**

Der Nachbau gestaltet sich sehr übersichtlich, da die Sensorplatine bereits vollständig bestückt ist und auf der Hauptplatine lediglich das Funkmodul und die Batteriekontakte anzulöten sind. Die Platinenfotos und die Bestückungszeichnungen in Bild 4 geben

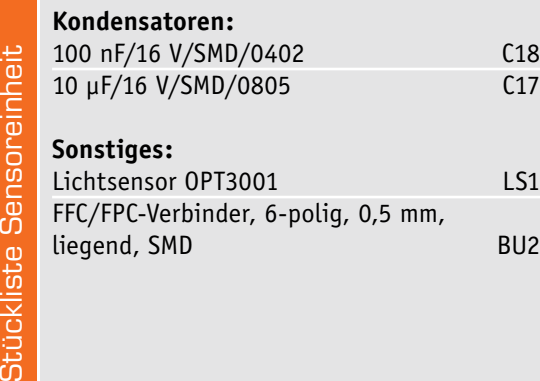

eine Übersicht und können zur Kontrolle auf Lötfehler und der ordnungsgemäßen Bestückung herangezogen werden.

Wir beginnen mit der Bestückung des Funkmoduls. Als Erstes wird hier die Stiftleiste mit den längeren Stiften auf der Rückseite der Hauptplatine montiert (Bild 5).

Bei der jetzt folgenden Montage der Batteriekontakte ist Präzision und Fingerspitzengefühl erforderlich, da keine Arretierungspunkte für die Kontakte auf der Platine existieren. Die Platine sollte hierzu am besten mit einer "dritten Hand" oder einer anderen Klemmvorrichtung sicher auf dem Arbeitsplatz fixiert werden.

Zunächst werden beide Pads auf der Platine leicht vorverzinnt. Bei den Batteriekontakten sind die Lötflächen ebenfalls vorsichtig vorzuverzinnen, bevor die Kontakte dann am besten mit einer Zange gehalten und an die Platine gelötet werden. Die Ausrichtung der beiden kleinen Batteriekontakte hat dabei wie in Bild 6 gezeigt zu erfolgen. Wichtig ist auch der Abstand von etwa 1 mm zwischen der Platine und dem senkrecht dazu stehenden Teil der Batteriekontakte. Werden die Kontakte zu weit auf die Platine gelötet, passen die Kontakte anschließend nicht mit der Platine in das Gehäuse. Ein zu großer Abstand führt ebenfalls dazu, dass die Gehäusemontage nicht möglich ist. Es sollte also akri-

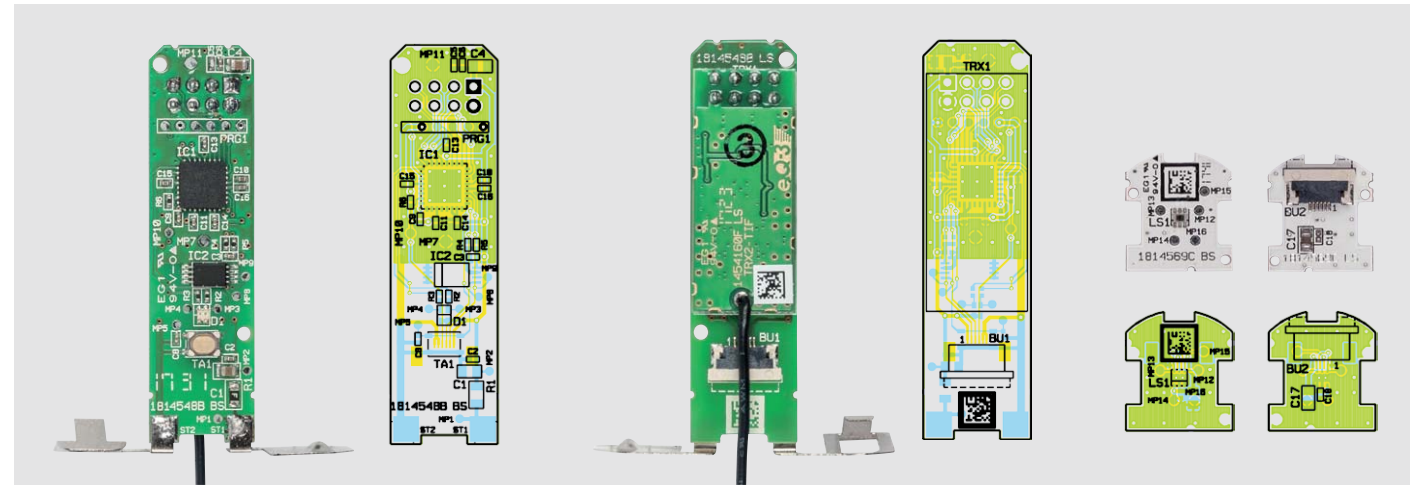

*Bild 4: Die Platinenfotos mit den bestückten Bauteilen und den zugehörigen Bestückungsplänen*

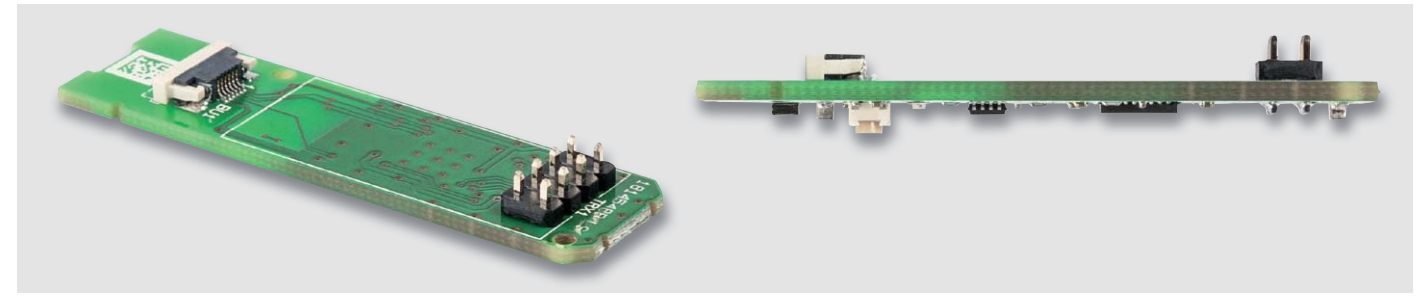

*Bild 5: Die Stiftleiste wird mit den längeren Stiften voran in die Hauptplatine eingesetzt.*

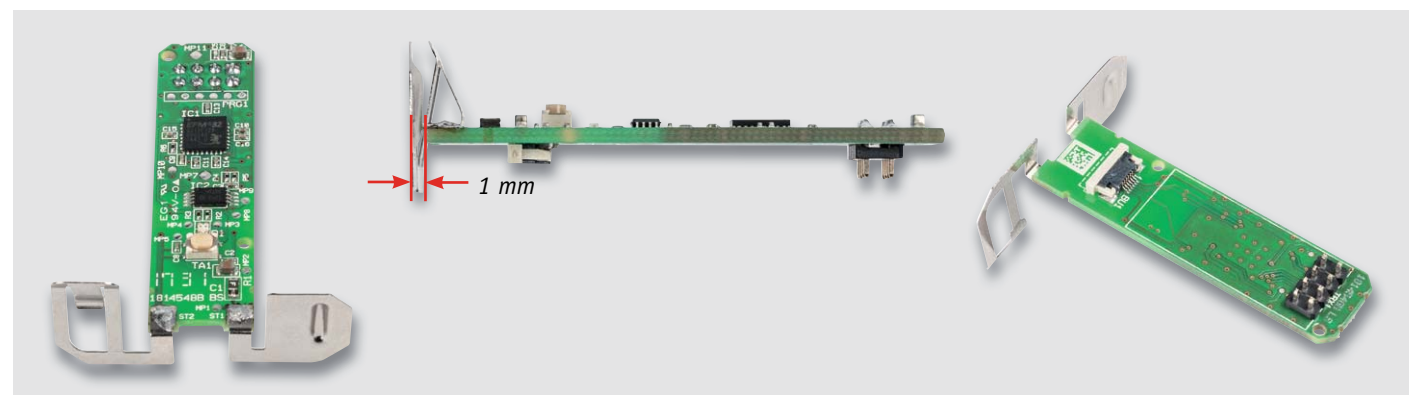

*Bild 6: So erfolgt das seitenrichtige Anlöten der Batteriekontakte.*

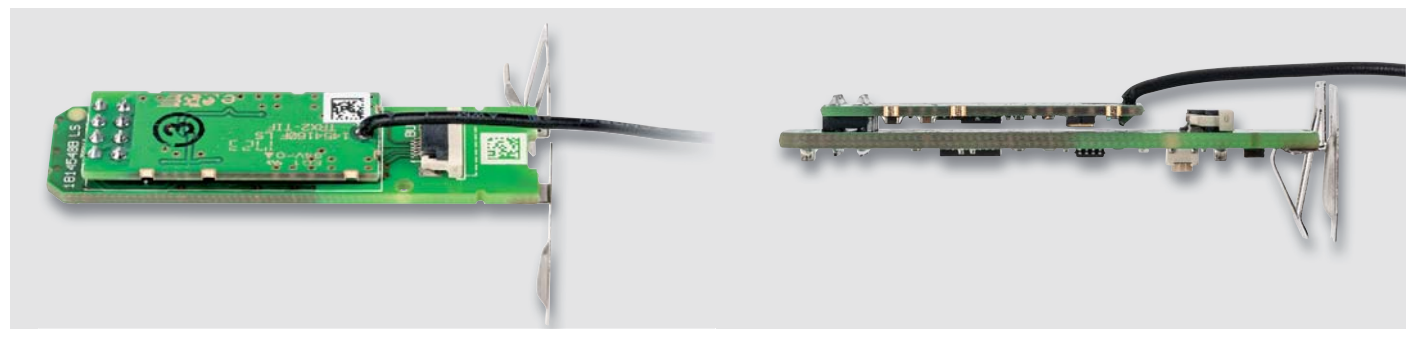

*Bild 7: Das TRX-Modul wird kopfüber eingelötet und muss genau parallel zur Hauptplatine liegen.*

bisch darauf geachtet werden, beide Kontakte genau gerade und rechtwinklig an die Platine zu löten.

Nun wird das Funkmodul mit den Bauteilen nach unten weisend auf die bereits montierte Stiftleiste der Hauptplatine gelötet (Bild 7). Beim Festlöten ist darauf zu achten, dass beide Platinen parallel zueinander verlaufen und sich nicht berühren. Bevor jetzt beide Platinen in das Gehäuse gebaut werden, sind auf beiden Platinen die Halterungen für die Flachbandkabelverbindung zu lösen, indem der helle Bügel vom schwarzen Träger weggeschoben wird (Bild 8).

Nun wird die Hauptplatine mit den Batteriekontakten in das Gehäuse eingesetzt (Bild 9). Dabei ist gleichmäßig auf beide Batteriekontakte zu drücken, damit die Kontakte durch die Öffnungen bis zu den Rastpunkten gelangen. Hierbei ist aber ebenfalls darauf zu achten, dass die Platine nicht verkantet und waagerecht in den mit kleinen Schlitzen versehenen Aufnahmepunkten zu liegen kommt (Bild 10).

Jetzt wird das Kabel wie in Bild 11 gezeigt bis zum Anschlag in die Sensorplatine eingeführt und dort durch Zurückschieben der Verriegelung sicher fixiert (Bild 11 rechts). Die Kontaktflächen des Kabels zeigen dabei immer zur jeweiligen Platine. Danach wird die Sensorplatine montiert, indem ihr Kabel durch die vordere Öffnung im Sensorfach geführt (Bild 12) und in den Verbinder der Hauptplatine gesteckt wird (Bild 13). Ist das Kabel bis zum Anschlag eingeführt, ist auch hier die Arretierung wieder in die gesicherte Position zu schieben (Bild 13 unten rechts).

Die Sensorplatine muss ebenfalls waagerecht auf ihren Aufnahmepunkten im vorderen Gehäuseteil aufliegen und wird dann durch Aufstecken der Frontlinse sicher in dieser Position gehalten (Bild 14).

Jetzt ist die Antenne des Funkmoduls in den vorgesehenen Halterungen zu fixieren. Hier beginnen wir mit dem Antennenende am oberen Anschlag des Gehäuses (Bild 15) und arbeiten uns dann nach unten zum Startpunkt der Antenne vor. In Bild 16 ist die korrekte, fertige Lage der Antenne zu sehen. Die Antenne sollte noch etwas Abstand zu den Batteriekontakten haben und diese nicht berühren.

Abschließend wird jetzt das große Batteriekontaktblech in die zugehörige Halterung eingeschoben, bis es dort sicher verrastet (Bild 17) und die Rückseite des Gehäuses mit dem Deckel wie in Bild 18 gezeigt verschlossen.

Nach einer testweisen Inbetriebnahme und dem Anlernen des Sensors an die zugehörige Zentrale kann das Gerät nun an geeigneter Stelle montiert und mit der Schutzkappe versehen werden (Bild 19). *Bild 10: ... wie die exakte Lage der Platine in den Aufnahmepunkten.*

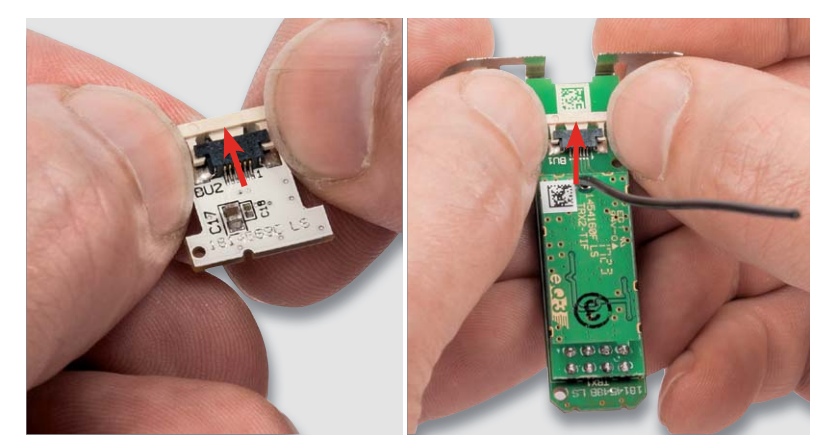

*Bild 8: So wird die Arretierung für das Flachbandkabel auf beiden Platinen gelöst.*

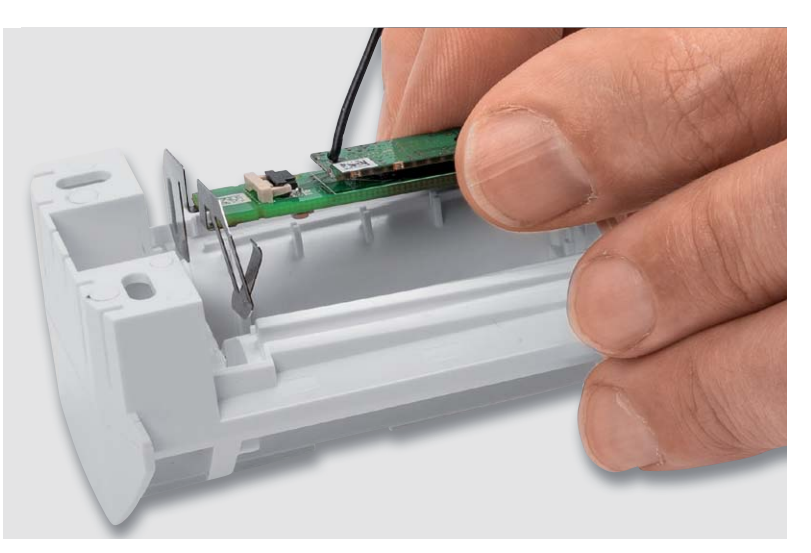

*Bild 9: Beim Einsetzen in das Gehäuse ist das exakte Einführen der Batteriekontakte ebenso zu beachten ...* 

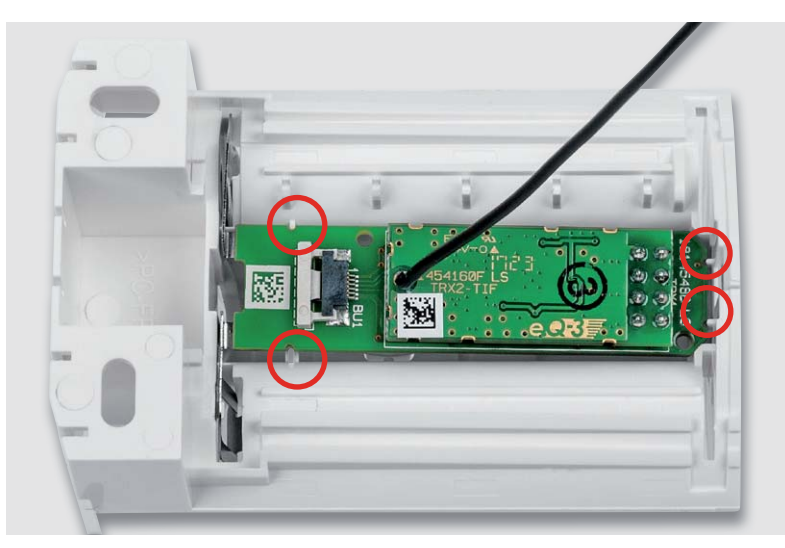

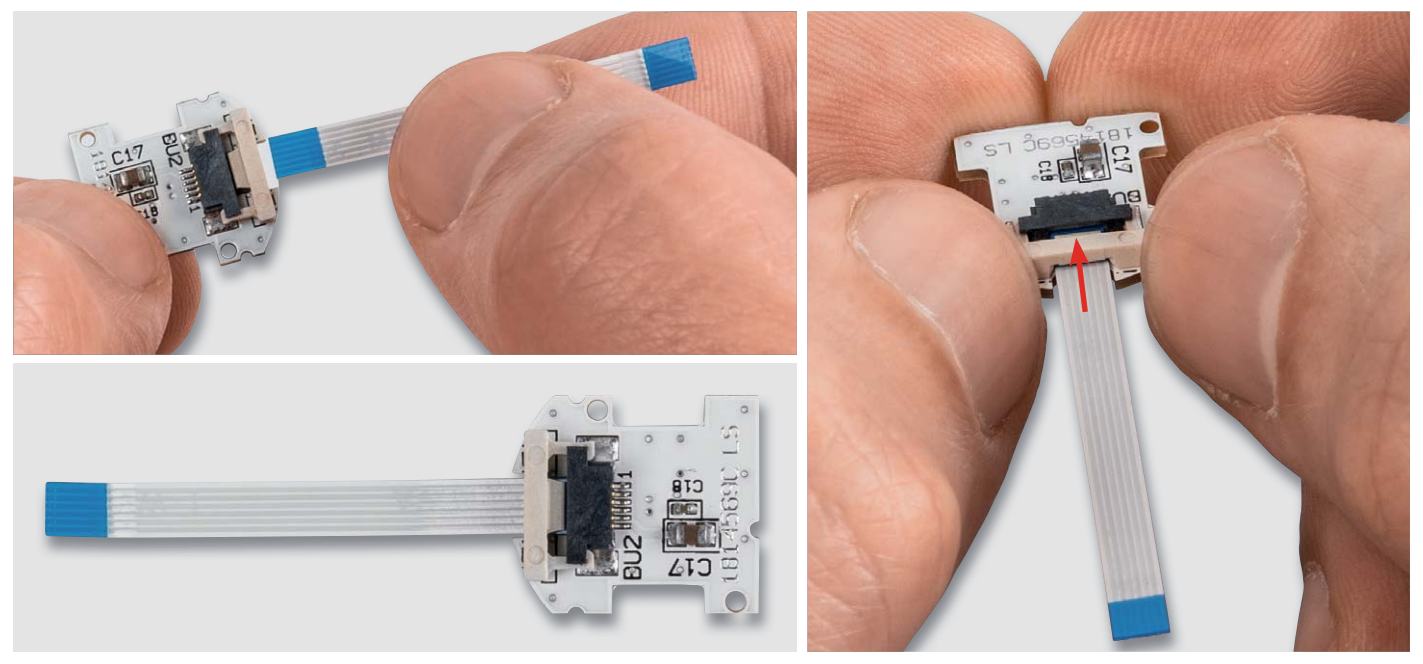

*Bild 11: Das Flachbandkabel wird bis zum Anschlag eingeführt (blauer Teil muss komplett im Steckverbinder liegen, Kontaktflächen zeigen zur Platine), danach wird das Kabel durch Zurückschieben der Arretierung fixiert.*

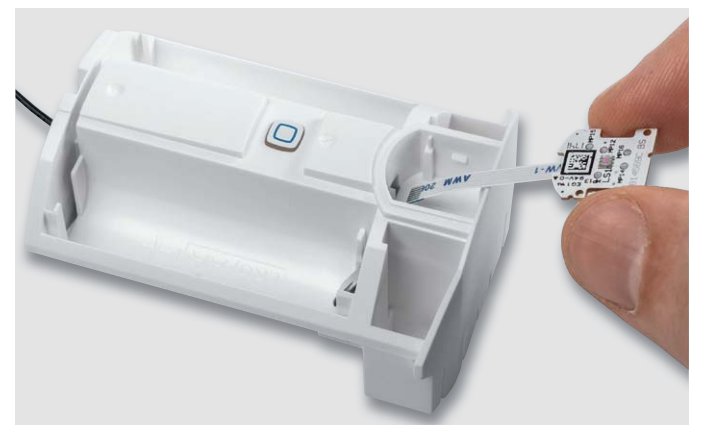

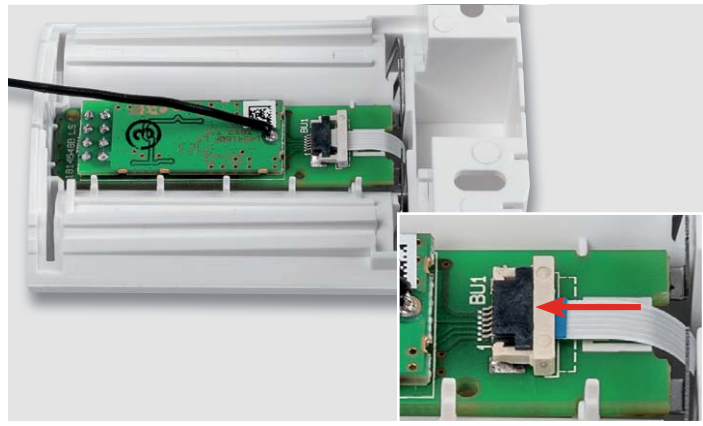

*Bild 12: So wird das Flachbandkabel in das Gehäuse geführt ... Bild 13: ... in den Steckverbinder der Hauptplatine geführt und ebenfalls arretiert.*

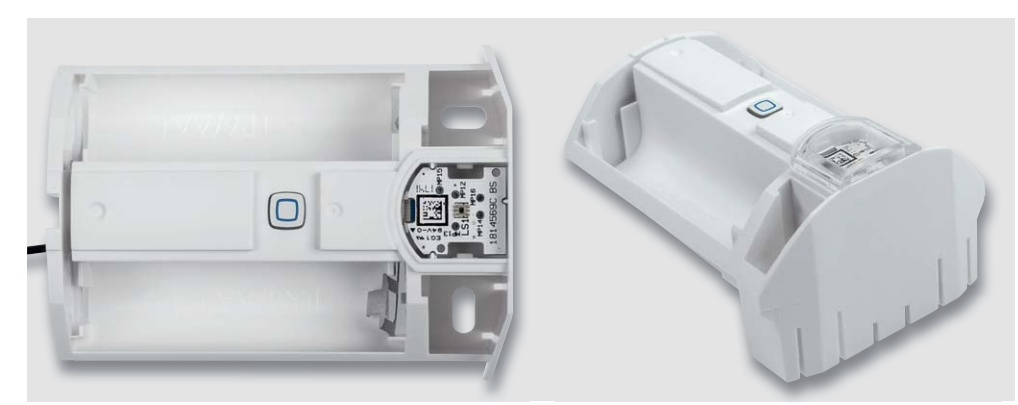

*Bild 14: So ist die Sensorplatine einzulegen. Auch sie muss mit ihren Aufnahmeschlitzen in den zugehörigen Aufnahmestegen liegen.*

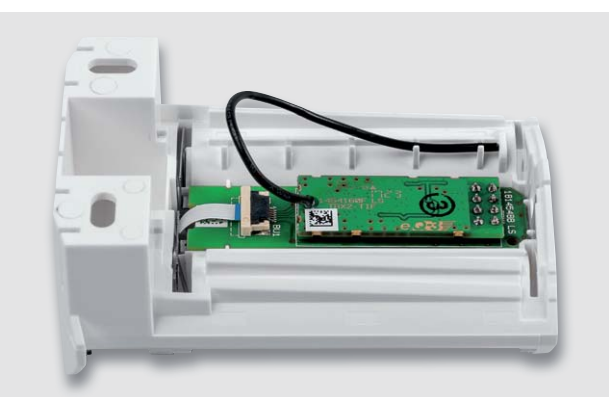

*Bild 15: Die Antenne des Funkmoduls wird in die dafür vorgesehenen Halterungen eingelegt und so fixiert.*

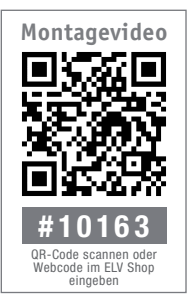

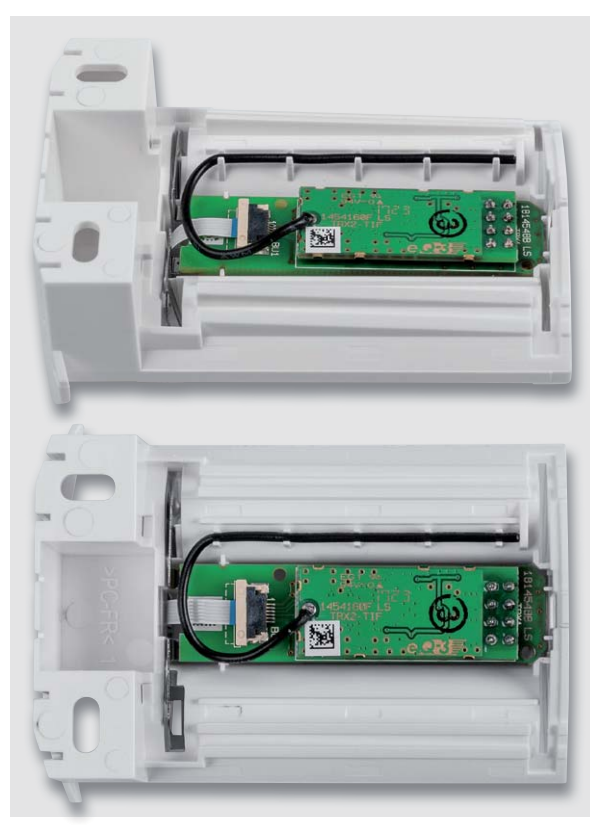

*Bild 16: Die korrekt eingelegte Antenne des Funkmoduls, oben seitlich gesehen, unten von oben gesehen*

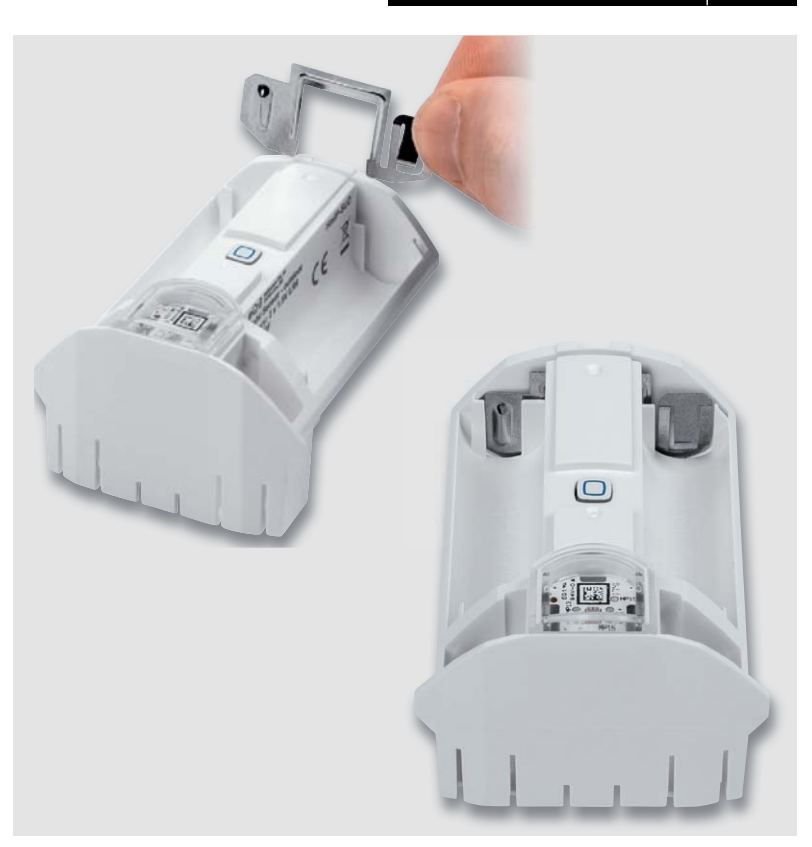

*Bild 17: Das Einsetzen des gegenüberliegenden Batteriekontakts: Eindrücken, bis er sicher verrastet ist.*

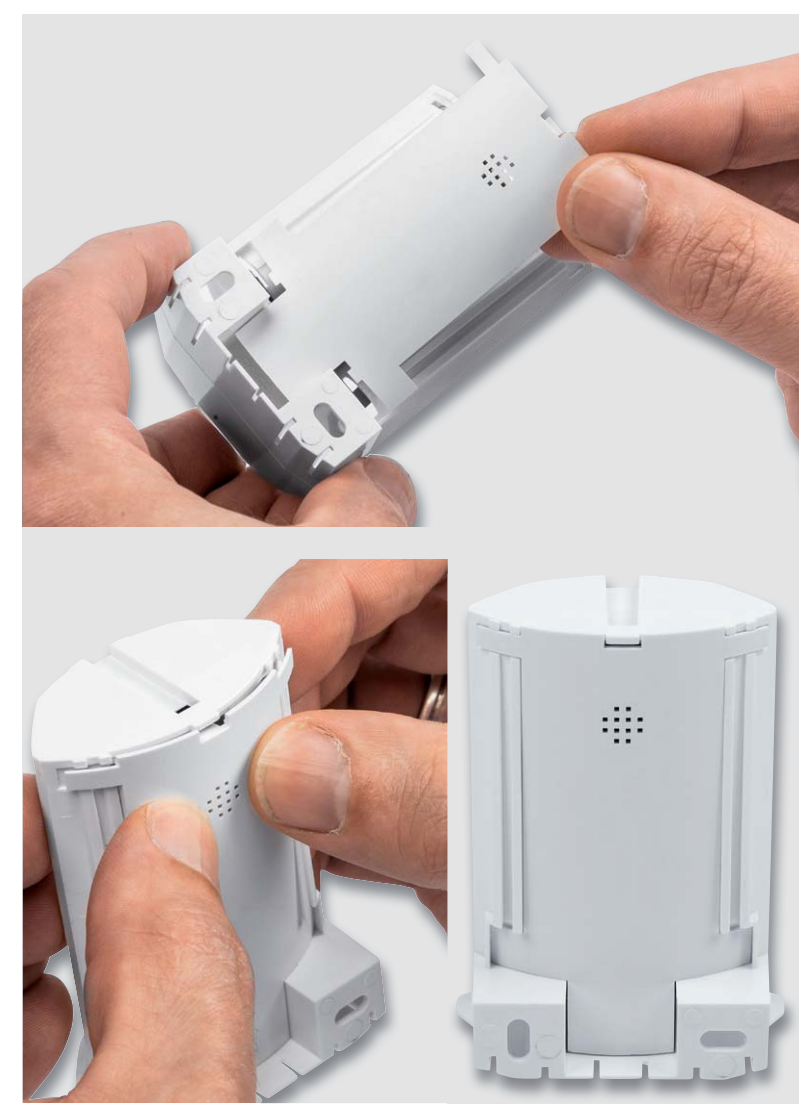

homematic<sup>®</sup>  $\Box$ homematic<sup>®</sup>

*Bild 18: Mit Einsetzen des Batteriefachdeckels ist die Montage zunächst abgeschlossen. Bild 19: Nach Aufsetzen der Schutzkappe ist das Gerät betriebsbereit.*

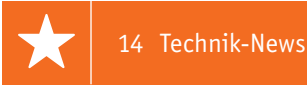

## **Technik-News**

Die aktuellsten Trends aus der Welt der Technik **plus.google.com/** 

### Der Tietze-Schenk, 15. Auflage –

Das Elektronik-Standardwerk der Schaltungstechnik Kaum ein anderes Werk bietet eine so umfassende Dokumentation der aktuellen analogen und digitalen Schaltungstechnik wie der Tietze-Schenk – und das seit seiner Erstausgabe im Jahr 1969. Generationen von Elektronikern haben hier eine fundierte und entscheidende Grundlage für die Theorie und Praxis der Schaltungstechnik gefunden. Zählten in den 1970er-Jahren noch Elektronenröhren zum Portfolio des Inhaltes, hat sich der Tietze-Schenk stets an der aktuellen und neuesten Schaltungstechnik orientiert und gibt sowohl Studierenden als auch Elektronikprofis neben den theoretischen Grundlagen auch praktische Schaltungsbeispiele. Die Fortentwicklung dieses Standardwerkes zeigt in beeindruckender Weise den Fortschritt in der Elektronik.

Mit der nunmehr vorliegenden aktuellen 15. Auflage bietet der Tietze-Schenk einen recht umfassenden Überblick über die analoge und digitale Schaltungstechnik. Die Darstellung reicht vom Prinzip über Berechnungsgrundlagen bis zu Dimensionierungsbeispielen.

Der erste Teil des Buchs behandelt die Grundlagen der Halbleiter-Bauelemente, die Modelle für die Schaltungssimulation und die Grundschaltungen der Elektronik. Im zweiten Teil sind zahlreiche Anwendungen von der Erfassung und Filterung von Signalen über die AD/DA-Umsetzung bis zur Stromversorgung und Akkuladetechnik beschrieben. Der dritte Teil schließlich widmet sich den Grundlagen und Schaltungen nachrichtentechnischer Systeme.

In der vorliegenden 15. Auflage wurde das Kapitel über aktive Filter mit dem Schwerpunkt der Darstellung theoretischer Grundlagen neu bearbeitet. Zahlreiche Diagramme und Beispiele sowie eine intelligente Suche auf der Homepage des Autorenteams, u. a. mit allen Datenblättern zum Buch sowie Software und Beispiele zur Schaltungssimulation, erleichtern das Verständnis und verdeutlichen die Vorgehensweise bei der Dimensionierung der Filter.

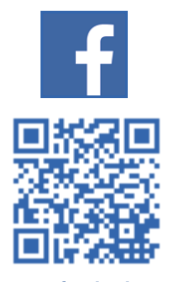

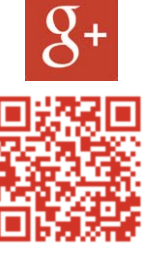

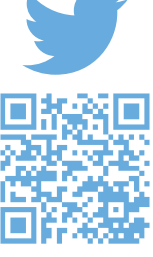

**www.facebook.com/ elvelektronik**

**+ElvDeShop**

**www.twitter.com/ elvelektronik**

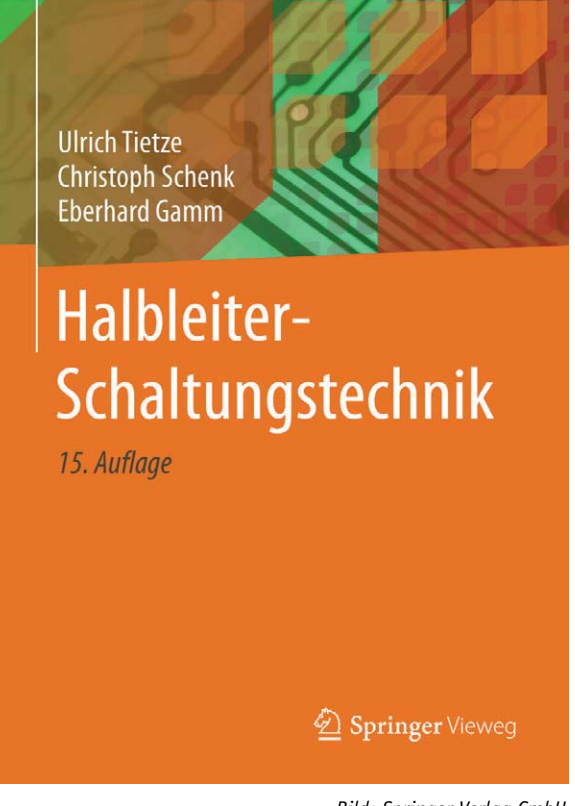

*Bild: Springer-Verlag GmbH*

Fazit: Eines der wertvollsten Bücher für den Elektroniker und ein bewährtes Lehrbuch für Studierende!

http://www.springer.com/de/book/9783662483541

### Belgische Forscher bauen Lithium-Ionen-Festkörper-Akku mit 200 Wh/l und 0,5 C

Forscher des belgischen Imec-Instituts, spezialisiert auf Nanotechnik, haben einen Durchbruch errungen auf dem Weg zum hoch energetischen, schnell ladbaren und sicheren Lithium-Akku. Die Forscher setzen dabei statt des nassen Elektrolyten, der u. a. auch für interne Kurzschlüsse und Brände sorgen kann, einen Feststoff ein, der die Energiedichte der Zelle erhöhen soll. Dazu hat man einen festen Nanoverbundelektrolyten mit einer außergewöhnlich hohen Leitfähigkeit von bis zu 10 mS/cm entwickelt und so einen Prototypen mit einer Energiedichte von 200 Wh/l (angestrebt sind 1000 Wh/l) und einer Ladegeschwindigkeit von 0,5 C (2 h) herstellen können. Um die Batterieleistung weiter zu verbessern, untersucht Imec die Kombination von Nanopartikelelektroden mit dem festen Nanoverbundelektrolyt. Imec verwendet ultradünne Beschichtungen als sogenannte Pufferschichten, um die Grenzfläche zwischen der aktiven Elektrode und dem Elektrolyten zu steuern. Diese Technologie kann auch verwendet werden, um die Leistung von Standardflüssigkeitszellen und sogar von Festkörperbatterien mit gepressten und gesinterten anorganischen Elektrolyten zu verbessern. https://www.imec-int.com *Ultradünne Nanostrukturen steuern die Grenzflächen zwischen* 

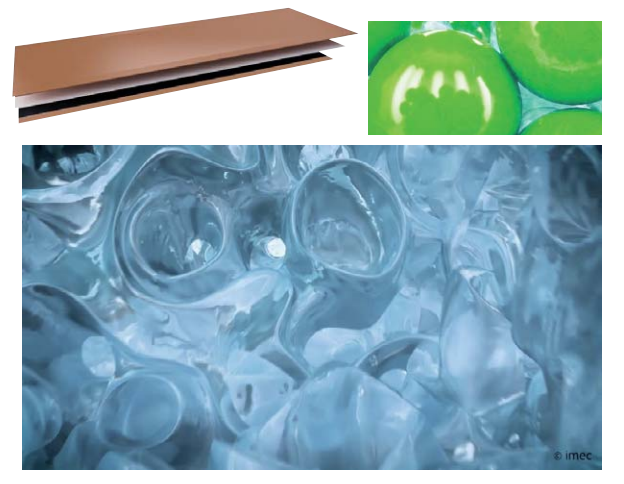

*Elektrode und Elektrolyten. Bilder: Imec*

#### Access-Gate TJA510 macht das Smartphone zur Innenstation Arduino Yùn – neue Version

Das neue Access-Gate von Hager stellt eine Verbindung zwischen Elcom-Türsprechanlagen und dem Ethernet her. Damit kann jeder Türruf sofort an ein Smartphone gesendet werden. Die Bewohner können dann beispielsweise über ihr Endgerät Sprechkontakt aufnehmen und bei Bedarf per Remote-Zugriff die Tür öffnen. Zudem kann man externe IP-Kameras einbinden, die auf den 2-Draht-Bus umgesetzt

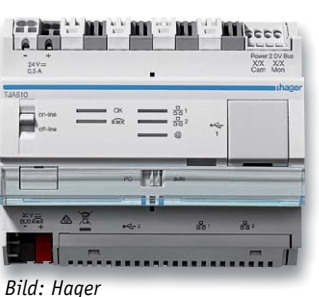

werden, sodass man das Bild der IP-Kamera auch auf den Innenstationen sehen kann. Außerdem ist im Access-Gate ein Bildspeicher integriert, der ein Bild des Besuchers speichert, falls dieser niemanden erreichen kann.

www.hager.de

### Hochwertiges Tisch-Multimeter zum günstigen Preis

Von Rigol kommt das DM3058E, ein 5,5-stelliges, umfangreich ausgestattetes Digital-Multimeter mit intuitiver Bedienerführung, integriertem Messwert- und Einstellungsspeicher, Schnittstellen für externe Steuerung, Datenausgabe und PC-Datenlogging.

Über eine selbst konfigurierbare Adaptierfunktion sind verschiedene Messsensoren adaptierbar.

Erhältlich bei ELV CV-25 00 03 € 499,95

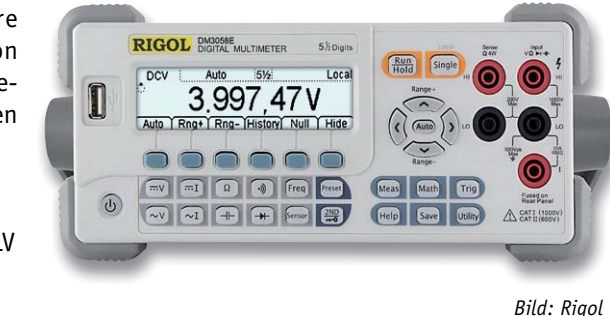

### Low-Drop-out-Spannungsregler MCP1810 mit extrem geringem Ruhestrom

Der MCP1810 ist ein LDO-Linearregler mit bis zu 150 mA Laststrom, einem Drop-out von 380 mV und extrem geringem Ruhestrom von 20 nA, der im Shut-down-Modus sogar auf 1 nA absenkbar ist. Damit eignet sich der Regler für zeitweise stromintensive Portable-Anwendungen, die lange Aktivitätspausen haben, z. B. IoT-Funk-Nodes.

### **Hauptmerkmale:**

- · Extrem geringer Ruhe- und Shut-down-Strom
- · Bis zu 150 mA Ausgangsstrom
- · Für 6 Standard-Ausgangsspannungen verfügbar
- · Geringe Drop-out-Spannung
- · Minimale Peripheriebeschaltung notwendig, nur ein Ausgangskondensator für Stabilisierung und Störungsbeseitigung
- · In mehreren Gehäuseversionen verfügbar

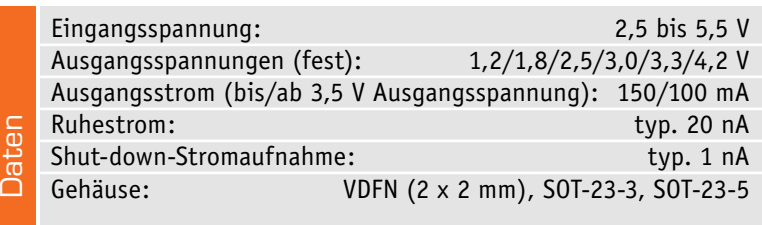

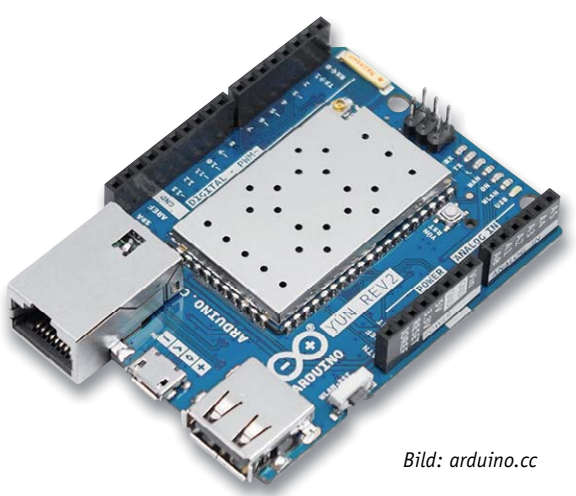

Der kleine Linux-SBC Yùn, seit 2013 auf dem Markt, hat jetzt eine umfangreiche Überarbeitung erfahren. So wurde die Spannungsaufbereitung auf dem Board verbessert, ein neuer Ethernet-Anschluss eingebaut, der die Kurzschlussgefahr mit Shields verringert, und die Lage des USB-Ports verändert, sodass der auf einem Arduino Leonardo und einem Atheros 9331 basierende Rechner nun praktischer einsetzbar ist. Die vorher nicht wirklich Open Source zu nennende Linux-Distribution on Board wurde durch die allerneueste OpenWRT-Version ersetzt und die Bridge zwischen Linux und dem Arduino wurde SSL-fähig gemacht. Im Gegensatz zum bisherigen Vorgehen soll auch der Software-Support verbessert werden, sodass der Rechner nun auch ein richtiges Open-Source-Produkt wird.

http://www.arduino.cc

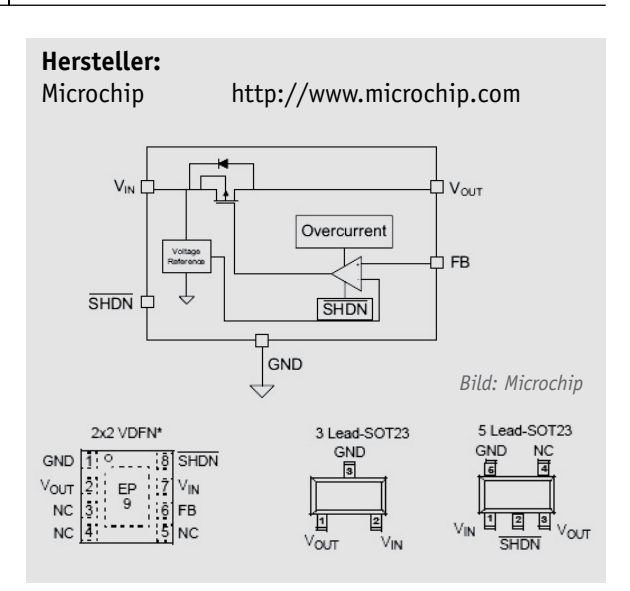

### **Weitere News**

Täglich neue Technik-News zu neuen Produkten, Bauelementen, Technik-Trends und interessanten Forschungsergebnissen finden Sie online auf:

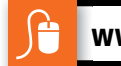

### **www.news.elvjournal.de …at …ch w**

## **eBlocker Pro**

Surfen ohne Werbung und anonym

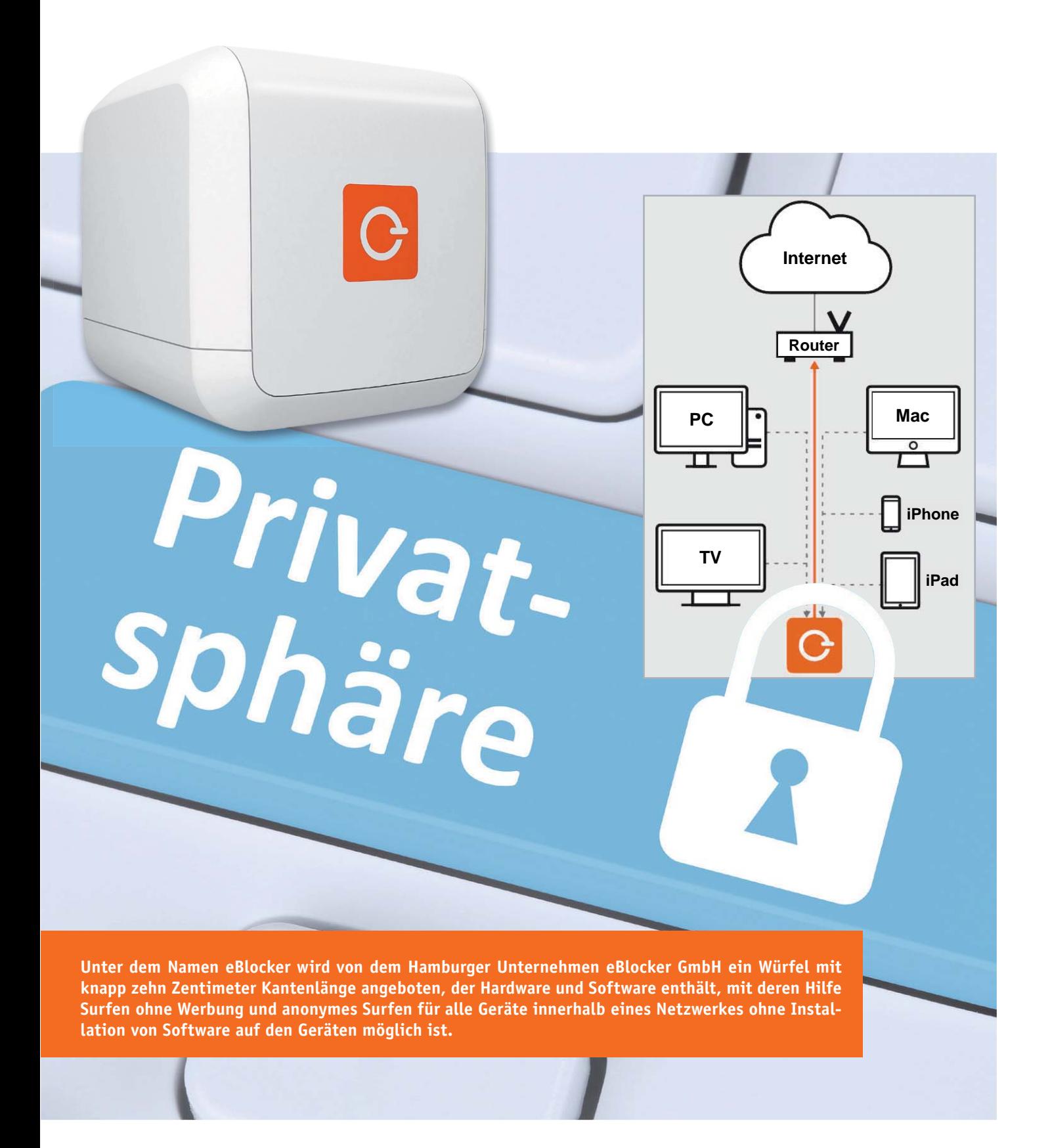

### Das Problem: Informationspreisgabe und unerwünschte Werbung

Beim Besuch nahezu jeder kommerziell betriebenen Webseite wird man – legal – von Datensammelprogrammen erfasst. Die Unternehmen haben ein sehr großes Interesse daran, zu ermitteln, wo sich ein potenzieller Kunde geografisch befindet, was für ein Gerät er gerade benutzt, welche

Seite er vorher besucht hat usw. Auf Basis der von den Unternehmen gesammelten Informationen wird dem Internetnutzer dann beispielsweise gezielt Werbung – auch auf Internetseiten ganz anderer Unternehmen – angeboten. Es ist auch möglich, Kunden Produkte oder Dienstleistungen je nach benutztem Endgerät zu anderen Preisen oder gar nicht anzubieten (dynamische Preisgestaltung, dynamic pricing). Nutzern von Apple-Geräten werden so teilweise höhere Preise angezeigt, weil sie als zahlungskräftigere Kunden gelten als Windows-, Linux- oder Android-Benutzer. Auf einem Smartphone werden

manchmal höhere Preise angezeigt als auf einem Desktop-PC. Preise schwanken teilweise je nachdem, von welcher Internetseite ein Kunde gekommen ist. Es soll Internethändler geben, die bei Bestellungen aus bestimmten Stadtteilen nur Vorauszahlungen akzeptieren.

Sich diesem Datenkreislauf zu entziehen ist für Internetnutzer nahezu unmöglich. Das Datensammeln und das Auswerten der Daten ist für den Nutzer nicht nachvollziehbar. Meist erzeugen erst größere Skandale in der Presse das Bewusstsein über die vielfältigen Möglichkeiten der

Unternehmen. Die Spitze des Eisbergs ist jedoch täglich für jeden zu sehen. Als eines von unzähligen möglichen Beispielen zeigt Bild 1 den Aufruf einer harmlosen Internetseite (duden.de), bei der nicht nur Werbung eines Technikversenders eingeblendet wird, dessen Seiten der Autor tags zuvor besucht hatte, sondern auch Werbung eines Reiseportals, auf der der Autor sich kürzlich über ein Hotel in Garmisch und seine Frau sich unabhängig davon über ein komplett anderes Gerät im Heimnetzwerk (!) über Hotels in Lehrte informiert hatte. So wird einem Internetnutzer also neben der ei-

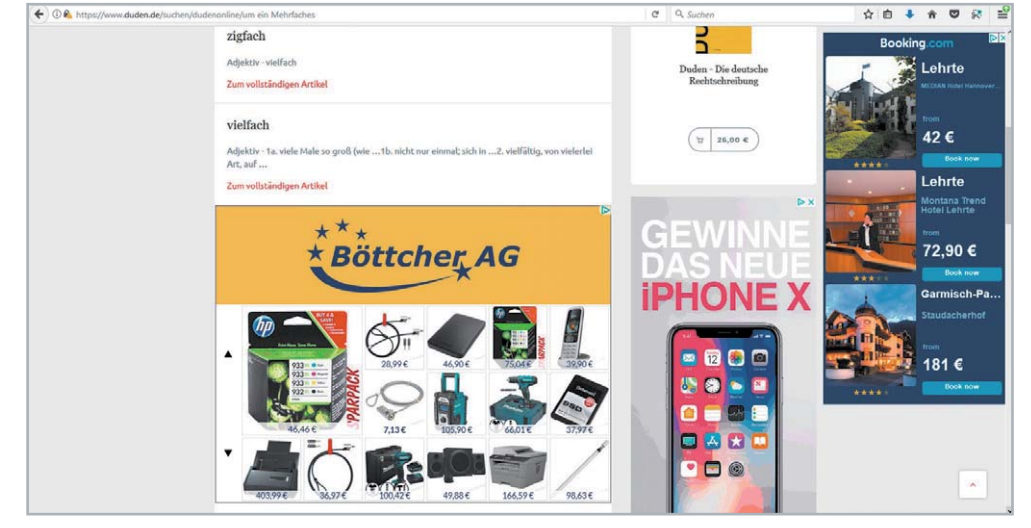

*Bild 1: Werbung bei Duden.de*

illegal noch verwerflich. Ob es allerdings vom Benutzer immer gewollt ist, steht auf einem anderen Blatt.

genen Werbung und der Werbung fester Kooperationspartner auch sehr gezielt Werbung aufgrund des Nutzerverhaltens (letzte besuchten Seiten, Cookies), des Standortes (IP-Adresse) oder des benutzten Gerätes angeboten. Das Sammeln dieser "öffentlich zur Verfügung stehenden" Informationen ist übrigens weder

Auf vielen Seiten im Internet [1] kann man sich einige der sammelfähigen Informationen anzeigen lassen. Bild 2 zeigt beispielsweise die Internetseite, das benutzte Betriebssystem und den ungefähren Standort eines Benutzers an. Diese und weitere Daten sendet der Benutzer automatisch ins Internet.

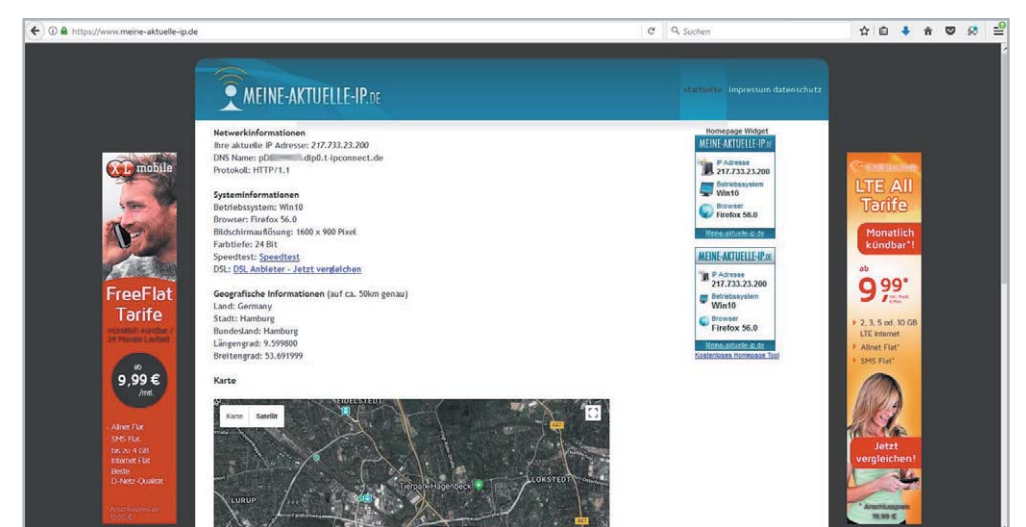

*Bild 2: IP-Adresse, Betriebssystem, Browser, Ort*

### Lösungsansätze

Für technisch versierte Internetnutzer gibt es eine Vielzahl an Möglichkeiten, die Privatsphäre beim Surfen besser zu schützen und unerwünschte Werbung zu minimieren. Manche Browser (IE, Chrome, Firefox …) bieten Einstellungen, mit denen die unerwünschte Informationsübermittlung vermieden werden kann, es gibt Browser-Plug-ins (AdBlocker etc.), lokale Proxys (AdGuard+, Tor-Client) oder Internet-Proxys (hidemyass.com, disconnect.me …) und DIY-Gateways (Pi-hole, AdTrap, Danubebox). Der Nachteil ist, dass man für derartige Maßnahmen einigermaßen tief in die Materie einsteigen muss, dass man auf jedem zu schützenden Gerät entsprechende Softwareinstallationen vornehmen muss und diese auch regelmäßig updaten muss. Das Unternehmen eBlocker GmbH hat alle benötigten Maßnahmen auf geschickte Weise in einem kleinen Würfel zusammengefasst, der sich (automatisch!) in das Heimnetzwerk einklinkt und alle angeschlossenen Geräte schützt, ohne dass der Benutzer Software installieren muss.

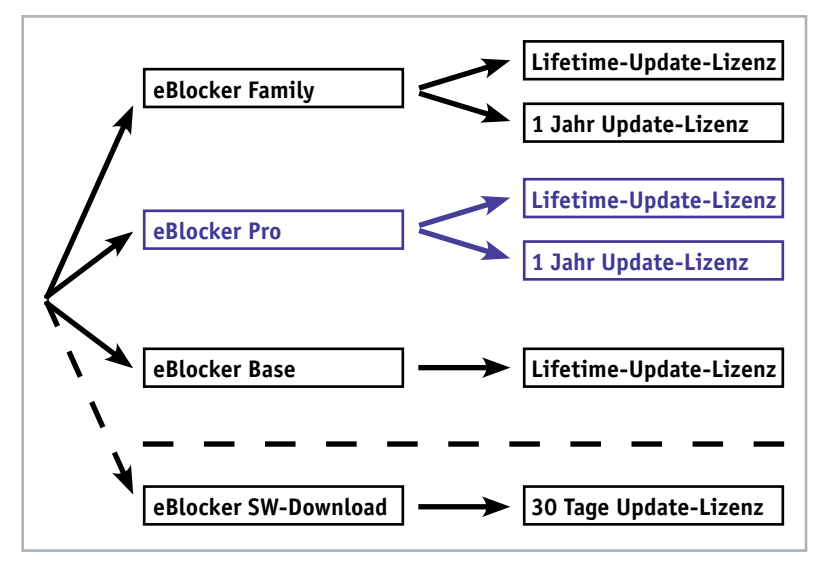

*Bild 3: eBlocker-Modelle*

### eBlocker

Es gibt von der eBlocker GmbH verschiedene Produkte, die sich durch ihren Funktionsumfang und die Update-Lizenz unterscheiden (Bild 3). Allen Produkten – eBlocker Base, eBlocker Pro, eBlocker Family – ist gemeinsam, dass es sich um einen Würfel zum Anschluss an den Router handelt, auf dem die benötigte Software fertig installiert ist. Es ist weder auf dem Gerät selbst noch auf einem vom Benutzer verwendeten Gerät irgendeine Software vom Benutzer zu installieren. Jedes eBlocker-Modell kann alle im Netzwerk angeschlossenen Geräte – egal mit welchem Betriebssystem oder welchem Browser – schützen und ermöglicht eine IP-Anonymisierung (Tabelle 1).

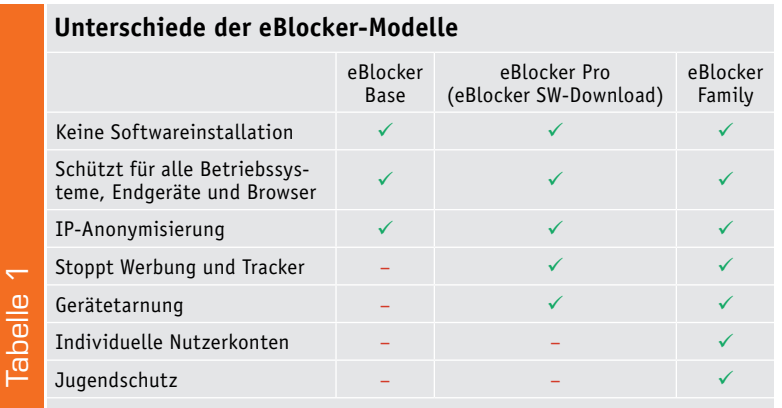

Der eBlocker Pro (CV-12 73 65 bzw. CV-12 73 66) kann zusätzlich unerwünschte Werbung und Tracker blockieren und ermöglicht es, sich als ein anderes Gerät auszugeben – zum Beispiel als Linux-Gerät statt als Apple-Gerät. In der Family-Version ist es zusätzlich möglich, für verschiedene Nutzer unterschiedliche Profile anzulegen und einen Jugendschutz einzustellen. Die Hardware der drei Modelle ist identisch. Die Unterschiede liegen nur in der Software und werden bei der Aktivierung durch Eingabe des Lizenzschlüssels aktiviert. Ein Upgrade von Base zu Pro und von Pro zu Family ist auch im Nachgang noch möglich. Bei den Modellen Pro und Family kann man entweder eine einjährige Software-Update-Lizenz oder eine zeitlich unbegrenzte Update-Lizenz erwerben (Bild 3). Zusätzlich zu diesen Paketen ist es dem versierten Benutzer möglich, kostenfrei (!) die reine eBlocker-Pro-Software für Raspberry Pi 2 oder 3 oder Banana Pi M2 oder M2+ von [2] herunterzuladen. Dadurch kann man kostenfrei die Funktionalität testen.

Zum Lieferumfang des eBlockers gehört die Hardware mit der eBlocker-Software, ein Netzteil, ein LAN-Kabel, eine Kurzanleitung, der Lizenzschlüssel und Aufkleber für Webcams (Bild 4).

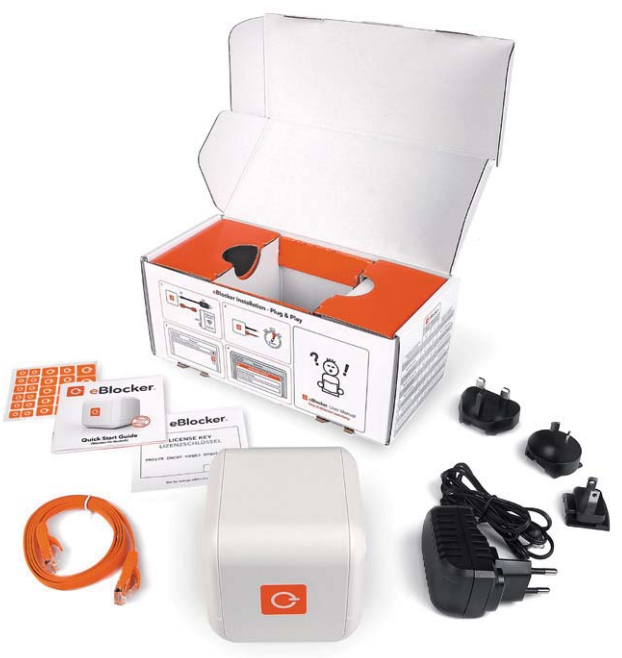

*Bild 4: Lieferumfang eBlocker*

### Inbetriebnahme

Im Normalfall sind alle Geräte über WLAN oder per LAN-Kabel an einen Router angeschlossen, der wiederum die Verbindung zum Internet darstellt (Bild 5). Der Anschluss des eBlockers ist sehr einfach: Der eBlocker wird mit dem beiliegenden LAN-Kabel direkt an den Router angeschlossen und mit dem Netzteil verbunden. Nach der vollständigen Aktivierung verbinden sich dann alle Geräte im Netzwerk mit dem eBlocker statt mit dem Router. Der eBlocker stellt die gefilterte Verbindung zum Internet her (Bild 6).

Έ

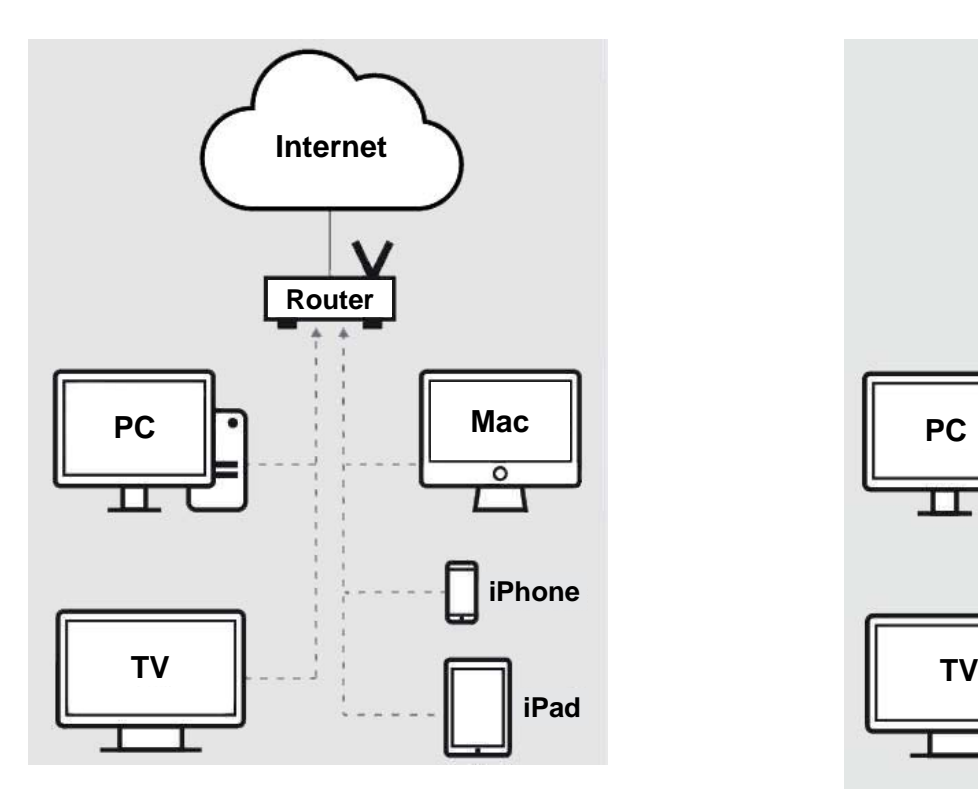

*Bild 5: Netzwerk ohne eBlocker*

Nach dem Anschluss der Hardware wird in einem Internet-Browser die URL http://setup.eblocker.com aufgerufen. Es erscheint ein Willkommensschirm (Bild 7). Im Browser erscheint hier nun zum ersten Mal in der rechten oberen Ecke ein durchsichtiges eBlocker-Icon (Bild 7 oben rechts).

Durch Klicken auf dieses Icon erscheint die sogenannte eBlocker Controlbar (Bild 8) und der Aktivierungsassistent wird gestartet.

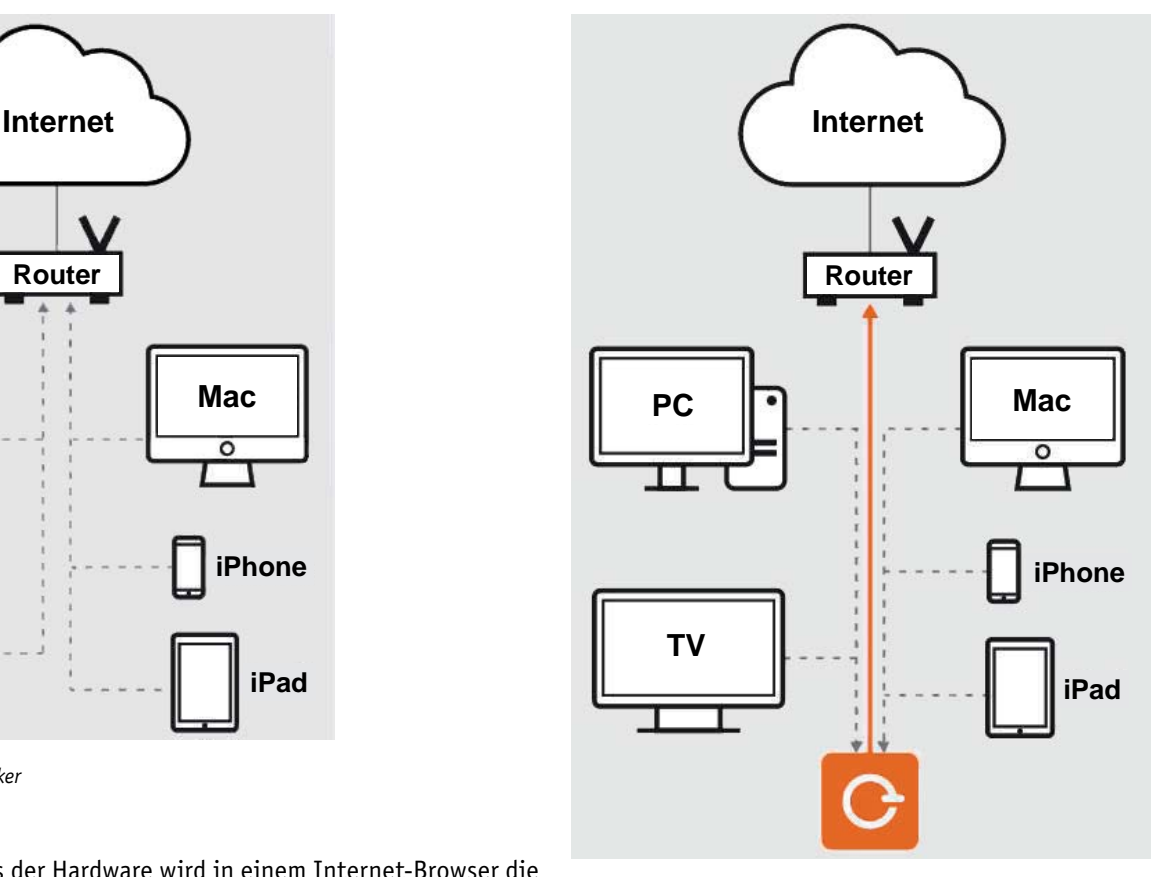

*Bild 6: Netzwerk mit eBlocker*

Nach Eingabe der Sprache (Deutsch), der Zeitzone, der Seriennummer (von der Unterseite des Würfels) und des Lizenzschlüssels (im Lieferumfang) ist die

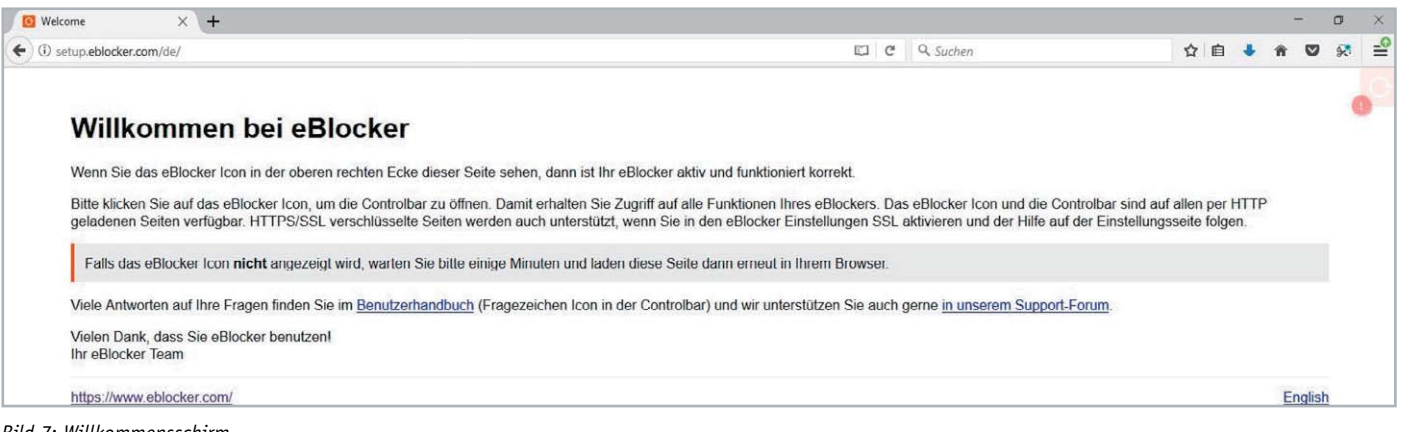

*Bild 7: Willkommensschirm*

| <b>C</b> Welcome                                            |                                                               | $\times$ + |                         |                                                                                                    |              |                        |                        |             |                      |                                                                                                    |  |  |  | σ              |  |
|-------------------------------------------------------------|---------------------------------------------------------------|------------|-------------------------|----------------------------------------------------------------------------------------------------|--------------|------------------------|------------------------|-------------|----------------------|----------------------------------------------------------------------------------------------------|--|--|--|----------------|--|
| EIC<br>Q Suchen<br>setup.eblocker.com/de/<br>$\leftarrow$ 0 |                                                               |            |                         |                                                                                                    |              |                        |                        |             | ☆ 自                  |                                                                                                    |  |  |  |                |  |
| <b>x</b> Whitelist                                          | <b>D</b> 10                                                   |            |                         | Cloaking Off                                                                                                    | (n)<br>Pause | 1 三<br><b>Messages</b> | ९०१<br><b>Settings</b> | (2)<br>Help | Ħ<br><b>Activate</b> |                                                                                                    |  |  |  |                |  |
|                                                             |                                                               |            | Willkommen bei eBlocker |                                                                                                    |              |                        |                        |             |                      |                                                                                                    |  |  |  |                |  |
|                                                             |                                                               |            |                         | Wenn Sie das eBlocker Icon in der oberen rechten Ecke dieser Seite sehen, dann ist Ihr eBlocker aktiv und funktioniert korrekt.   |              |                        |                        |             |                      |                                                                                                    |  |  |  |                |  |
|                                                             |                                                               |            |                         |                                                                                                    |              |                        |                        |             |                      | Bitte klicken Sie auf das eBlocker Icon, um die Controlbar zu öffnen. Damit erhalten Sie Zugriff auf alle Funktionen Ihres eBlockers. Das eBlocker Icon und die Controlbar sind auf allen per HTTP<br>geladenen Seiten verfügbar. HTTPS/SSL verschlüsselte Seiten werden auch unterstützt, wenn Sie in den eBlocker Einstellungen SSL aktivieren und der Hilfe auf der Einstellungsseite folgen. |  |  |  |                |  |
|                                                             |                                                               |            |                         | Falls das eBlocker Icon nicht angezeigt wird, warten Sie bitte einige Minuten und laden diese Seite dann erneut in Ihrem Browser. |              |                        |                        |             |                      |                                                                                                    |  |  |  |                |  |
|                                                             |                                                               |            |                         |                                                                                                    |              |                        |                        |             |                      | Viele Antworten auf Ihre Fragen finden Sie im Benutzerhandbuch (Fragezeichen Icon in der Controlbar) und wir unterstützen Sie auch gerne in unserem Support-Forum.                                                                                                    |  |  |  |                |  |
|                                                             | Vielen Dank, dass Sie eBlocker benutzen!<br>Ihr eBlocker Team |            |                         |                                                                                                    |              |                        |                        |             |                      |                                                                                                    |  |  |  |                |  |
|                                                             | https://www.eblocker.com/                                     |            |                         |                                                                                                    |              |                        |                        |             |                      |                                                                                                    |  |  |  | <b>English</b> |  |

*Bild 8: Die sogenannte Controlbar*

Aktivierung erfolgreich beendet und man kann weitere Einstellungen vornehmen (Bild 9). Wichtig ist, die Unterstützung für HTTPS/SSL-Verbindungen zu aktivieren.

Ausführliche Informationen findet man in deutscher Sprache im Internet unter [3] und [4].

Die Inbetriebnahme für alle Geräte im Netzwerk ist damit beendet!

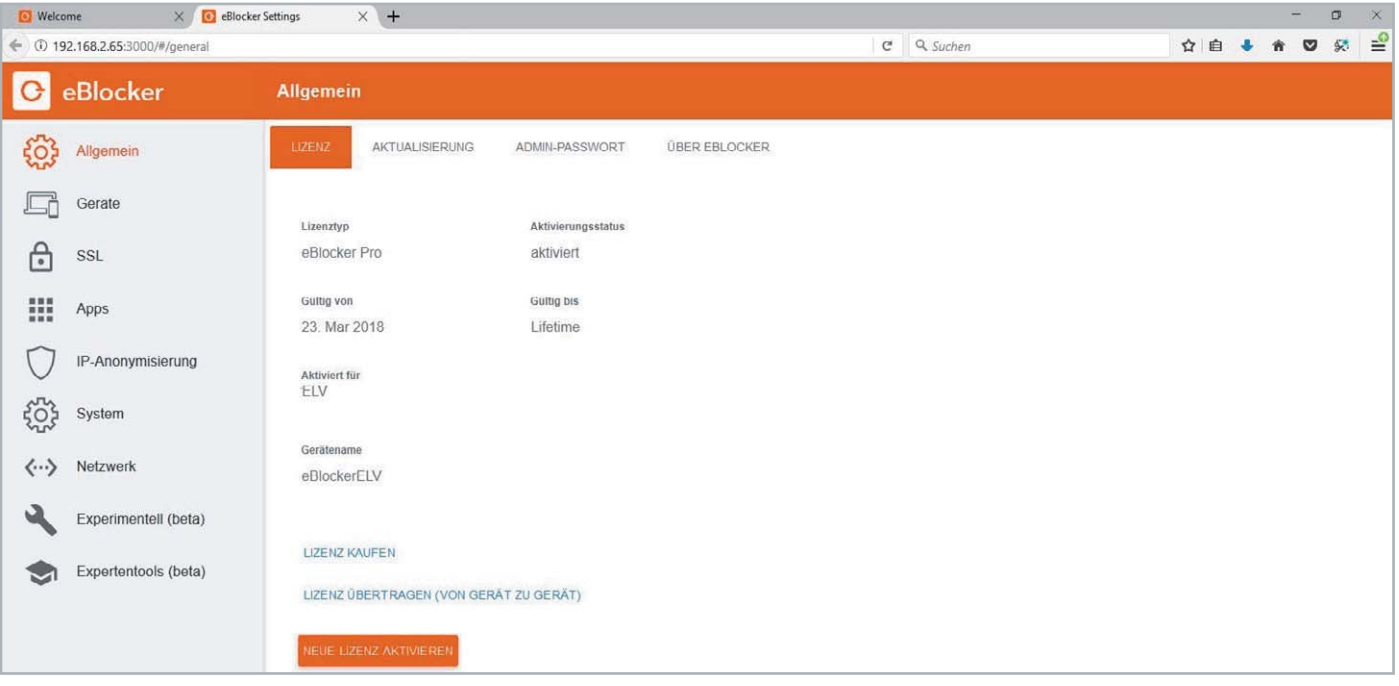

*Bild 9: eBlocker-Menü*

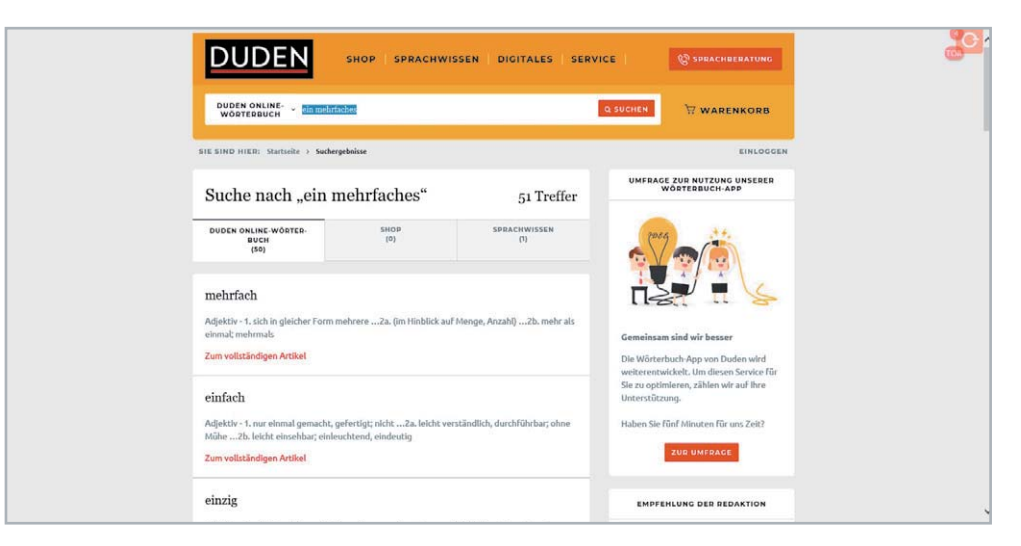

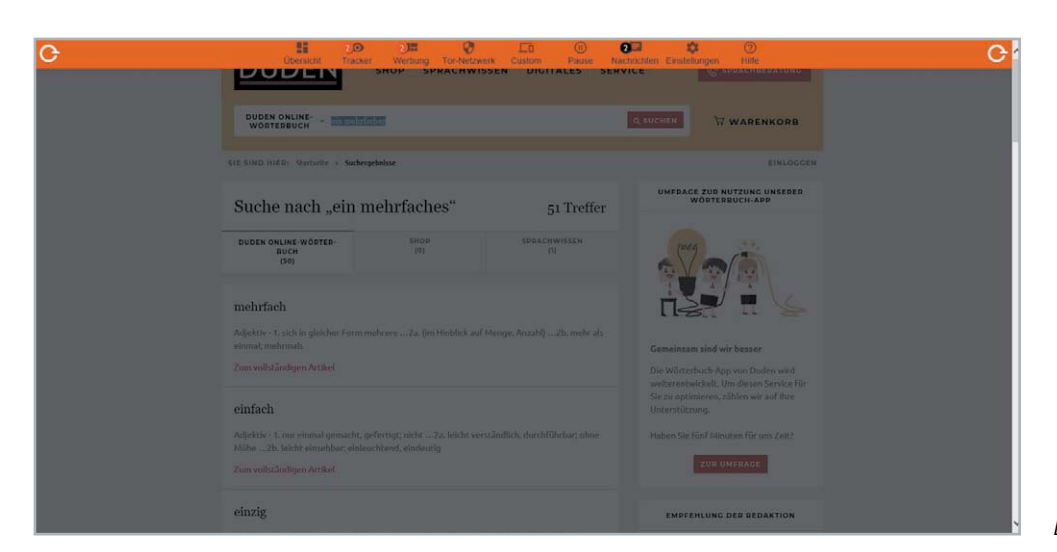

*Bild 10: Ohne Werbung mit eBlocker-Icon oben rechts*

*Bild 12: Ohne Werbung, falsche IP, falsches Betriebssystem, falscher Ort*

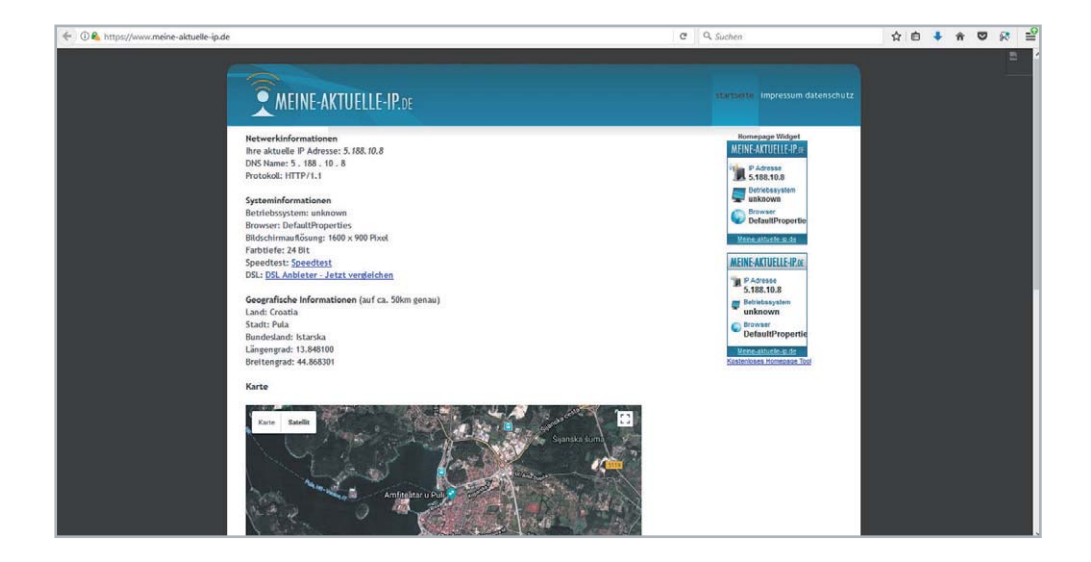

### **Benutzung**

Die Benutzung des eBlockers ist sehr einfach: Man ruft einfach auf einem der angeschlossenen Geräte mit einem Web-Browser eine Seite auf. Dabei erscheint oben rechts im Browserfenster das transparente eBlocker-Icon (Bild 10). Im Vergleich zu Bild 1 ist in Bild 10 zu sehen, dass keine unerwünschte Werbung mehr angezeigt wird. Dadurch erfolgt der Seitenaufbau übrigens sogar schneller, weil die Werbebilder nicht angezeigt werden. An kleinen Ziffern beim eBlocker-Icon sieht man, wie viel Werbung bzw. wie viele Tracker geblockt wurden. Durch Klicken auf das eBlocker-Icon öffnet sich die Controlbar (Bild 11). So hat man von jedem Browserfenster aus die Möglichkeit, Einstellungen vorzunehmen. In der Übersicht (Dashboard) kann man den eBlocker pausieren. Durch Klicken auf Tracker bzw. Werbung kann man sehen, was für die aktuelle Seite geblockt wurde und man kann individuelle Einstellungen vornehmen. Unter IP-Anon/Tor-Netzwerk kann man das anonyme Surfen über das Tor-Netzwerk aktivieren/ deaktivieren. Dadurch wird nicht die wirkliche IP-Adresse in das Internet übertragen. Unter Tarnung/ Custom kann man einstellen, ob man sich im Internet "als jemand anderes ausgeben" möchte. So kann man beispielsweise als Apple-User beim Empfänger erscheinen, als wäre man ein Windows- oder Linux-User. Ein Klick auf das eBlocker-Symbol verkleinert die Controlbar wieder. In Bild 12 ist exemplarisch das Ergebnis der eBlocker-Filterung im Vergleich zu Bild 2 zu sehen. Zum einen ist auch hier die unerwünschte Werbung geblockt. Zum anderen ist zu sehen, dass die IP-Adresse, der Betriebssystem-/Browser-Typ und der Standort nicht wahrheitsgemäß übertragen werden. Dadurch können im Internet keine Rückschlüsse über den Benutzer erfolgen.

### Fazit

Die Inbetriebnahme des eBlockers ist sehr einfach und erfolgt weitgehend automatisch. Der Nutzer muss keine Software installieren. Alle im Netzwerk angeschlossenen Geräte nutzen automatisch den Funktionsumfang des eBlockers – egal welches Betriebssystem und welcher Browser. Die Internetverbindung der angeschlossenen Geräte erfolgt über den

eBlocker, der abgehende Informationen filtert und eingehende unerwünschte Werbung blockt. Man kann sich anzeigen lassen, was geblockt wurde. Den Grad der Abblockung kann man für einzelne Geräte (und bei der Family-Version für einzelne User) individuell einstellen. Insgesamt ist es also mit dem eBlocker möglich, unerwünschte Werbung zu blocken und das unerwünschte Übermitteln von persönlichen Informationen ins **EIV** Internet zu vermeiden.

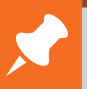

### **Weitere Infos:**

- [1] Welche Infos gebe ich preis? https://www.eblocker.com/de/privacy-check/ https://www.meine-aktuelle-ip.de/ https://meineipadresse.de/ https://meine-ip-info.de/ https://www.meineip.de/ https://www.wieistmeineip.de/
- [2] eBlocker Software-Download: https://www.eblocker.com/de/download/
- [3] eBlocker Quickstart Guide: https://www.eblocker.com/wp-content/uploads/2016/09/ Quick\_Start\_Guide\_For\_eBlocker\_global\_v3\_DE-2.pdf
- [4] eBlocker Handbuch: https://www.eblocker.com/wp-content/uploads/2018/03/ User\_Manual\_eBlocker\_v55.pdf

*Preisstellung April 2018 – aktuelle Preise im ELV Shop*

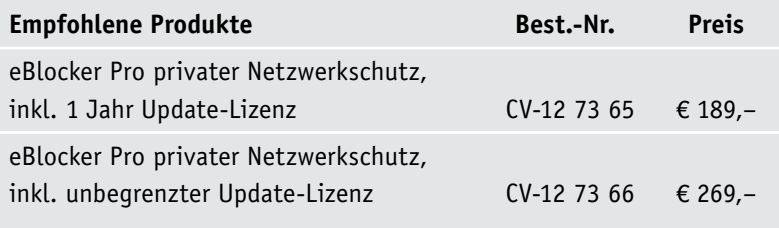

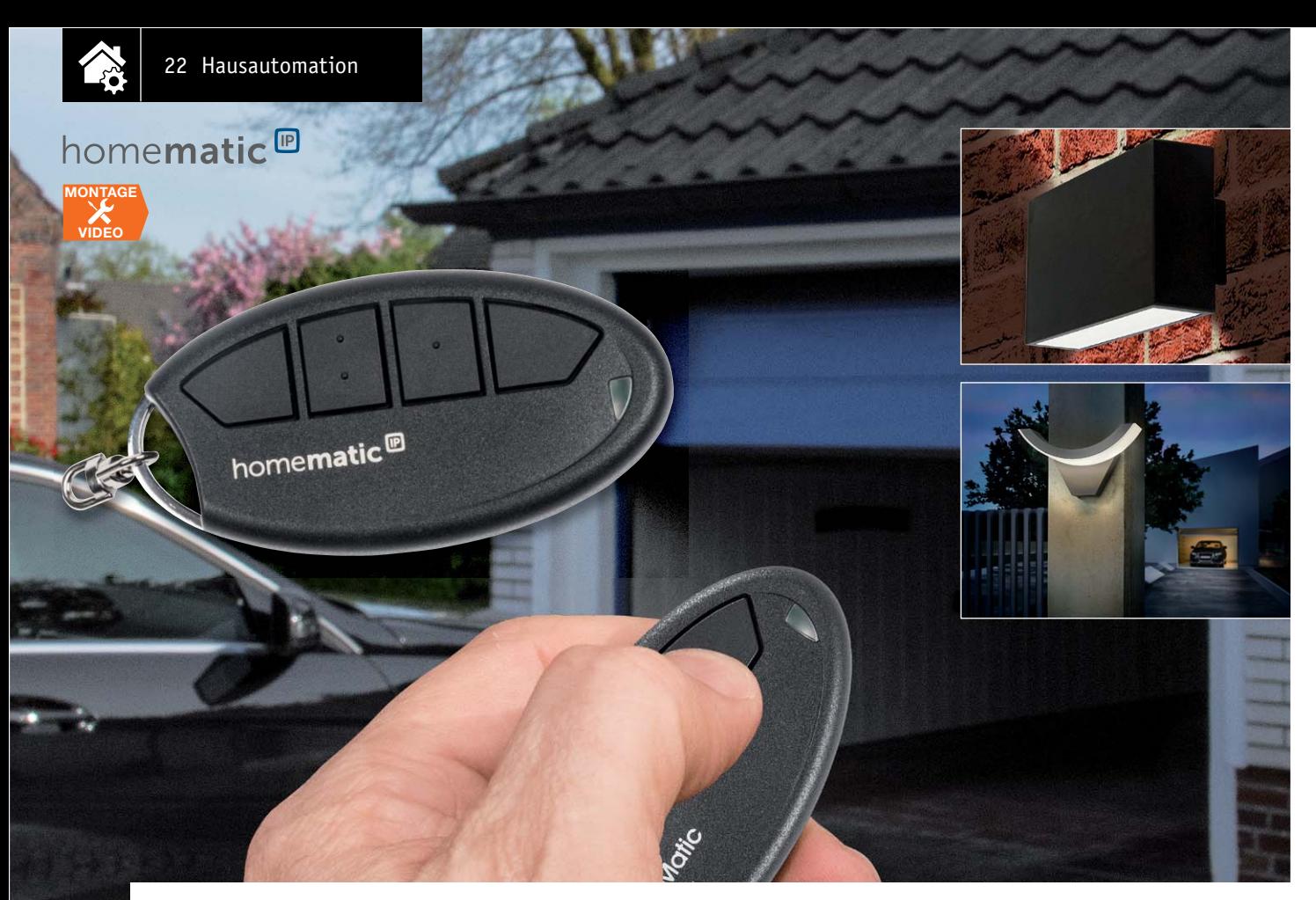

## **Fernbedienung immer dabei – Homematic IP Schlüsselbundfernbedienung**

### fos zum Bausatz im ELV Shop #10158

Die Homematic IP Schlüsselbundfernbedienung - 4 Tasten "HmIP-KRC" ist das funktionelle und **optische Pendant zur Homematic Schlüsselbundfernbedienung. Sie ist jedoch mit anderer Firmware in das Homematic IP System einzuordnen, wo sie auch dieses System sinnvoll ergänzt.**

### Alte Bekannte – jetzt auch für Homematic IP

Die kommt Ihnen ganz sicher bekannt vor – die seit Jahren bewährte Schlüsselbundfernbedienung ist

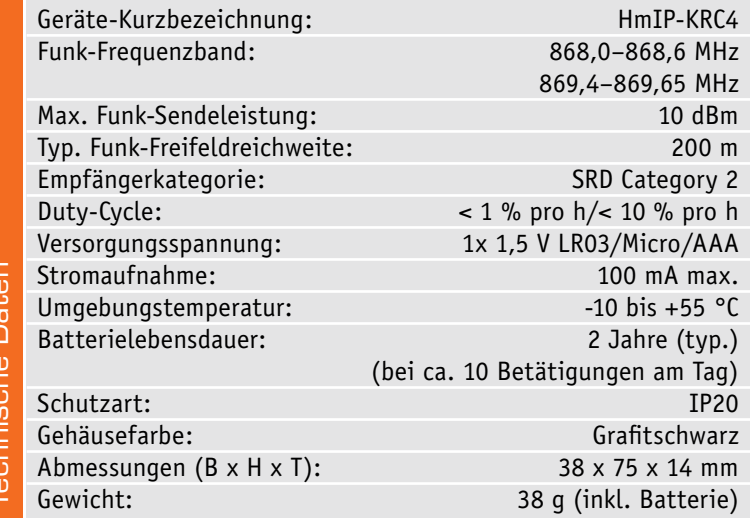

erst vor einiger Zeit in einer technisch-ergonomisch verbesserten Neuauflage für das Homematic System erschienen.

Die aktuelle Edition besticht vor allem durch eine verbesserte Funkreichweite, die ja gerade beim oft genutzten Einsatz als Toröffner für motorisierte Einfahrtstore oder Garagentore eine ganz wesentliche Rolle spielt. Auch die Ergonomie sowie Oberflächenmaterialien wurden bei der dritten Generation mit einer verbesserten Tastenanordnung, einer helleren LED-Anzeige und einer robusteren Oberfläche stark verbessert. Bereits bei der Entwicklung der neuen Fernbedienung für das Homematic System wurden Schaltung und Layout so ausgelegt, dass sie auch im System Homematic IP Verwendung finden können. Der Unterschied besteht neben einer anderen Firmware lediglich im jetzt zusätzlich bestückten EEPROM für Konfigurations- und Profildaten und einem anderen Funkmodul.

Auch in der Funktionalität entspricht die Fernbedienung dem bewährten Prinzip, ihre Tastenfunktionen sind sehr einfach über die Homematic IP App zuzuordnen.

### **Schaltung**

Die Spannungsversorgung der Schaltung (Bild 1) erfolgt durch eine Micro-Batterie (AAA). Der Step-up-Converter IC2 vom Typ TLV61224 wandelt die 1,5-V-Batteriespannung in stabile 3 V. Durch den großen Eingangsspannungsbereich des Step-up-Wandlers von 0,7 bis 3 V lässt sich die Kapazität der Batterie sehr gut ausnutzen. Zur Sicherheit stellt die Schlüsselbundfernbedienung den Betrieb aber bei Unterschreitung der Batteriespannung von etwa 0,95 V ein. Ab etwa 1,1 V wird eine Low-Bat-Meldung ausgesendet.

Der eingesetzte Mikrocontroller aus dem Hause Silabs arbeitet sehr energiesparend, bietet aber dennoch einen ARM-Cortex-M3-Kern, der intern mit 14 MHz getaktet wird.

Die vorhandenen Taster sind direkt am Controller angeschlossen, die notwendigen Pull-up-Widerstände intern zugeschaltet. Für die Funkkommunikation wird das Funkmodul TRX1 eingesetzt, das per SPI mit dem Controller verbunden ist. Über die zweifarbige LED D1 werden die Sendeversuche sowie Fehler oder Empfängerantworten signalisiert.

Im Gegensatz zur Homematic Variante wird bei der HmIP-KRC4 der nichtflüchtige EEPROM IC3 mit den beiden Pull-up-Widerständen R3 und R4 bestückt, um die programmierten Verknüpfung mit anderen Homematic IP Komponenten sowie deren Profile

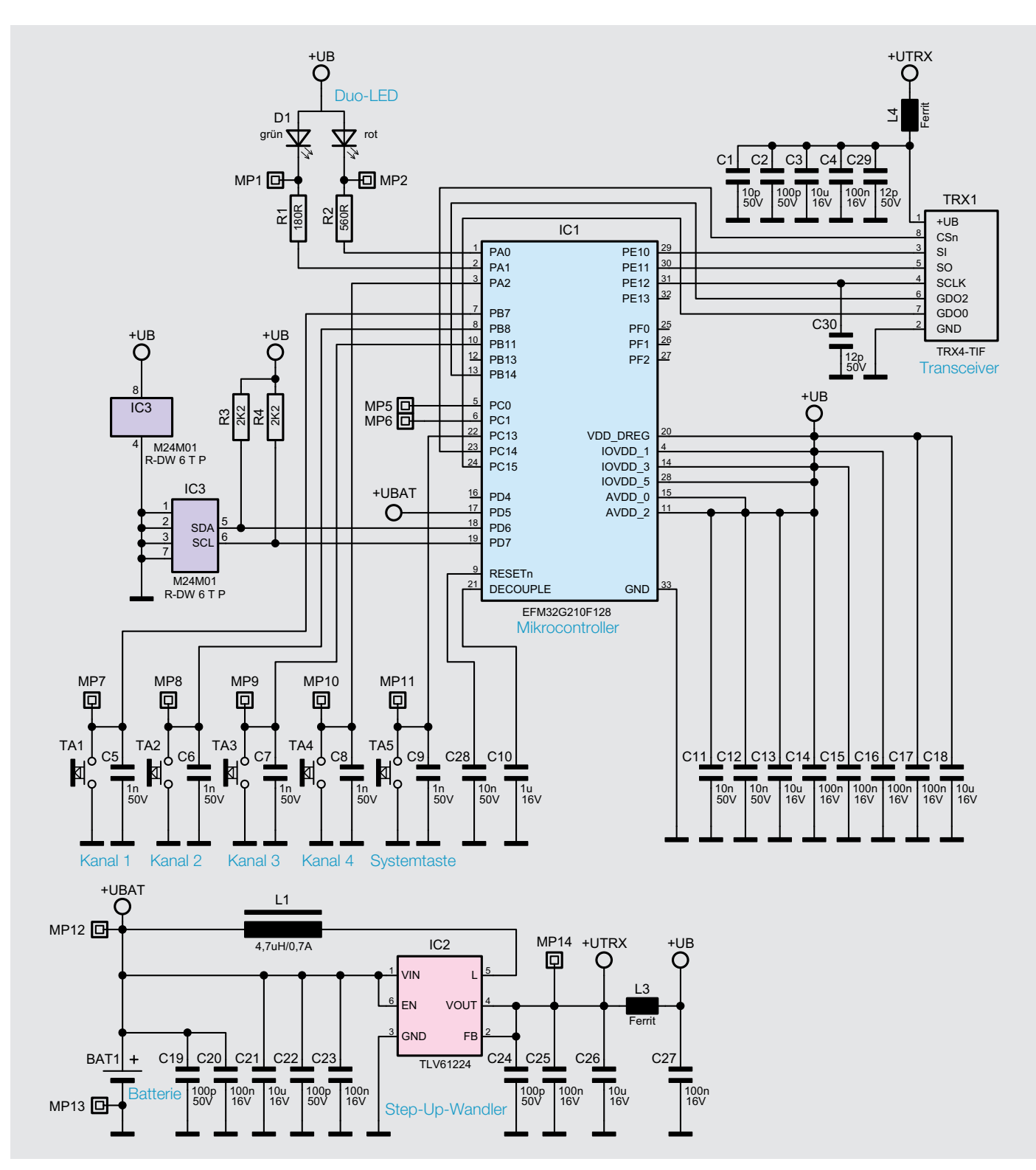

*Bild 1: Das Schaltbild der Homematic IP Schlüsselbundfernbedienung*

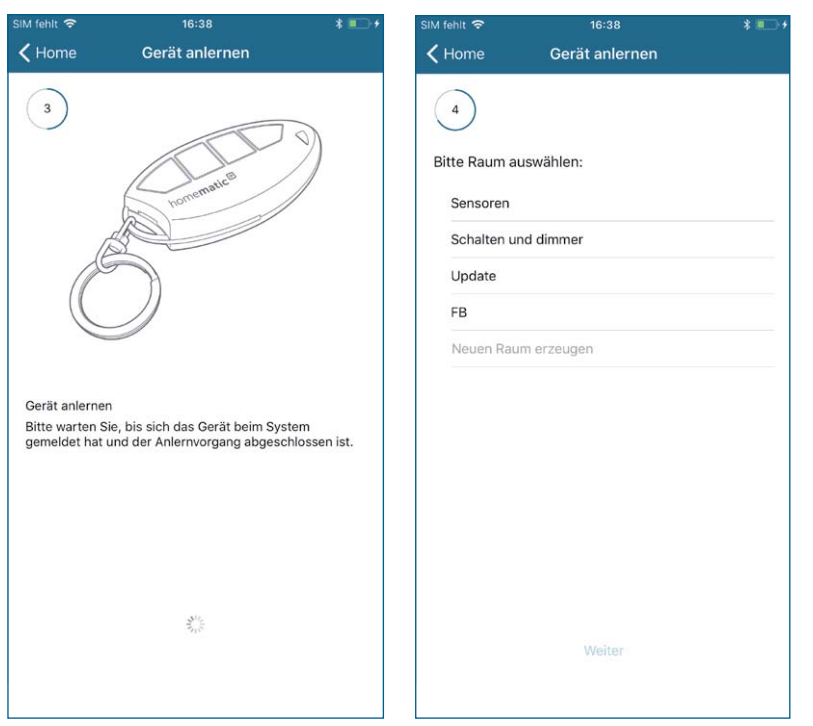

*Bild 2a: Anlernen an die HmIP App Bild 2b: Anlernen an die HmIP App*

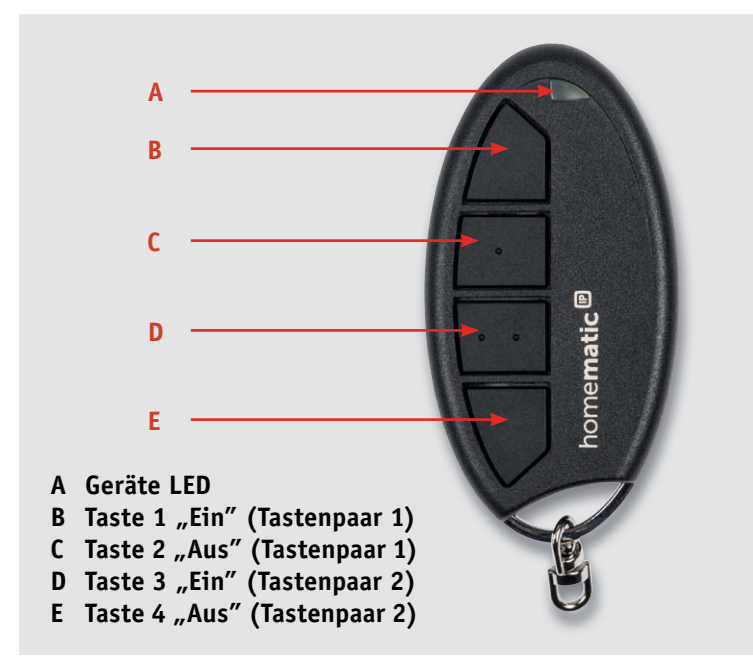

*Bild 3: Die vier Bedientasten bilden zwei Tastenpaare, sind aber auch einzeln nutzbar.*

dauerhaft zu speichern. Bei Verlust der Versorgungsspannung, z. B. beim Batteriewechsel, bleiben die Daten daher erhalten.

### Inbetriebnahme und Bedienung

Zum Einlegen der Batterien muss der Batteriefachdeckel mit etwas Druck vom Gerät weggeschoben und dann weggeklappt werden. Nach dem Einlegen der Batterie leuchtet die LED in der Folge orange – grün. Wenn keine Fehler vorliegen (geringe Batterie spannung oder Gerätedefekt), verlischt die LED. Weitere Details werden in der mitgelieferten Bedienungsanleitung beschrieben. Der Handsender ist nun betriebsbereit und startet den dreiminütigen Anlernmodus (orangenes Blinken alle 10 Sekunden). Das Anlernen an die HmIP App (Bild 2a und 2b) oder die CCU2 sowie die weitere Bedienung werden in der mitgelieferten Bedienungsanleitung oder im WebUI-Handbuch [1] beschrieben.

Die Tasten (Bild 3) sind im Gegensatz zu Homematic nicht als Tastenpaare konfiguriert. Dies muss in der CCU2 konfiguriert werden. Die App nimmt dem Nutzer diese Konfiguration ab.

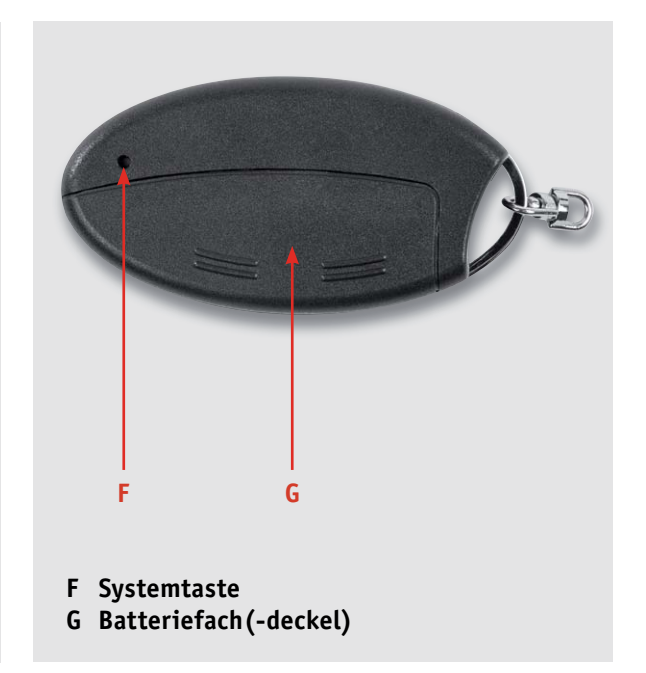

*Bild 4: Die Systemtaste liegt versenkt auf der Geräterückseite.*

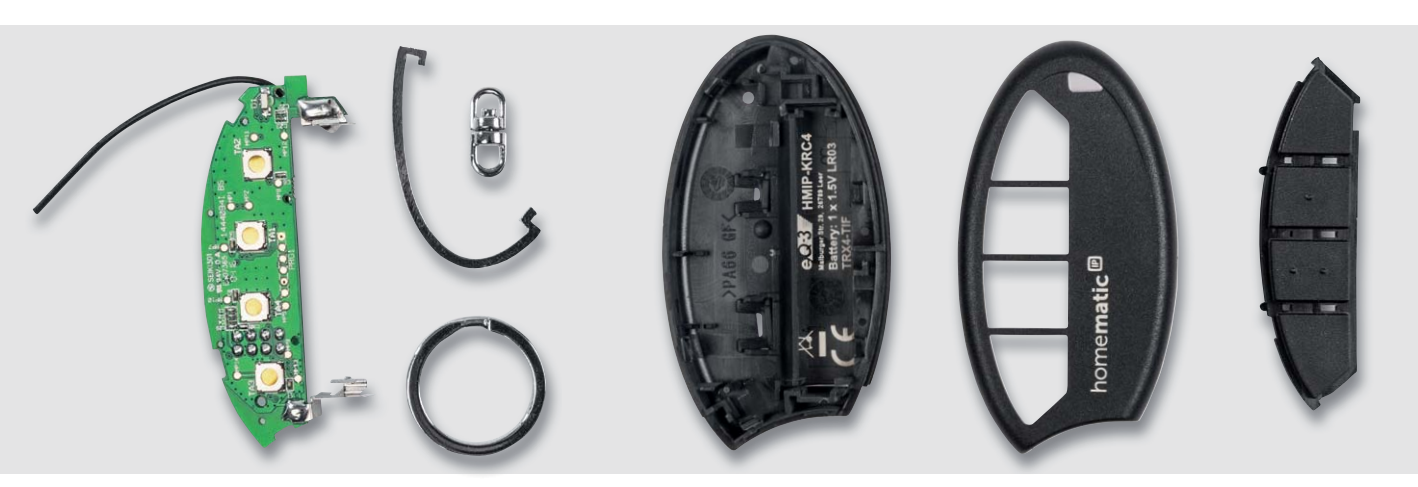

*Bild 5: Die Einzelteile des Schlüsselbundfernbedienung-Bausatzes*

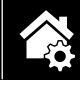

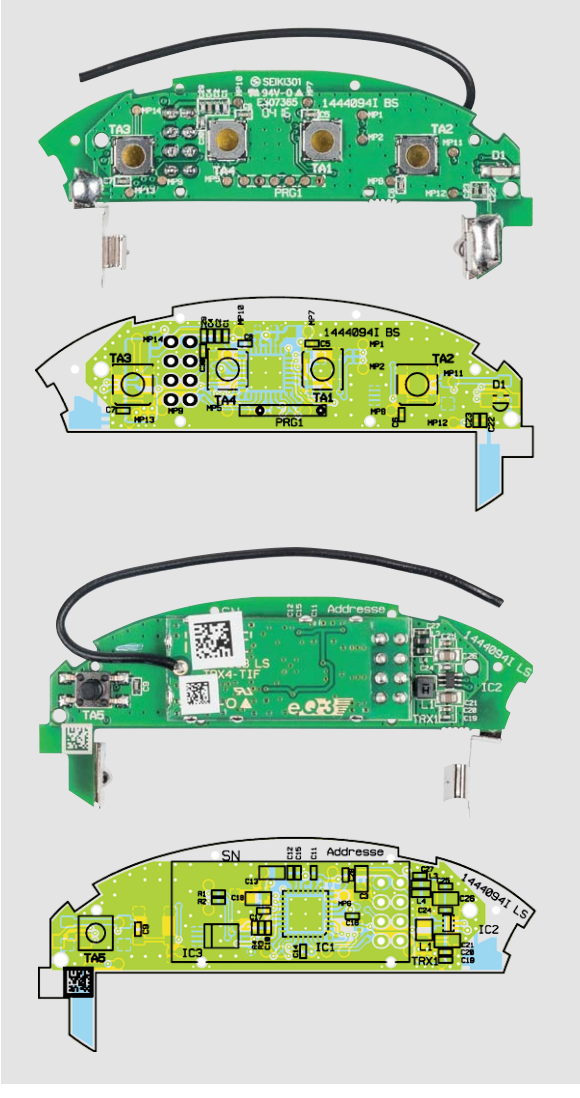

*Bild 6: Platinenfotos mit den zugehörigen Bestückungsplänen der Schlüsselbundbernbedienung*

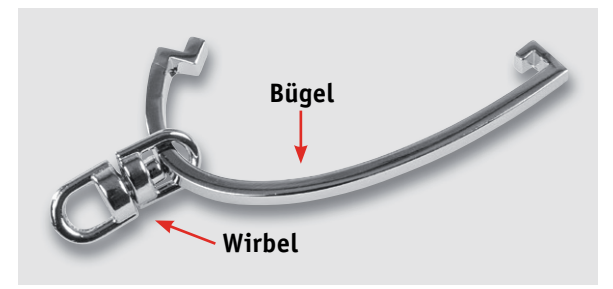

*Bild 7: Zu Beginn der Montage ist der Metallbügel wie hier gezeigt in den Wirbel für die Schlüsselbundbefestigung einzuführen.*

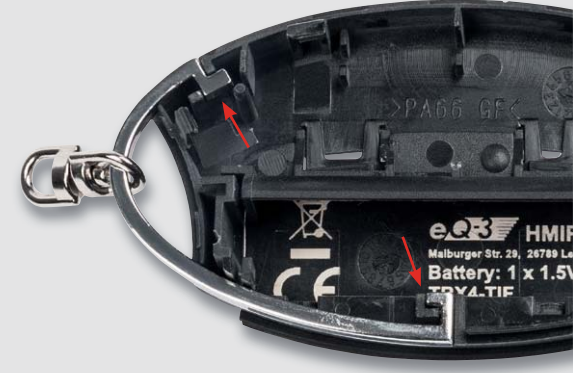

*Bild 8: So wird der Metallbügel in die Gehäuseunterschale gelegt.*

Über die Systemtaste auf der Rückseite des Gehäuses (Bild 4) kann nach Ablauf der drei Minuten der Anlernmodus jederzeit neu gestartet werden.

### Nachbau

Alle Bauteile auf der Platine sind bereits bestückt und verlötet, da die Fernbedienung als ARR-Bausatz geliefert wird. Der gesamte Lieferumfang ist in Bild 5 dargestellt.

Bevor mit dem Nachbau begonnen wird, sollte zunächst noch eine Bestückungskontrolle entsprechend den Platinenfotos mit zugehörigem Bestückungsplan (Bild 6) vorgenommen werden.

Danach wird der Metallbügel wie in Bild 7 zu sehen durch den Wirbel geführt und dann in die Gehäuseunterschale eingelegt (Bild 8). Dabei ist auf die korrekte Positionierung zu achten.

Nun kann die Platine in das Gehäuse eingebaut werden, dazu muss als Erstes die Antenne in die Führungsschlitze gedrückt werden. Es ist darauf zu achten, dass die Antenne später um den Taster TA5 herumgeführt wird, wie in Bild 9 und 10 zu sehen. Als Hilfestellung dient hier auch Bild 11.

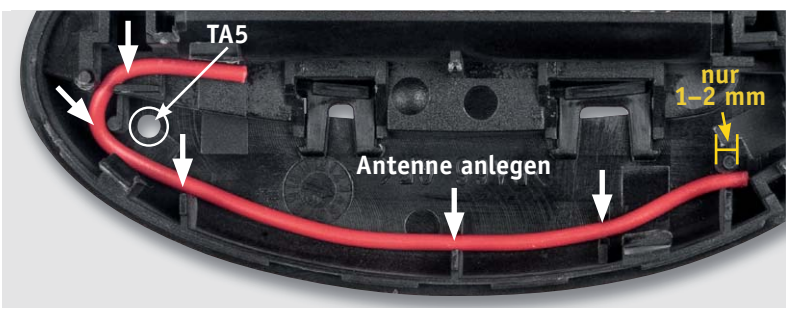

*Bild 9: Anhand eines zur besseren Anschauung eingelegten farbigen Drahtstücks kann man hier die exakte Verlegung der Antenne sehen.*

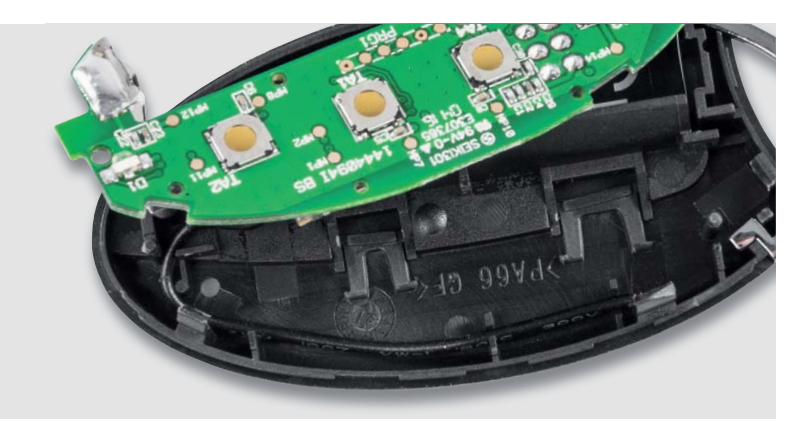

*Bild 10: Nach Einlegen der Antenne ...*

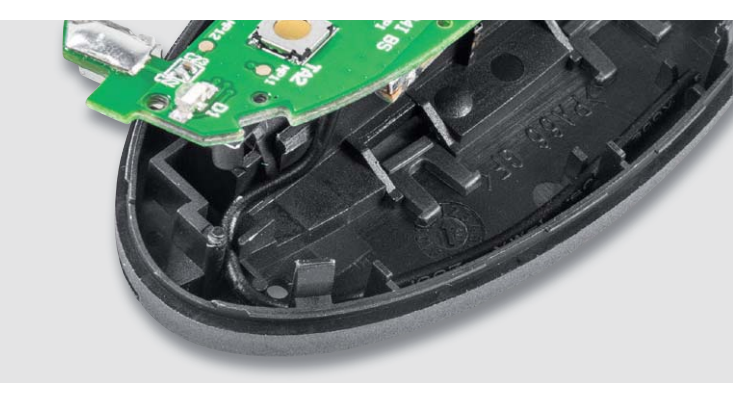

*Bild 11: … folgt das Einlegen der Platine, wobei nochmals auf die korrekte Antennenführung im Tasterbereich zu achten ist ...*

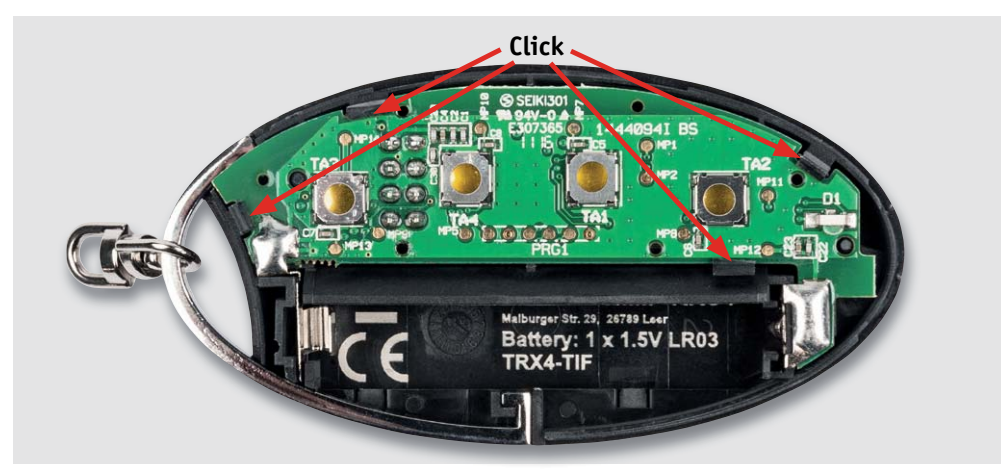

*Bild 12: … und vor dem Einrasten der Platine auch die exakte Positionierung der Batteriekontakte geprüft werden sollte.*

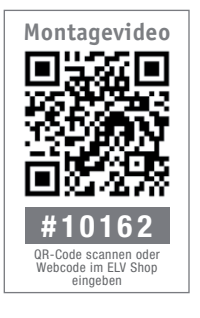

Im Anschluss kann die Platine mithilfe der Führungsstifte/-löcher bei Taster TA3 und LED D1 positioniert werden. Zudem müssen die Batteriekontakte korrekt in die Gehäuseführungen gesteckt werden. Ist die Platine so positioniert, ist sie vorsichtig anzudrücken, bis die vier Halteclips einrasten (Bild 12).

Als Nächstes folgt die Tastenmatte, die über den Tastern positioniert wird. Dabei müssen die vier "Positionsnasen" der Tastenmatte (Bild 13) in die

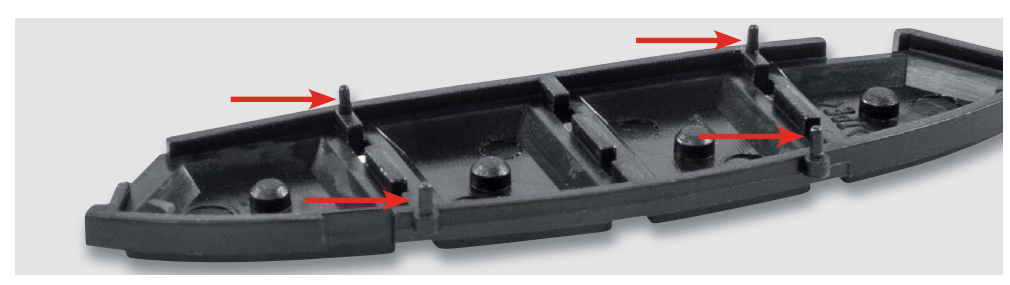

*Bild 13: Hier sind die Führungsstifte der Tastaturmatte gut zu sehen.*

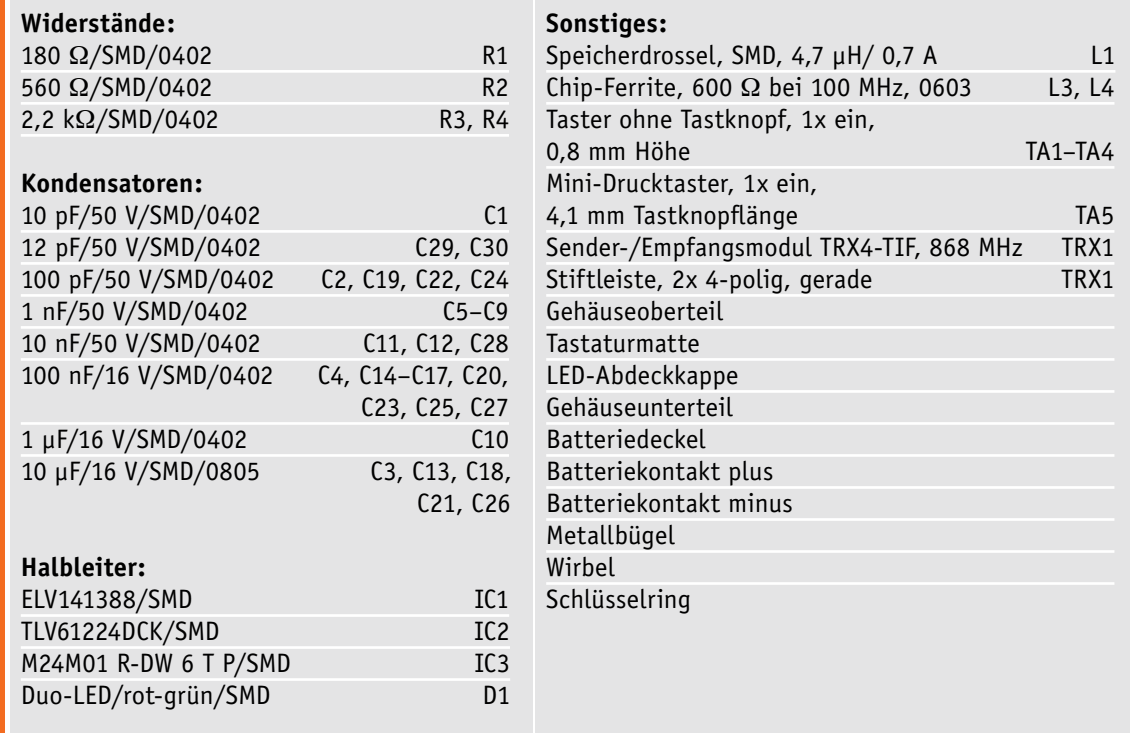

**Stückliste** 

**Stückliste** 

dafür vorgesehenen Führungslöcher der Platine fassen (Bild 14).

Jetzt sollte die Tastenmatte, wie in Bild 15 zu sehen, plan auf der Platine aufliegen.

Im nächsten Schritt muss die Gehäuseoberschale vorsichtig von der Batteriefachseite gesehen seitlich aufgesetzt werden. Dabei ist darauf zu achten, dass die LED D1 nicht durch den Lichtleiter beschädigt wird. Wenn sich die Oberschale korrekt positioniert über der Unterschale befindet, ist das Gehäuse zusammenzudrücken, damit die beiden Gehäusehälften verrasten. Diese beiden Schritte werden in Bild 16 dargestellt.

Nun sollte die Fernbedienung wie in Bild 17 dargestellt aussehen.

Es sollte nun noch das Spaltmaß kontrolliert werden, um sicherzustellen, dass beide Gehäusehälften vollständig eingerastet sind (Bild 18).

Damit ist der Nachbau abgeschlossen und die Fernbedieung kann – wie unter Inbetriebnahme und Bedienung beschrieben – eingesetzt werden. **ELV** 

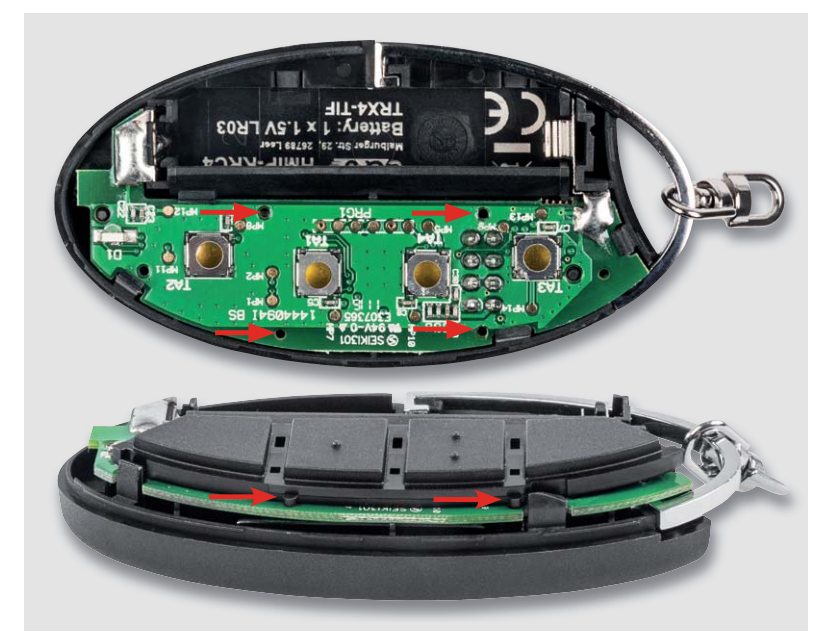

*Bild 14: Die Tastaturmatte wird so auf die Platine gelegt, dass die Führungsstifte in die zugehörigen Platinenbohrungen greifen.*

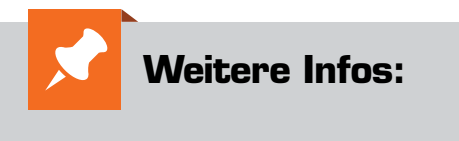

[1] Homematic WebUI-Handbuch: http://www.eq-3.de/service/ downloads.html?id=67

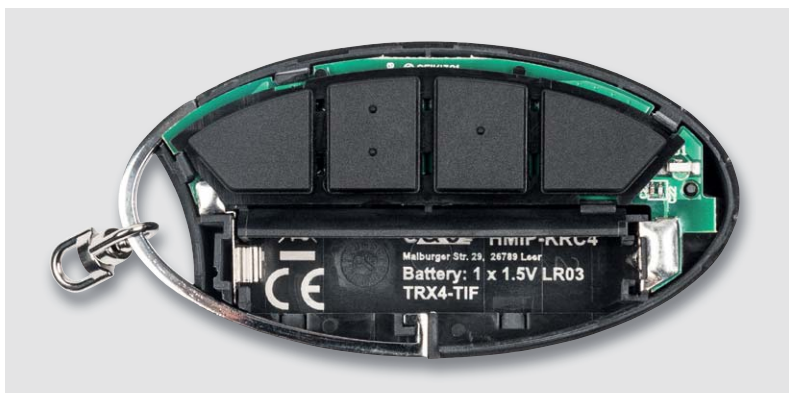

*Bild 15: Die exakt eingelegte Tastaturmatte liegt ringsum bündig auf der Platine auf.*

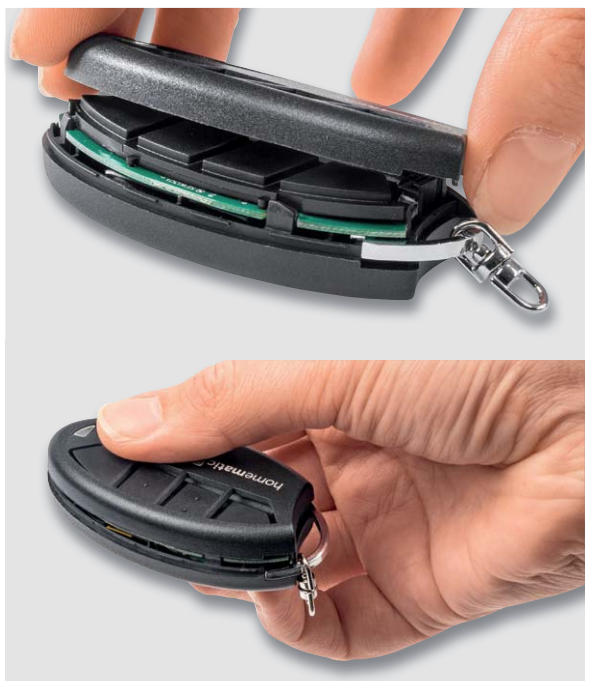

*Bild 16: Zum Zusammensetzen der Gehäusehälften ist zunächst die Gehäuseoberschale von der Batterieseite her seitlich einzusetzen (oben), danach drückt man beide Gehäuseschalen bis zum Einrasten zusammen.* 

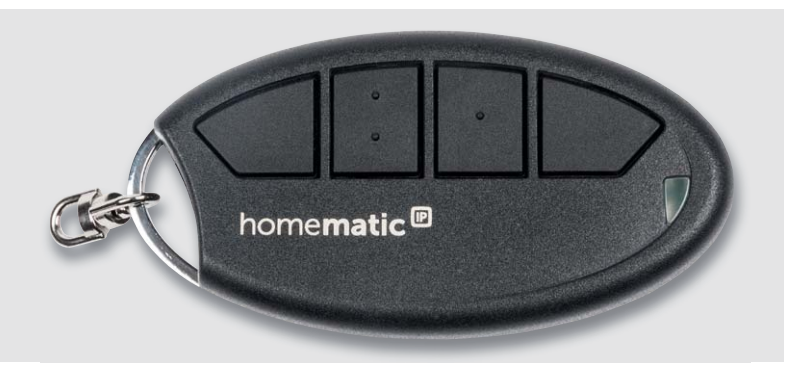

*Bild 17: Die komplett zusammengesetzte Fernbedienung*

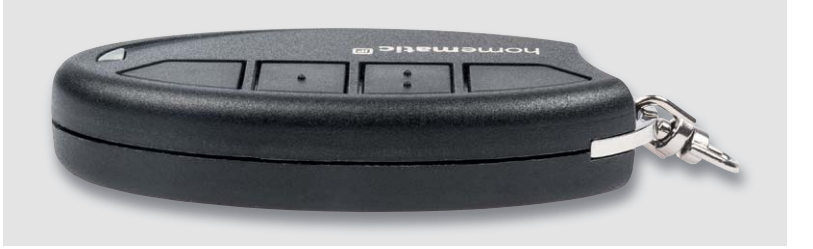

*Bild 18: Zum Abschluss erfolgt eine Rundum-Kontrolle auf ein gleichmäßiges Spaltmaß zwischen den Gehäuseschalen.*

# **Arduino verstehen und anwenden**

Teil 28: Arduino-Varianten und Eigenbausysteme

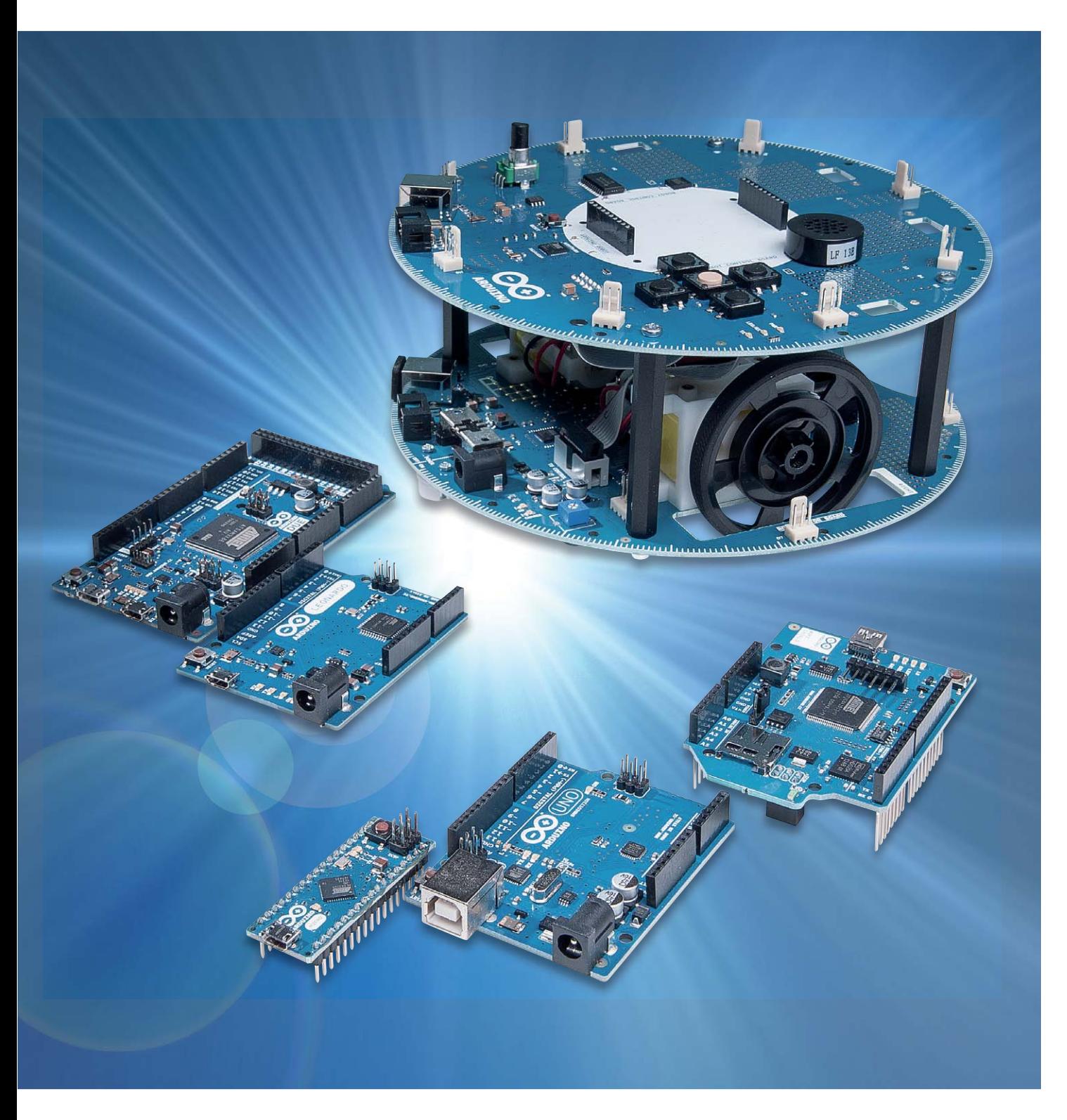

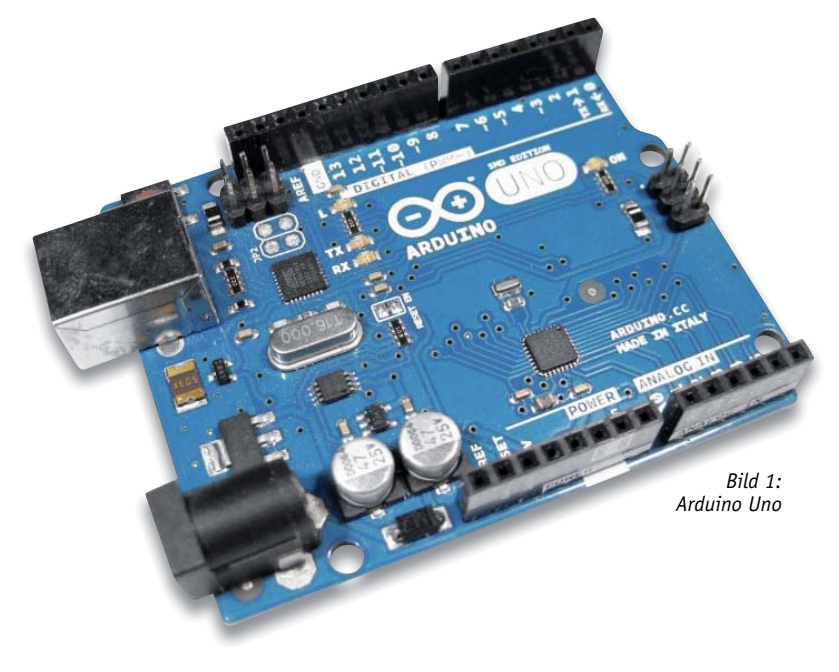

### Arduino in vielen Variationen

Neben dem klassischen Arduino sind inzwischen auch eine Vielzahl von Varianten in verschiedenen Größen und Formen erhältlich. Der Arduino UNO ist sozusagen das Flaggschiff einer ganzen Flotte, in der es sowohl größere und leistungsstärkere als auch kleinere und kompaktere Mitglieder gibt. Zum einen ist der Arduino MEGA und der DUE zu nennen, die sich sowohl durch ihre zusätzlichen Ports als auch durch eine erheblich größere Rechenleistung auszeichnen. Auf der anderen Seite finden sich der MICRO und der NANO die sich besonders für den Aufbau kompakter Projekte und Geräte eignen.

### Arduino Uno

Der UNO (Bild 1) ist zweifellos der Klassiker unter den Arduinos. Er hat mit Abstand die größte Verbreitung gefunden. Wenn von "Arduino" ohne weitere Zusätze gesprochen wird, ist praktisch immer der UNO gemeint. Die Anordnung der I/O-Pins wurde von vielen anderen Board-Herstellern übernommen, da sie das problemlose Aufstecken von sogenannten Shields, also Hardware-Erweiterungsboards erlaubt.

Der UNO lässt sich aber auch gut mit einem Breadboard kombinieren. Die Verbindungen werden über passende Kabel hergestellt. Der UNO verfügt über einen ATmega328-Mikrocontroller, der entweder auf einen Sockel gesteckt (THT-Version) oder fest aufgelötet (SMD-Version) ist.

Für UNO-Boards stehen die meisten Ressourcen, wie z. B. Tutorials oder Projektbeispiele, zur Verfügung. Deshalb eignet sich das Board ideal für Einsteiger. Eine kleine Einschränkung ist jedoch die geringe Zahl an Schnittstellen (6 analog, 14 digital I/0, davon 6 PWM). Das Board eignet sich also am besten für kleinere Projekte.

### Die kleinen Brüder

Wenn man möglichst kompakte Geräte aufbauen möchte, kann man auf die kleineren Arduino-Versionen zurückgreifen. Diese Boards haben zum Teil nur noch die Größe einer Briefmarke. Anstelle der Kontaktbuchsen weisen sie in der einfachsten Version nur Lötpunkte auf. An diese können direkt Kabel angelötet werden. Alternativ sind hier auch Stiftleisten einlötbar, sodass diese kompakten Boards direkt in ein Breadboard oder aber auch in eine passende IC-Fassung eingesetzt werden können.

Vor allem zwei Versionen haben sich durchgesetzt:

- 1. Arduino NANO
- 2. Arduino MICRO

Der NANO ist eine miniaturisierte Version des Arduino UNO. Dennoch verfügt das Board sogar über einen erweiterten Funktionsumfang. Es besitzt trotz seiner geringen Größe mehr Ports als der UNO. Es sind 8 Analogeingänge, 14 Digitalports, davon 6 PWMfähig, vorhanden. Damit können alle mit einen UNO realisierbaren Projekte auch mit dem NANO aufgebaut werden.

Der MICRO basiert auf dem ATmega32u4. Er verfügt über 20 digitale Ein-/Ausgangspins, von welchen 7 als PWM-Ausgänge und 12 als analoge Eingänge verwendet werden können, einen 16-MHz-Quarzoszillator, eine Micro-USB-Buchse, einen ICSP-Header und eine Reset-Taste. Der Formfaktor des MICRO ermöglicht eine einfache Platzierung auf einem Steckbrett. Der ATmega32u4 verfügt über eine integrierte USB-Schnittstelle, dadurch kann ein zweiter Prozessor für die USB-RS232-Umsetzung entfallen. Der MICRO ist damit auch in der Lage, bei einem angeschlossenen Computer eine Maus und/oder Tastatur zu emulieren. Dies ermöglicht verschiedene interessante Anwendungen, beispielsweise das direkte Schreiben von Messdaten in ein EXCEL-Arbeitsblatt.

Die kleinen Arduino-Boards sind optimal für Projekte, bei welchen es auf minimalen Platzbedarf ankommt. Anwendungen sind hier beispielsweise die Steuerung von Robotern oder sogar Quadrocoptern. Auch der Entwurf intelligenter Kleidung, also von sogenannten "Wearables", ist ein interessantes Einsatzgebiet dieser Boardversion. Mit zusätzlichen Sensoren, LEDs oder Aktoren lassen sich damit interessante Effekte erzielen, die beispielsweise auch in Theateraufführungen zum Einsatz kommen.

Aber auch der Aufbau kleiner Komplettgeräte wie Wetterstationen, intelligente Schalter oder selbst designte Digitaluhren wird mit den Miniatur-Arduinos deutlich einfacher. Bild 2 zeigt die beiden kleinen Brüder, den NANO und den MICRO, jeweils mit eingelöteten Stiftleisten.

### Für Profis: Arduino MEGA und DUE

Nach dem UNO ist der MEGA (Bild 3) das kommerziell erfolgreichste Arduino-Board mit den höchsten Verkaufszahlen. Ausgestattet mit einem ATmega1280 oder ATmega2560-Controller verfügt das Board über einen deutlich erweiterten Funktionsumfang. Diese Prozessoren weisen deutlich höhere Rechen- und Speicherleistungen auf und auch die Anzahl der verfügbaren Pins ist wesentlich größer. Es sind nun 16 Analogeingänge und 54 Digitalpins vorhanden. Von den Digitalpins sind 14 PWM-fähig. Wegen der großen Anzahl von I/O-Pins haben die Boards auch etwa die doppelte Größe des Arduino UNOs.

Dafür steht nun auch komplexeren Projekten, z. B. in der Hausautomatisierung oder für Roboter mit zahlreichen Sensoren und Aktoren, nichts mehr im Weg. So basieren viele IOT-Anwendungen auf dem Arduino MEGA. Aber auch verschiedene Roboterfahrzeuge oder 3-D-Drucker nutzen den Arduino MEGA als zentrale Steuereinheit.

Der MEGA ist in zwei Varianten verfügbar. Neben der klassischen Version wurde auch der MEGA-ADK (Android-Development-Kit) entwickelt. Dieser verfügt über dieselben Leistungsmerkmale wie der einfache MEGA, jedoch wurde neben dem Programmierport zusätzlich ein universell nutzbarer USB-Port mit integriert. Damit ergeben sich völlig neue, hochinteressante und bislang kaum denkbare Anwendungen. So kann der MEGA beispielsweise an ein Android-Smartphone angeschlossen werden. Das MEGA-Board kann dann z. B. auf die Sensoren des Telefons zugreifen oder auch die Kommunikationsmöglichkeiten des Geräts nutzen. Damit bietet der MEGA-ADK eine Fülle neuer Perspektiven. Allerdings sollte man über Vorkenntnisse in der Java-Programmierung verfügen, denn der Einsatz in Verbindung mit einem Smartphone erfordert ein fundiertes Grundwissen, da im Extrem fall Schäden am Mobilgerät oder auch unerwartet hohe Mobilfunkkosten etc. entstehen können.

Der DUE kann sicher eher als Arduino-Version für Profis angesehen werden. Das Board besitzt dieselbe Anzahl an Schnittstellen wie der Arduino MEGA, weist jedoch eine wesentlich höhere Rechenleistung auf. Genutzt werden kann diese bei Projekten, die über die klassischen Steuer- und Regelaufgaben hinausgehen. So sind hier bereits Lösungen denkbar, die künstliche Intelligenz, etwa für mobile Roboter oder automatische Sprachassistenten, nutzen.

Wenn komplexe Algorithmen umgesetzt werden sollen oder ein autonomer Roboter mit Bildverarbeitung oder intelligenter Sensordatenverarbeitung geplant ist, dann sollte man den DUE ins Auge fassen, damit die Projekte nicht an mangelnder Rechenleistung scheitern. Zu beachten ist, dass das DUE-Board mit 3,3 V anstelle der sonst üblichen 5 V betrieben wird. Da viele gängige Sensoren über 5-V-Ausgänge

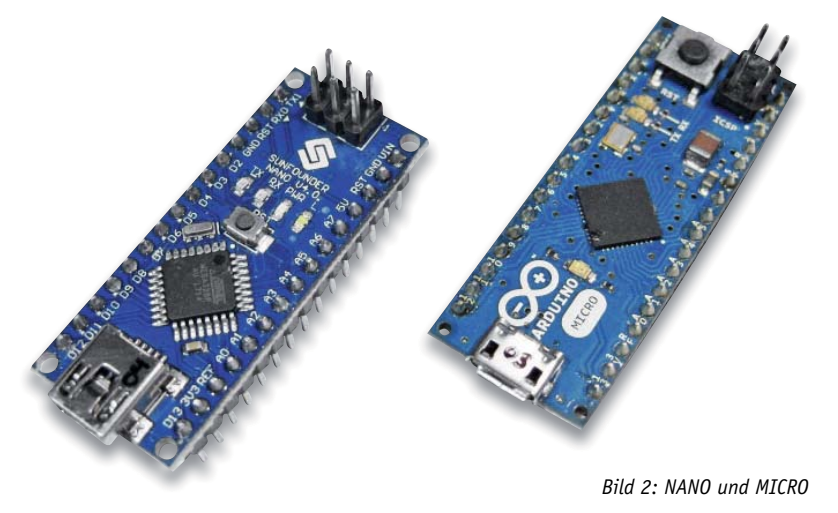

verfügen, sind hier passende Umsetzer erforderlich, da der Controller des DUE sonst Schaden nehmen könnte. Auch aus diesem Grund ist diese Arduino-Variante eher nicht mehr für Anfänger oder Einsteiger geeignet.

Mit dem DUE steht das erste Arduino-kompatible Board mit einem 32-Bit-Prozessor zur Verfügung. Zum Einsatz kommt der AT91SAM3X8E, welcher auf dem Cortex-M3 von ARM basiert. Er läuft mit einer Taktfrequenz von 84 MHz. Im Vergleich zu den 16 MHz des UNO hat sich die Taktfrequenz also mehr als verfünffacht. Auch 512 kB Flashspeicher für Programme und 96 kB RAM bieten deutlich mehr Möglichkeiten als die Ausstattung des UNO. Der USB-Anschluss zur Programmierung wurde beim DUE als Micro-B-Buchse ausgeführt. Damit ist auch diese wichtige Kommunikationsverbindung deutlich moderner als die schon etwas veraltete USB-B-Buchse der ersten Arduino-Varianten.

Der ARM-Prozessor erreicht eine erheblich größerer Rechenleistung als die ATmegas der kleineren Arduinos. Neben den herkömmlichen Controller-Aufgaben kann der DUE deshalb auch für wesentlich komplexere Anwendungen eingesetzt werden. Darüber hinaus verfügt der DUE über eine umfangreiche Ausstattung an Schnittstellen und Kommunikationsprotokollen. Neben UART, SPI, TWI (I²C), CAN, JTAG sind auch eine USB-Host-Buchse und ein zweikanaliger Digital-analog-Wandler (DAC) vorhanden. Dieser kann sowohl für anspruchsvolle Steueraufgaben als auch zur Ausgabe eines Stereotons verwendet werden. Die Arduino-Entwicklungsumgebung (IDE) verfügt über alle erforderlichen Libraries und Funktionen die zur Ansteuerung der leistungsfähigen Hardware erforderlich sind.

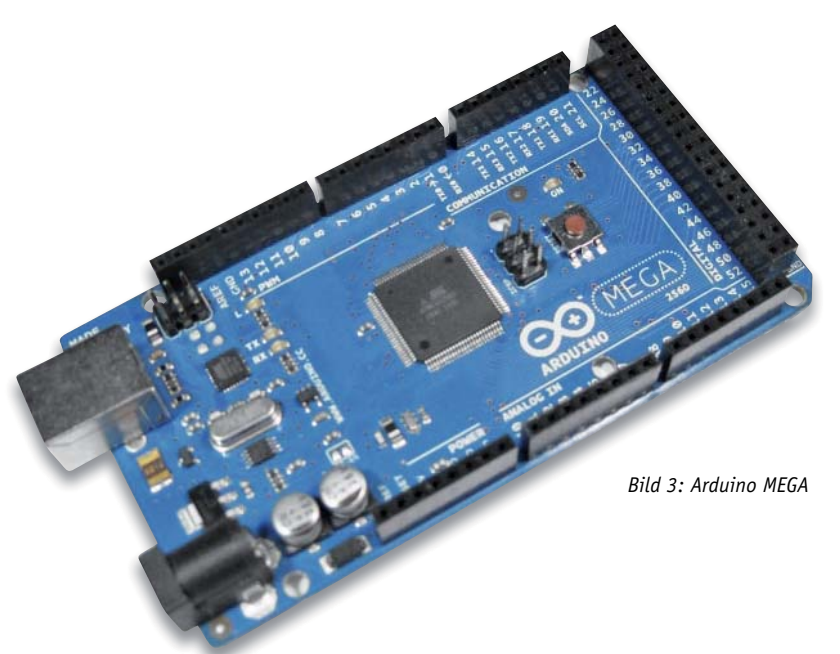

Der DUE hat mit einer Größe von 102 × 53 mm den gleichen Formfaktor wie der MEGA bzw. Mega-ADK. Damit ist er mit diesen auch weitgehend hardwarekompatibel. Zumindest mechanisch passen also die klassischen Shields, die für die Standard- und MEGA-Arduinos entwickelt wurden, auch auf den DUE. Natürlich ist zu beachten, dass der DUE mit 3,3 V arbeitet. Wenn Shields höhere Spannung an die Eingänge des DUE anlegen könnten, sind entsprechende Schutzvorrichtungen vorzusehen, wie etwa der Einbau von Spannungsteilern oder Pegelwandlern.

Da die Anwendungen des DUE bis in professionelle Bereiche wie künstliche Intelligenz und anspruchsvolle Robotik hineinreichen, ergeben sich völlig neue Möglichkeiten. So können auch komplexe Algorithmen auf diesem Board eingesetzt werden, und Anwendungen wie Muster- oder Spracherkennung, schnelle Regelungen, digitale Synthesizer oder professionelle Messtechnik wie Speicheroszilloskope und Arbitrarität-Waveform-Generatoren rücken in den Bereich des Möglichen.

### Arduinos im Eigenbau

Obwohl eine breite Palette von Arduino-Varianten zur Verfügung steht, kann es durchaus sinnvoll oder sogar notwendig sein, eigene "Arduinos" zu entwickeln und aufzubauen. Ein wichtiger Punkt sind auch die Kosten. Ein UNO schlägt mit etwa € 25,– zu Buche. Der Controller-Chip auf dem Board ist dagegen für ca. € 2,– zu haben. Für den Einstieg in die Welt der Mikrocontrollertechnik ist der Arduino sicher gut geeignet. Wenn man nur einige Experimente mit einem einzelnen Board durchführen möchte, ist der Preis auch sicher noch im Rahmen. Allerdings benötigt man für eine umfangreichere Hausautomatisierung durchaus auch einmal mehrere Controller. Dann kann es eine wichtige Rolle spielen, ob man für beispielsweise zehn Datenerfassungsknoten € 250,– oder nur € 20,– ausgeben muss.

Der Eigenbau eines Arduino-kompatiblen Boards ist leicht zu bewerkstelligen. In den folgenden Abschnitten wird dargelegt, wie man einen Arduino "clonen" kann, d. h. wie mithilfe eines UNOs fabrikneue Controller mit einem sogenannten Bootloader versehen werden. Damit sind die kostengünstigen Chips anschließend genauso verwendbar wie der ursprüngliche Arduino.

### Der Arduino als universeller Programmer

Das Arduino-Board kann nicht nur direkt als Mikrocontroller-Platine eingesetzt werden, sondern auch als universeller Programmer für viele AVR-Mikrocontroller-Varianten. Natürlich ist es wesentlich ökonomischer, wenn in einem Projekt nur ein einzelner Mikrocontroller benötigt wird und nicht ein komplettes Arduino-Board.

Insbesondere bei Anwendungen, die für den praktischen Dauereinsatz vorgesehen sind, werden viele Komponenten eines Arduino UNOs gar nicht mehr benötigt.

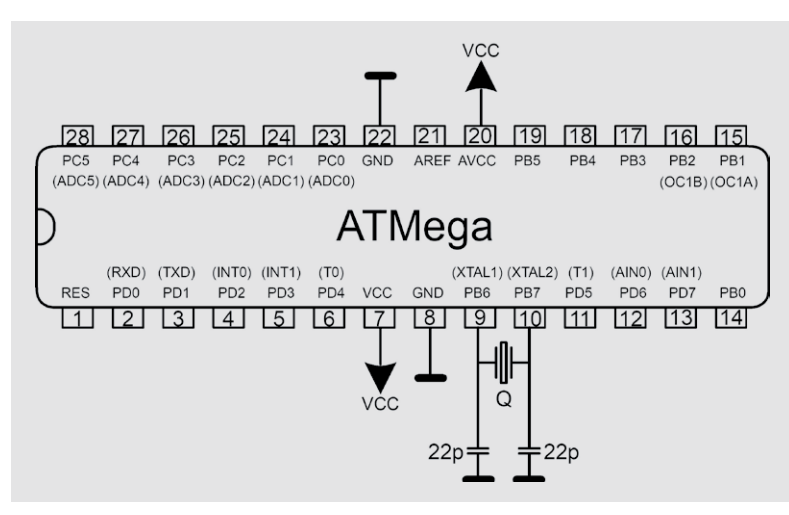

Ist der Controllerchip erst einmal korrekt programmiert, kann er auch ohne USB-seriell-Wandler arbeiten. Um einen Controller im "Stand-alone"-Einsatz zu verwenden, sind nur wenige Vorarbeiten notwendig, eine davon ist das Brennen eines Bootloaders auf den fabrik neuen Chip.

### Arduino-Bootloader auf einen Atmega-Chip brennen

Um einen Bootloader auf einen ATmega-Controller zu brennen, kann man den Arduino UNO als In-circuit Serial Programmer (ISP) verwenden.

Zum Programmieren des Bootloaders sind folgende Schritte notwendig:

### **1. Arduino UNO mit ISP-Programmer- Firmware laden**

In der Arduino-IDE findet sich das entsprechende Programm unter

*Datei -> Beispiele -> ArduinoISP.* 

Dieser Sketch muss in den Arduino geladen werden. Wie üblich ist dazu unter

*Werkzeuge > Board > Arduino UNO* 

der UNO als aktuelles System auszuwählen.

Selbstverständlich muss auch wieder die korrekte COM-Schnittstelle selektiert werden:

*Werkzeuge > Port > COMxx*

Dann kann das ISP-Programm mit dem Button für "Hochladen" in den UNO geschrieben werden.

### **2. Anschließen des zu brennenden Chips**

Nun kann eine Arduino-Minimalkonfiguration mit ATMEGA8, ATMEGA168P oder ATMEGA328P aufgebaut werden. Bild 4 zeigt die zugehörige Pin-Belegung.

Die relevanten Pin-Belegungen sind für alle Controllervarianten identisch. Neben den ISP-Leitungen wird lediglich noch ein 16-MHz-Quarz benötigt. Um ein sicheres Anschwingen des Quarzes zu garantieren, sind noch zwei sogenannte Lastkapazitäten mit jeweils 22 pF notwendig. Ein Pull-up-Widerstand (ca. 10 k $\Omega$ ) am Reset-Eingang kann die Betriebssicherheit weiter erhöhen, er ist jedoch meist nicht unbedingt erforderlich. Bild 5 zeigt den kompletten Aufbau, inklusive des als Programmer verwendeten Arduinos.

Die beiden eingezeichneten Stützkondensatoren (z. B. 100 μF) in den Betriebsspannungsschienen sorgen dafür, dass der zu programmierende Chip eine stabile Spannungsversorgung erhält. Bei kurzen Leitungen können die beiden Elkos entfallen.

Neben den Leitungen für Ground und 5 V:

UNO GND  $\rightarrow$  ATMEGA328 Pin 8

UNO +5V  $\rightarrow$  ATMEGA328 Pin 7

werden nur noch die vier ISP-Leitungen vom UNO zum Steckbrett benötigt:

UNO 10  $\rightarrow$  ATMEGA328 Pin 1 Reset UNO 11  $\rightarrow$  ATMEGA328 Pin 17 MOSI UNO 12  $\rightarrow$  ATMEGA328 Pin 18 MISO UNO 13  $\rightarrow$  ATMEGA328 Pin 19 SCK

Zusätzlich können LEDs mit passenden Vorwiderständen (ca. 220  $\Omega$  bis 1 k $\Omega$ ) auf dem Steckbrett ange-*Bild 4: Pin-Belegung eines ATmega-Controllers* schlossen werden. Eine grüne LED kann zusätzlich als

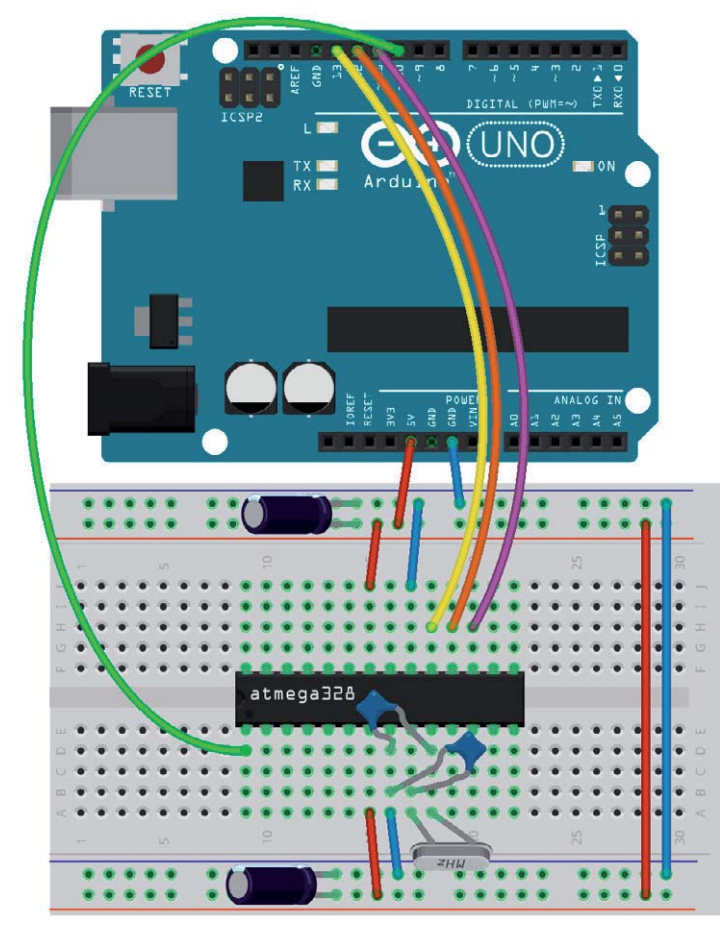

*Bild 5: Arduino als Programmer*

Power-Indikator, d. h. zwischen 5 V und GND geschaltet werden. Eine gelbe LED dient als "LED13", also als Arduino-Standard-LED. Hierfür wird der Pin 19 (PB5) des ATmega verwendet.

### **3. Bootloader programmieren**

Nun wird der zu programmierende ATmega unter *Werkzeuge > Board > Arduino* 

ausgewählt. Also z. B. für einen Atmega328P "Arduino UNO", oder für einen Mega168 "Arduino NG oder Ältere". Das Brennen des Bootloaders erfolgt über

*Werkzeuge > Board > Bootloader brennen* Damit wurde der aktuelle Bootloader auf den Chip geladen. Der neue Controller kann nun als Arduino-Prozessor verwendet werden.

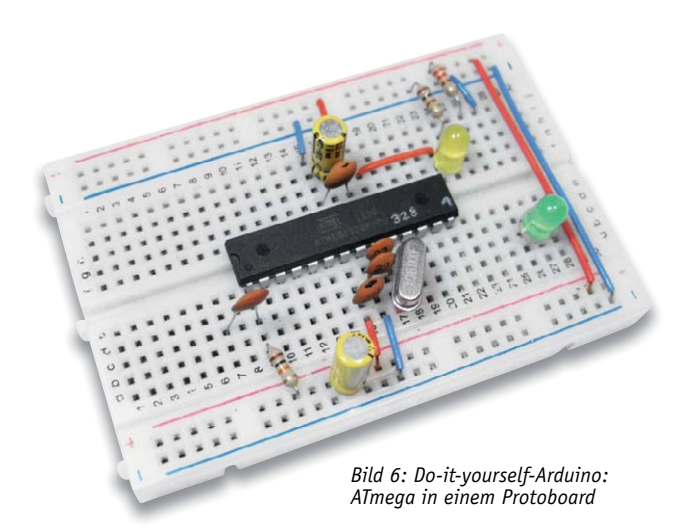

Verfügt man über einen UNO mit austauschbarem Chip (also DIL bzw. THT-Version) kann man nun den neuen Chip in den Arduino einsetzen und genauso programmieren wie den ursprünglichen Originalcontroller. Nachdem das gewünschte Programm entwickelt und geladen wurde, kann der ATmega wieder aus dem UNO-Board entfernt und "stand-alone" eingesetzt werden. Bild 6 zeigt den Einsatz in einem Protoboard.

Neben dem ATmega168/328 können auch andere Typen wie etwa der ATtiny13, ATmega8 und ATmega32 auf diese Weise mit einem Arduino-kompatiblen Bootloader versehen werden.

### Hochladen mit einem Arduino Board

Sobald der ATmega über den Arduino-Bootloader verfügt, können Programme mit einem USB-zu-seriell-Konverter (FTDI-Chip) auf den neuen "Arduino" geladen werden. Dazu entfernt man den Mikrocontroller aus dem Arduino-Board. Dies ist natürlich wiederum nur möglich, wenn man über einen Arduino mit THT-Chip und IC-Fassung verfügt. Dann kann der FTDI-Chip stattdessen mit dem Mikrocontroller auf dem Steckbrett verbunden werden. Bild 7 zeigt, wie die RX- und TX-Leitungen von der Arduino-Platine mit dem ATmega auf das Steckbrett zu führen sind. Um den Mikrocontroller zu programmieren, wählt man den Ziel-Chip unter

*Tools- > Board*

aus. Die Sketche werden dann wie gewohnt hochgeladen.

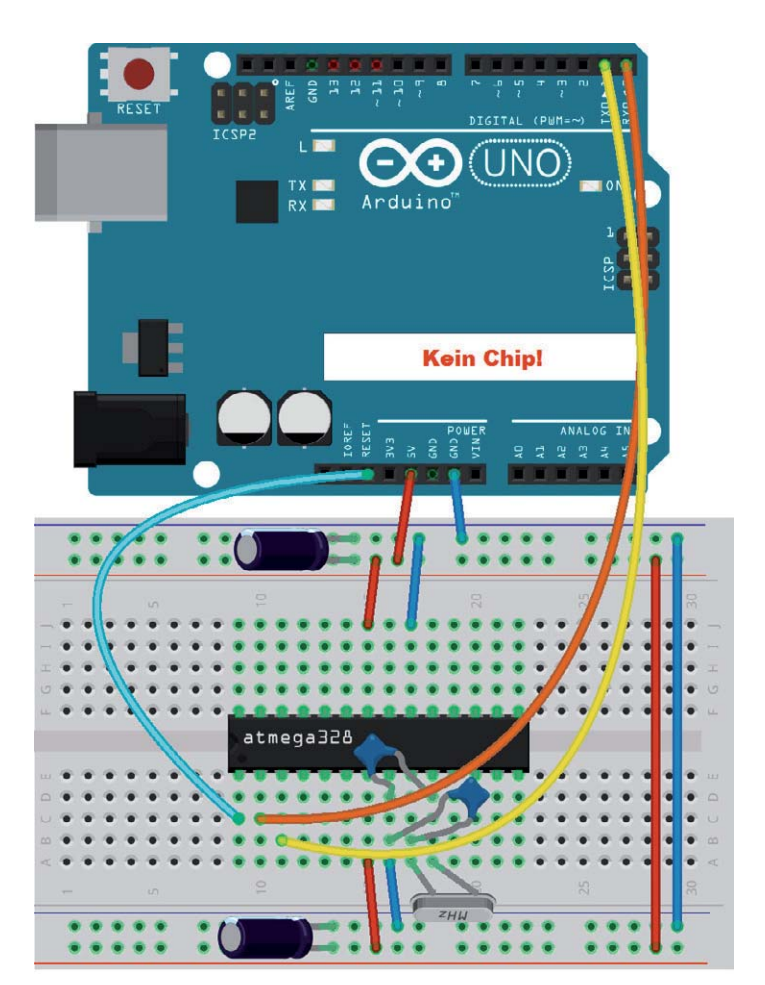

Bild 7: Der Arduino als USB-zu-RS232-Wandler

Alternativ kann auch ein spezieller USB-seriell-Wandler verwendet werden. Bild 8 zeigt eine solche Platine.

Der Anschluss an den Do-it-yourself-Arduino erfolgt über vier Leitungen: GND, Rx und Tx und RESET. Die RESET-Leitung wird dabei über einen 100-nF-Kondensator mit dem DTR-Pin des Converters verbunden. Bild 9 zeigt den Aufbau:

Der Chip muss nun selbstverständlich mit einer eigenen 5-V-Spannungsversorgung gespeist werden, da die Spannung aus dem Arduino jetzt nicht mehr zur Verfügung steht. Nun kann man auch vollkommen ohne die Beteiligung eines klassischen Arduino-Boards Sketche auf den neuen Chip laden. Natürlich stehen auf der Softwareseite alle gewohnten Funktionen der Arduino-IDE unverändert zur Verfügung.

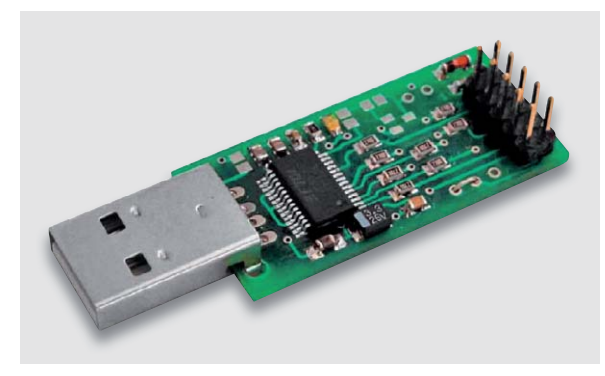

 *Bild 8: USB-zu-RS232-Wandler*

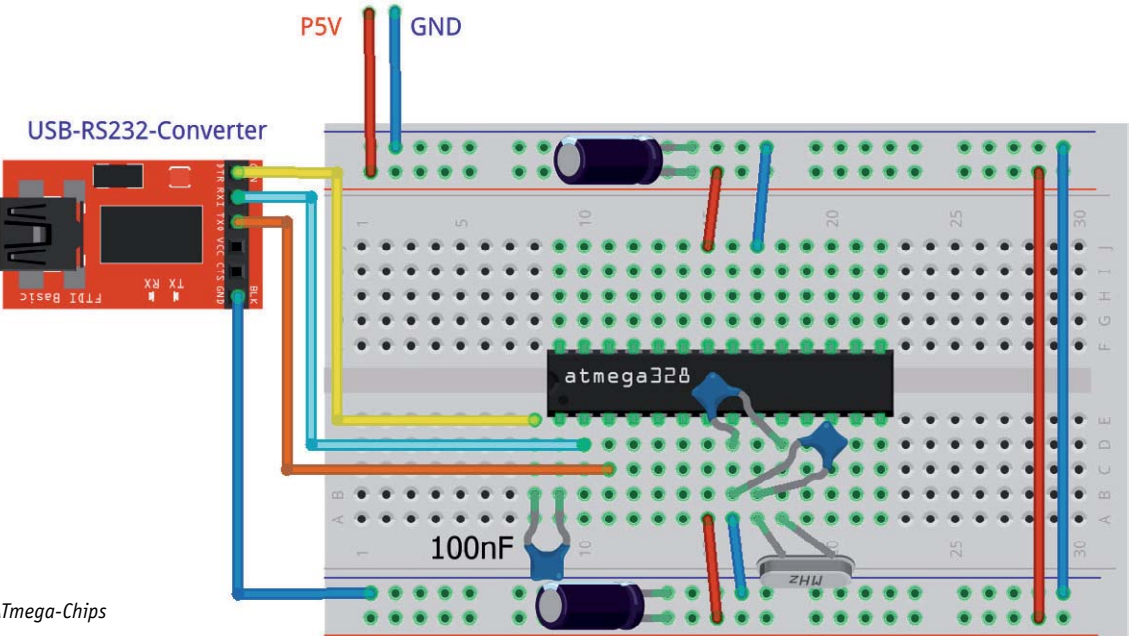

*Bild 9: Programmierung eines ATmega-Chips mit USB-zu-RS232-Wandler*

### Ausblick

In diesem Beitrag wurden die verschiedenen Arduino-Varianten und dazu passende Anwendungen vorgestellt. Darüber hinaus wurde dargelegt, wie man Arduio-Clone im Eigenbau herstellen kann. Diese können genauso verwendet werden wie die Original-Arduino-Boards.

Mit diesem Artikel findet die Reihe "Arduino verstehen und anwenden" ihr Ende. Mit 28 Artikeln ist damit in den letzten 4 ½ Jahren ein umfangreiches Kompendium rund um das Thema Arduino und Mikrocontrollertechnik entstanden.

Wer die Artikel sorgfältig durchgearbeitet hat, ist nun sicher kein Anfänger mehr in diesem Technikbereich und für eigene Anwendungen **FIV** und Projekte bestens gerüstet!

*Preisstellung April 2018 – aktuelle Preise im ELV Shop*

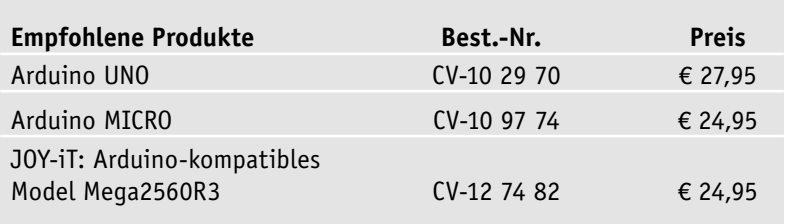

**Alle Arduino-Produkte wie Mikrocontroller-Platinen, Shields, Fachbücher und Zubehör finden Sie unter: www.arduino.elv.de**

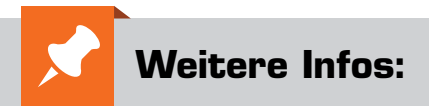

- Grundlagen zur elektronischen Schaltungs technik finden sich in der E-Book-Reihe "Elektronik!" (www.amazon.de/dp/B00OXNCB02)
- Elektor-Praxiskurs AVR-XMEGA- Mikrocontroller, Best.-Nr. CV-12 07 62
- FRANZIS Physical Computing, Best.-Nr. CV-12 21 81
- FRANZIS Lernpaket Motoren & Sensoren mit Arduino, Best.-Nr. CV-12 74 74

## **Kuscheltier macht Musik Kinderspielzeug mit eingebautem MP3-Player MP3 Player**

**Hat man Kinder und später Enkel, wartet auf den Elektronikbastler eine weitere Bastlerkarriere, nämlich den Nachwuchs mit selbst Gebautem zu erfreuen und vielleicht sogar die Hoffnung erfüllt zu sehen, dass dieser eventuell einmal in die eigenen Fußstapfen tritt. Unser Leser Reinhard Kuhn hat ein solches maßgeschneidertes Projekt entwickelt – ein Kuscheltier, das Musik und selbst gesprochene Texte abspielen kann. Für das Auslösen der einzelnen Soundfiles sind zehn Taster im ganzen Tier verteilt, so kommt auch noch ein wenig Suchabenteuer und Memory ins Spiel – individuelle Features, die ein fertig gekauftes Produkt für die kleinen Benutzer in den Schatten stellen.** 

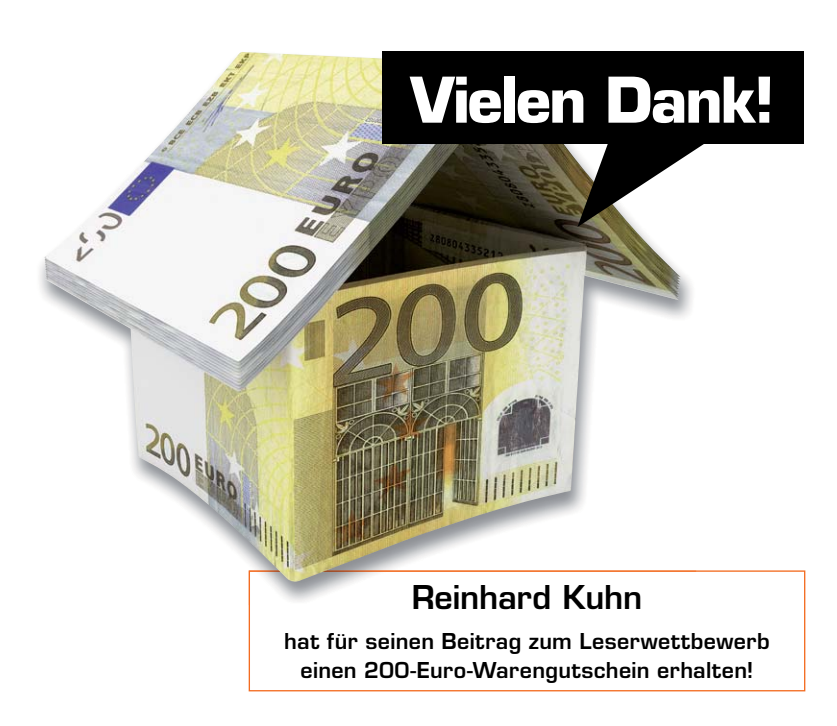

### Ein tönendes Kuscheltier für den Enkel

An mich wurde der Wunsch herangetragen, ein Kuscheltier für meine Enkel so zu modifizieren, dass es Musik und selbst gesprochene Texte abspielen kann. Es sollte außerdem die Möglichkeit zur Verfügung stehen, mehrere Musikstücke und Geschichten abzuspielen. Die Auswahl, was der Enkel gerade hören möchte, sollte er selbst treffen können.

Die Spannungsversorgung muss über Batterien erfolgen, die einige Wochen bei mäßiger Nutzung halten sollen. Ebenso stand ein zentraler Ein-/Ausschalter im Pflichtenheft.

Die Grundidee war nun die, einen Soundplayer nebst kleinen Schaltern in das Kuscheltier einzubauen. Bereits vor einigen Jahren hatte ich einmal einen WAV-Player mit SD-Kartenleser auf Basis eines Atmel-Microcontrollers ATiny85 realisiert ("ELM-ChaN"), diese Lösung wurde zunächst ins Auge gefasst. Im Rahmen der Vorüberlegungen erinnerte ich mich an das MP3-Soundmodul MSM2 von ELV, das MP3-Datei*Bild 1: Die Schaltungskonzeption des Sound-Spielzeugs*

en, die auf einer microSD-Karte e abgespeichert sind, abspielen n kann. Zusätzlich ist hier bereits ein Verstärker integriert, sodass man einen Lautsprecher direkt anschließen kann. Nach dem Ab- spielen einer MP3-Datei wird der Sleep-Modus aktiviert, der sich h durch eine nur sehr geringe Ruhe- stromaufnahme (ca. 50 μA) aus- zeichnet.

Mit dem MP3-Soundmodul MSM2 2 können zehn unterschiedliche MP3-Dateien abgespielt werden. . Wird eine der Tasten länger als zwei Sekunden gedrückt, erfolgt das Abspielen einer Play-Liste. In n dieser kann dann auch der Name einer MP3-Datei eingetragen sein. . Auf diese Weise sind 20 verschie- dene MP3-Dateien durch das Drü- cken der in dem Kuscheltier ein- gebauten zehn Tasten abspielbar.

Somit ist das MP3-Soundmodul l MSM2 hervorragend für die Lösung der Aufgabe geeignet.

### Der Prototyp

Da das MP3-Soundmodul MSM2 4,5 V bis 5,5 V benötigt, ich aber drei 1,5-V-Mignon-Batterien (AA) einsetzen wollte, die möglichst weit ausnutzbar sein sollten, kam mir die Idee, einen Step-up-Wandler zu integrieren, der als Ausgangsspannung stabile 5 V liefern kann, bei gleichzeitiger Ausnutzung der Batteriespannung bis herab auf <2 V. Dabei darf er selbst nur eine geringe Eigenstromaufnahme haben. Ein geeigneter Lautsprecher war auch bald gefunden, also konnte es an den Aufbau eines Prototypen gehen.

In Bild 1 ist die Schaltungskonzeption zu sehen. Die Stromversorgung wird an den Pins 25 und 26 des MP3-Soundmoduls MSM2 angeschlossen. Für den Lautsprecher stehen die Pins 1 und 2 zur Verfügung und die zehn Schalter kommen an die Anschlusspins 3 bis 22 des MSM2. An die Pins 23 und 24 kann noch ein Ein-/Ausschalter angeschlossen werden.

Nach dem Aufbau eines Prototyps, zunächst noch ohne Kuscheltier, habe ich die benötigten Bauteile festgelegt (siehe Liste "Verwendete Bauteile"). Für die Batterien wurde ein Gehäuse gefunden, das bereits einen Ein-/Ausschalter enthielt. Die restliche Elektronik sollte dann in ein Gehäuse mit möglichst geringen Abmessungen eingebaut werden.

Auf Basis des Prototypen wurde das Gehäuse für die Elektronik ausgesucht und die Bauteilliste erstellt. Der Ein-/Ausschalter des MP3- Soundmoduls MSM2 war nicht erforderlich, da der Batteriehalter diesen bereits enthielt. Er wurde mit einem Jumper überbrückt. Eine Diode 1N5001 dient zusammen mit einer Rundsicherung zusätzlich als Verpolschutz, die Sicherung schützt auch im Fehlerfall vor zu hoher Stromaufnahme.

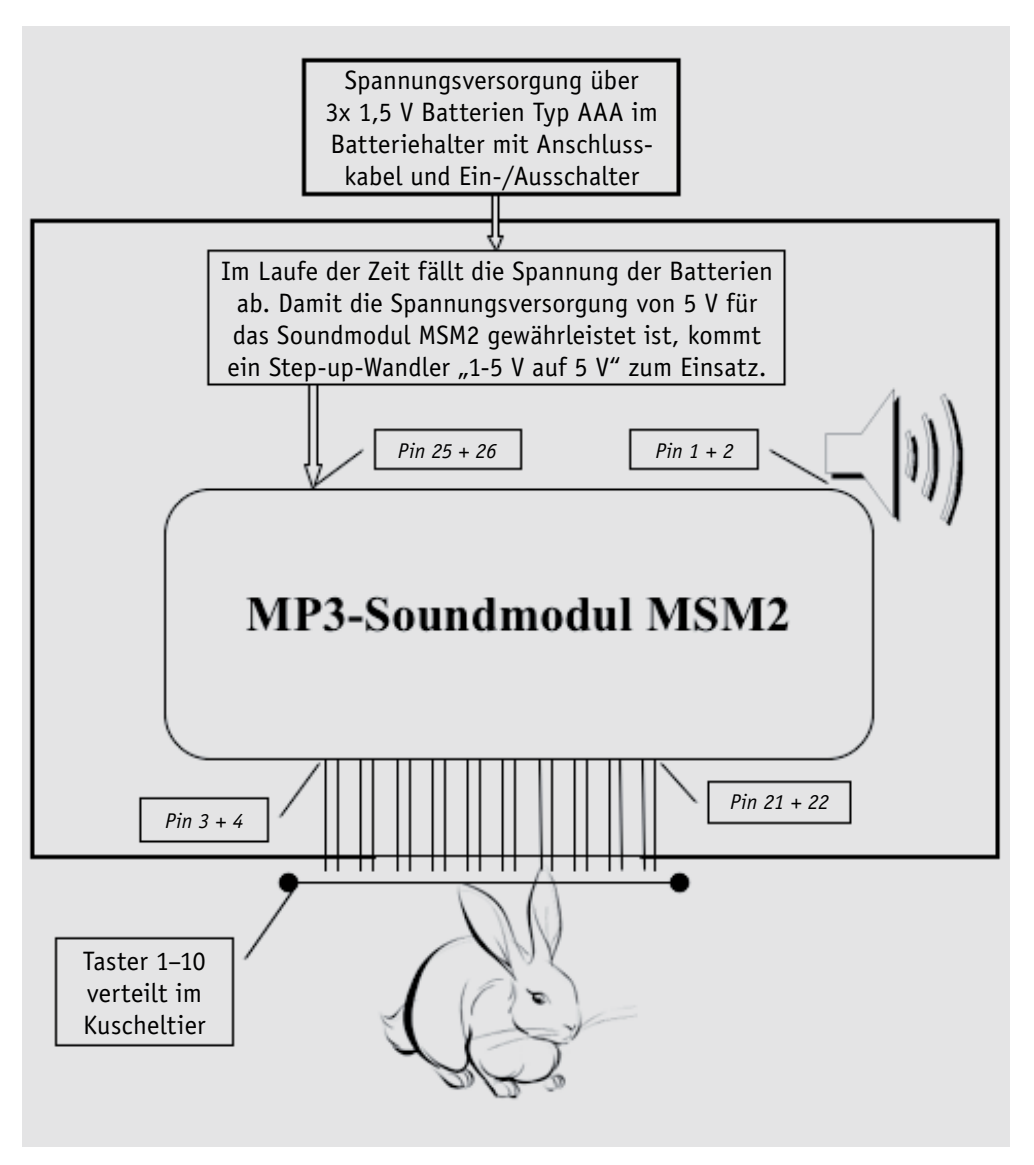

Bild 2 zeigt das ausgewählte Gehäuse, das, wenn man es mit dem Batteriehalter vergleicht, mit seinen 100 x 60 x 25 mm recht kompakt ausfällt.

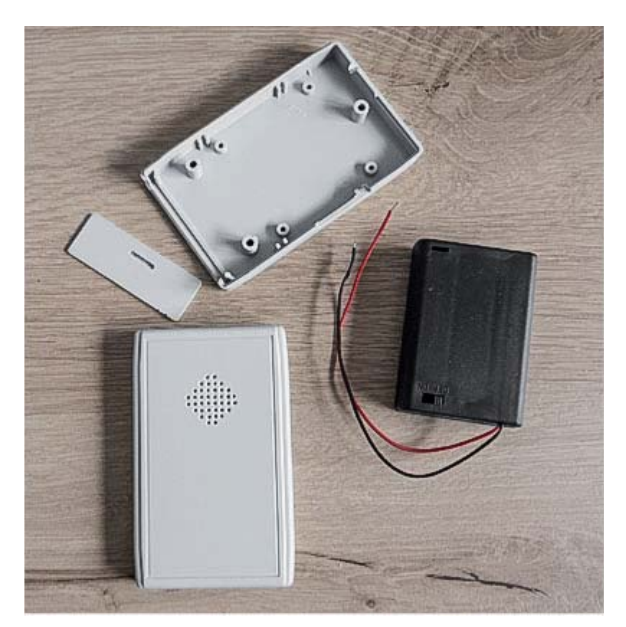

*Bild 2: Das kompakte Gehäuse (hier schon bearbeitet) und der eingesetzte Batteriehalter*

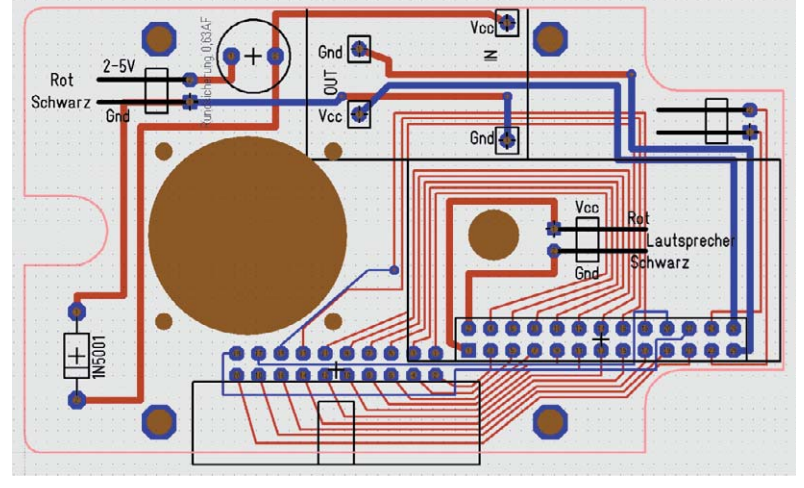

*Bild 3: Das doppelseitige Platinenlayout, Unterseite: rot, Oberseite: blau. Neben den Lautsprecheranschlüssen ist ein Loch eingebracht, um nachträglich die Wiedergabelautstärke einstellen zu können.*

### Platinenentwurf und Aufbau

Für die Aufnahme aller Baugruppen und Bauteile habe ich mit dem Leiterplatten-CAD-Programm "Target 3001!" eine doppelseitige Platine (Bild 3 und 4) entworfen und angefertigt. Diese wurde mit den Bauteilen und Baugruppen bestückt, so sind alle Teile sicher fixiert – wichtig für den doch später mitunter "rauen" Umgang mit dem Spielzeug. In Bild 5 sieht man schließlich alle benötigten Teile inklusive der Platine. Aufmerksamen Betrachtern werden die beiden kleinen Mikrotaster auffallen. Diese kann man qqf. an "dünnen" Stellen einbauen, wenn die größeren Tasten dort keinen ausreichenden Platz finden. Das Gehäuse habe ich bearbeitet, indem ich einen Schlitz für die SD-Karte, Löcher für den Schallaustritt und einen Durchbruch für die Steckerwanne zum Anschluss der Taster eingebracht habe. Bild 6 zeigt das so weit fertiggestellte Gerät mit dem angeschlossenen Batteriekasten.

Für den Anschluss der Kabel an die zwei Federleistenträger für den Lautsprecher und die Stromversorgung sowie an die 20-poligen Federleistenträger der Platine kamen Crimp-Einzelkontakte (Bild 7) zum Einsatz. Zur Befestigung der Kontakte an den Kabeln ist eine Ratschen-Crimpzange erforderlich. In Bild 8 ist zu sehen, wie das Gehäuse mit

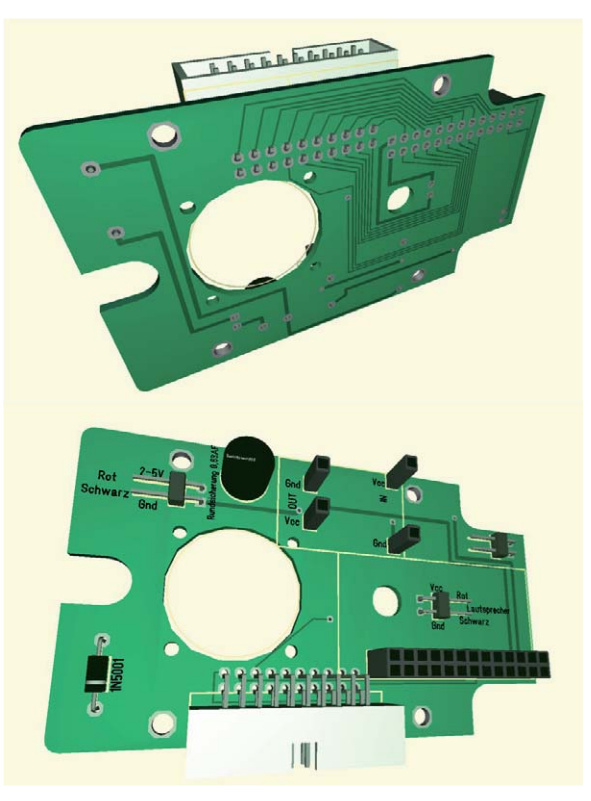

*Bild 4: 3D-Vorabansichten des Platinenlayouts in Target 3001!*

Batteriekasten (beides sicher verschraubt) und den Tastern in den Plüschhasen eingebaut werden. In dem Rücken des Hasen ist ein Reißverschluss eingenäht. Die Gehäuse werden in Schaumgummi eingelegt und in den Hasen "gestopft". In den Ohren wurden die Mikrotaster eingebaut. Die Taster sind mit den Anschlusskabeln auf eine kleine Lochrasterplatinen gelötet. Um diese zu fixieren, habe ich die Innereien des Plüschtiers entfernt und stattdessen Schaumgummi zugeschnitten und eingestopft. In den Schaumgummi ist ein langer Schlitz für das Kabel und

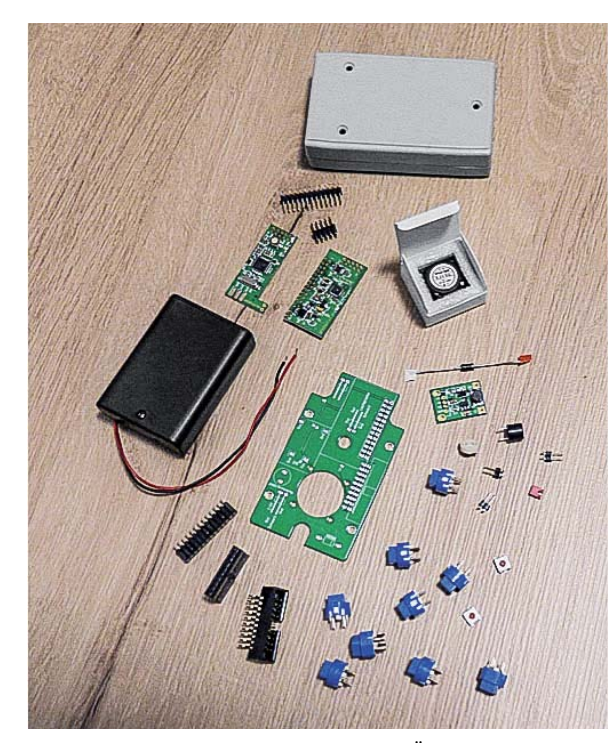

*Bild 5: Alle benötigten Teile des Projekts im Überblick*

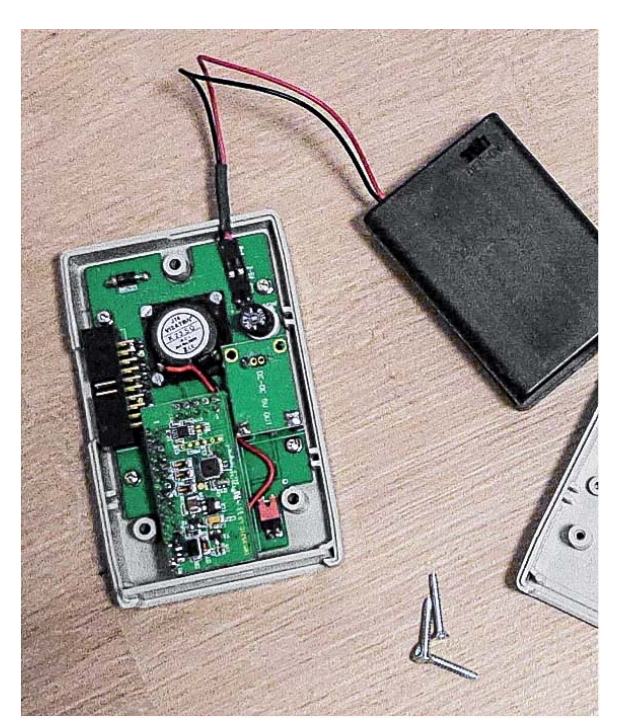

*Bild 6: Die bestückte Platine, in das Gehäuse eingebaut und mit dem Batteriehalter verbunden*
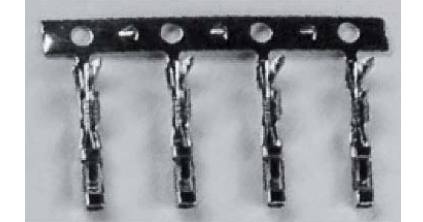

*Bild 7: Für den Anschluss der Kabel an die Federleistenträger kamen Crimp-Einzelkontakte zum Einsatz.*

links und rechts ein Schlitz für die Fixierung der kleinen Leiterplatte eingearbeitet (Bild 8, links, eine Pfote). Der Taster zeigt nach unten und um den Tasterstößel herum ist der Schaumgummi entfernt.

Das so "technisierte" Kuscheltier macht meinen Enkeln schon einige Jahre große Freude, zumal es dank der leicht wechselbaren Speicherkarteninhalte nie lang-<br>
weilig wird weilig wird.

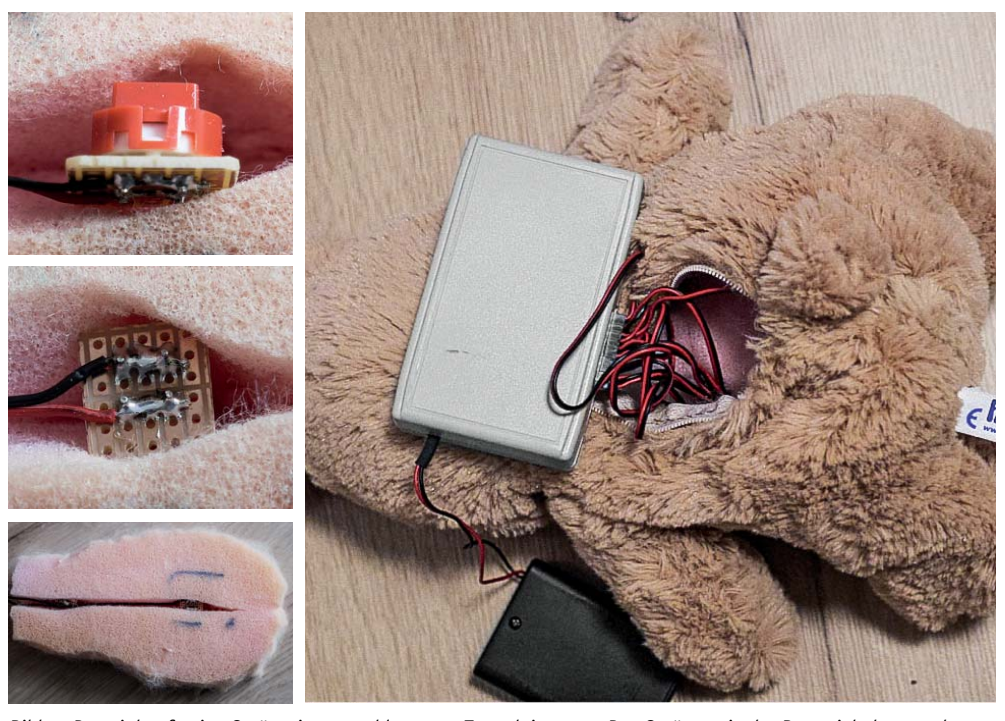

*Bild 8: Das einbaufertige Gerät mit angeschlossenen Tasterleitungen. Das Gerät sowie der Batteriehalter werden in Schaumstoff verpackt und der Rücken des Plüschtiers wird mit einem Reißverschluss verschlossen. Links ist der Einbau der Tasten zu sehen.*

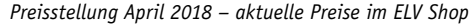

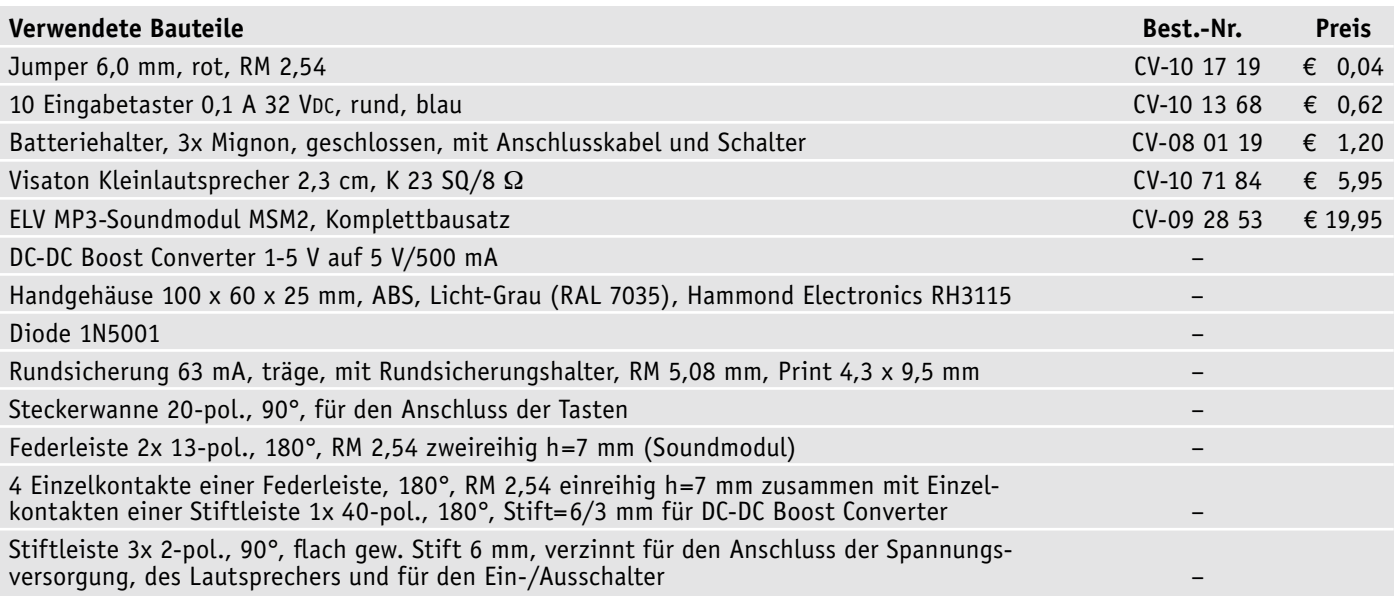

**Wichtiger Hinweis: Bei einem Nachbau ist darauf zu achten, dass alle Komponenten so gesichert sind, dass es nicht möglich ist, Kleinteile, die verschluckt werden könnten, zu lösen.**

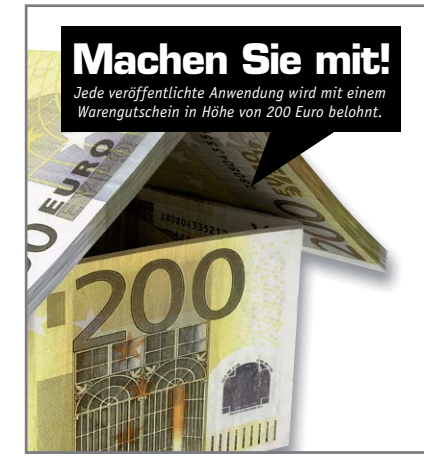

### Wir wollen es wissen – Ihre Anwendungen und Applikationen!

Welche eigenen kreativen Anwendungen und Applikationen haben Sie mit den ELV Haustechniksystemen, aber auch mit anderen Produkten und Bausätzen realisiert – mit Standardbausteinen oder eingebunden in eigene Applikationen? Alles, was nicht gegen Gesetze oder z. B. VDE-Vorschriften verstößt, ist interessant. Denn viele Applikationen verhelfen sicher anderen zum Aha-Erlebnis und zur eigenen Lösung. Schreiben Sie uns, fotografieren Sie Ihre Applikation, berichten Sie von Ihren Erfahrungen und Lösungen! Die interessantesten Anwendungen werden redaktionell bearbeitet und im ELV Journal mit Nennung des Namens vorgestellt.

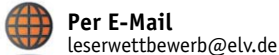

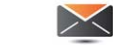

**Per Post**  ELV Elektronik AG, Leserwettbewerb, 26787 Leer

Die Auswahl der Veröffentlichungen wird allein durch die ELV Redaktion ausschließlich nach Originalität, praktischem Nutzen und realisierter bzw.<br>aukumentierter Ausführung vorgenommen, es besteht kein Anspruch auf Veröffen für Veröffentlichungen und zu Werbezwecken genutzt werden.

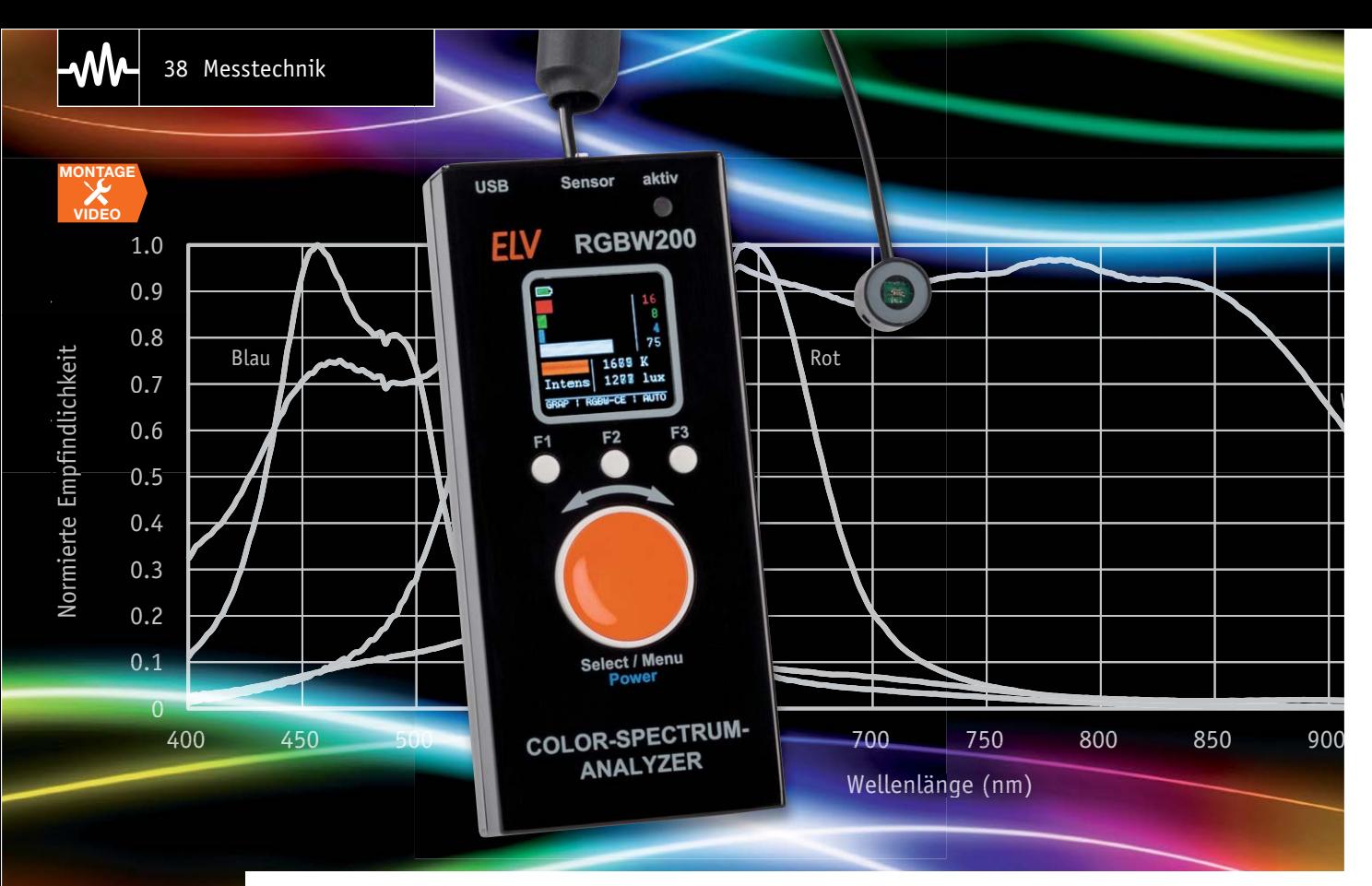

# **RGBW – Color-Spectrum-Analyzer**

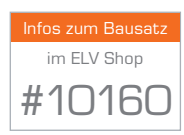

**Beim RGBW200 handelt es sich um ein Lichtmessgerät zur Erfassung der Spektralanteile für Rot, Grün und Blau mit einer Auflösung von 16 Bit pro Farbkanal. Zur Erfassung der Helligkeit entsprechend der Empfindlichkeit des menschlichen Auges ist eine Umgebungslicht-Fotodiode mit einer extrem hohen Empfindlichkeit und einem weiten Dynamikbereich integriert. Auf dem OLED-Farbdisplay erfolgen sowohl grafische als auch numerische Anzeigen der Messwerte. Zusätzlich wird aus den Messwerten die Farbtemperatur CCT (Correlated Color Temperature) berechnet und angezeigt.**

### **Allgemeines**

Moderne Beleuchtungsmittel basieren in der Regel auf LED-Technologien. Hinsichtlich der korrekten Farbwiedergabe sind LEDs aber deutlich kritischer als andere Leuchtmittel, und die spektrale Zusammen-

setzung des Lichts spielt für den Lichteindruck neben der Helligkeit eine entscheidende Rolle.

Ein wichtiges Kriterium für die Beurteilung von Beleuchtungen ist der Farbeindruck einer "weißen" Lichtquelle, die als Farbtemperatur in Kelvin (K)

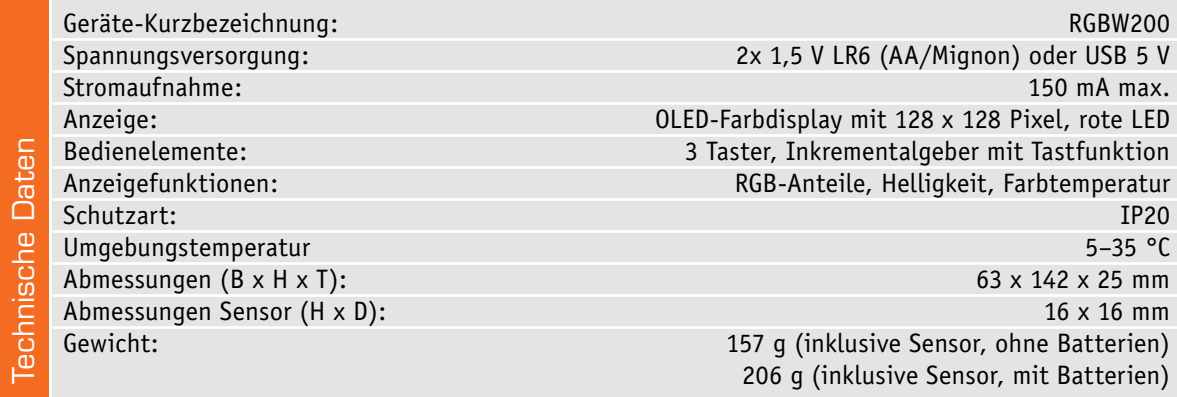

*Bild 1: Spektrale Charakteristik einer "weißen" Lichtquelle*

### Farbtemperatur

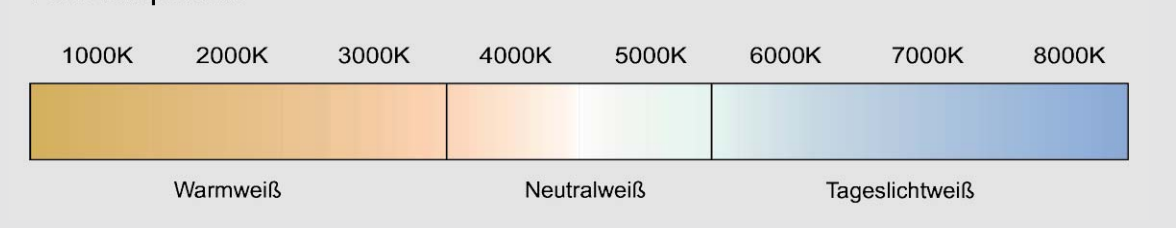

angegeben wird. Die Farbtemperatur gibt somit die spektrale Charakteristik einer "weißen" Lichtquelle in einem bestimmten Wellenlängenbereich an (Bild 1).

Allgemein findet man für die Angabe der Farbtemperatur häufig die groben Abstufungen:

- · Warmweiß < 3300 K
- Neutralweiß 3300 K bis 5000 K
- · Tageslichtweiß > 5000 K

Definiert ist die Farbtemperatur als Temperatur eines schwarzen Körpers, die zu einer bestimmten Farbe des Lichts gehört, das von dieser Strahlungsquelle ausgeht.

Im Farbdiagramm (Bild 2) folgt die Farbtemperatur der sogenannten "Black-body-curve".

Warmweißes Licht erzeugt eine gemütliche, wohnliche Stimmung, Neutralweiß ist gut für Büro- und Verkaufsräume geeignet, während Tageslichtweiß für eine gute Farbwiedergabe sorgt, aber recht kühl wirkt.

Bei Licht unterliegt das Mischen von Farben den Gesetzen der additiven Farbmischung, d. h., die Mischung der drei Grundfarben Rot, Grün und Blau entsprechend der Helligkeitsempfindlichkeit des menschlichen Auges ergibt weißes Licht. Die Rezeptoren auf der Netzhaut des menschlichen Auges reagieren ebenfalls auf diese drei Grundfarben (Primärfarben). Durch Mischen der drei Grundfarben im Verhältnis der Augenempfindlichkeit entstehen Mischfarben, die immer einen größeren Helligkeitseindruck erzeugen als die Grundfarben. Schwarz entsteht, wenn alle drei Grundfarben 0 entsprechen. Bild 3 verdeutlicht die Zusammenhänge der additiven Farbmischung. Basierend auf den drei Farbempfindungen ergeben sich somit sechs bunte und zwei unbunte Grundfarben (Bild 4).

Das Helligkeitsempfinden des menschlichen Auges wird von den drei Grundfarben aber nicht zu gleichen Teilen bestimmt, sondern die Gewichtung ist 59 % Grün, 30 % Rot und 11 % Blau.

Ohne geeignete Messgeräte ist eine objektive Beurteilung von Beleuchtungen sehr schwierig, da es nicht ausreicht, nur die Helligkeit zu bewerten.

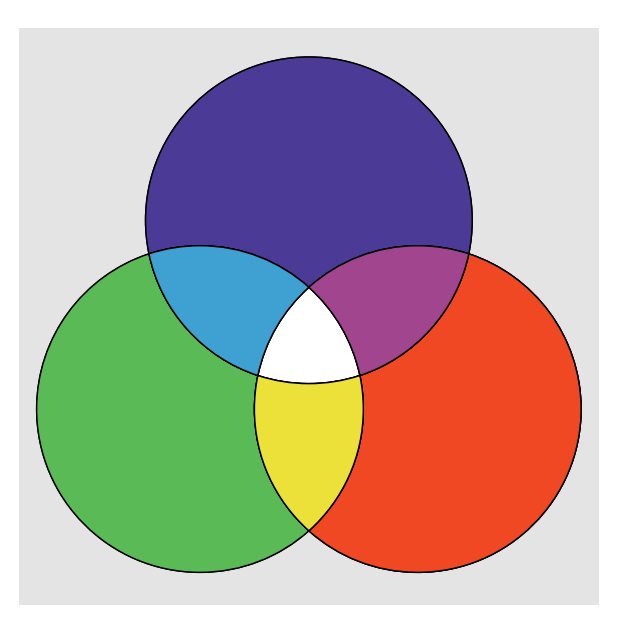

*Bild 3: Grundsätzliche Zusammenhänge der additiven Farbmischung*

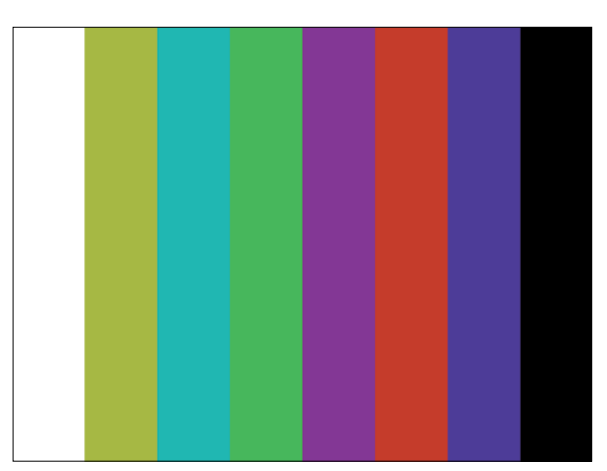

*Bild 4: Farbbalken auf Basis der drei Grundfarben sowie Schwarz und Weiß*

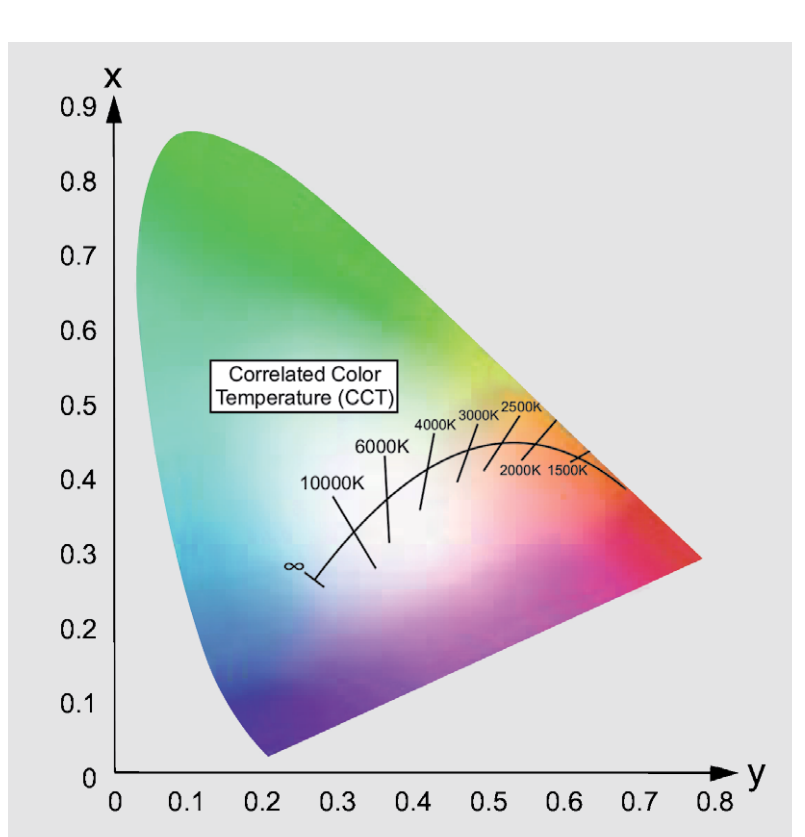

*Bild 2: Verlauf der Farbtemperatur im Farbdiagramm*

Messung der Spektralanteile im Licht

Mit dem RGBW200 stellen wir nun ein Messgerät vor, mit dem die für das menschliche Auge entscheidenden Spektralanteile von Beleuchtungen erfasst und bewertet werden können.

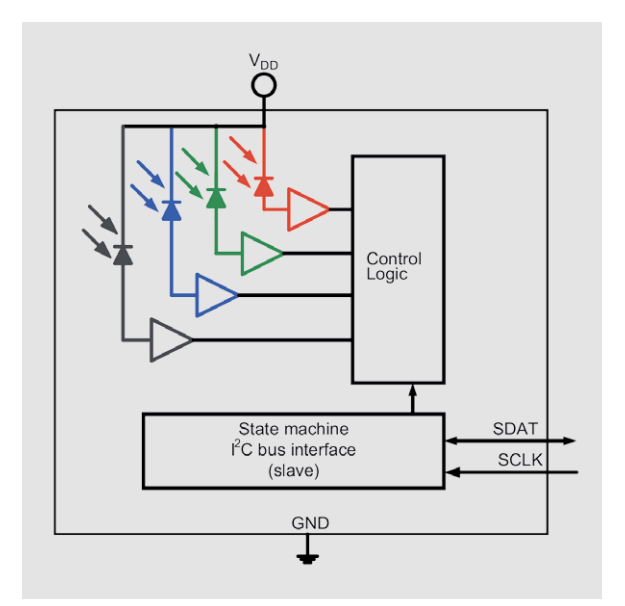

*Bild 5: Interne Struktur des VEML 6040*

Die Entwicklung des RGBW200 basiert auf einem neuen Farbsensor von Vishay, der die Spektralanteile Rot, Grün und Blau getrennt erfassen kann. Die bei dem Sensor verwendete "Filtron-Technologie" von Vishay ermöglicht eine Umgebungslichtempfindlichkeit entsprechend der Reaktion des menschlichen Auges.

Beim Farbsensor VEML 6040 handelt es sich um einen recht komplexen integrierten Schaltkreis, in dem die Fotodioden für Rot, Grün, Blau und Weiß, die erforderlichen Verstärker sowie alle zur Erfassung erforderlichen analogen und digitalen Schaltkreise (Signalprozessor) integriert sind. Eine integrierte Temperaturkompensation sorgt für stabile Ausgangswerte bei wechselnden Umgebungstemperaturen.

Neben den Spektralanteilen für Rot, Grün und Blau wird auch die Helligkeit in Lux angezeigt. Wie bereits erwähnt, wird aus den erfassten Messwerten zusätzlich die Farbtemperatur in Kelvin berechnet und angezeigt. Die hohe Empfindlichkeit und der weite Dynamikbereich erlauben eine Erfassung der Helligkeit von < 0,01 Lux bis ca. 11,8 Kilolux. Insgesamt stehen sechs Messbereiche mit folgenden Messbereichs-Endwerten zur Verfügung: 360, 721, 1442, 2883, 5767, 11796 Lux.

### Farbsensor VEML 6040

Der verwendete Farbsensor VEML 6040 ist in einem sehr kleinen SMD-Gehäuse untergebracht, dessen Abmessungen nur 2 x 1,25 x 1,0 mm betragen (L x B x H). Bild 5 zeigt die grobe interne Struktur des Bausteins, dessen Spitzenwerte der Empfindlichkeit für Rot bei 645 nm, für Grün bei 575 nm und für Blau bei 460 nm liegen. Die Bandbreite beträgt bei Rot und Grün jeweils 45 nm und bei Blau 35 nm.

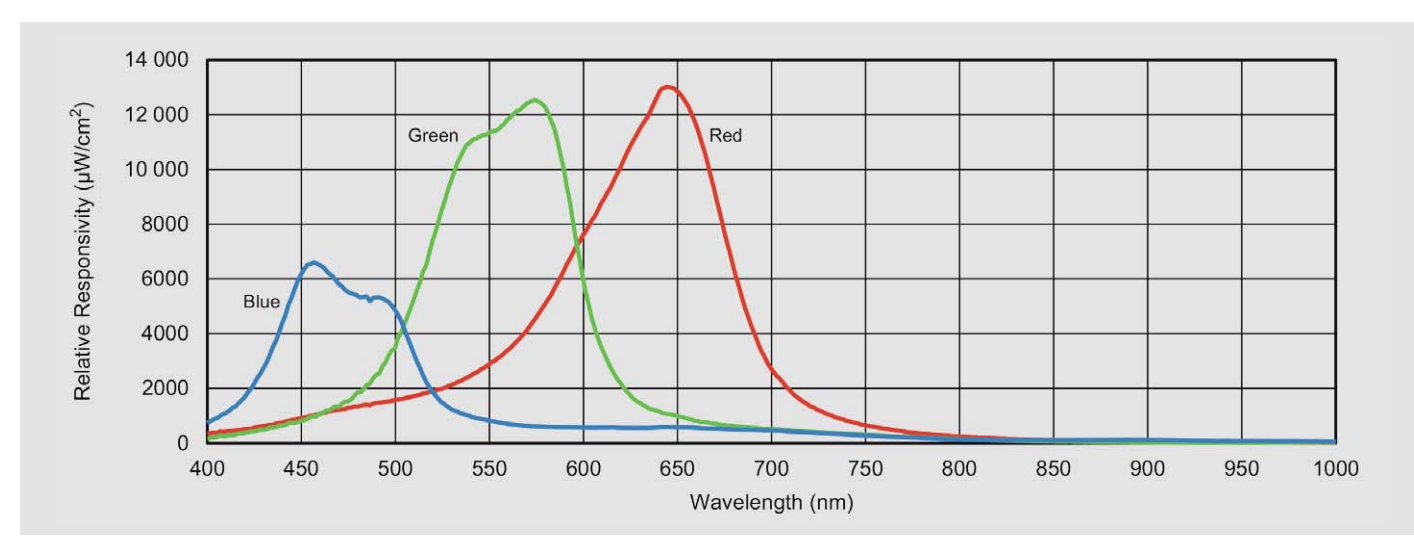

*Bild 6: Relative Empfindlichkeit des Sensors*

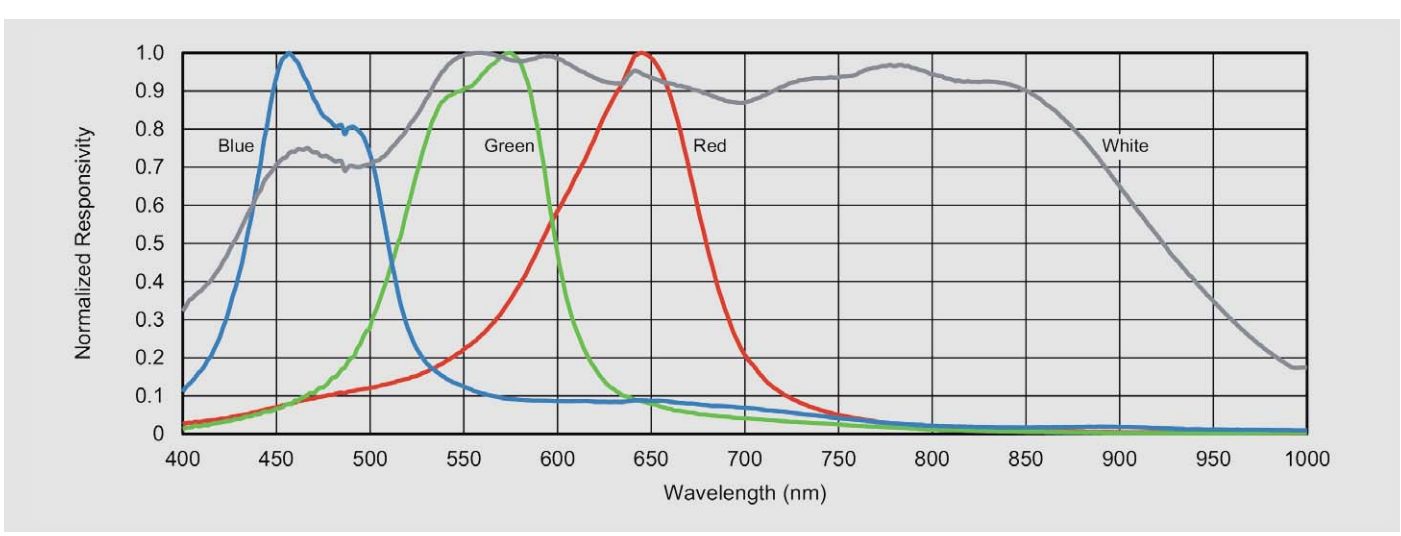

*Bild 7: Auf 1 normierte Empfindlichkeit des Sensors*

In Bild 6 ist die relative Empfindlichkeit und in Bild 7 die auf 1 normierte Empfindlichkeit des VEML 6040 dargestellt.

### Grundsätzliche Funktionen des RGBW200

Beim RGBW200 handelt es sich um ein komfortables Lichtmessgerät, dessen Funktionen über die eines üblichen Luxmeters hinausgehen, da wie bereits erwähnt auch die RGB-Anteile des Umgebungslichts in einem weiten Bereich erfasst und angezeigt werden. Darüber hinaus wird für weißes Licht die Farbtemperatur in Kelvin errechnet.

Durch den Einsatz eines OLED-Farb-Grafikdisplays erfolgt eine sehr komfortable Darstellung der Messwerte (grafisch und numerisch).

Der Messbereich für die Helligkeitserfassung und die Zeitkonstante für die Messwert-Mittelwertbildung ist jeweils in 6 Stufen veränderbar.

Neben der direkten Anzeige können auch Messwerte aufgezeichnet und gespeichert werden. Nach erfolgreichem Abschluss der Messungen können die Daten über die Mini-USB-Schnittstelle an einen PC übertragen und mittels der frei erhältlichen Datenlogger-Software "LogView Studio" grafisch und tabellarisch dargestellt respektive exportiert werden. Über die Mini-USB-Buchse ist auch eine externe Spannungsversorgung des RGBW200 möglich.

Während das Basisgerät in einem handlichen Schiebegehäuse untergebracht ist, befindet sich der Sensor zur leichten Positionierbarkeit in einem kleinen, abgesetzten Sensorgehäuse mit Erfassungsfenster.

### Bedienung des RGBW200

Die Menüführung mithilfe eines Inkrementalgebers mit Tastfunktion sowie die zusätzlichen drei Schnellwahltasten sorgen für eine sehr komfortable Bedienung des RGBW200. Zur grafischen Darstellung der Messwerte stehen unterschiedliche Anzeigemodi zur Verfügung. Neben der Darstellung der Farbanteile sowie der Helligkeit und Farbtemperatur können auch einzelne Messdatengruppen grafisch und numerisch auf dem Display dargestellt werden.

Nach dem Einschalten des RGBW200 werden auf dem Hauptbildschirm in der Live-Ansicht (Bild 8) die aktuellen Messwerte aller Messwerte

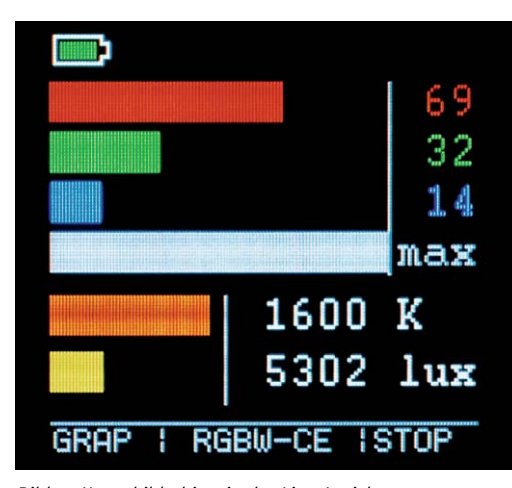

*Bild 8: Hauptbildschirm in der Live-Ansicht*

grafisch dargestellt. Mittels der drei Schnellwahltaster F1 bis F3, die als Softkeys (Taste, die abhängig von einer zugehörigen Bildschirmanzeige unterschiedliche Funktionen ausführt) fungieren, können unterschiedliche Menüs und Funktionen aufgerufen werden. Bei einer Versorgung per Batterie wird der Status der Batteriespannung in der oberen linken Ecke des Hauptbildschirms dargestellt.

Die Darstellung der Temperaturmessung wird mit dem Taster F1 (GRAP) von der grafischen Anzeige zur numerischen Anzeige umgeschaltet. Mittels der Funktionstasten F2 (RGBW-CE) ist zwischen den darzustellenden Messgrößengruppen zu wechseln.

Tabelle 1 zeigt die Hauptbildschirme entsprechend der Messgrößengruppen und Darstellungsvarianten.

Mit dem Taster F3 (RUN) ist es möglich, die Darstellung der Messwerte einzufrieren  $(\rightarrow$  STOP) um

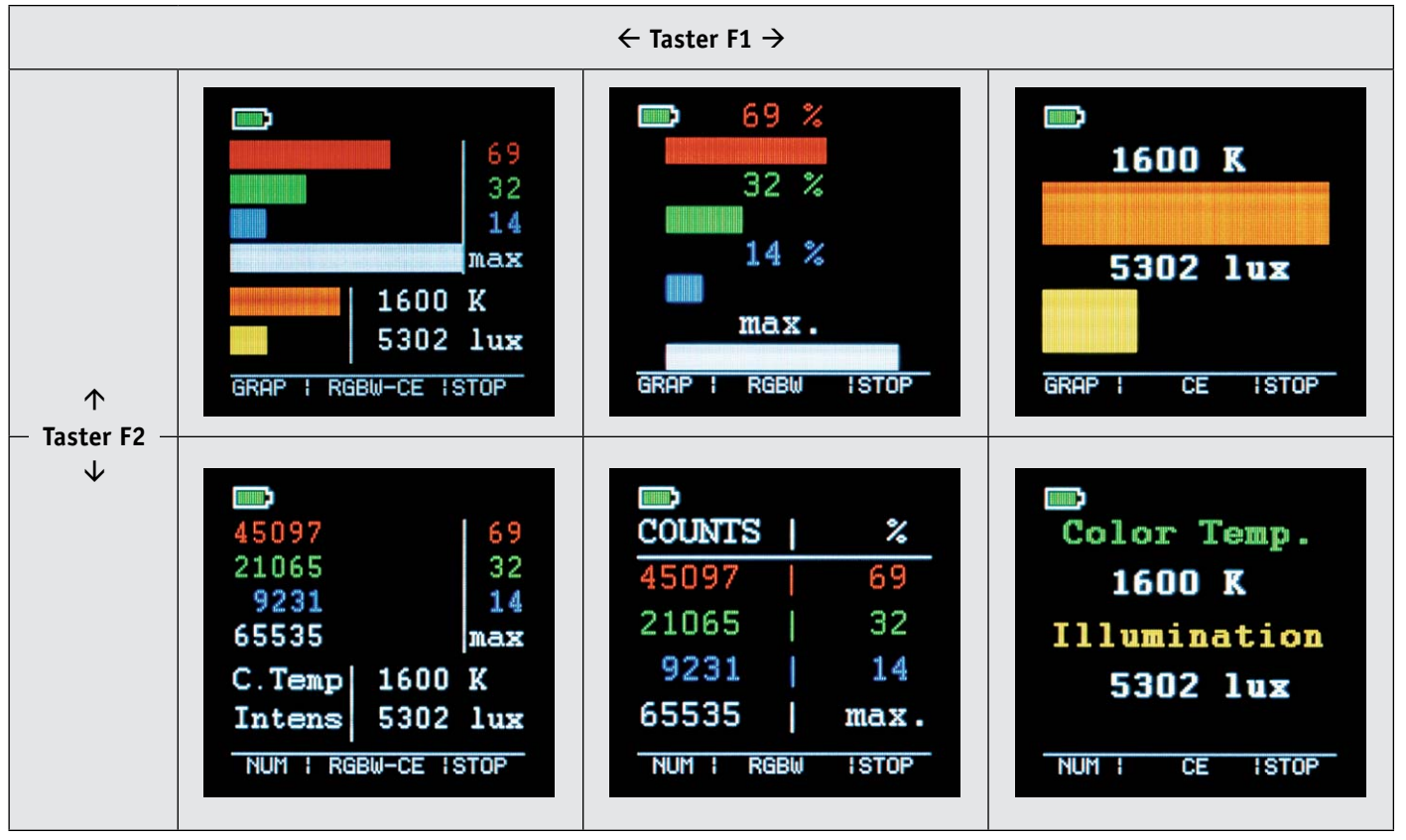

*Tabelle 1: Hauptbildschirme nach Meßgrößengruppen und Darstellungsvarianten*

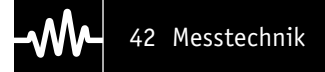

diese ggf. in Ruhe zu betrachten, nach wiederholtem Drücken erfolgt dann wieder die Live-Ansicht der Messwerte (RUN). Die Aufzeichnung der Messdaten wird durch das Drücken der Kombination des Tasters F3 in Verbindung mit der Inkrementalgebertaste "Select/Menu" gestartet  $(\rightarrow$  REC) bzw. gestoppt. Eine aktive Aufzeichnung wird durch die rote Darstellung der Softkeybeschriftung im OLED-Display zusätzlich unterstrichen. Zudem blinkt in diesem Betriebsmodus die rote LED im 10-Sekunden-Takt. Bei einer laufenden Aufzeichnung kann das Hauptmenü des RGBW200 nicht aufgerufen werden.

Ausgehend vom Hauptbildschirm oder der Live-Ansicht kann man das Hauptmenü des RGBW200 (Bild 9) durch Betätigen des Tasters "Select/Menu" aufrufen. Die einzelnen Menüpunkte werden durch Drehen des Inkrementalgebers ausgewählt und durch den Taster "Select/Menu" bestätigt.

Mit dem Menüpunkt POWER OFF erfolgt das Ausschalten des RGBW200. Die einzige Komponente, die in diesem Betriebszustand aktiv bleibt, ist die Echtzeituhr-Einheit, solange die Batterien eingelegt sind. Dies hat den Vorteil, dass kein erneutes Einstellen der Uhrzeit bei einem Neustart des Geräts erfor-

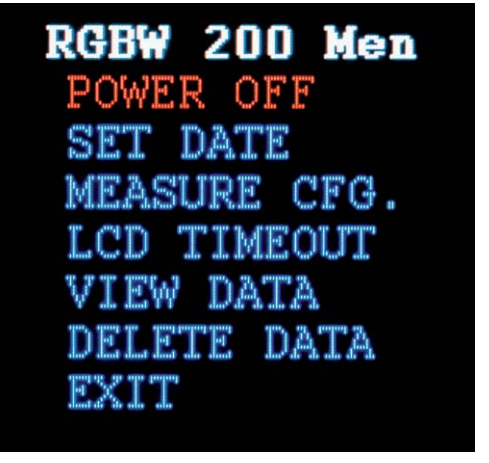

*Bild 9: Hauptmenü des RGBW200 Bild 10: Menü "Set Date"*

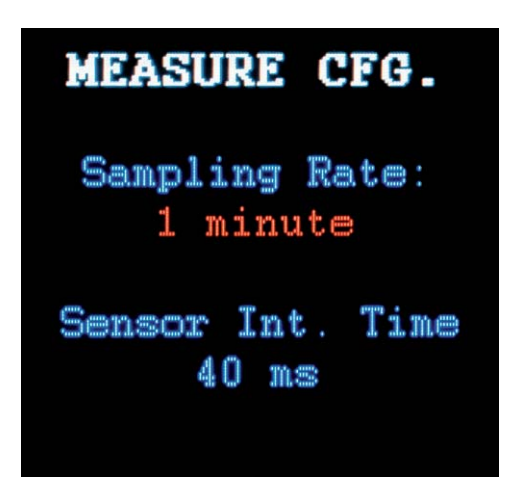

*Bild 11: Menü "Measure CFG." Bild 12: Menü "LCD Timeout"*

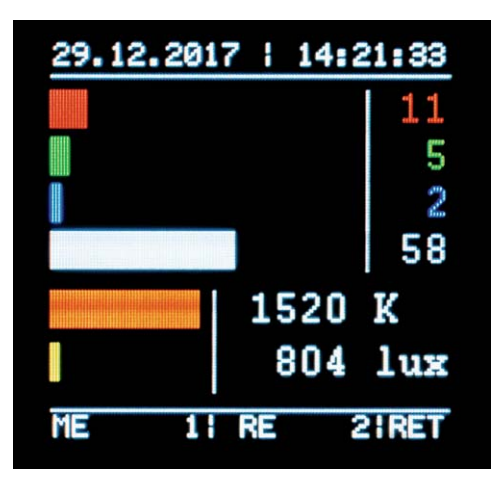

*Bild 13: Anzeige des Messwertdatensatzes, der Datensatznummer und des Aufzeichnungszeitpunktes*

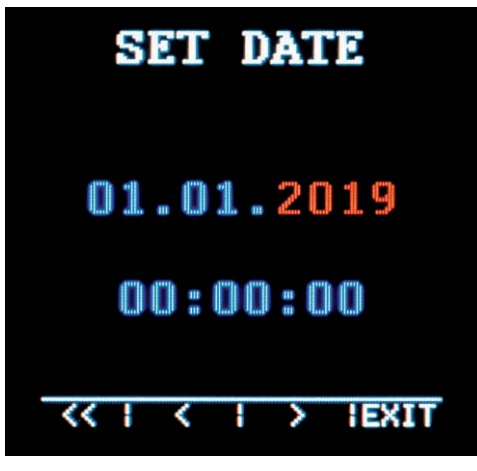

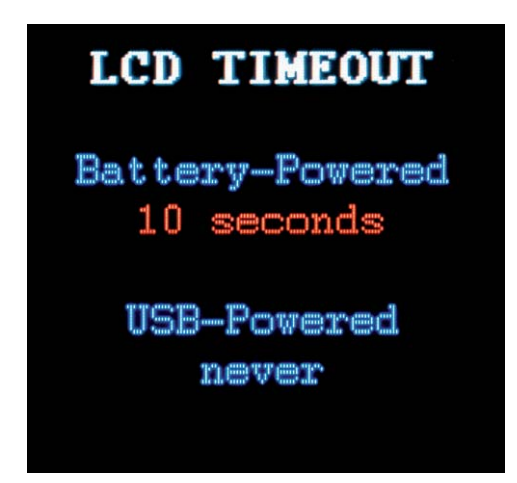

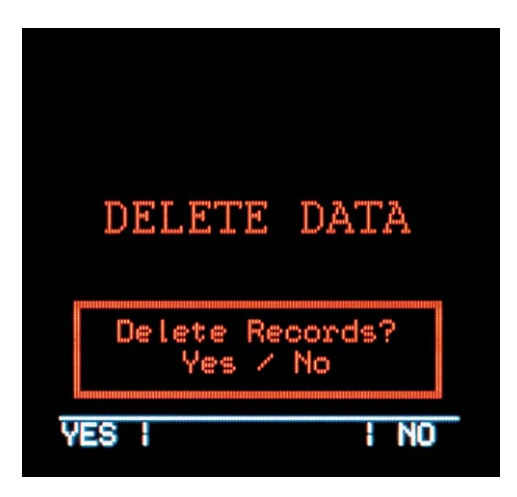

*Bild 14: Menü "Delete Data"*

derlich ist, die Stromaufnahme von ca. 1 μA ist dabei vernachlässigbar gering.

Ferner schaltet sich das Gerät automatisch nach 10 Minuten Inaktivität ab, sofern keine Messung gestartet wurde, damit die Batterien nicht unnötig entladen werden, falls eine ungewollte Aktivierung des RGBW200 stattgefunden hat.

Uhrzeit sowie Datum kann man bei Bedarf (beispielsweise nach der Erstinbetriebnahme oder nach Batteriewechsel) unter dem Punkt "SET DATE" einstellen (Bild 10).

Des Weiteren können im Hauptmenü die Parameter für die Temperaturmessungen unter MEASURE CFG. festgelegt werden. Hier stellt man das Messintervall (Sampling-Rate: 1 Sekunde, 10 Sekunden, 1 Minute) ein (Bild 11).

Unter "Sensor Int. Time" wird gewählt, welche Integrationszeit der Sensor im Betrieb nutzt. Die Empfindlichkeit des Sensors ändert sich entsprechend der eingestellten Integrationszeit (Bild 11). Bei einer eingestellten Integrationszeit von 80 ms beträgt die maximal messbare Beleuchtungsstärke z. B. 8248 Lux.

Unter dem Menüpunkt LCD TIMEOUT sind jeweils die Zeitspannen festlegbar, nach denen sich das Display im Batterie- bzw. USB-Betrieb deaktivieren soll, um Energie zu sparen (Bild 12).

Die Einstellungen unter den Menüpunkten MEASURE CFG. und LCD TIMEOUT werden dauerhaft nach dem Verlassen der entsprechenden Menüpunkte gespeichert, sodass diese auch nach einem Geräteneustart oder einer Unterbrechung der Spannungszufuhr erhalten bleiben.

Bei Bedarf kann man unter dem Menüpunkt VIEW DATA die aufgezeichneten Messdatensätze Schritt für Schritt mit dem Inkrementalgeber durchscrollen. Der jeweilige Messwertedatensatz, die Datensatznummer und dessen Auszeichnungszeitpunkt werden dabei angezeigt (Bild 13). Mit RET (F3) erfolgt wieder der Rücksprung in das Hauptmenü.

Unter dem Menüpunkt DELETE DATA in Bild 14 ist es möglich, die aufgezeichneten Messdatensätze zu löschen, wenn der Speicher voll oder die maximale Datensatzanzahl erreicht ist. Unter dem Menüpunkt EXIT geht es wieder auf den Hauptbildschirm des RGBW200 zurück.

Die Standardeinstellungen des Geräts können durch das Ausführen eines Werksresets wiederhergestellt werden. Dazu müssen beim Einschalten des Geräts die Funktionstasten F1 und F3 gedrückt gehalten werden, bis auf dem OLED-Display die Sicherheitsabfrage, ob der Werksreset tatsächlich durchgeführt werden soll, erscheint. Wird dies bestätigt, so werden die Standardeinstellungen wiederhergestellt und alle aufgezeichneten Messreihen werden unwiderruflich gelöscht.

Die erhobenen Messdaten können über die Mini-USB-Schnittstelle von einem PC ausgelesen werden. Für eine schnelle grafische Auswertung der Messwerte bietet sich das kostenlos zum Download erhältliche Programm "LogView Studio" an.

### Schaltung des RGBW200

Die Gesamtschaltung des RGBW200 ist zur besseren Übersicht in insgesamt 5 Teilschaltbilder aufgeteilt, die wiederum in sich geschlossene Funktionseinheiten darstellen (Bild 15–19).

### **Spannungsversorgung**

Die Spannungsversorgung des RGBW200 ist in Bild 15 zu sehen, wobei im mobilen Einsatz zwei Batterien LR6/Mignon/AA (BAT1, BAT2) die Versorgung übernehmen. Alternativ kann die Spannungsversorgung auch über eine Mini-USB-Buchse (BU2) erfolgen. Diese Spannung wird dem Netzteil an der Anode von D5 (+5-V-USB) zugeführt. Bei USB-Versorgung werden die Transistoren T8 und T9 über die USB-Spannung am Gate gesperrt. Bei Batteriebetrieb werden die Gates von T8 und T9 über R29 auf Masse gezogen, d. h., diese Transistoren sind dann durchgeschaltet.

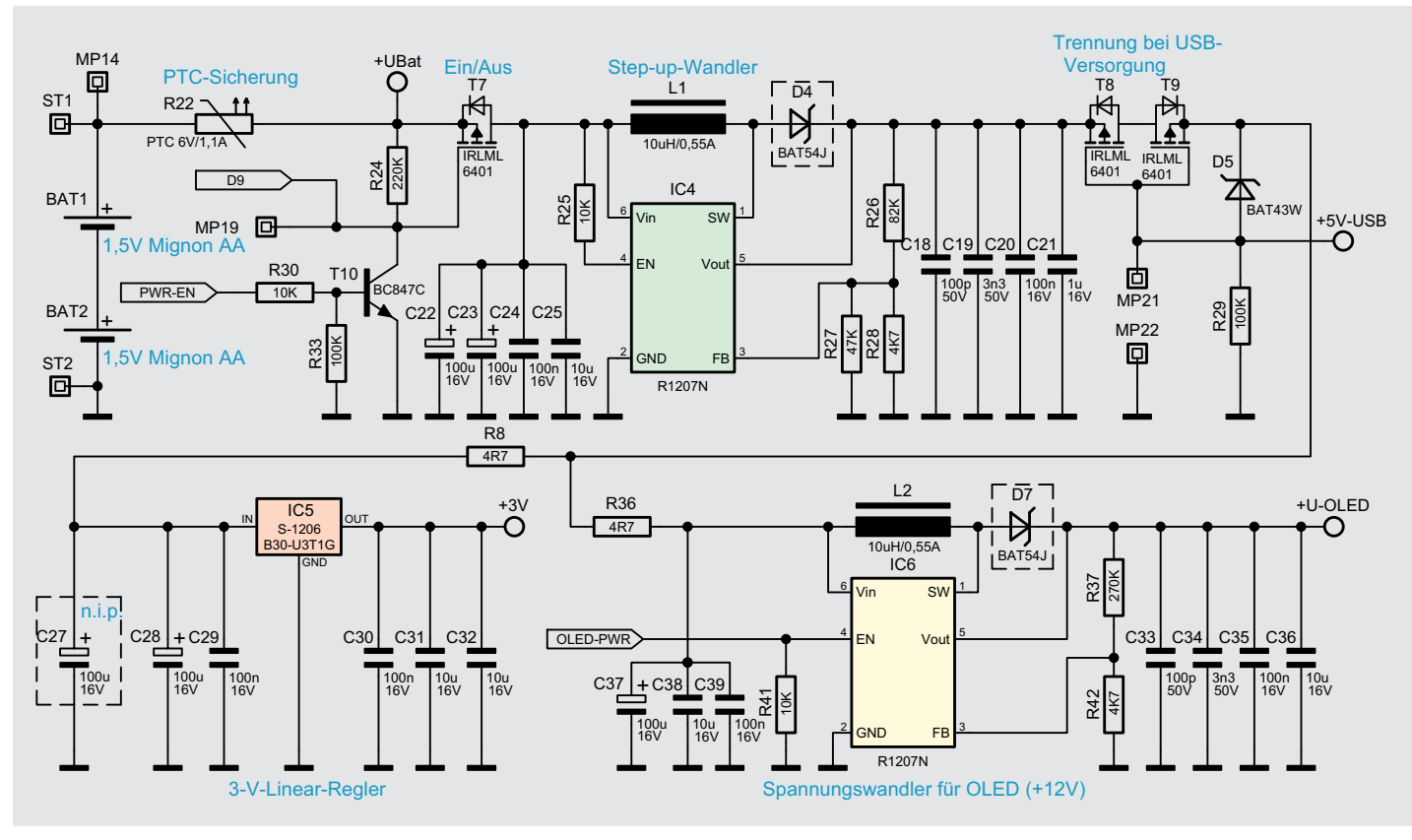

*Bild 15: Spannungsversorgung des RGBW200*

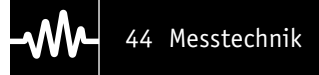

Für den RGBW200 gibt es folgende Versorgungssituationen:

- · Gerät ist ausgeschaltet (Sleep-Modus)
- · Gerät ist batterieversorgt im Messmodus
- · Gerät ist batterieversorgt im aktiven Modus
- · Gerät ist USB-versorgt

Im ausgeschalteten Zustand wird nur die Echtzeituhr-Einheit des Mikrocontrollers durch die Batterien mit Spannung versorgt, da die Batteriespannung an Pin 1 des Mikrocontrollers immer zugeführt wird.

Sobald man den Taster des Inkrementalgebers TA1 betätigt, wird das Gate des Transistors T7 im Netzteil über die Diode D9 und den Widerstand R10 (Bild 16, Mikrocontroller-Einheit) auf Low gezogen.

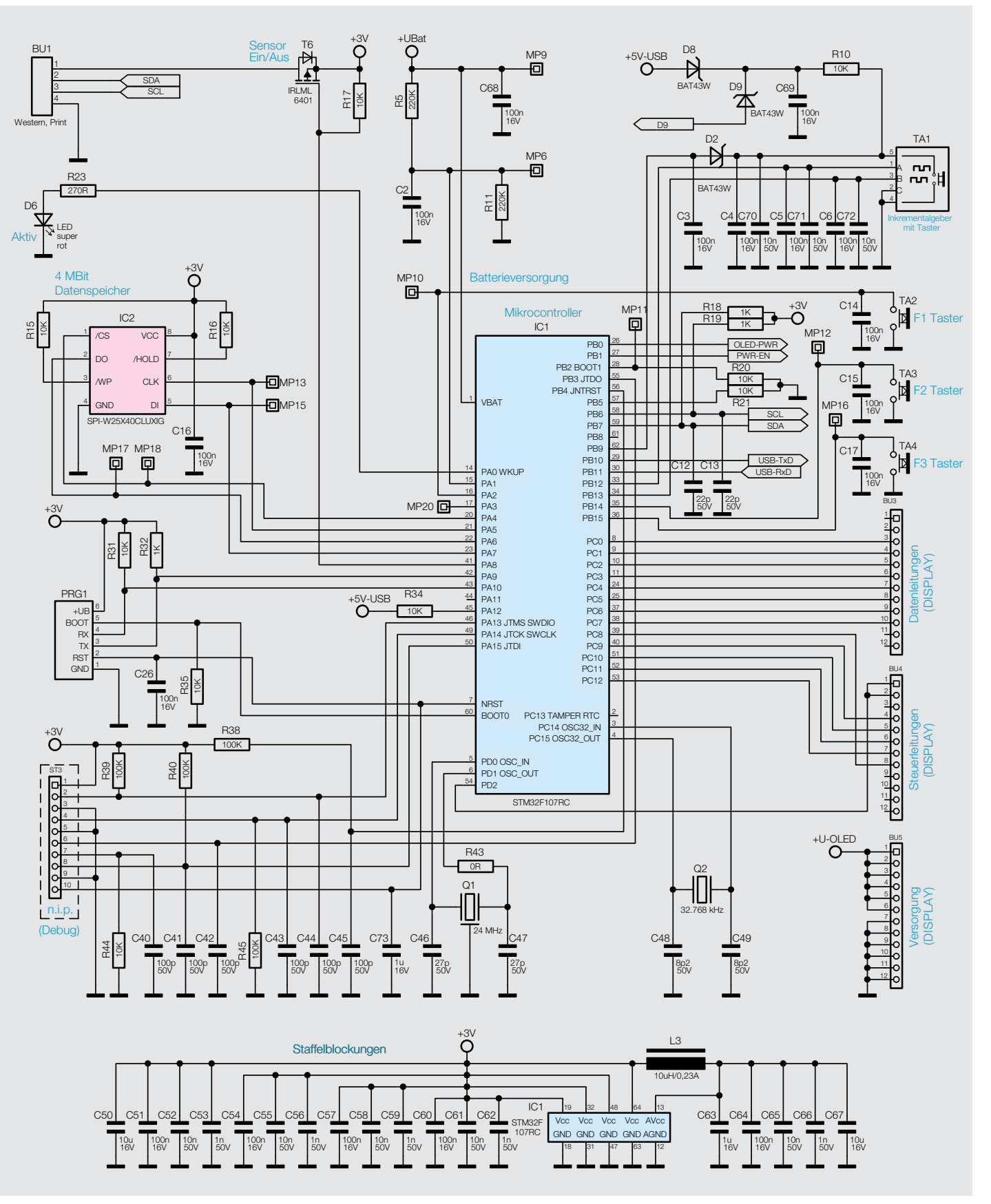

*Bild 16: Mikrocontroller-Einheit des RGBW200*

T7 schaltet durch und der Controller nimmt in diesem Moment seine Arbeit auf. Der Controller steuert dann die Basis von T10 an, wodurch dieser leitend wird und als Selbsthaltung fungiert. Das Gate des MOSFET T7 wird dann unabhängig von der Betätigung des Inkrementalgeber-Tasters auf Massepotential gezogen.

Der Eingang des Schaltreglers IC4 wird daraufhin mit Spannung versorgt und dessen Ausgangsspannung gelangt über T8 und T9 und den Widerstand R8 auf den Eingang des Linearreglers IC5. Die am Ausgang von IC5 zur Verfügung stehende Spannung dient letztendlich zur Versorgung aller wesentlichen Schaltungsbereiche.

Der mit IC6 aufgebaute und über R36 versorgte Schaltregler dient zur Erzeugung der Spannung für die Display-Hintergrundbeleuchtung. Der Schaltregler benötigt zusätzlich ein Enable-Signal vom Mikrocontroller, wenn das Display zugeschaltet werden soll (OLED-PW).

Sobald man den RGBW200 über USB mit Spannung versorgt, erkennt dies der Mikrocontroller über den 5-V-toleranten Eingang an Pin 45 (+5-V-USB). Da der Mikrocontroller die anliegende USB-Spannung detektiert hat, kann dieser nun mittels des Transistors T10 den FET T7 sperren. In diesem Betriebszustand werden die Batterien nicht mehr nennenswert belastet.

### **Mikrocontroller-Einheit**

Die Mikrocontroller-Einheit ist in Bild 16 zu sehen, wobei der Controller IC1 die komplette Steuerung übernimmt. Im RGBW200 kommt der 32-Bit-Mikrocontroller STM32F107RC in ARM-Cortex-M3-Architektur zum Einsatz.

Der Controller ist für den Betrieb mit einer Spannung von 1,8 V bis 3,6 V ausgelegt. Mittels des externen 24-MHz-Quarzes Q1 wird der Grundtakt des Controllers erzeugt. Dabei erzeugt der Controller intern mittels PLL seinen 72-MHz-Arbeitstakt.

Durch den externen 32,768-kHz-Uhrenquarz (Q2) wird der Takt für die Echtzeituhr-Einheit vorgegeben, so ist im Sleep-Modus ein extrem stromsparender Betrieb möglich. Der 4-Mbit-Datenspeicher (IC2), in dem die Messwerte gespeichert werden, ist über eine SPI-Schnittstelle direkt mit dem Mikrocontroller verbunden. Hierfür nutzen wir die Datenleitungen MOSI, MISO, SCLK sowie Chip-Select.

Der externe Lichtsensor zur Messung der Spektralanteile und der Helligkeitsinformation verfügt über eine I2 C-Schnittstelle. Der Sensor ist über die Buchse BU1 mit dem I2 C-Bus des Mikrocontrollers verbunden.

Zur Bedienung des RGBW200 stehen ein Inkrementalgeber mit Tastfunktion (TA1) und 3 separate Tasten zur Verfügung, die direkt am Mikrocontroller angeschlossen sind. Die Kondensatoren parallel zu den Tasten (C4 bis C6, C14, C15 und C17) dienen dabei zur Entprellung und Störunterdrückung.

Die Status-LED D6 wird über den Widerstand R23 vom Mikrocontroller angesteuert.

### **OLED-Displayeinheit**

Zur Visualisierung der Messwerte des RGBW200 dient ein OLED-Displaymodul, dessen Schaltung in Bild 17 zu sehen ist. Das OLED-Modul wird auf die Buchsenleisten BU3 bis BU5 gesteckt und hierüber mit Daten sowie den erforderlichen Spannungen von 3 V und 12 V versorgt. Neben den 3 V für den Displaycontroller, welche über die Pins 1 und 2 der Buchsenleiste BU4 von Port PD2 des Controllers zugeführt werden, benötigt das OLED-Display eine zusätzliche 12-V-Spannung für das Panel. Diese "Panel-Spannung" wird dem OLED-Modul über die Pins 1 bis 6 der Buchsenleiste BU5 zur Verfügung gestellt.

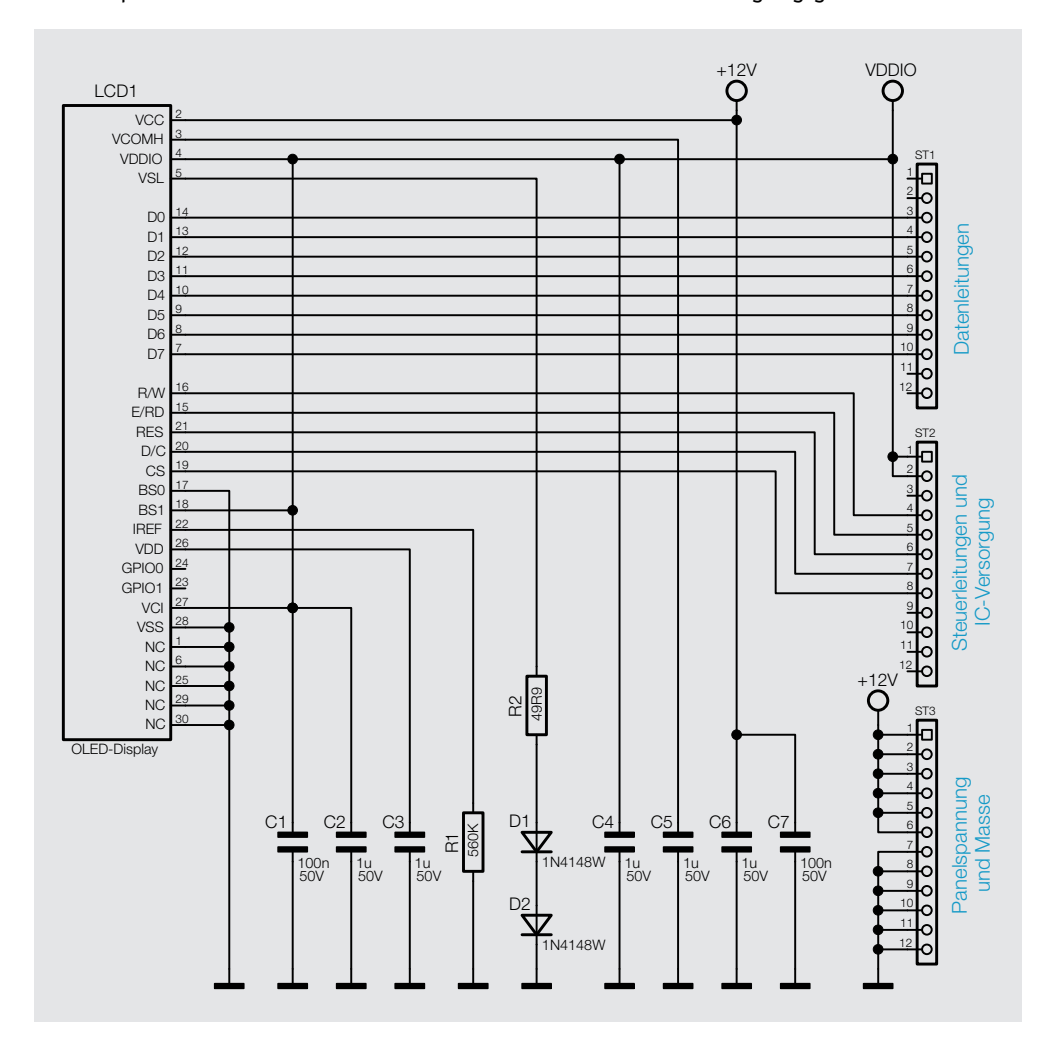

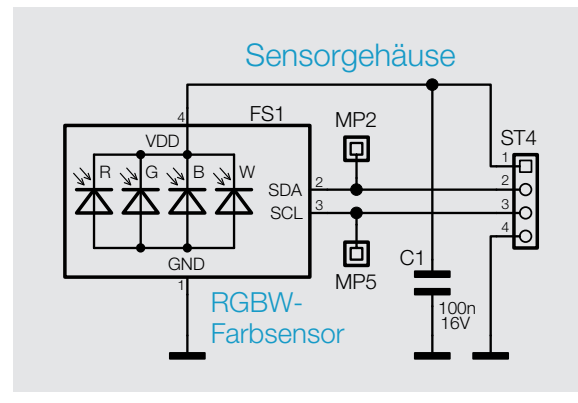

*Bild 18: Sensoreinheit des RGBW200*

Auf der Displayplatine befinden sich lediglich die zum Betrieb des OLEDs benötigten Bauteile sowie die drei Stiftleisten, die die Verbindung zur Basisplatine herstellen.

### **RGBW-Lichtsensor**

Der RGBW-Lichtsensor des Typs VEML 6040 ist in einem abgesetzten Sensorgehäuse untergebracht. Wie in Bild 18 zu sehen, ist die Leiterplatte des Sensors nur mit dem komplexen Baustein und einem Abblock-Kondensatoren bestückt. Die Verbindung zur Mikrocontroller-Einheit erfolgt über eine 4-polige Western-Modular-Steckverbindung (BU1, ST4).

### **USB-Schnittstelle**

In Bild 19 ist die USB-Schnittstelle des RGBW200 zu sehen, wo der Schnittstellenwandler IC3 vom Typ CP2102 die gesamte Konvertierung der Datensignale übernimmt. An Pin 4 (D+) und Pin 5 (D-) erfolgt der Anschluss an den USB-Port.

IC-intern erfolgt dann die Umsetzung der differenziell ankommenden Datensignale in UART-Signale, die dann an den entsprechend bezeichneten Ausgängen zur Verfügung stehen. Von Interesse sind in unserem Fall aber nur die beiden Datensignale "RxD" und "TxD" an Pin 17 und Pin 18.

Ein vom USB-Port kommendes Datensignal liegt am Ausgang "TxD" von IC3 an und gelangt dann

direkt zum Mikrocontroller IC1. Umgekehrt gelangt das USB-TxD-Signal vom Mikrocontroller direkt auf Pin 17 des Schnittstellenwandlers (IC3).

Trotz der sehr komplexen Funktion des eigentlichen Schnittstellenwandlers (IC3) benötigt dieser zum Betrieb nur wenige externe Bauteile. Die über die USB-Buchse BU1 zugeführte USB-Spannung +USB gelangt über den PTC R1 und R4 zum Wandler-Baustein und zur USB-Versorgung der gesamten Schaltung des RGBW200 (+5-V-USB).

Die Kondensatoren C7 bis C11 dienen zur Pufferung und zur Störunterdrückung im Bereich der USB-Schnittstelle.

### **Nachbau**

Der praktische Aufbau des RGBW200 ist trotz der komplexen Schaltung und Funktionen recht einfach, da die meisten Bauelemente in SMD-Ausführung sind. Diese sind, wie bei ELV Bausätzen üblich, werksseitig vorbestückt. Von Hand bleiben dann nur noch wenige konventionelle Bauteile zu bestücken, die in gewohnter Weise anhand der Stückliste und des Bestückungsplans einzusetzen sind. Die Platinenfotos liefern dabei hilfreiche Zusatzinformationen. Bild 20 zeigt die Platine von der Oberseite (Bestückungsseite) mit zugehörigem Bestückungsplan und von der Unterseite (rechts), an der keine Bauteile zu bestücken sind.

Die wenigen konventionellen, bedrahteten Bauteile werden auf der Bestückungsseite (BS) in die dafür vorgesehenen Bohrungen eingesetzt und ihre Anschlüsse anschließend auf der Lötseite (LS) verlötet. Überstehende Drahtenden sind, falls erforderlich, auf eine maximale Länge von etwa 3 mm zu kürzen.

Das erste zu bestückende Bauteil ist der Inkrementalgeber mit Tastfunktion (TA1). Dazu muss das Bauteil in die vorbereiteten Löcher gesteckt und verrastet werden, sodass das Bauteil plan auf der Platine aufliegt. Letztlich sind alle 7 Anschlusspins des Inkrementalgebers auf der Lötseite zu verlöten.

Die Western-Modular-Buchse für den Anschluss des Sensors muss vor dem Verlöten plan auf der Pla-

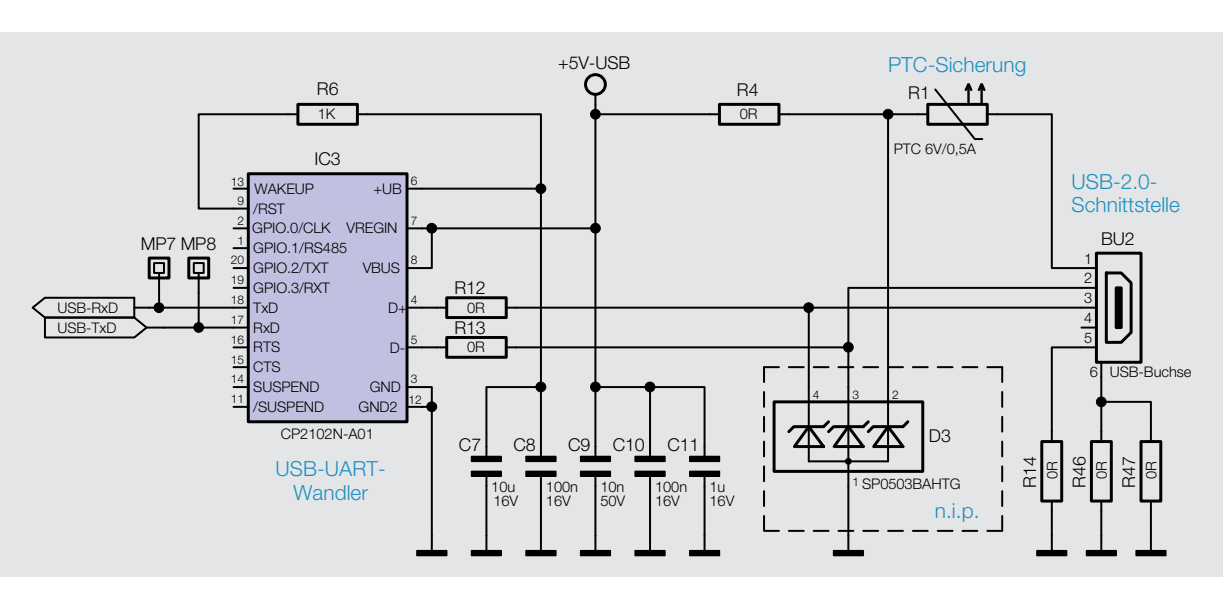

*Bild 19: USB-Schnittstelle des RGBW200*

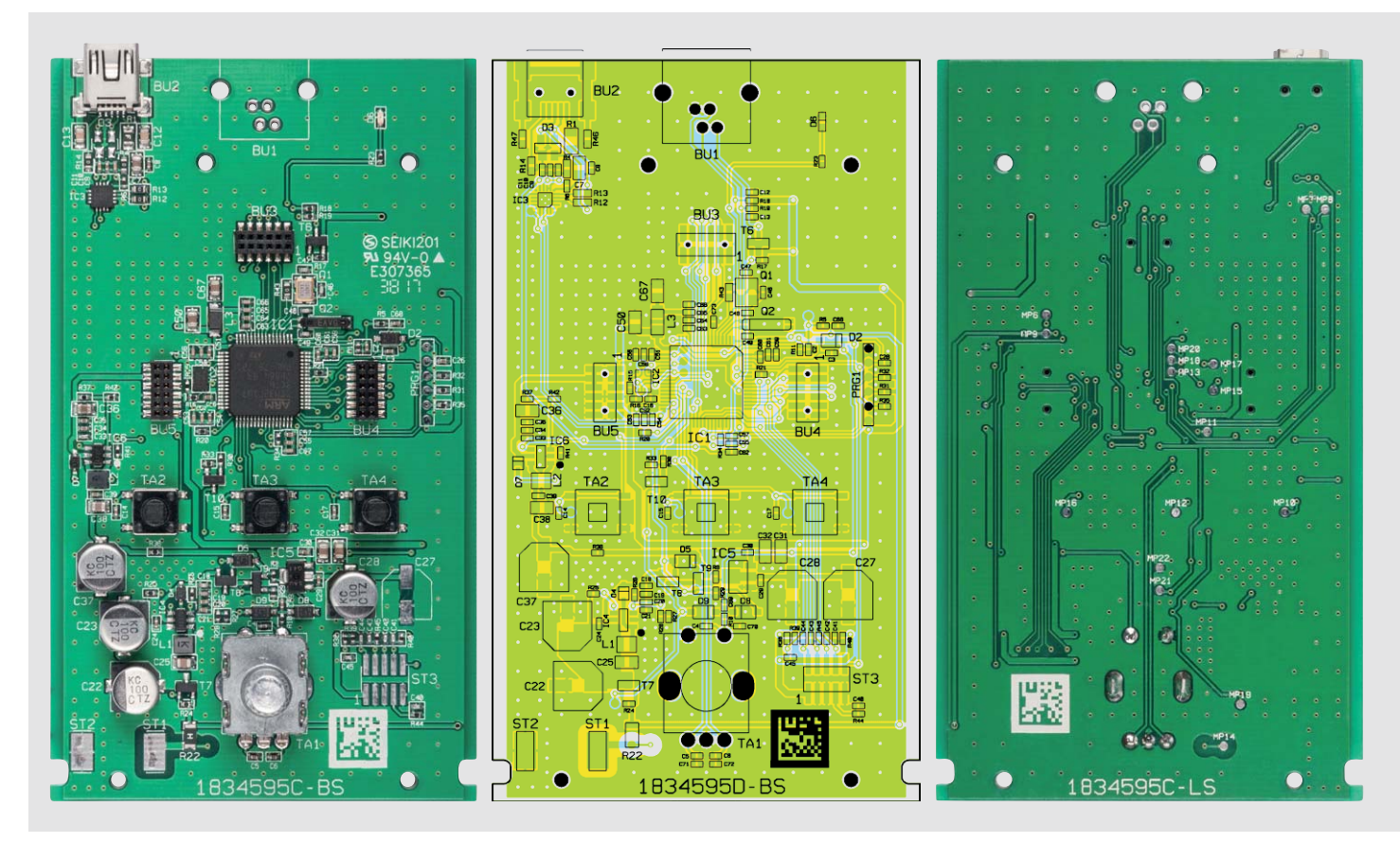

*Bild 20: Die Leiterplatte des RGBW200, links von der Oberseite mit zugehörigem Bestückungsplan, rechts die Unterseite, welche nicht bestückt werden muss*

tinenoberfläche aufliegen. Damit sind bereits alle bedrahteten Bauelemente bestückt (Bild 21).

### **Zusammenbau des Displaymoduls**

Die einzelnen Schritte zum Zusammenbau des Displaymoduls sind in Bild 22 zusammengefasst. Auch hier sind alle SMD-Bauteile vorbestückt, auf dem beiliegenden Displayrahmen sind bereits zwei Klebestreifen angebracht. Der Rahmen besitzt einige Rastnasen, die in die entsprechenden Öffnungen der Displayplatine passen, um somit ein falsches Montieren zu verhindern. Dies sollte im Vorfeld bereits einmal getestet werden, da ein nachträgliches Entfernen eines klebenden Displayrahmens sehr schwierig ist. Damit dieser Displayrahmen auf die Displayplatine montiert werden kann, muss zunächst der Schutzfilm von *Bild 21: Platine mit Inkrementalgeber und Western-Modular-Buchse*

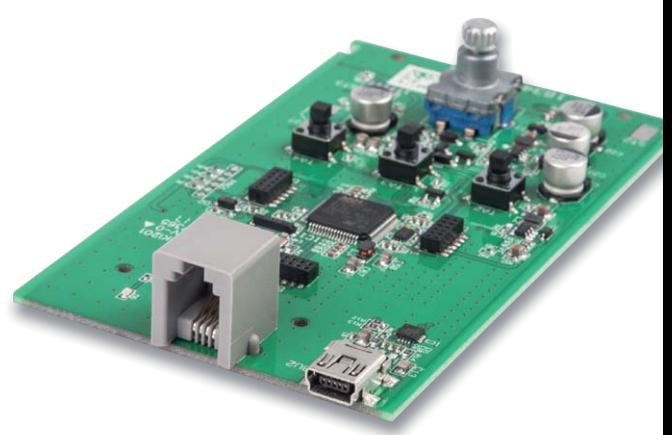

*Bild 21: Platine mit Inkrementalaeber und Western-Modular-Buchse* 

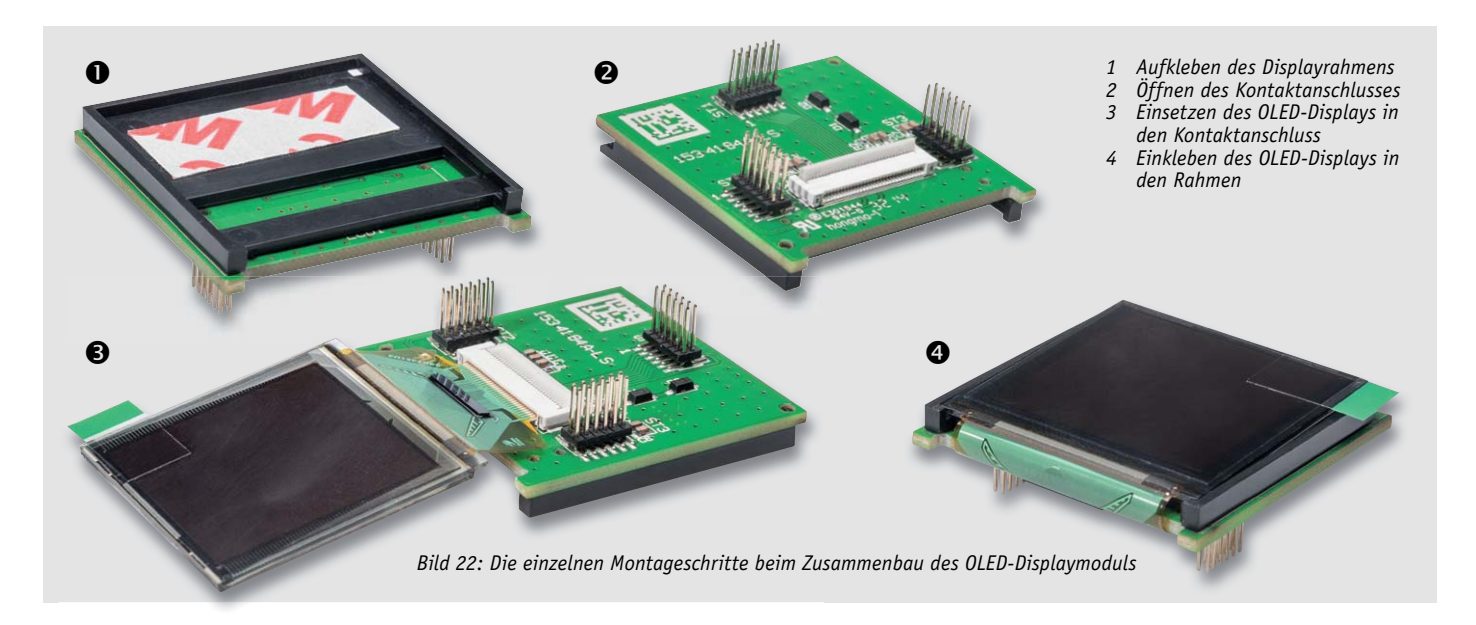

men. Zunächst wird der Kontaktanschluss auf der Unterseite des Moduls geöffnet, indem der kleine Hebel umgelegt wird und damit senkrecht d

zur Platine steht. Nun kann die Kontaktfolie des Displays in Pla den Anschluss gesteckt und der Hebel wieder heruntergedrückt werden. Dabei ist in diesem Schritt unbedingt darauf zu achten, dass das Display nicht falsch herum eingesteckt wird. Anhand von Bild 22 kann man die korrekte Montage kontrollieren. Zuletzt ka

wird nun der Schutzfilm des zweiten Klebestreifens ent-wird fernt und der Glaskörper des OLEDs mit leichtem Druck in den Rahmen geklebt. Rahm

Nachdem die Displayplatine fertig aufgebaut ist (Bild 23), Nachdem kann diese auf die Basisplatine aufgesteckt werden. Hier ist besondere Sorgfalt angebracht, da die Stiftleisten sehr empfindlich sind a und leicht verbiegen können. Man muss darauf achten, dass die Stift-leicht verbieg leisten nicht versetzt aufgesteckt werden, dies könnte bei der Inbetriebnahme zur Fehlfunktion bzw. zur Zerstörung von Bauteilen führen. Fe

#### **Batteriehalterung**

Die Batteriehalterung muss vor der Verschraubung mit der Leiterplatte vormontiert werden. Dazu sind zunächst die 4 Batteriekontakte polrichtig in die Batteriehalterung einzusetzen (Bild 24). Dabei ist darauf zu achten, dass die Kontakte ordnungsgemäß einrasten. Wie in

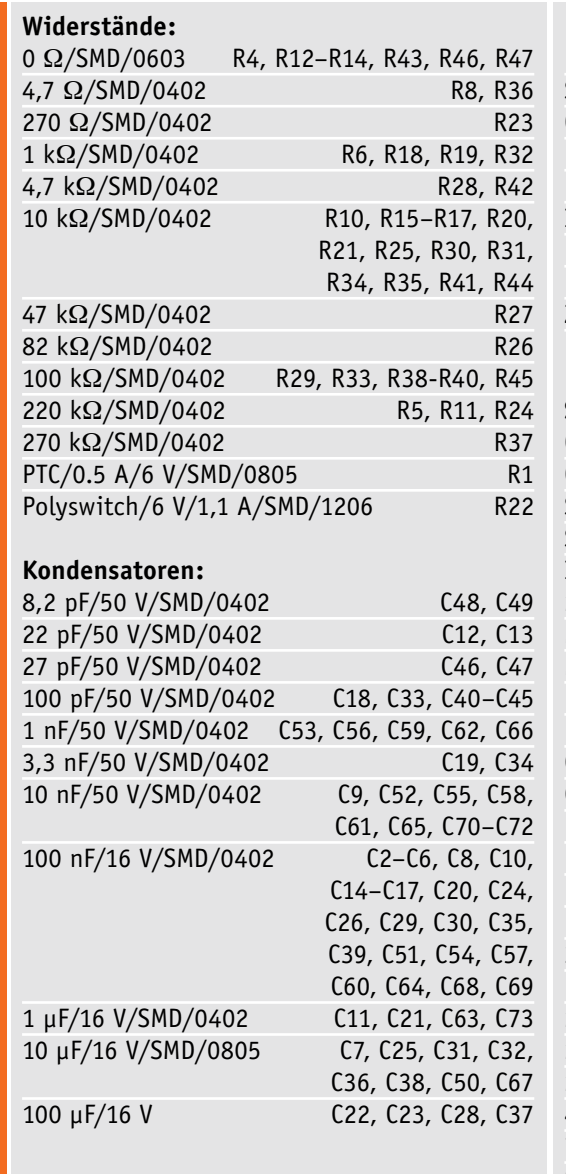

dem auf der Unterseite befindlichen Klebestreifen entfernt und der Rahmen anschließend unter Zuhilfenahme der Rastnasen auf die Oberseite des Moduls gedrückt werden. Der nächste Schritt ist das Befestigen des eigentlichen OLED-Displays an dem Rah-

*Bild 23: Fertig aufgebautes Displaymodul*

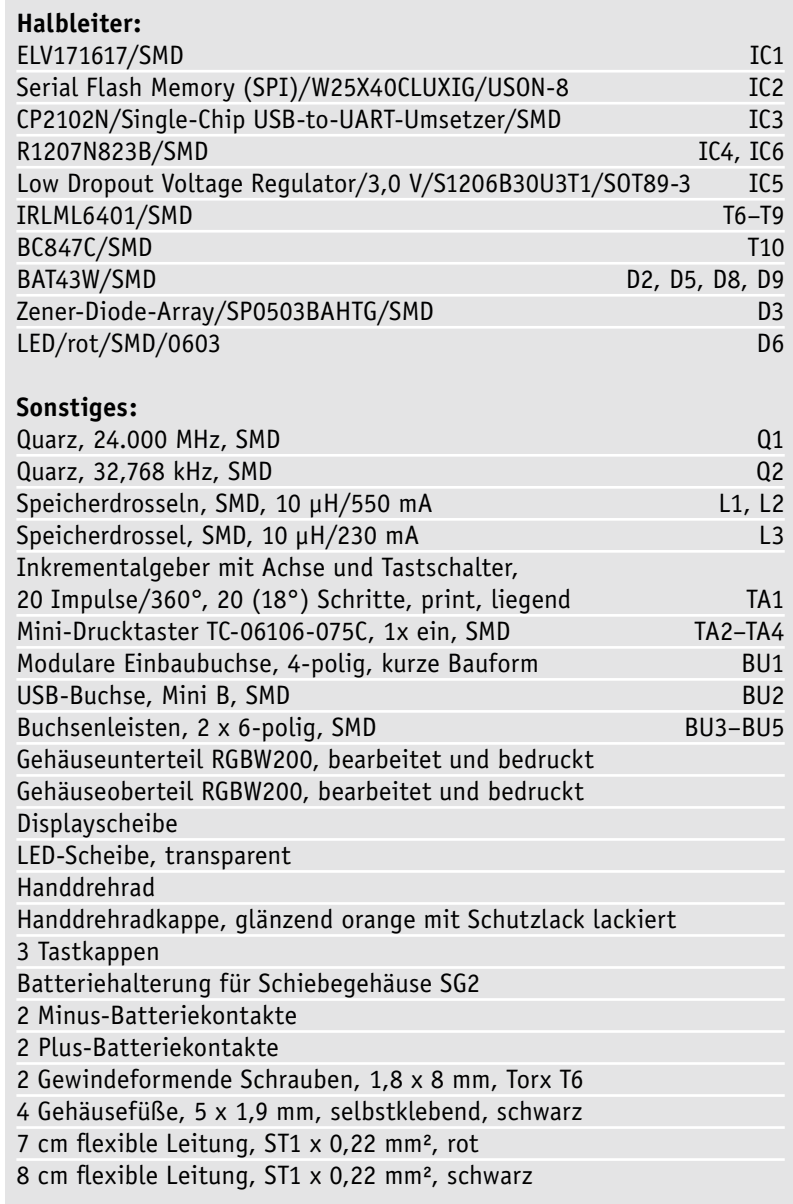

Messtechnik 49

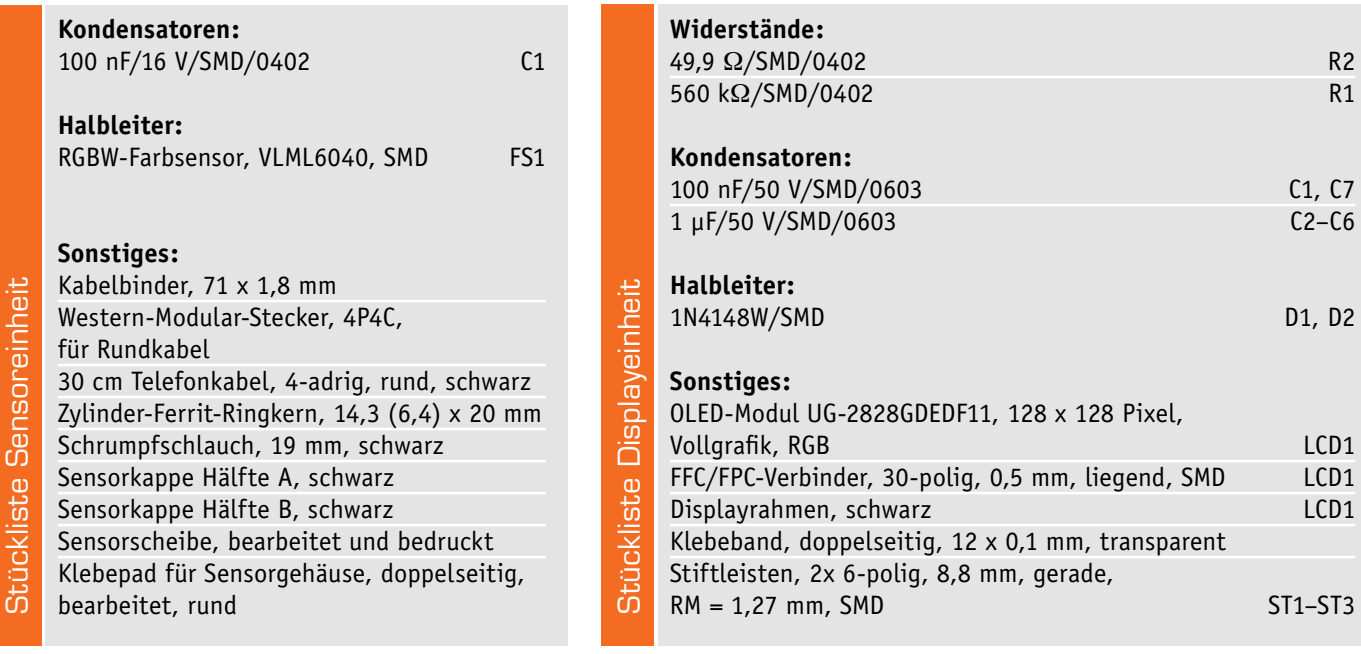

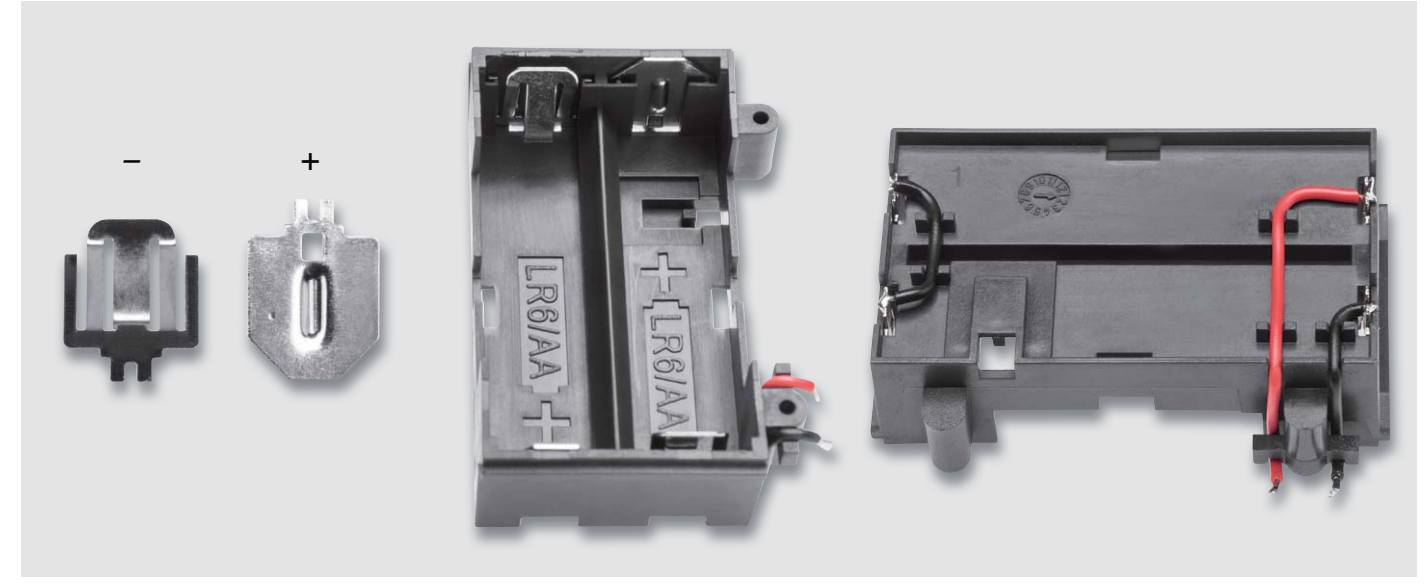

*Bild 24: Der Batteriehalter ist mit den Batteriekontakten zu bestücken und mit den Verbindungs- und Anschlussdrähten zu versehen.*

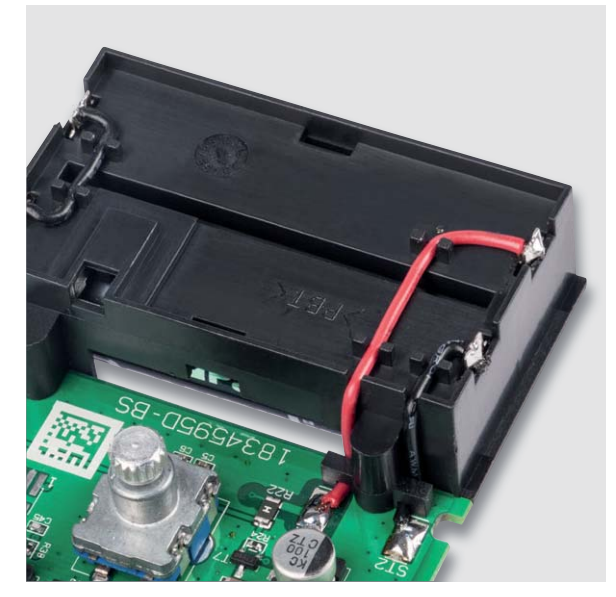

*Bild 25: Anlöten der Batterie-Anschlussleitungen an die Lötpads der Leiterplatte Bild 26: Aufpressen der Tastkappen auf die Funktionstasten*

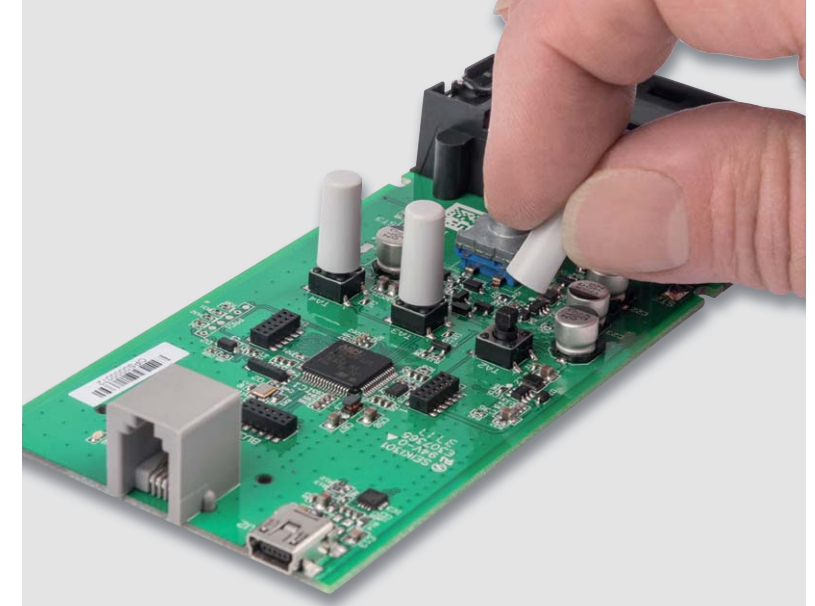

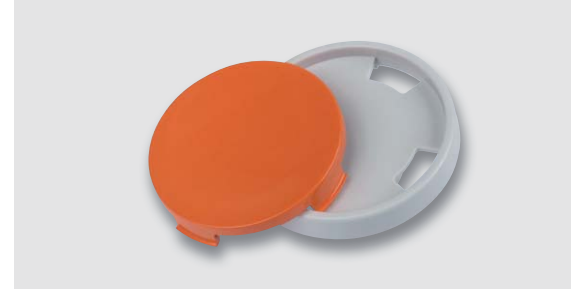

*Bild 27: Zusammensetzen des Drehrads für den Inkrementalgeber*

Bild 24 rechts zu erkennen, müssen die Kontakte auf der linken Seite mit der beiliegenden Litze gebrückt werden. Die beiden noch freien Kontakte werden danach unter Beachtung der korrekten Farbe (Rot = Plus) ebenfalls mit der beiliegenden Litze versehen, die durch die Leitungsführungen gelegt werden, wie ebenfalls in Bild 24 rechts dargestellt.

Erst danach ist der Batteriehalter mit den beiliegenden Schrauben mit der Platine zu verschrauben.

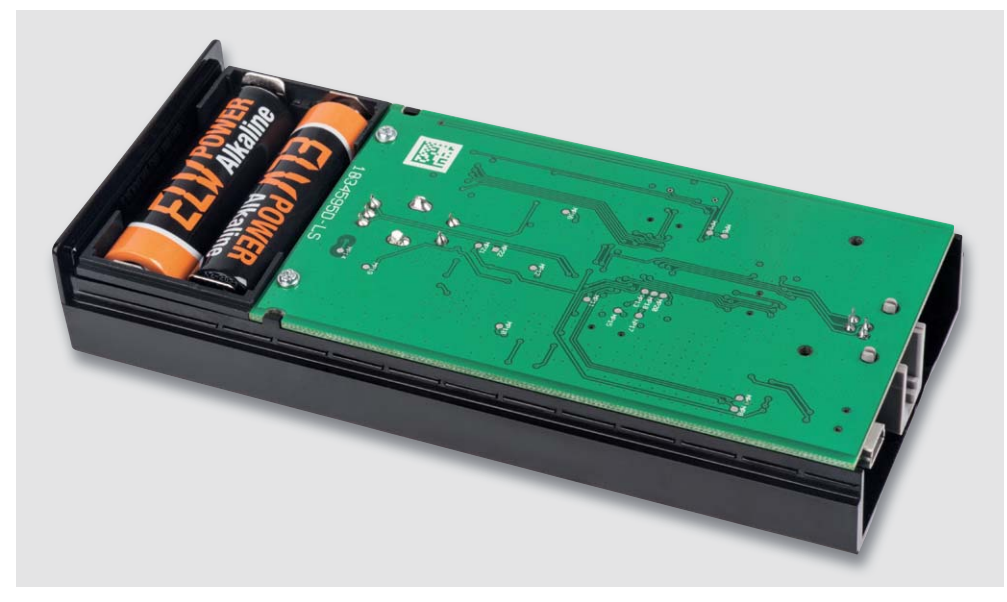

*Bild 28: Einlegen der fertig aufgebauten Platine in das Schiebegehäuse*

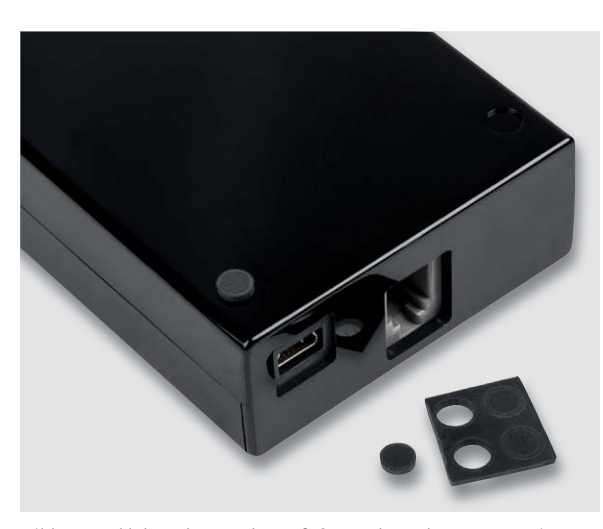

*Bild 29: Ankleben der 4 Gehäusefüße an der Gehäuseunterseite*

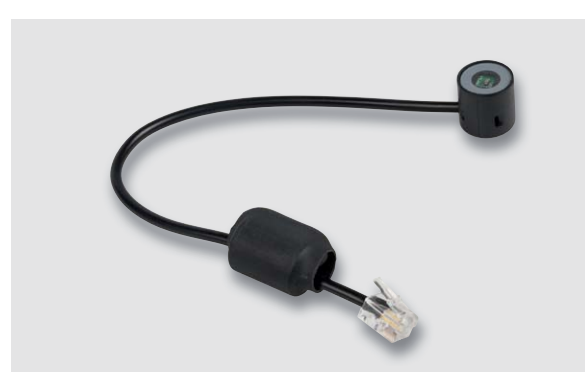

*Bild 30: Werksseitig fertig aufgebaute Sensoreinheit des RGBW200*

#### **Endmontage**

Die freien Enden der Litzen des Batteriehalters sind an den vorgesehenen Lötpads ST2 und ST3 der Leiterplatte anzulöten (Bild 25).

Jetzt sind die Kappen für die Taster, wie in Bild 26 zu sehen, mit etwas Druck aufzusetzen.

Das Drehrad des Inkrementalgebers besteht aus zwei Teilen und ist entsprechend Bild 27 zusammenzusetzen.

Nach dem polrichtigen Einlegen der Batterien ist die Platine so in das Schiebegehäuse einzulegen, dass die Gehäusezapfen in die Platinen-Aussparungen ragen (Bild 28). Danach ist das Gehäuse durch das Ineinanderschieben von Ober- und Unterteil zu schließen.

Mit dem Ankleben der vier Gehäusefüße an der Gehäuseunterseite ist der Aufbau abgeschlossen und das Gerät einsatzbereit (Bild 29).

Die Sensoreinheit in Bild 30 wird werkseitig fertig<br>Gebaut geliefert aufgebaut geliefert.

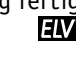

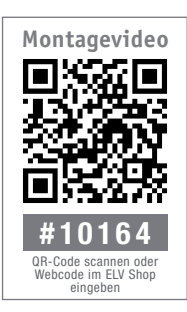

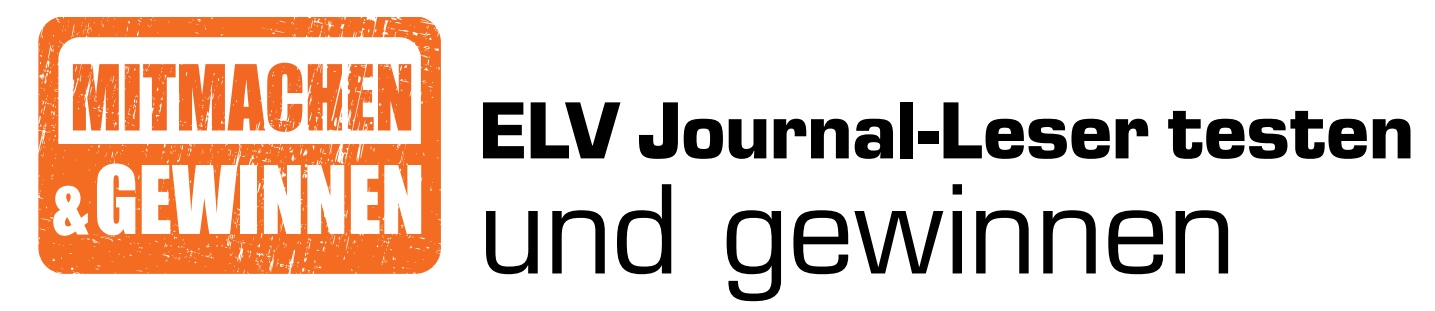

**Ihre Meinung interessiert uns! Bewerben Sie sich als Tester und schreiben Sie für die nächste Ausgabe einen Testbericht! Was gefällt Ihnen, was gefällt Ihnen nicht? Was kann man verbessern? Unter allen Bewerbern losen wir die glücklichen Tester aus, die dann natürlich das jeweilige Testgerät behalten dürfen!**

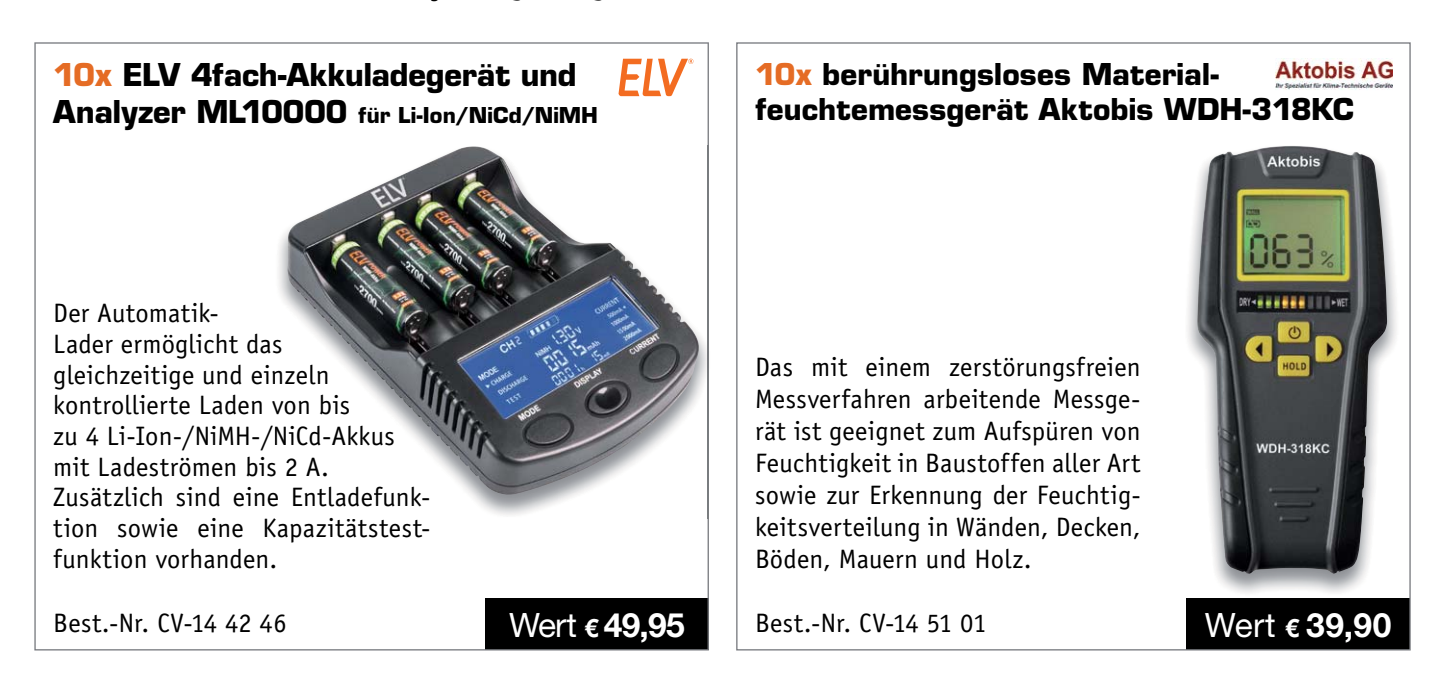

### **So werden Sie ELV Journal-Leser-Tester und können gewinnen!\***

ELV Journal verlost unter allen Bewerbern **je ein Exemplar** von 10x ELV 4fach-Akkuladegerät und Analyzer ML10000 und 10x berührungsloses Materialfeuchtemessgerät Aktobis WDH-318KC. **Bewerben Sie sich jetzt!**

Ö **Online** auf www.lesertest.elvjournal.de – wählen Sie dort einfach Ihr Wunschprodukt aus. **Einsendeschluss: 17.06.2018**

Bitte geben Sie für Rückfragen Ihre Kontaktdaten an: Telefon, E-Mail-Adresse und (falls vorhanden) Ihre ELV Kundennummer. **Mehrfache Teilnahmen derselben Person werden als nur eine Teilnahme gezählt und erhöhen nicht die Gewinnchance.** Sie erhalten zum Testprodukt eine ausführliche Bedienungsanleitung, gegebenenfalls weitere Informationen zum Produkt und einen Fragebogen, den Sie innerhalb von 4 Wochen nach Erhalt des Produkts und nach Abschluss des Tests an uns zurücksenden müssen. Wir freuen uns auch über Fotos! Das Testprodukt dürfen Sie nach Abschluss des Tests natürlich behalten.

### **Die Gewinner aus dem letzten ELV Journal:**

*Arthur Follmer aus 12527 Berlin Steffen Kraus aus 89547 Gerstetten Robert Kirsten aus 99092 Erfurt Jens-Ole Eggers aus 30880 Laatzen Andreas Götze aus 84106 Volkenschwand Helmut Amshove aus 49838 Lengerich Helge Krüger aus 90766 Fürth*

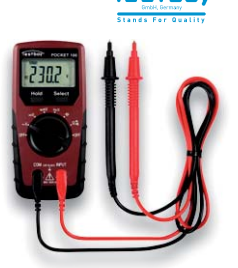

### Multimeter Pocket 100 – CAT III 600 V **WLAN-Wassermelder Honeywell Lyric W1KS**

*Jochen Schubert aus 67136 Fußgönheim Erwin Gall aus 89537 Giengen Hanna John-Müller aus 47137 Duisburg Siegfried Spachmann aus 71726 Benningen Steffen Kraus aus 89547 Gerstetten Waldemar Baumung aus 53797 Lohmar Guido Hahn aus 48282 Emsdetten Lothar Jung aus 75177 Pforzheim Christine Maletic aus A-4020 Linz Klaus Heyne aus A-1100 Wien*

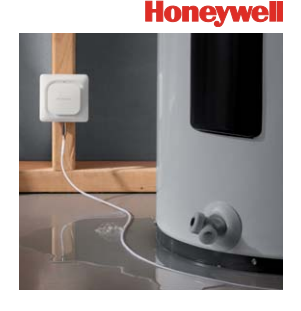

\* ELV ist berechtigt, die Testergebnisse unter der Nennung Ihres Namens im ELV Journal und auf www.elvjournal.de …at …ch und www.elv.de …at …ch zu veröffentlichen. Teilnahmeberechtigt sind Personen über 18 Jahre. Nicht tei

### Unsere Leser testeten

### **Velleman Mini-PC-Oszilloskop PCSUO1**

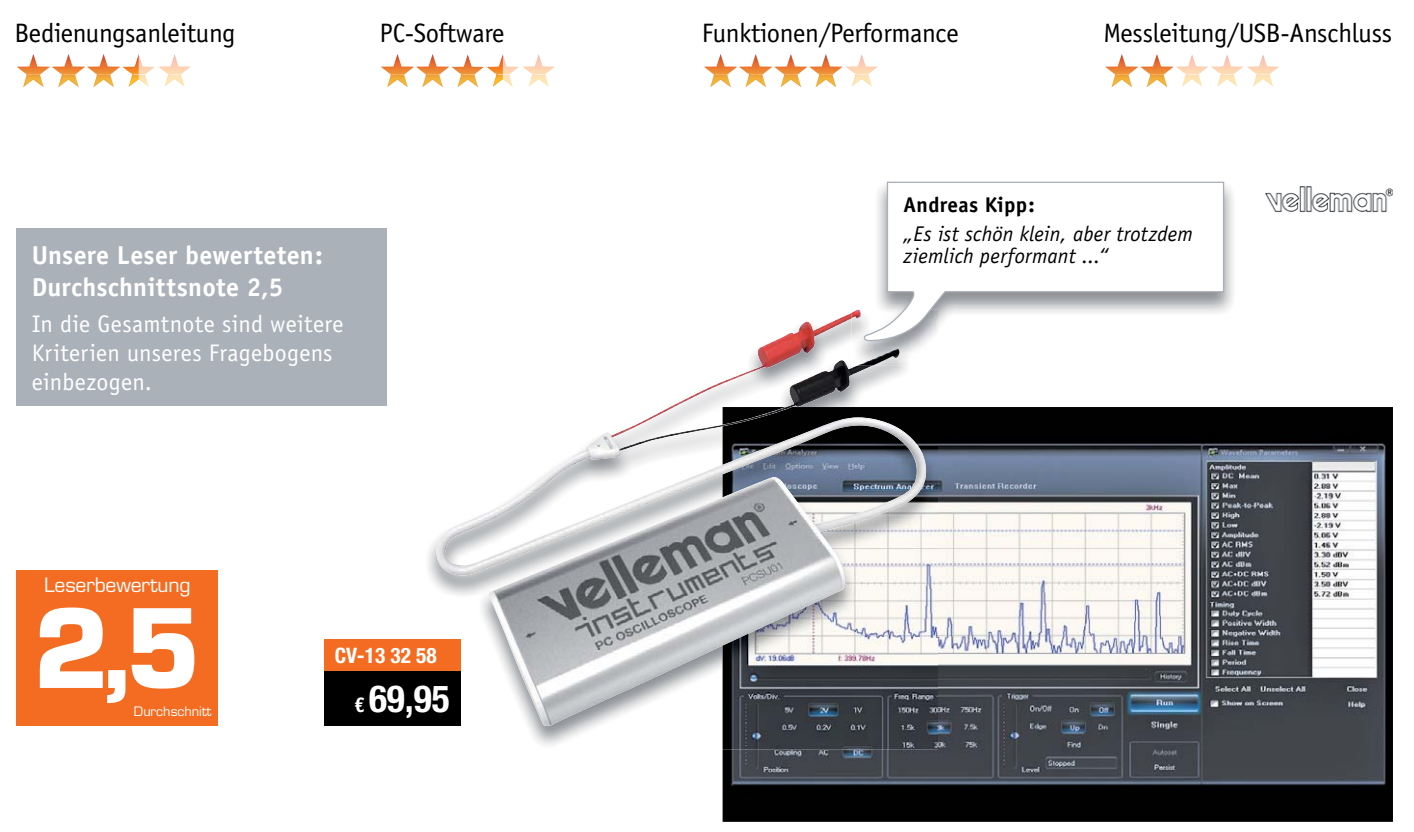

**Dass Oszilloskope nicht immer die großen stationären Geräte sein müssen, beweisen zahlreiche Mini-Scope bzw. USB-Vorsatzgeräte für (tragbare) PCs. So auch der kompakte Oszilloskopvorsatz PCSU01 von Velleman. Er wird einfach per USB an einen Laptop angeschlossen und über eine übersichtliche Software-Oberfläche bedient. In der Funktionalität steht er dabei einem stationären Oszilloskop in nichts nach – von FFT über Transientenrecorder bis zur Cursorsteuerung und Erfassung zahlreicher Zusatzwerte ist hier alles an Bord. Das Ein-Kanal-Gerät hat eine Analogbandbreite bis 200 kHz, einen praktischen Pre-Trigger, und die Software ermöglicht umfangreiche Anzeigen von Zusatzwerten.** 

### **Wir baten fünf Leser, das kleine Gerät ausführlich zu testen, alle haben geantwortet.**

Was darf man von solch einem Messvorsatz für knapp 70 Euro erwarten? Dass er macht, was er soll, und das – so das Fazit vorweg – erledigt er, und zwar nicht schlecht. Es sind vielmehr einige Details, die nur wenig Mehraufwand erfordert hätten, und das Gerät hätte um Klassen besser dagestanden.

Der erste Eindruck war durchweg gut, auch die mechanische Ausführung, sprich Verarbeitung, kam gut an. Minuspunkte erntete allerdings die Bedienungsanleitung, die wie auch die PC-Software Velleman-typisch per Download zur Verfügung steht. Dies in Englisch, aber dank großzügiger Bebilderung der Anleitung verständlich. Sie wurde von nur zweien der fünf Tester als hilfreich bewertet, drei fanden sie weniger hilfreich.

Besser lief es bei der Einrichtung und der Bewertung der PC-Software. Hier wie auch bei den Sonderfunktionen – wir hatten explizit nach der Triggerung gefragt – wurden gute Bewertungen abgegeben. Auch für die handliche Größe des Geräts, seine Handhabbarkeit, den zum Lernen nützlichen Demomodus und die erreichte Performance bekam das Gerät gute Beurteilungen.

Die Hauptkritik galt eben jenen Details, die mit wenig Aufwand hätten besser ausgeführt werden können, nämlich den Anschluss- und Messleitungen. Die USB-Anschlussleitung ist sehr kurz ausgeführt, sodass man wenig flexibel am Arbeitsplatz ist und oft zu einem USB-Verlängerungskabel greifen muss. Die Messleitungen sind mit als angenehm und ergonomisch empfundenen Krokodilklemmen ausgestattet, aber zu dünn, und sie machen einen instabilen und keine Langlebigkeit zu erwartenden Eindruck, gerade im Mobilbetrieb – deshalb hat es hier nur zu einer 3,8 in der Schulnoten-Bewertung gereicht. Hier wünschten sich die Tester stattdessen lieber eine übliche, fest eingebaute BNC-Buchse, an die man sowohl diese Messleitung als auch sonstiges handelsübliches Zubehör, z. B. einen Tastkopf, einfach anschließen kann. Weitere Wünsche waren eine größere Bildschirmdarstellung, eine plattformunabhängige Software und mehr Bandbreite.

**Fazit:** *Kurz gesagt: Gut angesetzt und praktisch, aber schwächelt in Details. Ausführlicher: Eine bessere Anleitung und vor allem ein soliderer und universellerer Messleitungsanschluss und eine weniger sparsame USB-Anschlussleitung hätten das Gerät fast ohne Mängel den Test passieren lassen – sehr schade, aber eben auch Verbesserungspotenzial für Weiterentwicklungen ...* 

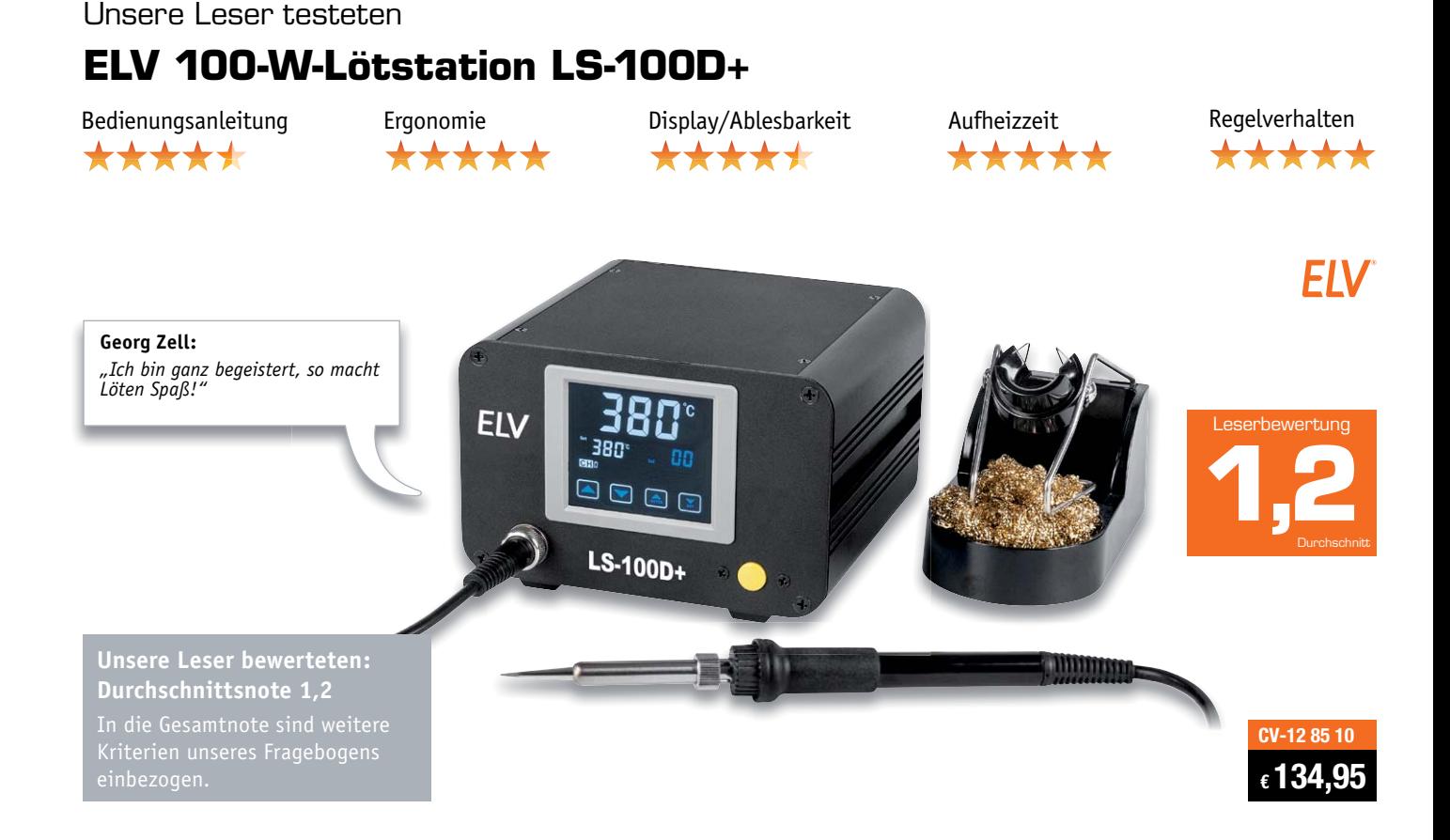

Im Shop-Werbetext steht: "Löttechnik der neuen **Generation". Das stimmt hier tatsächlich, denn die bequeme und übersichtliche Bedienung per Touchscreen zeigt auf, wie man Bedienkomfort auch auslegen kann. Die Lötstation ermöglicht die fachgerechte Ausführung der verschiedensten Lötarbeiten im Leistungsbereich bis 100 W. Sie vereint eine hohe Leistung mit einfacher und ergonomischer Handhabung. Ihre Leistungscharakteristik und das Spitzenmaterial des Lötkolbens sind auf RoHs-konformes Arbeiten mit bleifreiem Lot zugeschnitten. Drei Temperaturspeicher, Fehleranzeigen, schnelles Aufheizen, Kalibrierbarkeit und ein ergonomischer Lötkolben sind die Kennzeichen dieser bereits von der Fachpresse als "sehr gut" eingestuften Löstation.** 

### **Umso gespannter waren wir auf das Testurteil der drei Leser-Tester, denen wir die Station mit der Bitte um ihr Urteil zur Verfügung gestellt haben.**

Fast hätte es zur absoluten Bestnote gereicht: Bei fünf von acht Testkriterien sowie in der Gesamtwertung gab es eine glatte 1,0 von den Testern! Und bei dem kleinen Feld von drei Testern schlägt ja bereits ein "Gut" die Brücke zur 1,0 weg.

Zu den Kriterien: Erster Eindruck und Verarbeitung bekamen eine glatte 1,0, auch die Bedienungsanleitung erhielt eine sehr gute Bewertung. Aber vor allen anderen Kriterien sind ja bekanntermaßen die Handhabung des Lötkolbens, die Flexibilität des Kabels und das Temperaturregelverhalten die im tägli-

chen Betrieb wichtigsten Eigenschaften. Hier gab es eine 1,0 für die Handhabung des Lötkolbens, eine 1,3 für die Flexibilität des Kabels und eine 1,0 für das Temperaturregelverhalten. Dazu kam eine 1,0 für die kurze Aufheizzeit. Bedienung und Lesbarkeit des Touch-Displays erhielten ebenfalls gute bis sehr gute Noten. In den verbalen Fazits der Tester wurden immer wieder das gute Nachregelverhalten, der weite Einstellbereich, die informative Anzeige, die Temperaturspeicher, die Gesamtausstattung und vor allem die Ergonomie herausgehoben.

So blieben nur wenige Wünsche übrig, etwa der nach der Platzierung des Netzschalters auf der Vorderseite oder eine bei extremen Lichtverhältnissen deutlichere Aktiv-Anzeige des Lötkolbens. Ein Tester wünscht sich eine Grundausstattung mit mehreren Lötspitzen, damit man die mögliche Anwendungsbandbreite der Lötstation auch gleich nutzen kann.

**Fazit:** *Eine gute Lötstation ist zweifellos neben der Messtechnik das wichtigste Ausstattungsmerkmal eines Elektroniker-Arbeitsplatzes. Die LS-100D+ erfüllt nahezu lückenlos alle Ansprüche, die man an eine gute Lötstation in der belegten Preisregion stellen kann. Hohe Ergonomie, bequeme Bedienung, vielseitige Features, sehr gutes Regelverhalten und kurze Anheizzeit sind die herausragenden Merkmale dieser Lötstation. Gerade der hochwertige Lötkolben, die flexible Zuleitung und die sehr guten Heiz eigenschaften sind hier die Kriterien, deren Qualität die Tester bestätigt haben.*

*Das hochwertige Touch-Display tut sein Übriges, hier schaffen ein neuer Bedienkomfort und eine umfassende Information des Benutzers über aktuelle Zustände eine neue Qualität.* **FIV** 

> **Sie wollen es genau wissen?**  Die Testberichte unserer Leser finden Sie auch unter: www.lesertesten.elvjournal.de …at …ch

# **Präziser Aufpasser – Homematic IP Präsenzmelder HmIP-SPI**

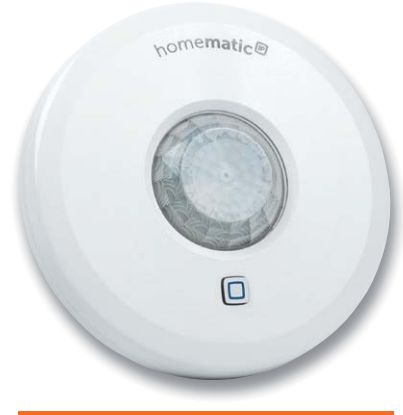

*100 % kompatibel mit Homematic über CCU2, CCU3 oder Funkmodule für Raspberry Pi*

Techn. Eckdaten

Techn. Eckdaten

Ausführung: ARR-Bausatz Versorgung: 2x 1,5 V LR6/Mignon/AA Stromaufnahme: 80 mA max. Erfassungsbereich: ø 7m, 105° Schutzart: IP20 Umgebungstemperatur: 5–35 °C Typ. Funk-Freifeldreichweite: 250 m Abmessungen (ø x H): 100 x 29 mm Gewicht: 119 g (inkl. Batterien)

**Der Homematic IP Präsenzmelder innen erkennt zuverlässig die Anwesenheit von Personen durch Erfassung feinster Bewegungen und der Umgebungshelligkeit. Der Sensor kann sowohl grobe Bewegungen (wie z. B. das Gehen von Personen) in einem weiten Bereich als auch feinste Bewegungen (z. B. Handbewegung auf einer Tastatur) in naher Umgebung wahrnehmen.**

Der Homematic IP Präsenzmelder erkennt die emittierte Wärmestrahlung des menschlichen Körpers über vier quasi mehrfach in den Raum projizierte Temperaturerfassungsfelder. Ändert sich in diesen Feldern das Temperaturpotenzial paarweise zuerst an einem, dann an dem anderen, so wird das als erkannte Bewegung vermerkt. Dabei wird dieses temporäre Ereignis für eine gewisse Zeit in einen Zustand umgewandelt. Bei jeder weiteren erkannten Bewegung wird der Timer für diesen Zustand erneuert (Re-

> trigger). Über diese Information können Schaltbefehle ausgelöst werden.

Durch den integrierten Helligkeitssensor lassen sich Schaltbefehle auch geräteseitig abhängig von der relativen Umgebungshelligkeit auslösen. Zudem besteht die Möglichkeit, aktorseitig anhand der im Schaltbefehl mitgesendeten Helligkeit über einen

Schaltvorgang (durch Schwellwertvorgabe) zu entscheiden. Das Gerät gleicht Temperatureinflüsse automatisch aus.

home**matic**<sup>®</sup>

Mit einem Erfassungsbereich von bis zu 7 m (bei einer Montagehöhe von 2,7 m) und einem Erfassungswinkel von ca. 105° lässt sich der Präsenzmelder optimal den örtlichen Gegebenheiten anpassen. Ein Sabotagekontakt löst bei Demontage oder Manipulation des Präsenzmelders sofort eine Meldung in der App aus.

### **Weitere Infos auf Seite 99**

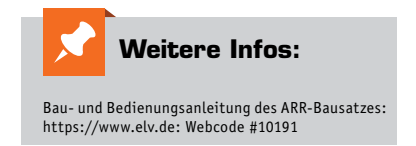

# home**matic**<sup>®</sup>

## **Schalten und messen – Homematic IP Schalt-Mess-Aktor für Markenschalter HmIP-BSM**

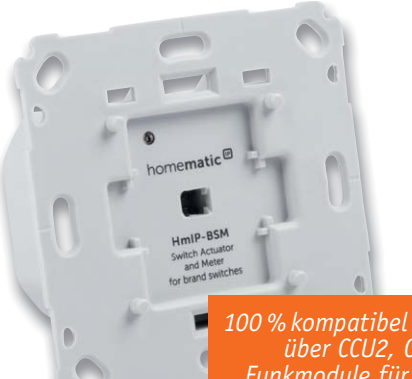

**Der Homematic IP Schalt-Mess-Aktor für Markenschalter realisiert in einem Gerät mehrere Funktionen. Zusätzlich zur reinen Fernsteuerfunktion per Funk-Fernbedienung oder über die Homematic IP App verfügt der Aktor über eine Vor-Ort-Bedienmöglichkeit mit Funk-Ansteuerung weiterer Homematic IP Empfänger und über ein intern speicherbares Wochen-Schaltprogramm, das ihn in seiner Grundfunktion auch dann weiter nutzbar macht, wenn die jeweilige Zentrale ausfällt. Zusätzlich erfasst und meldet er die relevanten Daten zum Energieverbrauch der angeschlossenen Last.**

*100 % kompatibel mit Homematic über CCU2, CCU3 oder Funkmodule für Raspberry Pi*

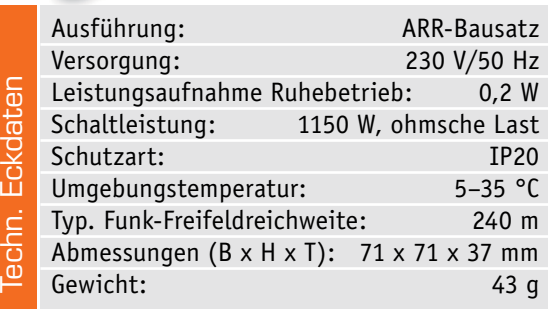

Über die Smartphone-App hat man den Energieverbrauch angeschlossener Verbraucher und die Energiekosten immer im Blick. Sie ermöglicht auch die komfortable und individuelle Konfiguration des Aktors. Der Aktor misst den Energieverbrauch so präzise, dass auch ein Stand-by-Verbrauch der angeschlossenen Last erfass- und auswertbar ist. Der Schalt-Mess-Aktor ist auch in das Homematic System integrierbar. Dort ergeben sich erweiterte Einsatzmöglichkeiten wie die Überwachung und Signalisierung/Auswertung der anliegenden

Netzspannung, der Netzfrequenz, der Strom- und Leistungsaufnahme, aber auch das Festlegen von Kriterien, deren Über- oder Unterschreiten weitere Reaktionen auslösen soll. Und natürlich kann man hier das Aufzeichnen und ggf. Visualisieren von Energieverbrauchsdaten der angeschlossenen Verbraucher realisieren. **Weitere Infos auf Seite 100**

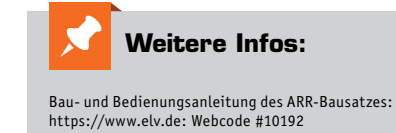

### **Schalten und Messen –** homematic<sup>®</sup> **Homematic IP Schalt-Mess-Aktor Unterputz HmIP-FSM**

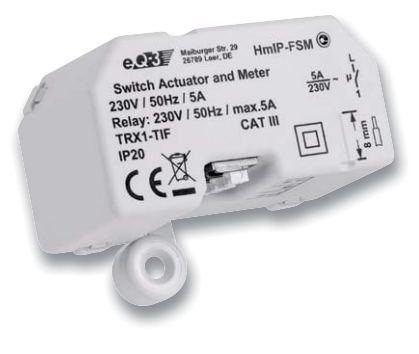

*100 % kompatibel mit Homematic über CCU2, CCU3 oder Funkmodule für Raspberry Pi*

**Der als Unterputz-/Einbaugerät für ortsfeste Installationen ausgeführte Schalt-Mess-Aktor ermöglicht eine komfortable Steuerung angeschlossener Verbraucher per Funk-Fernbedienung oder über die Homematic IP App. Zusätzlich erfasst und meldet er die Energieverbrauchsdaten der angeschlossenen Last. Ein intern speicherbares Wochen-Schaltprogramm macht ihn in seiner Grundfunktion auch weiter nutzbar, wenn die jeweilige Zentrale ausfällt.**

Sowohl über die Smartphone App für Homematic IP als auch über eine Zentrale des Homematic Systems ist die Ansteuerung und Konfiguration des Aktors ebenso möglich wie die Erfassung und vielfältige Auswertung der Energieverbrauchsdaten des angeschlossenen Aktors. Dabei erfolgt diese sehr präzise, so sind auch Stand-by-Verbräuche erfassbar. Bei der Anmeldung an eine Homematic Zentra-

Ausführung: ARR-Bausatz Versorgung: 230 V/50 Hz Eckdaten Leistungsaufnahme Ruhebetrieb: 0,2 W Schaltleistung: 1150 W, ohmsche Last Schutzart: IP20<br>Umgebungstemperatur: 5–35 °C Umgebungstemperatur: echn. Typ. Funk-Freifeldreichweite: 130 m Abmessungen  $(B \times H \times T)$ : 54 x 33 x 41 mm Gewicht: 45 g

le ergeben sich auch hier wie bei anderen Schalt-Mess-Aktoren des Homematic IP Systems erweiterte Einsatzmöglichkeiten wie die Überwachung und Signalisierung bzw. Auswertung der anliegenden Netzspannung, der Netzfrequenz, der Strom- und Leistungsaufnahme. Daneben ist das Festlegen von Kriterien zum Auslösen von Reaktionen auf bestimmte Zustände, z. B. Überlast oder Ablaufende eines Maschinenlaufs, ebenso möglich wie das Aufzeichnen und Visualisieren von Messwerten. Darüber hinaus ist der Aktor auch in moderne Sprachsteuerungen wie Amazon Alexa oder Google Assistant einbindbar. Die Montage erfolgt in einer UP- oder AP-Dose, auch im Außenbereich, wenn die Dose nach DIN 60670-1 ausge-<br>führt ist führt ist.

### **Weitere Infos auf Seite 100**

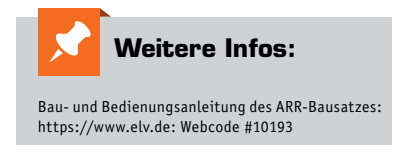

### **Sicherheit, Raumklima und Licht nach Maß – Homematic IP Rollladen- und Jalousiesteuerung** homematic<sup>®</sup> **HmIP-BROLL und HmIP-BBL**

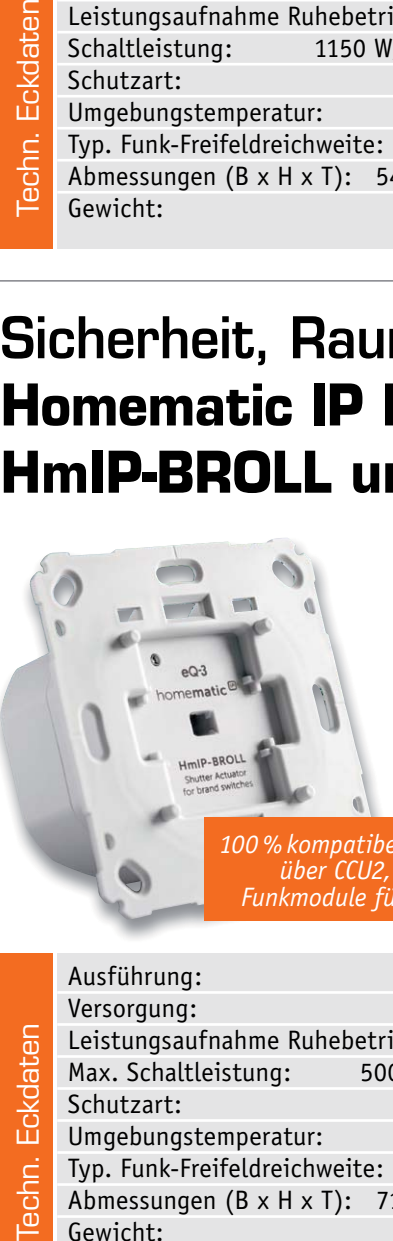

**Die als einfach in vorhandene Installationslinien integrierbaren 55-mm-Unterputzgeräte ermöglichen das komfortable Steuern von Rollladen-, Markisen- und Jalousieantrieben. Dabei bietet der Jalousieaktor HmIP-BBL zusätzlich zum Heben und Senken die Möglichkeit der gezielten Lamellenverstellung.** 

*100 % kompatibel mit Homematic über CCU2, CCU3 oder Funkmodule für Raspberry Pi*

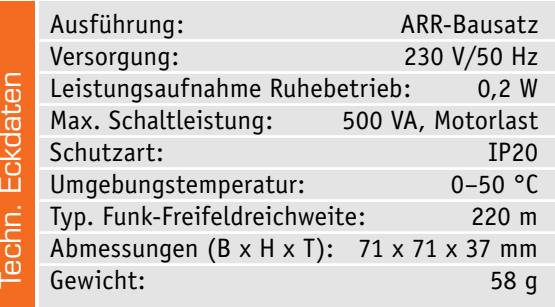

Die Anpassung an die jeweiligen Rollladen/Markisen/Jalousien erfolgt mit diesen Aktoren besonders einfach durch eine integrierte Kalibrierfahrt zur automatischen Ermittlung der Fahrzeiten vom oberen zum unteren bzw. vom unteren bis zum oberen Endanschlag. Die Betätigung vor Ort erfolgt durch kurzes bzw. längeres Drücken der Wippentaster in die gewünschte Richtung/Gegenrichtung (Auf/Ab/ Stopp/Lamellenverstellung).

Die Aktoren sind sowohl in das Homematic IP System und die zugehörige App einbindbar als auch in das Homematic System. Hier sind umfangreiche Konfigurationen und Verknüpfungen möglich, z. B. Zeitsteuerung, Fahrtzeiten, Anpassung an die Antriebsmotoren, Reaktion auf Wetterereignisse und Raumklima u. v. m. Über markenspezifische Wippenadapter lassen sich die Aktoren nahtlos und unsichtbar in viele gängige Installationslinien mit 55-mm-**FIV** Einbaumaß integrieren.

### **Weitere Infos auf Seite 100**

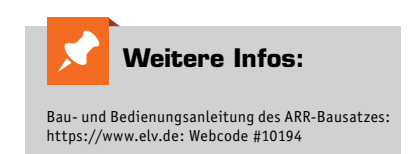

### homematic<sup>®</sup> **Bequem bedient Homematic IP Garagentortaster HmIP-WGC**

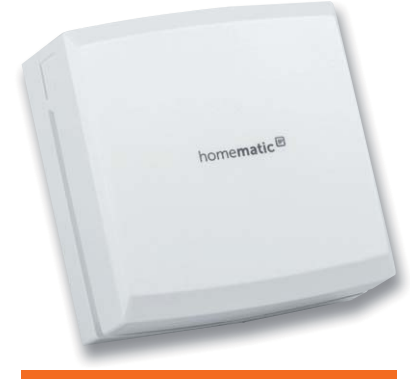

*100 % kompatibel mit Homematic über CCU2, CCU3 oder Funkmodule für Raspberry Pi*

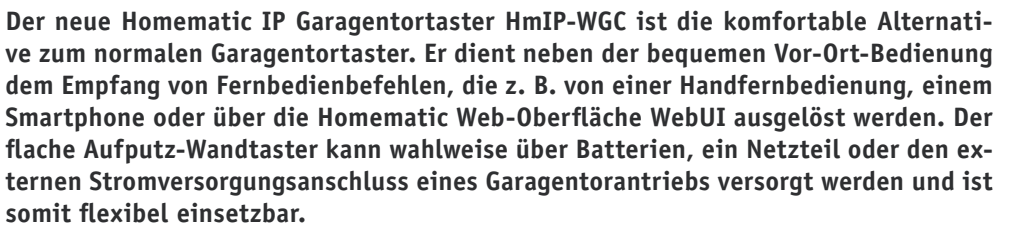

Der Garagentortaster verbindet einen formschönen Innentaster, der per Leitung direkt den Fernschalteingang des Garagentorantriebs ansteuert, mit einem Funkaktor, der sich in das Homematic System einbinden lässt. Damit ist er sowohl vor Ort direkt als auch von einem Funksender des Homematic Systems

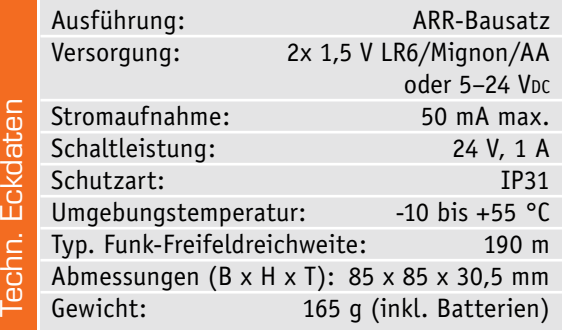

(via Homematic Zentrale) aus bedienbar. Das kann ein Fernzugriff via Funk-Fernbedienung oder eine Homematic App wie "Pocket Control" aus dem Auto ebenso sein wie ein Fernbedientaster aus dem Haus oder eine Zeitsteuerung.

Um einen möglichst flexiblen Einsatz des Gerätes zu gewährleisten, ist die mögliche Spannungsversorgung sehr universell gehalten. Es ist sowohl ein Batteriebetrieb mit zwei Mignonbatterien (LR6) möglich als auch der Betrieb mit einem externen Netzteil (Steckernetzteil), das 5 bis 24 V Gleichspannung liefert. Gleichfalls ist eine Versorgung durch den Garagentorantrieb möglich, wenn dieser – wie in den allermeisten Fällen – einen Spannungsausgang im Bereich von 5 bis 24 V Gleichspannung bereitstellt. **FIV** 

### **Weitere Infos auf Seite 100**

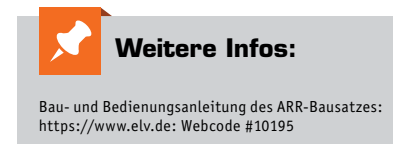

### **Unsichtbarer Aufpasser** home**matic**<sup>®</sup> **Optischer HmIP Fenster- und Türkontakt, verdeckter Einbau, HmIP-SWDO-I**

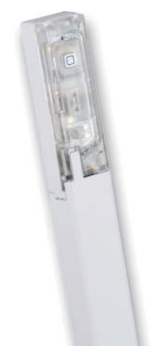

**Der neue optische HmIP Fenster- und Türkontakt macht durch den entfallenden Magneten des früher üblichen Magnetkontakts die Auswahl des Montageortes einfacher. Er kann sogar ganz aus dem Sichtfeld verschwinden, denn er ist so schlank, dass er im Fensterrahmen verbaut wird und bei geschlossenem Fenster überhaupt nicht mehr sichtbar ist. Das verbessert nicht nur die Optik, der Fenster- und Türkontakt bleibt auch für Einbrecher unsichtbar.** 

*100 % kompatibel mit Homematic über CCU2, CCU3 oder Funkmodule für Raspberry Pi*

 $\sim$   $\sim$ 

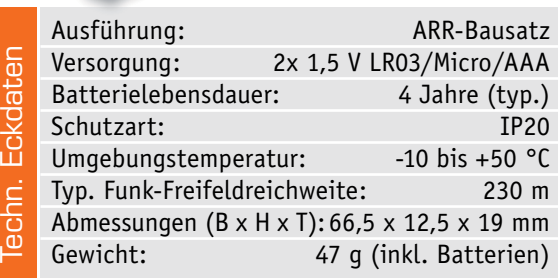

Der HmIP Fenster- und Türkontakt kann in die meisten modernen Kunststoff-Fenster-und -Türrahmen direkt in den Rahmenfalz eingebaut werden und ist so bei geschlossenem Fenster sowohl von innen als auch von außen nicht mehr sichtbar. Er ist für alle Fenster und Türen geeignet, die mindestens 15 mm Platz zwischen Flügel und Rahmen haben.

Der Sensor kann verschiedene Funktionen erfül-

len, so auch direkt z. B. die Alarmsirene des Homematic IP Systems ansteuern, in der Homematic IP App Sicherheitslösung eingesetzt werden oder die Absenktemperatur der Heizungsthermostate bei geöffnetem Fenster aktivieren. Über die Homematic IP App kann auch der Fensterzustand jederzeit eingesehen werden. Zusätzlich

meldet ein integrierter Sabotagekontakt Manipulationen an dem Sensor.

Meldet man den Sensor an eine Homematic Zentrale an, kann man in der WebUI der CCU2 z. B. zusätzlich Aktionsprofile in Direktverknüpfungen mit Homematic IP Aktoren frei konfigurieren oder die Intervalle von Statusmeldun-**FIV** gen einstellen.

### **Weitere Infos auf Seite 99**

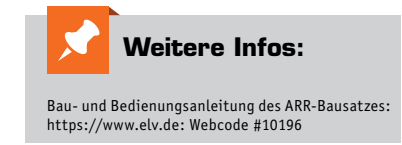

**VIDEO MONTAGE**

*Passendes Schutzgehäuse und Raspberry Pi optional*

**\*\*durch Einsatz des Raspberry Pi 3 Modell B als Zentralenhardware Vergleich** modul HM-MOD-RPI-

# **Leistungsstarke Zentrale Mit der Funk-Modulplatine RPI-RF-MOD**

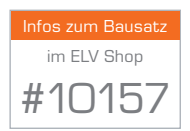

*Stark verbesserte Funk-Reichweite\**

*Echtzeituhr als autarke Zeitbasis*

*Sofort einsetzbares HM-OCCU-Image*

*Deutlich erhöhte Systemperformance\*\**

**Die CCU2 ist eine zuverlässige und bereits recht lange im Einsatz befindliche Hardware zur Realisierung der Homematic Zentralenfunktion. Die zum Zeitpunkt der Konzeption dieser Zentrale getroffene Entscheidung, das Open-Source-System Linux als Software-Grundlage und ein ARM-System als Hardware zu wählen, war richtig und erweist sich heute – da es inzwischen weiterentwickelte und sehr leistungsfähige Hardwareplattformen auf ARM-Basis gibt – nochmals als richtig. Denn leistungsfähige und preiswerte Rechnerplattformen wie der Raspberry Pi bieten erheblich mehr Hardware-Ressourcen und die inzwischen offengelegten Homematic Software-Ressourcen setzen perfekt darauf auf. Mit der hier vorgestellten Funk-Modulplatine RPI-RF-MOD steht ein leistungsfähiges und in seinen Möglichkeiten erweitertes Funk-Interface für das Homematic und Homematic IP System zur Verfügung, das den steigenden Anforderungen auch größerer Homematic Konfigurationen gerecht wird.**

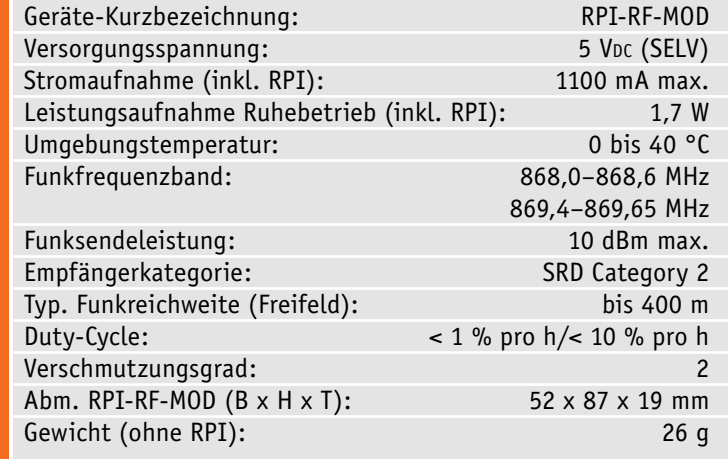

### Leistungsfähige Zentrale auf Raspberry-Pi-Basis

Im Zusammenspiel mit dem Raspberry Pi 3 B und der hier vorgestellten Funk-Modulplatine RPI-RF-MOD lässt sich eine leistungsstarke Zentrale für die Smart Home Systeme Homematic und Homematic IP realisieren.

Die Basis für dieses Projekt ist die Offenlegung der CCU2-Software für alternative Hardware-Plattformen. Die Software wird als HM-OCCU-SDK zur Verfügung gestellt [1]. Auf diese Weise erhält der ambitionierte Anwender und Entwickler hier alle Tools für die Realisierung einer individuellen Zentrale.

Insbesondere für diese Anwendung prädestiniert ist der Single-Board-Computer Raspberry Pi, da er

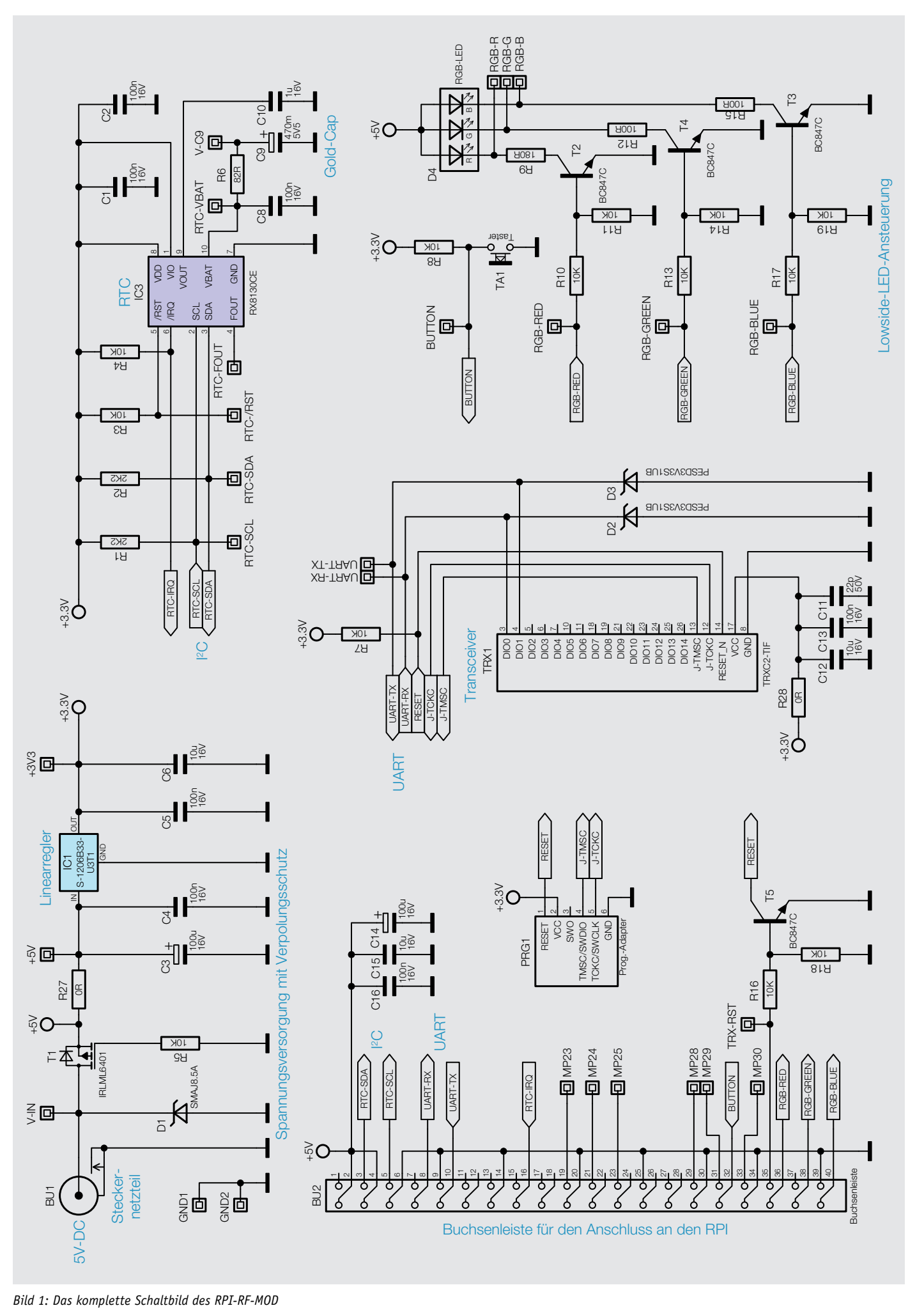

genau wie die CCU2 auf einer ARM-Plattform mit einer Linux-Distribution basiert. Die Abwicklung der Software-Kommunikation erfolgt über offengelegte Schnittstellen, sodass Zugriff, Steuerung und Kommunikation über einen Web-Browser möglich sind. Dank der vielen Hardware-Schnittstellen und der im Vergleich zur CCU2 größeren Performance des Raspberry Pi hat man hier die Möglichkeit, bei steigenden Anforderungen auf einfache Art und Weise eine leistungsfähigere Hardware einzusetzen.

Die Funk-Modulplatine RPI-RF-MOD ist der weiterentwickelte Nachfolger des bewährten Homematic Funkmoduls HM-MOD-RPI-PCB. Es wurden Optimierungen in mehrfacher Hinsicht vorgenommen. Eine Verbessrung ist z. B. der Einsatz eines RTC-Bausteins, sodass die Uhrzeit der Zentrale nicht mehr von der ständigen Erreichbarkeit des NTP-Servers abhängt. Durch eine Pufferung bleiben selbst bei einem Stromausfall die Zeitdaten in der RTC erhalten.

Des Weiteren wurde die Funkreichweite durch ein völlig neues Platinen-Layout und durch den Einsatz der neuesten Transceiver-Generation erheblich optimiert. Eine RGB-LED informiert zusätzlich über den Zustand des Systems.

Speziell für diese Anwendung wurde ein schützendes – optional angebotenes – Gehäuse entwickelt, in dem sowohl der Raspberry Pi als auch die Funk-Modulplatine ihren Platz finden.

### Schaltungsbeschreibung

Das Schaltbild der Funk-Modulplatine ist in Bild 1 dargestellt. Es lässt sich in folgende Blöcke unterteilen: Spannungsversorgung, Anbindung an den Expansion-Header des Raspberry Pi sowie die Beschaltung des Transceiver-Moduls, der Echtzeituhr (RTC), der System-LED und des Tasters.

Die Versorgungsspannung liefert ein Steckernetzteil mit einer Ausgangsspannung von 5 V, das an der Hohlsteckerbuchse BU1 ange-

**Mapping zwischen RPI-Header und der Anschlussleiste BU2**

**Bezeichnung RPI-RF-MOD Bezeichnung RPI Pinnummer Bezeichnung RPI Bezeichnung RPI-RF-MOD** nc 3,3V 1 2 5V +5V RTC-SDA GPIO02 (SDA) 3 4 5V +5V RTC-SCL GPIO03 (SCL) 5 6 Ground GND nc GPIO04 (GPCLK0) 7 8 GPIO14 (TXD) UART-RX GND Ground 9 10 GPIO15 (RXD) UART-TX nc GPIO17 11 12 GPIO18 nc nc GPIO27 13 14 Ground GND nc GPIO22 15 16 GPIO23 RTC-IRQ nc 3,3V 17 18 GPIO24 nc MP23 GPIO10 (MOSI) 19 20 Ground GND MP24 GPIO09 (MISO) 21 22 GPIO25 nc MP25 GPIO11 (SCLK) 23 24 GPIO08 (CE0) nc GND Ground 25 26 GPIO07 (CE1) nc nc ID-SD 27 28 ID-SC nc MP28 GPIO05 29 30 Ground GND MP29 GPIO06 31 32 GPIO12 BUTTON MP30 GPIO13 33 34 Ground GND TRX-RST GPIO19 35 36 GPIO16 RGB-RED nc GPIO26 37 38 GPIO20 RGB-GREEN GND Ground 39 40 GPIO21 RGB-BLUE **Tabelle** 

schlossen wird. Über diese Buchse wird nicht nur die Funk-Modulplatine, sondern auch der Raspberry Pi ohne weitere Maßnahmen zur Spannungsregelung versorgt. Die zugeführte Spannung wird über einen Verpolungsschutz (T1, R5) auf den Linearregler IC1 und zum Raspberry Pi geführt. Die Transildiode D1 schützt die Schaltung vor Überspannungsspitzen. Der Linearregler erzeugt eine Spannung von 3,3 V zur Versorgung des Transceiver-Moduls und der Echtzeituhr (IC3). Die Kondensatoren C3 bis C6 dienen zur Spannungsstabilisierung und Entstörung. Die auf diese Weise erzeugte Spannung weist im Vergleich zur vom Raspberry Pi bereitgestellten Spannung eine deutlich geringere Restwelligkeit auf – somit erhöht sich die Störsicherheit.

Das Transceiver-Modul TRX1 kommuniziert via UART mit dem Raspberry Pi. Dabei unterdrücken die beiden Transildioden D2 und D3 Überspannungsspitzen auf der RX- und TX-Leitung. Ein Reset des Transceiver-Moduls kann mit der Transistorschaltung, bestehend aus den Widerständen R16 und R18, sowie dem Transistor T5 ausgelöst werden. Der Pull-up-Widerstand R7 sorgt für einen definierten High-Pegel bei sperrendem Transistor T5. Da der Transistor T5 invertierend wirkt, muss der Raspberry Pi mit einem High-Pegel einen Reset hervorrufen.

Der über den I²C-Bus ansprechbare Echtzeituhren-Baustein (IC3) benötigt nur wenige externe Bauteile. Die beiden Pull-up-Widerstände R1 und R2 sorgen für stabile Spannungspegel auf der Takt- und Datenleitung des I²C-Busses. Mit Abschaltung der Betriebsspannung wird der Uhren-Baustein über den Goldcap (siehe Elektronikwissen) C9 weiter versorgt. C9 ist im Prinzip ein Kondensator mit relativ hoher Kapazität (0,47 F). Er lädt sich über den Widerstand R6 auf und gibt genügend Energie ab, um eine Gangreserve von ungefähr 2 Tagen zu erreichen. Der Open-Drain-Interrupt-Ausgang signalisiert Alarm- und Timer-Events und gibt diese an den Raspberry Pi weiter. Dieser Pin kann sogar einen Backup-Modus ausgeben. Das Besondere an dieser Echtzeituhr ist der interne Quarz. Somit kann der Anschluss eines externen Quarzes und die damit verbundene aufwendige Anpassung der Lastkondensatoren völlig entfallen.

Die RGB-LED D4 dient zur Anzeige des Systemzustands. Die Ansteuerung erfolgt über die Transistoren T2 bis T4, sodass der Raspberry Pi die mit 5 V versorgte RGB-LED ansprechen kann. Der Taster TA1 ist über den Pull-up-Widerstand R8 abfragbar.

Um die Funk-Modulplatine mit den Expansion-Header des Raspberry Pi verbinden zu können, wurde die 2x20-polige Buchsenleiste BU2 vorgesehen. Das Mapping zwischen dem Pi-Header und der Buchsenleiste BU2 ist in Tabelle 1 ersichtlich. Da die Spannungsversorgung des Raspberry Pi über die Funk-Modulplatine und somit auch über die Buchsenleiste BU2 erfolgt, sind die Stütz- und Entstör-Kondensatoren C14 bis C16 direkt an der Buchsenleiste erforderlich.

### Nachbau

Der Nachbau beschränkt sich auf wenige Arbeitsschritte, da die meisten Bauteile – insbesondere die SMD-Bauteile – bereits werkseitig vorbestückt sind.

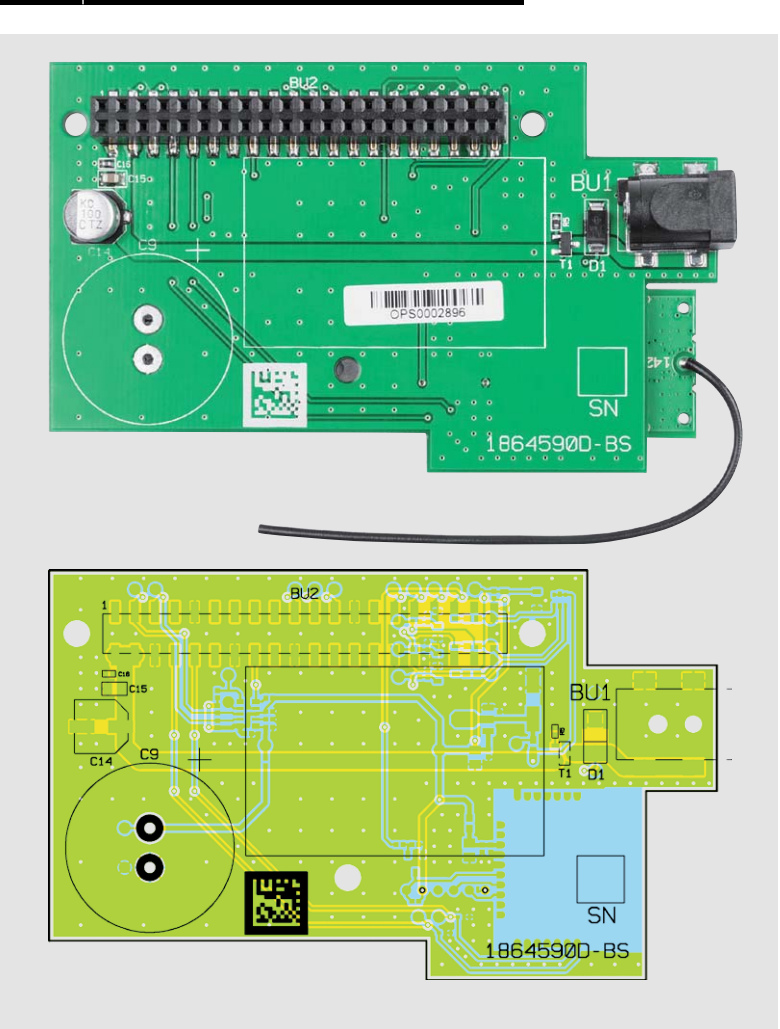

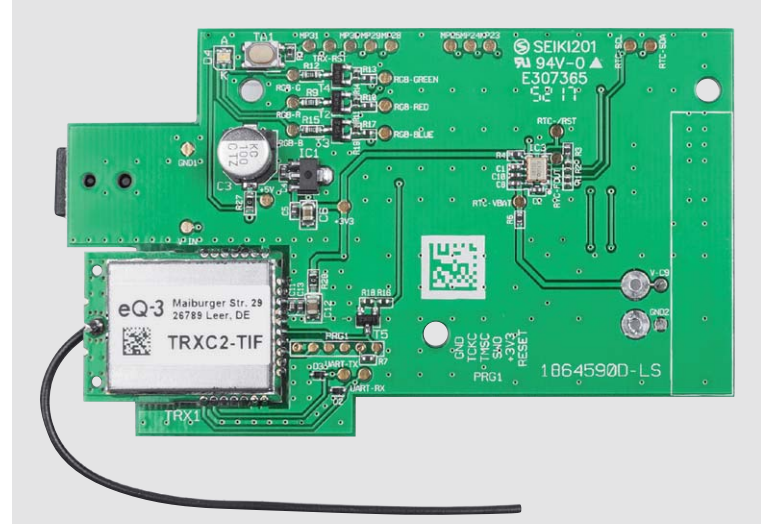

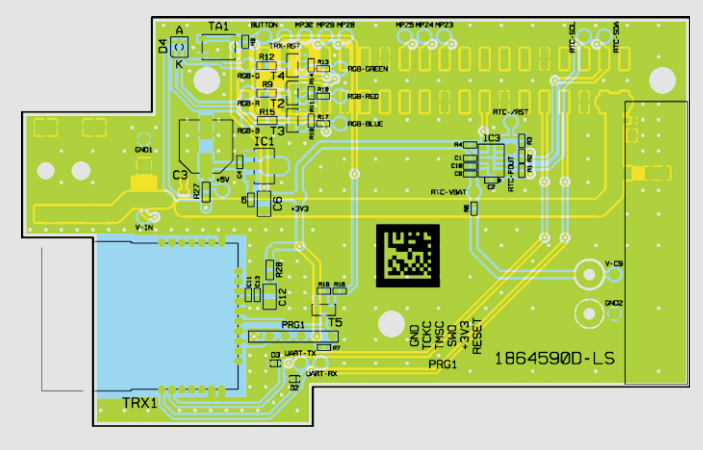

*Bild 2: Die Platinenfotos und Bestückungspläne der Funk-Modulplatine*

Der Aufbau erfolgt anhand der Platinenfotos (Bild 2) samt zugehörigen Bestückungsplänen, Stückliste und Bestückungsdruck. Für die spätere Montage von Platine und Gehäuse wird ein TORX-Schraubendreher der Größe T6 benötigt.

Die Bestückung ist schnell bewerkstelligt, da das einzige zu bestückende und zu verlötende Bauteil der Goldcap-Kondensator C9 ist. Beim Einsetzen des Goldcaps ist unbedingt auf die richtige Polung zu achten. Der Minuspol ist am Kondensator mit einem Minuszeichen markiert, und auf der Leiterplatte ist der Pluspol mit einem Pluszeichen gekennzeichnet. In Bild 3 ist die Kennzeichnung der Polarität beim Goldcap zu sehen. Damit ist die Bestückung der Leiterplatte bereits abgeschlossen. Abschließend muss das Typenschild in den dafür vorgesehenen weißen Rahmen auf der Leiterplatte geklebt werden (Bild 4). Bevor die fertig bestückte Leiterplatte in das optionale Gehäuse eingebaut wird, sollten die Bestückung und die Lötstellen nochmals kontrolliert werden.

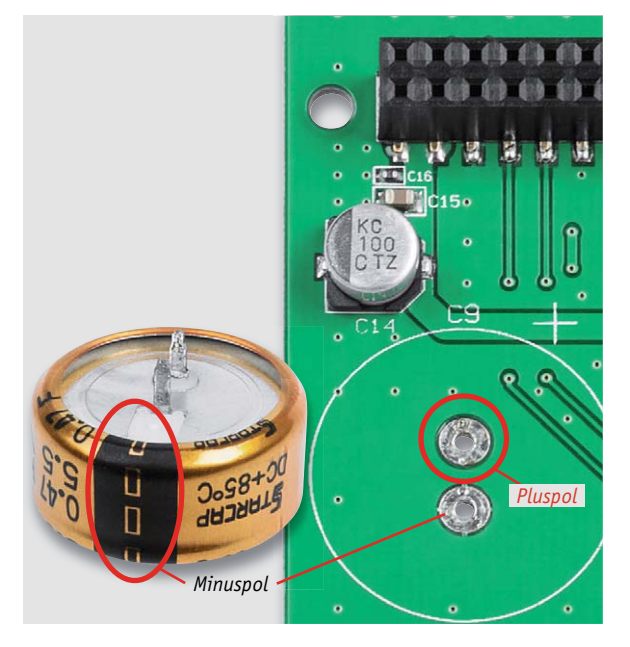

*Bild 3: Am Goldcap ist der Minuspol gekennzeichnet (Abbildung ähnlich), auf der Platine der Pluspol.*

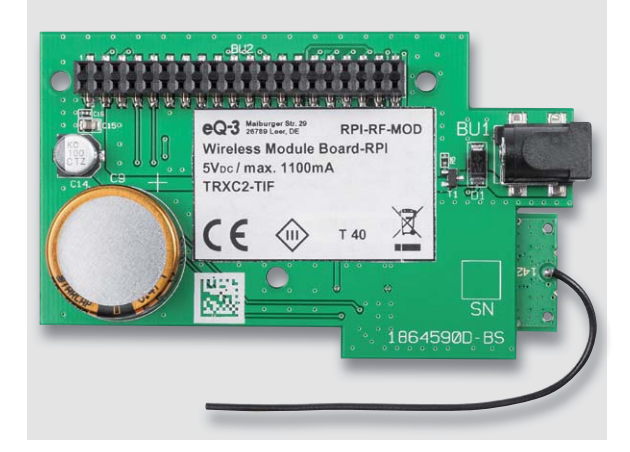

*Bild 4: Abschließend ist das Typenschild an die dafür vorgesehene Position zu kleben.*

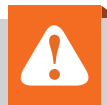

### **Wichtiger Hinweis:**

Für einen ausreichenden Schutz vor elektrostatischen Entladungen ist der Einbau in ein geeignetes Gehäuse erforderlich, damit die Schaltung nicht durch eine Berührung mit den Fingern oder Gegenständen gefährdet werden kann.

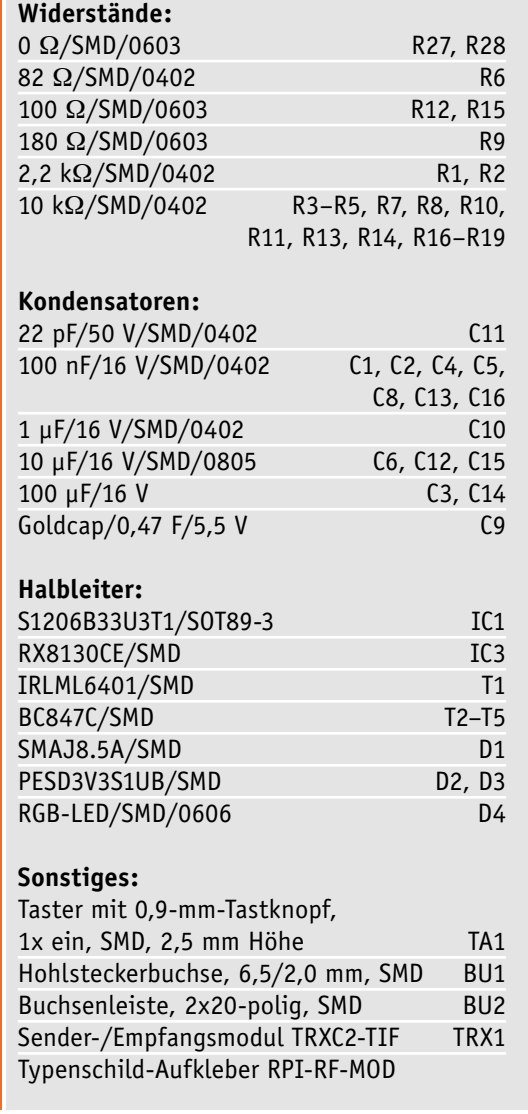

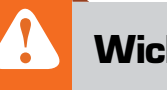

Stückliste RPI-RF-MOD

Stückliste RPI-RF-MOD

### **Wichtiger Hinweis:**

Zur Gewährleistung der elektrischen Sicherheit muss es sich bei der speisenden Quelle um eine Sicherheits-Schutzkleinspannung handeln. Außerdem muss es sich um eine Quelle begrenzter Leistung gemäß EN60950-1 handeln, die nicht mehr als 15 W liefern kann. Üblicherweise werden beide Forderungen von handelsüblichen Steckernetzteilen mit entsprechender Leistung erfüllt.

### Gehäuseeinbau

Für die Funk-Modulplatine und den Raspberry Pi wird ein optionales Gehäuse angeboten (Bild 5). Bevor der Raspberry Pi in das Gehäuse eingelegt werden kann, muss zunächst der USB-Blindstopfen an der unteren Halbschale befestigt werden. In einem der Lüftungsschlitze ist hierfür extra eine Bohrung vorgesehen. Mithilfe einer Spitzzange lässt sich der Gummi-Stopfen leicht durch die Öffnung ziehen (Bild 6).

Nachdem sichergestellt wurde, dass keine microSD-Karte im Raspberry Pi steckt, kann der Single-Board-Computer in die untere Gehäusehälfte eingesetzt werden. Die Leiterplatte wird durch 2 diagonal angeordnete Führungsdome in die korrekte Position geführt.

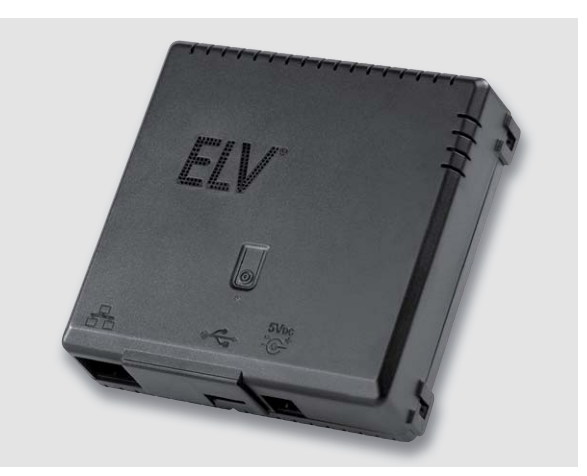

*Bild 5: Das optionale Gehäuse für den Raspberry Pi und die Funk-Modulplatine (Best.-Nr. CV-15 29 70)*

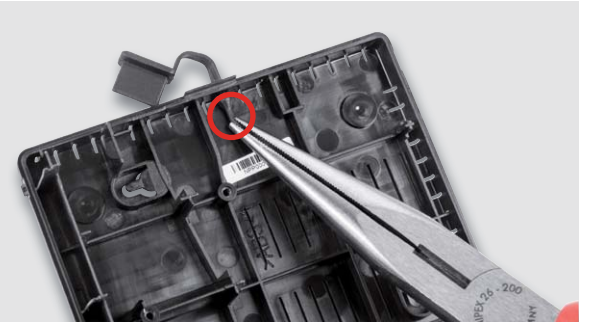

*Bild 6: Mithilfe einer Spitzzange wird der USB-Blindstopfen durch die Öffnung gezogen.*

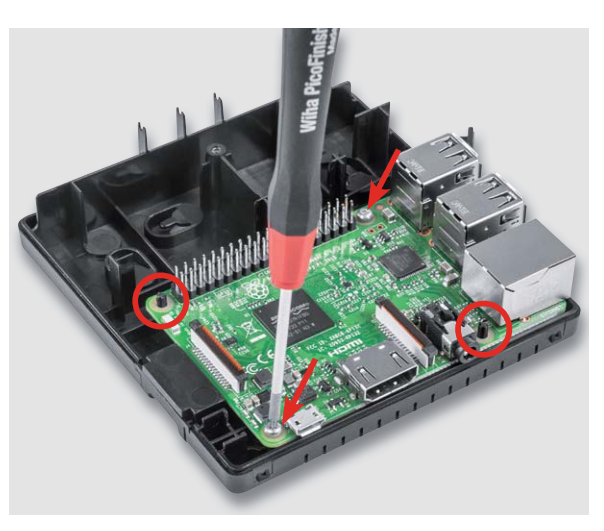

*Bild 7: In der Unterschale des Gehäuses über die beiden Führungsdome fixierter und verschraubter Raspberry Pi*

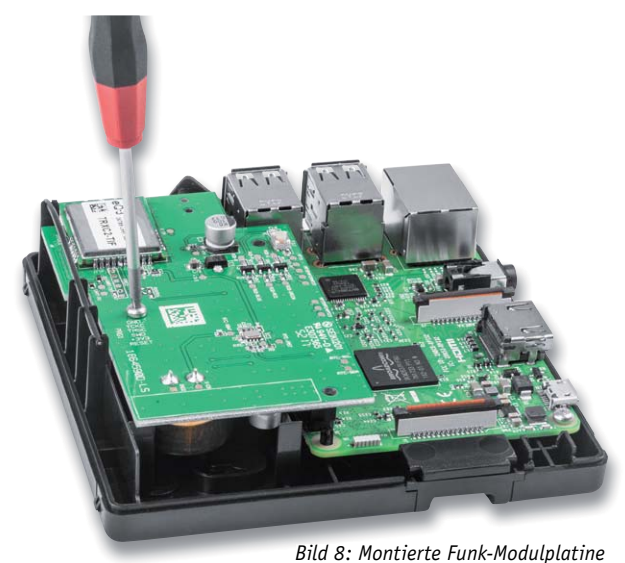

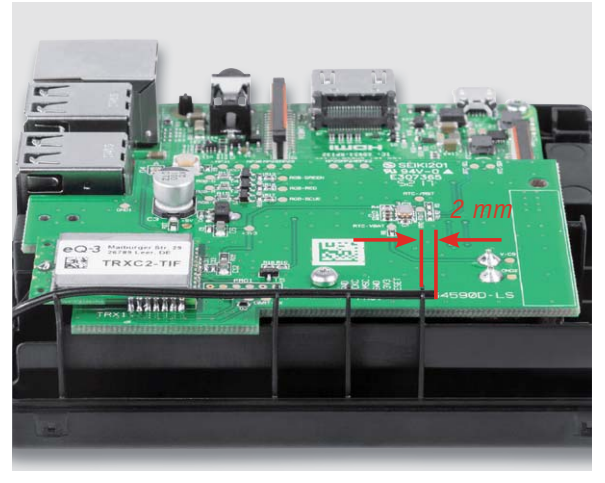

*Bild 9: Korrekt verlegte und festgeklemmte Antenne. Die Antenne ist gestreckt zu verlegen, sodass ihr Ende 2 mm über den letzten Halter hinausragt.*

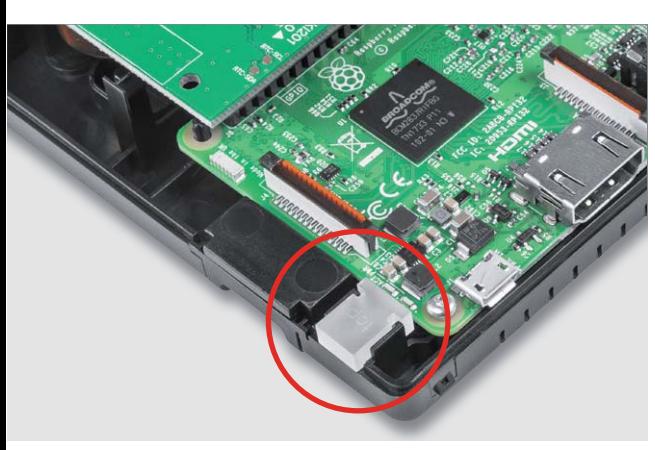

*Bild 10: Eingesetzter Lichtleiter für die Act./Power-LEDs des Raspberry Pi*

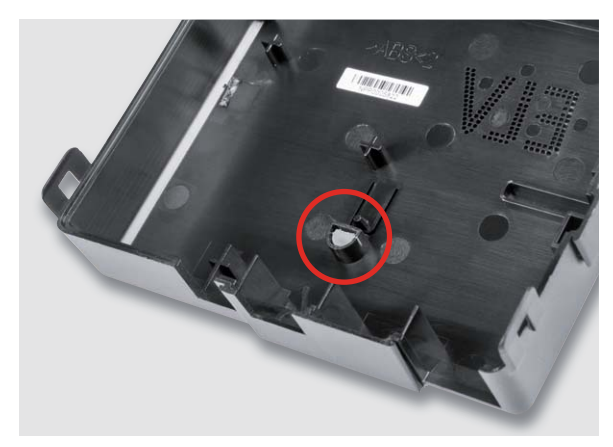

*Bild 11: So wird der Lichtleiter der System-LED eingesetzt.*

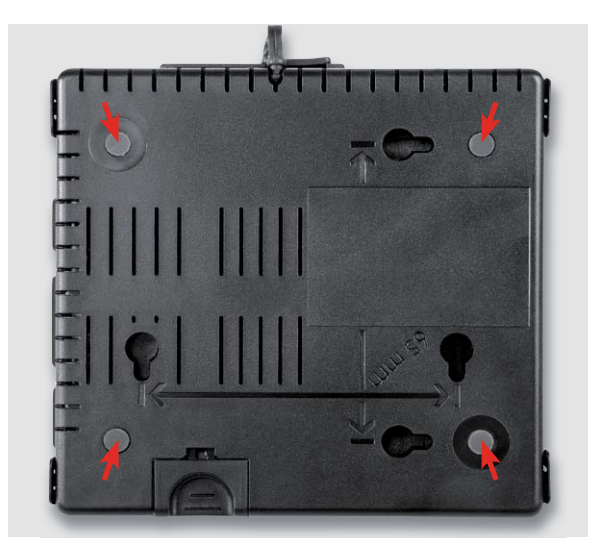

*Bild 12: Die 4 Schaumstofffüße sind an die dafür vorgesehenen Positionen zu kleben.*

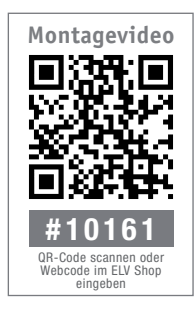

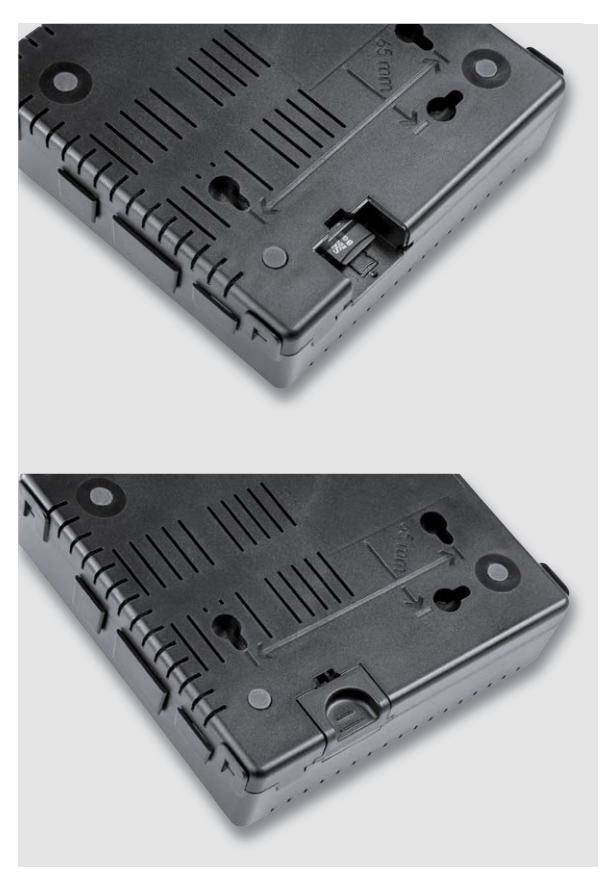

*Bild 13: Die eingesteckte microSD-Karte und die zu deren Schutz montierte Schutzkappe*

Anschließend erfolgt die Fixierung mit 2 Schrauben (TORX 2,5 x 8 mm) und einem TORX-Bit oder TORX-Schraubendreher der Größe T6 (Bild 7). Im nächsten Schritt wird die Funk-Modulplatine auf die 2x20-polige Stiftleiste des bereits montierten Raspberry Pi gesteckt. Dabei ist darauf zu achten, dass die Buchsenleiste BU2 korrekt auf der Stiftleiste des Raspberry Pi sitzt. Die Funk-Modulplatine wird mit nur einer Schraube (Bild 8) im Gehäuse fixiert, da die 2x20-polige Buchsenleiste bereits einen hervorragenden Halt bietet.

Anschließend muss die Antenne in die dafür vorgesehenen Halter eingelegt und festgeklemmt werden (siehe Bild 9).

Bevor man nun die beiden Gehäusehälften zusammensetzt, müssen die beiden Lichtleiter an ihre Position gebracht werden. Der eckige Lichtleiter für die Act./PWR-LEDs des Raspberry Pi wird gemäß Bild 10 in das Gehäuse eingesetzt.

Der zylindrische Lichtleiter ist unter leichtem Druck so weit in die obere Halbschale zu klemmen, bis er bündig mit der äußeren Gehäuseoberfläche abschließt. (Bild 11).

Nun können die beiden Gehäusehälften zusammengesetzt werden. Dabei sollte man die obere Halbschale von oben auf die untere Halbschale stecken. Dank der Schnappverschlüsse ist keine Verschraubung des Gehäuses erforderlich. Abschließend sind die 4 Schaumstofffüße aufzukleben (Bild 12) und der Blindstopfen auf den freien USB-Host-Anschluss zu setzen, falls keine USB-Geräte angeschlossen werden sollen. Bevor die Schutzkappe auf dem microSD-Karten-Schacht montiert werden kann, muss eine mit Software bespielte microSD-Karte in den dafür vorgesehenen Schacht eingeführt werden. Es ist hierbei auf die Einsteckrichtung der Speicherkarte zu achten (siehe Bild 13).

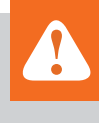

### **Wichtiger Hinweis zum ESD-Schutz:**

Bei den verwendeten Bauteilen der Funk-Modulplatine RPI-RF-MOD handelt es sich um elektrostatisch gefährdete Bauteile. Das bedeutet, dass sie bereits durch bloßes Anfassen, z. B. beim Einbau oder im späteren Betrieb, zerstört werden können, sofern man vorher elektrisch geladen war, was beispielsweise durch Laufen über Teppiche passieren kann. Vor dem Handhaben bzw. dem Berühren dieser Bauteile ist es daher ratsam, Maßnahmen anzuwenden, die einen entsprechenden Schutz vor elektrostatischen Entladungen an diesen Bauteilen ermöglichen. Hierzu kann man sich z. B. mit einem Erdungsband erden oder zumindest ein Metallgehäuse eines Geräts oder die Heizung anfassen.

Die Architektur sowie die Installation der Software auf die microSD-Karte werden im Folgenden beschrieben.

### Die Software

Damit der Raspberry Pi im Zusammenspiel mit der hier vorgestellten Funk-Modulplatine als Zentrale fungieren kann, ist Software erforderlich. Das im Jahr 2015 ins Leben gerufene RaspberryMatic-Projekt zielt genau auf diesen Anwendungsfall ab. Die RaspberryMatic-Software ist eine auf Buildroot und dem OCCU-Projekt basierende Linux-Distribution, welche den vollständigen Funktionsumfang einer CCU bereitstellt und sich an den Konzepten der CCU2 orientiert. Buildroot wird dazu verwendet, um eine spezielle Linux-Distribution zu erstellen. Neben den Linux-Kernel werden Tools wie busybox verwendet, um typische Linux-Programme wie ls oder ein Shell zur Verfügung zu stellen.

Damit stellt RaspberryMatic ein auf die Ansteuerung von Homematic/Homematic IP Geräten optimiertes Betriebssystem zur Verfügung [2].

### **Software-Installation auf dem Raspberry Pi**

Die RaspberryMatic wird in Form eines vollständigen Images in einem GitHub-Projekt bereitgestellt. Dieses Image wird mit einem geeigneten Tool wie z. B. dem Win32 Disk Imager oder dem dd-Befehl unter Linux auf eine microSD-Karte oder ein USB-Speichermedium kopiert. Beim Raspberry Pi bietet sich jedoch die microSD-Karte als Boot-Medium an. Für die Installation existiert eine separate Installationsanleitung, die unter [3] zu finden ist. Nach der Installation wird die Speicherkarte in den entsprechenden Schacht des abgeschalteten Geräts eingeschoben. Um die Speicherkarte z. B. vor ESD zu schützen, wird die Schutzkappe auf dem Speicherkarten-Schacht montiert.

### **Rettungssystem**

In Zusammenarbeit mit den Entwicklern der Software RaspberryMatic wurde in den letzten Monaten an der Entwicklung eines Rettungssystems analog zur CCU2 gearbeitet. Über das Rettungssystem ist es möglich, einige zentrale Wartungsfunktionen durchzuführen, ohne dass die SD-Karte komplett neu geschrieben werden muss. Vorhandene Daten wie Netzwerkkonfiguration oder angelernte Geräte bleiben dabei erhalten.

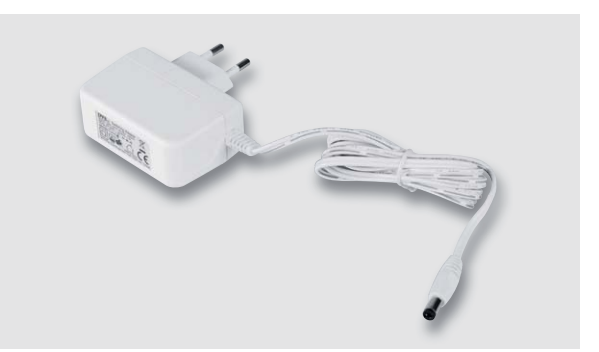

*Bild 14: Das für den Betrieb der Zentrale vorgesehene Steckernetzteil (Best.-Nr. CV-15 34 83)*

### **Fehlercodes und Blinkfolgen**

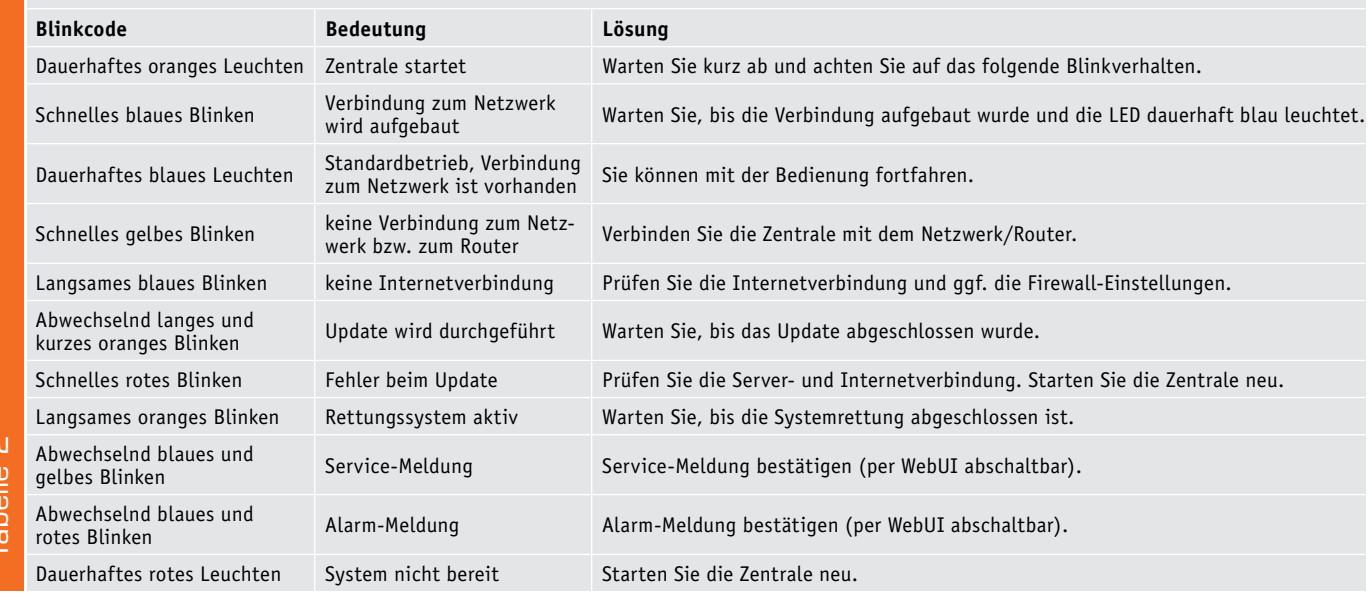

Folgende Funktionen stellt das Rettungssystem zur Verfügung:

· Werksreset

- · Reset der Netzwerkeinstellungen
- · Firmware-Update einspielen

Das Rettungssystem wird gestartet, indem zum Zeitpunkt der Spannungszufuhr der Button auf der Oberseite mindestens 5 s lang gedrückt wird.

### Inbetriebnahme

Nachdem die Speicherkarte mit der installierten Software in die komplett zusammengebaute Zentrale eingesteckt und diese mit dem lokalen LAN verbunden wurde, kann die erste Inbetriebnahme erfolgen. Zur Spannungsversorgung wird ausdrücklich das in Bild 14 dargestellte Steckernetzteil mit Hohlstecker empfohlen.

Im ersten Schritt wird einfach der Stecker des mit Netzspannung versorgten Steckernetzteils in die Hohlsteckerbuchse der Zentrale gesteckt. Direkt im Anschluss beginnt die Zentrale mit dem Boot-Vorgang des installierten Betriebssystems. Währenddessen zeigt die System-LED verschiedene System-Zustände an. Die Zuordnung der Blinkfolgen kann der Tabelle 2 entnommen werden.

Da die meisten Router DHCP unterstützen, erfolgt die Zuordnung im Netzwerk automatisch. Die RaspberryMatic versucht beim Start, per DHCP eine IP-Adresse zu bekommen. Bei der DHCP-Anfrage wird gleichzeitig der gewünschte DNS-Name mit an den DHCP-Server übermittelt. Die RaspberryMatic verwendet den DNS-Namen "homematic-raspi". Unterstützt der DHCP-Server die Angabe eines DNS-Namens (z. B. FRITZ!Box), so kann die WebUI der RaspberryMatic über die URL https://homematic-raspi/ sofort im Web-Browser angesprochen werden (Bild 15). Wenn der DHCP-Server die Angabe eines festen DNS-Namens nicht unterstützt, kann die IP-Adresse der Zentrale meist in der Web-Oberfläche des Routers nachgeschaut werden.

Eine wesentlich komfortablere Alternative ist die Verwendung des Homematic Netfinders. Das "NetFinder"-Tool ermöglicht u. a. die Suche von Homematic Komponenten, welche im Netzwerk per LAN angeschlossen sind und die Ermittlung von deren IP-Adressen [4]. Auf der so aufgerufenen Web-Oberfläche können nun, wie aus Homematic gewohnt, Geräte angelernt, konfiguriert und bedient werden.

### Montage

Das Gehäuse bietet verschiedene Montagemöglichkeiten. Neben der liegenden Positionierung – ohne Fixierung – besteht die Möglichkeit, das Gerät in zwei verschiedenen Richtungen an einer Wand zu befestigen. In jedem Fall sollte ein geeigneter Standort für die Zentrale gefunden werden. Dabei ist darauf zu achten, dass die Zentrale nicht durch in der Nähe befindliche Metallschränke oder Ähnliches zu sehr abgeschirmt wird, dadurch könnte sich die Funkreichweite erheblich verringern. Auch sollten sich keine elektromagnetischen Störquellen in der direkten Umgebung befinden.

Soll die Zentrale an einer Wand montiert werden, muss zunächst die Montagerichtung festgelegt werden. Diese ist abhängig davon, aus welcher Richtung die anzuschließenden Leitungen kommen. Vor dem Bohren ist sicherzustellen, dass sich in der Wand keine Leitungen im Mauerwerk befinden. Mit einem Stift werden beide Löcher angezeichnet. Der Abstand der Löcher beträgt in beiden Montagerichtungen 65 mm. Bei dem Anzeichnen ist darauf zu achten, dass die Bohrungen waagerecht

| HomeMatic WebUI  | Datei Bearbeiten Ansicht Chronik Lesezeichen Extras Hilfe<br>$\times$     |                         | - 0 -                 |
|------------------|---------------------------------------------------------------------------|-------------------------|-----------------------|
| G                | Q https://homematic-raspi/pages/index.htm?sid=@wrIyqGVE4W@&client=3       | Q Suchen                |                       |
| <b>Admin</b>     |                                                                           | <b>Alarmmeldungen</b>   | <b>Abmelden</b>       |
| Startseite<br>口名 | Startseite Status und Bedienung Programme und Verknüpfungen Einstellungen | <b>Servicemeldungen</b> | Geräte anlernen Hilfe |
|                  |                                                                           |                         |                       |

*Bild 15: Aufruf der WebUI über den DNS-Namen*

zueinander liegen. Die Ausrichtung wird durch die Verwendung einer Wasserwaage erleichtert. Anschließend kann gebohrt werden. Zur Befestigung sind die dem Gehäuse beiliegenden Schrauben und Dübel zu verwenden. Die Schrauben müssen ca. 2,5 mm aus der Wand herausstehen, sodass die Zentrale mit ihren rückseitigen Halterungen daran aufgehängt werden kann. Bild 16 zeigt die betriebsbereit montierte und angeschlossene Zentrale.

#### Ausblick

Auf Basis dieser Modulplatine wird in den kommenden Wochen eine neue Smart Home Zentrale aus dem<br>Hause e0-3 vorgestellt Hause eQ-3 vorgestellt.

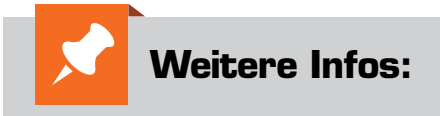

- [1] https://github.com/eq-3/occu
- [2] https://homematic-forum.de/forum/ viewtopic.php?t=26917
- [3] Installationsanleitung und Konformitäts erklärung: www.elv.de: Webcode #10157
- [4] www.eq-3.de/ service/downloads.html

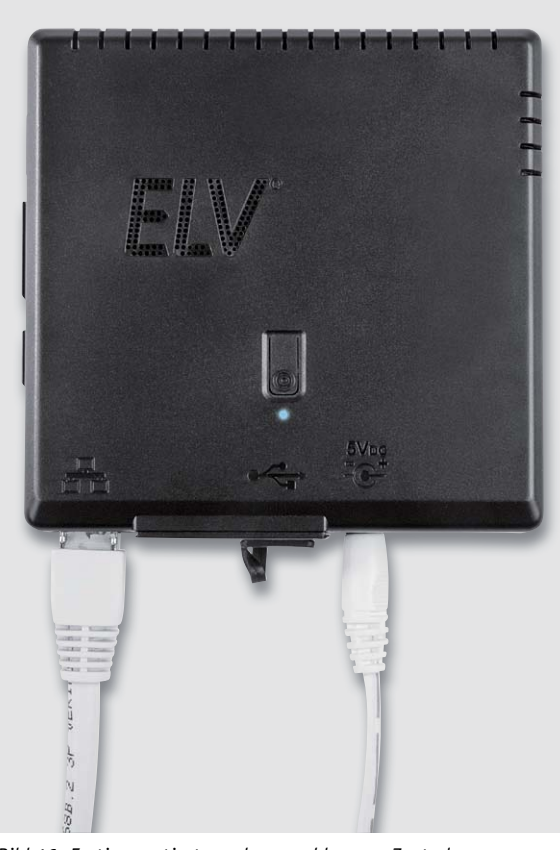

*Bild 16: Fertig montierte und angeschlossene Zentrale*

#### **Goldcap: Überbrückungszeit berechnen**

Goldcaps, auch Super-Caps genannt, werden häufig zusammen mit einem RTC-Baustein eingesetzt. In Verbindung mit einem Goldcap besitzt ein RTC-Baustein die Fähigkeit, die Zeitdaten auch ohne reguläre Betriebsspannung für einen langen Zeitraum weiter zu erzeugen und beim Wiedereinschalten des Systems sofort zur Verfügung zu stellen. Da ein RTC im Sleep-Modus nur geringe Ströme im Nano-Ampere-Bereich benötigt, können Goldcaps aufgrund ihrer hohen Kapazität lange Abschaltungen überbrücken.

Die Überbrückungszeit lässt sich mit folgender Formel unter der Annahme von idealen Rahmenbedingungen berechnen:

$$
t = \frac{(U_{Lade} - U_{min}) \cdot C}{L}
$$

Einsetzen der Werte:

$$
t = \frac{(3V - 1.1V) * 470mF}{0.5 \mu A} = 496h
$$

Die Ladespannung (ULade), die minimale Betriebsspannung (Umin), welche für die Erzeugung der Zeitdaten erforderlich ist, und die Stromaufnahme der RTC während des Sleep-Modus sind dem Datenblatt der RTC zu entnehmen.

In der Praxis müssen jedoch die Kapazitätstoleranz sowie der Leckstrom des Goldcaps berücksichtigt werden. Zu finden sind diese Werte im Datenblatt des Goldcaps. Gerade der Leckstrom ist häufig um ein Vielfaches größer als die Stromaufnahme der RTC im Sleep-Modus. Der Spannungsabfall über den Serienwiderstand und den ESR kann vernachlässigt werden, da dieser Wert nur einen sehr geringen Einfluss auf die Überbrückungszeit hat.

Die folgende Formel beinhaltet die entsprechenden Erweiterungen: g

$$
t \ge \frac{(U_{Lade} - U_{min}) * (C - C_T)}{I + I_{Leck}}
$$

Einsetzen der Werte: n der Werte

$$
t \ge \frac{(3V - 1.1V) * (470mF - 94mF)}{0.5 \mu A + 3\mu A} \approx 57h
$$

Die Kapazitätstoleranz beträgt in diesem Fall 20 %. Bei einer Nennkapazität von 470 mF ergibt sich eine absolute Toleranz von 94 mF.

Die weite Differenz der beiden Rechenergebnisse zeigt, dass in der Praxis parasitäre Größen wie z. B. Leckströme und Bauteiltoleranzen unbedingt zu beachten sind.

t: Überbrückungszeit (s) C: Nennkapazität (F) CT: Kapazitätstoleranz (F) I: Stromaufnahme (A) ILeck: Leckstrom (A) ULade: Ladespannung (V) Umin: minimale Betriebsspannung (V)

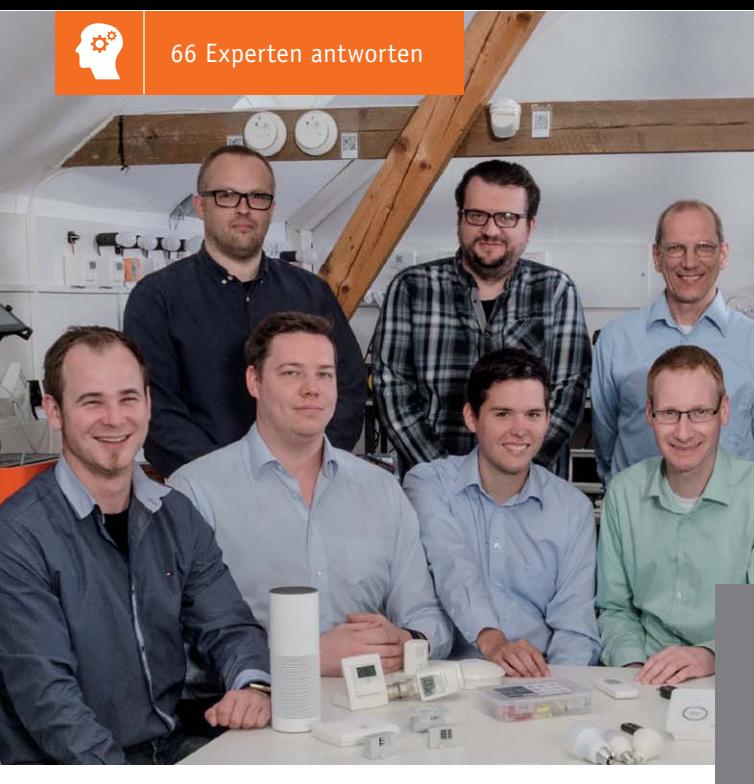

*Hinten v. l.: Marco Fenbers, Daniel Lange, Uwe Schumann, Manfred Gontjes, Werner Müller. Vorne v. l.: Christoph Engler, Pascal Junge, Marco Angenendt, Andree Dannen, Torsten Boekhoff, Andreas Bünting, Jonas Pohl*

# Experten antworten **Dialog**

*Sie suchen Beratung oder haben Fragen zu Ihrem ELV Projekt? Wir helfen bei Ihrem Projekt! Jeden Tag beantworten wir Hunderte von Fragen per E-Mail oder Telefon. Dieses Wissen stellen wir Ihnen im Internet zur Verfügung. Die wichtigsten Fragen zum Produkt finden Sie im ELV Shop direkt beim Artikel. Mittlerweile ist so eine umfassende Datenbank entstanden.*

### **Nützliche HomeMatic Tipps Technische Fragen?**

*Wir zeigen Ihnen, wie sich bestimmte Aufgabenstellungen im Homematic System lösen lassen. Die beschriebenen Lösungsmöglichkeiten sollen insbesondere Homematic Einsteigern helfen, die Einsatz- und Programmiermöglichkeiten von Homematic besser bzw. optimaler nutzen zu können.*

### **Webcode #10020 im Suchfeld eingeben E-Mail: technik@elv.de**

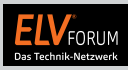

*Gerne können Sie auch das ELV Technik-Netzwerk nutzen, um sich mit anderen Technikbegeisterten über Ihre Anliegen auszutauschen.*

**www.netzwerk.elv.de**

*Sie erreichen uns in der Zeit von Montag bis Freitag von 9:00 bis 18:00 Uhr. Halten Sie bitte Ihre ELV Kundennummer (wenn vorhanden) bereit.*

**Tel.: 0491/6008-245**

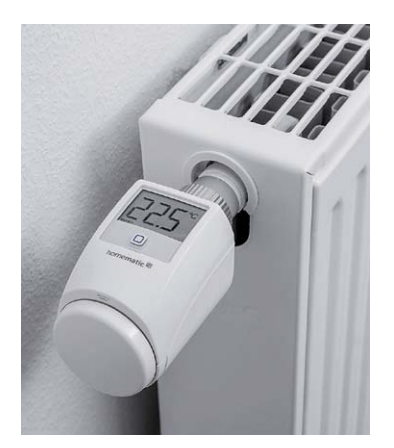

### **Frage von Herrn Klein zum Homematic IP Funk-Heizkörperthermostat (Bestell-Nr. CV-14 02 80):**

Der Ecobetrieb lässt sich nicht einstellen. Nach der Auswahl des Zeitraums für den Ecobetrieb und Betätigung des OK-Buttons wird nur kurzzeitig auf dem Hauptdisplay "Ecobetrieb bis heute xx:xx Uhr" angezeigt. Danach wechselt die Anzeige zurück auf "Automatikbetrieb". Weshalb bleibt die getroffene Auswahl nicht erhalten?

**Antwort von ELV:** Unseres Erachtens sind in den Einstellungen der Homematic IP App unter "Raumklima-Konfiguration – Räume mit Ecobetrieb" alle Räume für den Ecobetrieb deaktiviert worden. Aktivieren Sie bei allen Räumen, in denen der Ecobetrieb möglich sein **EIV** soll, das entsprechende Optionsfeld.

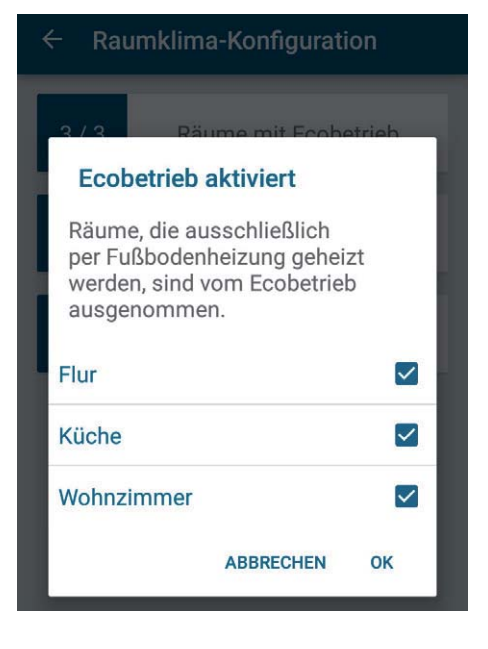

### **Frage von Herrn Becker zum Homematic Helligkeitssensor**

**(Bestell-Nr. CV-14 27 23):** 

Ich betreibe eine Homematic Steuerung in der ich einen Helligkeitssensor Typ "HM-Sen-LI-0" verwende, um bei entsprechender Helligkeit das Heben und Senken meiner Rollläden zu steuern.

Durch ein deutlich verspätetes Heben der Rollläden heute Morgen bin ich nach Analyse der aufgezeichneten Daten des HM-Sen-LI-O auf den Grund der Fehlfunktion gestoßen:

Der HM-Sen-LI-O hat immer wieder Fehler in der Datenaussendung. Er sendet im Fehlerfall zwar regelmäßig im richtigen Zeittakt von 2:30 min den Zeitwert, aber der Datenwert fehlt dann völlig.

Bitte schauen Sie sich die Datentabelle von heute an, die ich mithilfe der Diagrammfunktion als CSV-Export gewonnen habe.

Dort sehen Sie eine von mehreren Datenlücken, beginnend bei 06:37:30 bis 08:05:00. In dieser Zeit erfolgt keine Aussendung des Helligkeitswerts!

**Antwort von ELV:** Der Export der Diagrammfunktion sagt

nichts darüber aus, ob die Funkpakete überhaupt bei der Zentrale angekommen sind.

Die Datenpunkte werden vom Diagramm erzeugt und spiegeln nicht die vom Gerät gesendeten Daten wider. Der Helligkeitssensor sen-

> **Frage von Herrn Rechsteiner zum Homematic Funk-Dimmaktor,**

**1fach, Hutschienenmontage (Bestell-Nr. CV-15 15 89):**

Mithilfe des Dimmers soll das Licht im Wohnzimmer geschaltet bzw. gedimmt werden. Ich setze dimmbare LED-Leuchtmittel ein

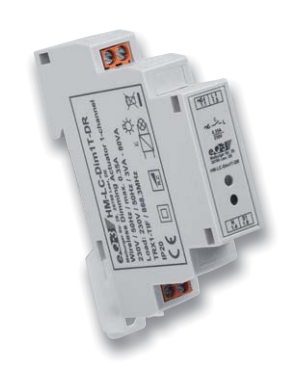

det nicht exakt alle 2,5 Minuten. Jedes Datenpaket wird mit einem Zufallsanteil versendet.

Stellen Sie den Helligkeitssensor auf "Protokolliert" ein. Werten Sie anschließend das Systemprotokoll aus.

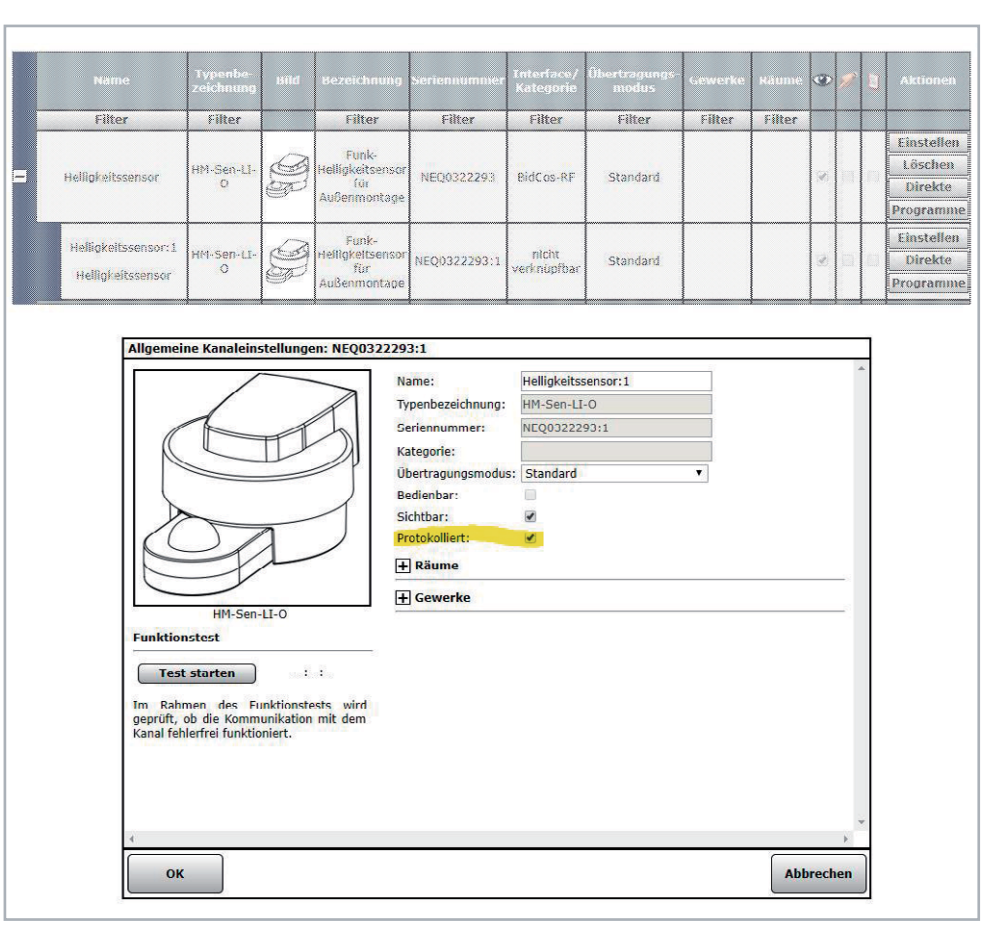

Vielleicht hat der Sensor allgemein eine mangelhafte Funkverbindung zur Zentrale. Sind vielleicht die Batterien nicht mehr gut?

Haben vielleicht die Batterien eine ungenügende Spannungslage (ist eine Low-Bat-Meldung unter den Servicemeldungen zu sehen)?

Zur Absicherung können Sie Ihr Programm so erweitern, dass – wenn keine Helligkeit empfangen wird – die Rollläden zu einer festen Zeit spätestens hochgefahren werden. **EIV** 

und habe festgestellt, dass die Helligkeit sich in einem Bereich zwischen 30 und 100 % einstellen lässt. Bei einem kleineren Dimmlevel fängt das Leuchtmittel allerdings an zu flackern. Wie lässt sich verhindern, dass bei Betätigung der direkt angeschlossenen Taster unter 30 % Helligkeit gedimmt wird?

**von ELV:** Die Einstellung ist ausschließlich in den Experteneinstellungen im Kanal 1 des Dimmers (Programmierung der internen Gerätetaste) möglich. Ändern Sie bitte Folgendes:

IST: LONG OFF LEVEL  $= 0.0$ LONG\_ON\_MIN\_LEVEL = 0.0 SOLL: LONG OFF LEVEL =  $30.0$ LONG\_ON\_MIN\_LEVEL = 30.0

**FIV** 

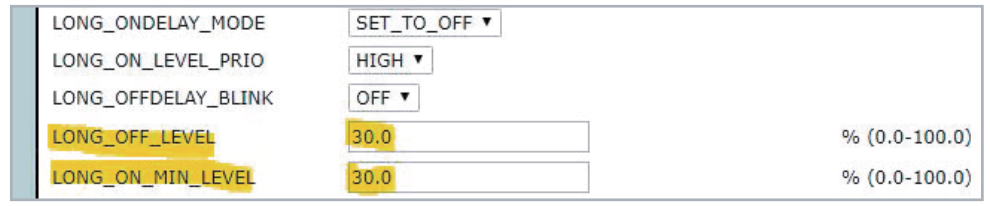

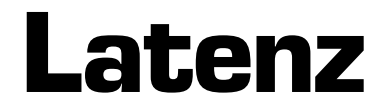

Wenn eine Reaktion auf sich warten lässt – Teil 1

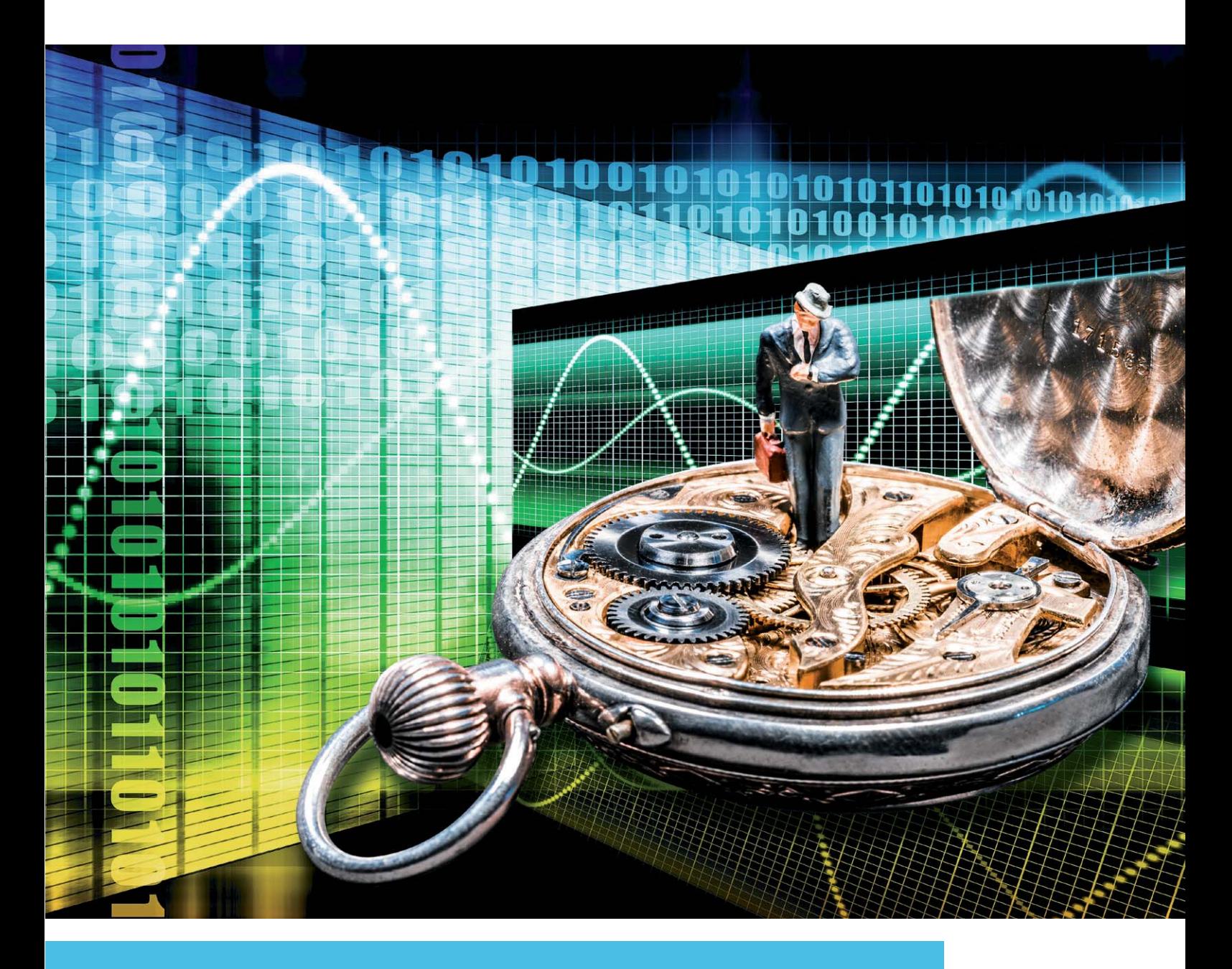

**Im täglichen Leben begegnen wir häufig Latenzen, ohne uns dessen bewusst zu sein. Gesellschaftsund Naturwissenschaften kennen vielfältige Ausprägungen dieses Begriffs und auch in der Kommunikationstechnik spielt er eine erhebliche Rolle. Doch was muss man sich unter Latenz vorstellen?**  Die Herkunft des Latenzbegriffs ist im lateinischen Adjektiv "latens" zu finden, das die Bedeutung **von heimlich oder verborgen hat. Das Substantiv Latenz beschreibt demnach die Existenz einer versteckten und somit (noch) nicht sichtbaren Sache, Wirkung oder Eigenschaft.** 

Die Beispiele für Latenzen sind vielfältig. In der Medizin spricht man von einer latenten Infektion oder Krankheit, wenn deren Auswirkungen noch nicht in Erscheinung getreten sind, also bis zum Ausbruch noch "schlummern". Ein Mensch, der stets mit seinem Schicksal hadert, wird in der Psychologie als latent unzufrieden bezeichnet. In der Soziologie wird einem Teil der Bevölkerung latenter Rassismus bescheinigt und in der Politik kennt man den Begriff der latent schwelenden Krisen. Der Physiker spricht von latenter Wärme, wenn die von einer Masse aufgenommene (oder abgegebene) Wärmeenergie nicht von einem proportionalen Temperaturanstieg (oder -rückgang) begleitet wird. Ein klassisches Beispiel dafür ist der Übertritt von Wasser aus der flüssigen in die feste Phase (Eis). Geschieht dies durch kontinuierlichen Entzug von Wärmeenergie, so ist damit ein ebenso kontinuierlicher Temperaturabfall festzustellen. Beim Erreichen des Gefrierpunkts (0 °C) stagniert die Temperatur allerdings so lange, bis weitere 80 kcal/kg entzogen wurden, um dann weiter proportional abzufallen. Der Grund dafür ist, dass die bei dieser Temperatur entzogene Wärmeenergie (Latenzwärme) den Wechsel von der flüssigen in die feste Phase bei gleichbleibender Temperatur bewirkt. Mit anderen Worten: Es werden die Bindungskräfte zwischen den Molekülen verändert, ohne deren kinetische Energie zu beeinflussen. Entsprechendes gilt beim Übergang zwischen flüssiger und dampfförmiger Phase.

Die allgemein verzögernde Wirkung von Latenz führt meist zu unerwünschten Effekten, weil sie die Reaktion auf eine Anregung während einer häufig nur ungenau vorhersehbaren Zeitdauer aussetzt. Besonders in der Regelungs- und Kommunikationstechnik spielen Latenzen eine wichtige Rolle. Oft werden hier allerdings nicht völlig deckungsgleiche Synonyme wie Laufzeit, Totzeit, Reaktionszeit, Verweilzeit, Verarbeitungsdauer usw. verwendet.

#### **Latenzen in der Kommunikationstechnik**

Prinzipiell kann die Reaktion auf eine Anregung erst mit einer gewissen Verzögerung erfolgen. Der Grund darin ist in der endlichen Lichtgeschwindigkeit von 300.000 km/s zu suchen, die nicht überschritten werden kann. Sie ist der Übermittlung einer Anregung von der Nachrichtenquelle zur Nachrichtensenke, deren Verarbeitungszeit und der Rückleitungszeit der Reaktion zur Quelle mindestens zugrunde zu legen. Bei der kommunikationstechnischen Überwindung großer Distanzen wird die Reaktionszeit von den darin enthaltenen Laufzeitanteilen dominiert. In komplexen digitalen Systemen kommen die Zeitbedarfe für die Signalverarbeitungsschritte A/D-Wandlung, Abarbeitung der Algorithmen, Speicherung, Pufferung, Synchronisation, D/A-Wandlung, Modulation usw. hinzu.

### **Weltraumfahrt**

Ein gutes Beispiel für laufzeitdominierte Latenz ist die Raumsonde Voyager 1, die am 5. September 1977 vom amerikanischen Weltraumbahnhof Cape Canaveral gestartet wurde (Bild 1). Zu ihr besteht nach über 40 Jahren Missionsdauer immer noch eine Kommunikationsverbindung über eine Distanz von inzwischen 141,6 Millionen Astronomischen Einheiten (1 AU = 149.600.000 km), entsprechend 21,1 Milliarden Kilometer. Die sich mit Lichtgeschwindigkeit ausbreitenden Funksignale sind also auf Hin- und Rückweg jeweils 19 Stunden und 36 Minuten unterwegs. Als am 29. November 2017 einige Schubdüsen aktiviert wurden (was zuletzt 37 Jahre vorher im November 1980 in der Nähe des Saturn geschah), um eine Antenne besser in Richtung Erde auszurich-

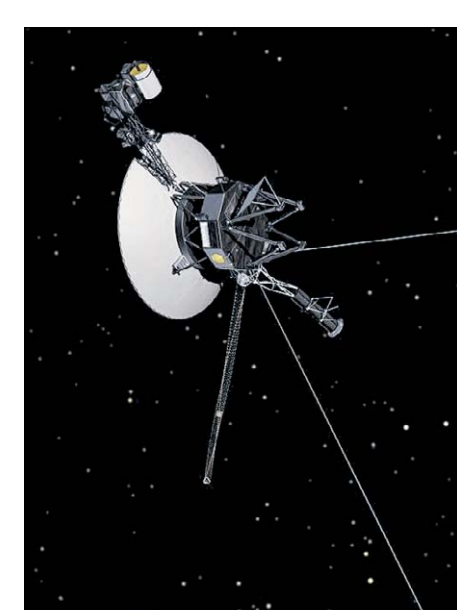

*Bild 1: Seit 40 Jahren unterwegs: Die Raumsonde Voyager 1 ist knapp 20 Lichtstunden von der Erde entfernt.*

ten, mussten die Wissenschaftler quälende 38 Stunden warten, bis sie sich vom Erfolg dieser Maßnahme überzeugen konnten. Jetzt erhofft sich die NASA, die Lebensdauer der Sonde um zwei bis drei Jahre verlängert zu haben, ehe die Radionukleidbatterie an Bord erschöpft ist.

Um die Weiten des Weltalls zu erahnen, sollte man sich vor Augen führen, dass es noch 38.000 Jahre dauern wird, bis Voyager 1 den nächsten Stern mit der Bezeichnung AC+793888 (Gliese) im Sternbild Kleiner Bär (Kleiner Wagen) passiert. Dann beträgt die Erdentfernung 17,6 Lichtjahre. Die Schwanzspitze des Kleinen Bärs (oder das Deichselende des Kleinen Wagens) ist übrigens der Polarstern mit einer Erdentfernung von knapp 434 Lichtjahren.

Man kann sich gut vorstellen, dass es völlig unmöglich wäre, von der Erde aus ein derart entferntes interstellares Flugobjekt durch ein dichtes kosmisches Trümmerfeld zu manövrieren, wo eventuell Minuten oder wenige Stunden über eine Kollision entscheiden. Hier stehen die erforderliche und die tatsächliche Latenz der zur Navigation erforderlichen Steuerschleife in einem unlösbaren Missverhältnis. So wird auch die Kommunikation der Menschheit mit fremden Intelligenzen aus den Tiefen des Weltalls weit außerhalb unseres Sonnensystems Science-Fiction bleiben. Wird es uns in Millionen von Jahren überhaupt noch geben?

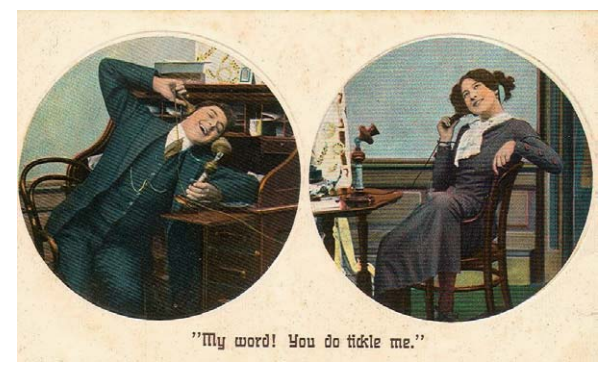

*Bild 2: In den Anfangszeiten der Telefonie lagen die Laufzeiten des Sprachsignals bei wenigen Millisekunden.*

#### **Von Mensch zu Mensch**

In der zwischenmenschlichen Kommunikation werden Latenzzeiten (Einweg-Laufzeit Mund  $\rightarrow$  Ohr) ab einer gewissen Länge als störend empfunden.

In den Anfangszeiten der Telefonie wurden Latenzen im Gesprächsverlauf im Wesentlichen durch die Signallaufzeiten im Kabel (typ. 200.000 km/s) (Bild 2) verursacht. Diese lagen in Verbindungen zwischen den deutschen Großstädten bei wenigen Millisekunden und waren nicht wahrnehmbar.

Bei der digitalen Telefonie gilt als obere Akzeptanzgrenze nach ITU-T-Empfehlung G.114 eine Latenzzeit von 400 ms. Ein hoch interaktiver sprachlicher Informationsaustausch kann aber durch Latenzen von mehr als 100 ms bereits behindert werden. Der Grund liegt darin, dass der Angesprochene eine Zeitlang warten muss, bis der Beitrag seines Gesprächspartners bei ihm eintrifft, er dann eine kleine Denkpause einlegen muss, um seine Antwort auf den Weg zu bringen, und diese wiederum eine gewisse Zeit für den Rücklauf benötigt. Diese Verzögerung kann beim jeweils anderen Telefonpartner den Eindruck entstehen lassen, er sei nicht gehört worden.

Wenn er deshalb eine Nachfrage innerhalb der Latenzzeitspanne abschickt, kollidiert diese gewissermaßen mit der eigentlich erwünschten und inzwischen eintreffenden Reaktion. Man fällt sich ständig ins Wort und eine harmonische, von Spontaneität gekennzeichnete Konversation ist praktisch nicht möglich. Damit wird verständlich, warum Telefonie über Satelliten im geostationären Orbit problematisch ist.

An einem Beispiel soll dies verdeutlicht werden. Betrachten wir ein auf dem Internetprotokoll (IP) basierendes Telefonat über eine transatlantische Satellitenverbindung (Bild 3). Teilnehmer 1 (USA) ruft Teilnehmer 2 (Deutschland) an (rote Pfeile). Der Ruf wird digitalisiert und geht über eine Festleitung an die Satellitenbodenstation 1. Bis zu ihrem Eintreffen dort mögen 50 ms vergangen sein. Nach der Aufbereitung zum sendefähigen Signal (50 ms) erfolgt der Uplink zum etwa 40.000 km entfernt über dem Atlantik stehenden geostationären Satelliten (120 ms). Hier wird das Signal für den Downlink nach Europa konditioniert (100 ms) und trifft 120 ms später bei Satellitenbodenstation 2 ein. Hier wird es demoduliert und in das Festnetz eingespeist (50 ms). Nach abermals 50 ms Laufzeit trifft es als reanalogisiertes Schallsignal am Ohr von Teilnehmer 2 ein. Bis der Anfang der Nachricht die Strecke vom Mund des Anrufers bis zum Ohr des Angerufenen (mouth to ear) zurückgelegt hat, sind also 540 ms vergangen. Bei einer angenommenen Symmetrie des Rückwegs müssen daher abermals 540 ms vergehen, bis der Beginn der Antwort des Angerufenen am Ohr des Anrufers eingeht. Alles in allem muss der Anrufer also mindestens 1,08 s abwarten, bevor er mit dem Eingang einer Antwort des Angerufenen rechnen kann (Antwortzeit). Für ein zwar verlangsamtes, aber halbwegs flüssiges Gespräch ist deshalb eine hohe Disziplin der beiden Gesprächspartner zum Abwarten der Latenzzeiten erforderlich. Der Ersatz der Satellitenstrecken durch eine 10.000 km lange Glasfaserverbindung (Seekabel) mit einer Signalgeschwindigkeit von 2/3 der Lichtgeschwindigkeit würde die Antwortzeit auf etwa 150 ms verkürzen.

Der Ablauf eines fiktiven minimalistischen Gesprächsablaufs ist in Bild 4 dargestellt. Ohne Latenzzeiten wäre das Telefonat nur 11 s (100 %) lang. Die Latenzen verlängern es um 2,7 s (24,55 %) auf 13,7 s (124,55 %). Für die Übertragung des gleichen Informationsgehalts wird also mehr Zeit benötigt, was einem Rückgang der Übertragungsgeschwindigkeit um etwa 20 % entspricht. Dieses einfache Beispiel macht

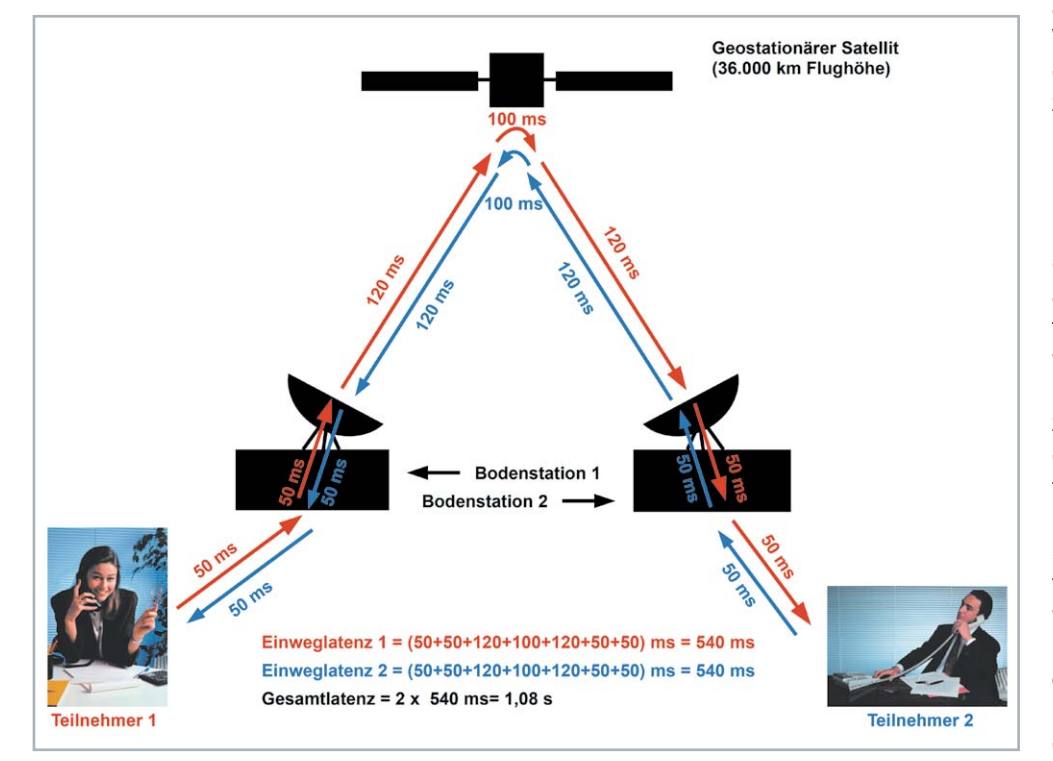

triert. Ein Gesprächspartner, der *Bild 3: Bei Telefonverbindungen über einen geostationären Satelliten treten deutlich störende Latenzzeiten auf. Ein flüssiges, spontanes Gespräch wird dadurch praktisch unmöglich.*

also plausibel, dass Latenzen im Verlauf einer Kommunikation die durchschnittliche Datenrate reduzieren und deshalb im Rahmen des physikalisch Möglichen zu minimieren sind.

Bis jetzt haben wir nur die Laufzeit eines Signals als Ursache für Latenzen betrachtet. Doch auch die Zeit, die zur Verarbeitung einer Information benötigt wird, trägt zur Latenz bei. Sie kann durch die Komplexität der zu verarbeitenden Information oder die Leistungsfähigkeit der informationsverarbeitenden Technik bestimmt sein. Auf jeden Fall bewirkt die Verarbeitungszeit ein verzögertes Eintreffen der Antwort beim Kommunikationspartner und ist für ihn gar nicht von einer physikalischen Laufzeit zu unterscheiden. Dazu ein Beispiel, das vielleicht zum Schmunzeln einlädt, aber das Gesagte illus-

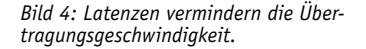

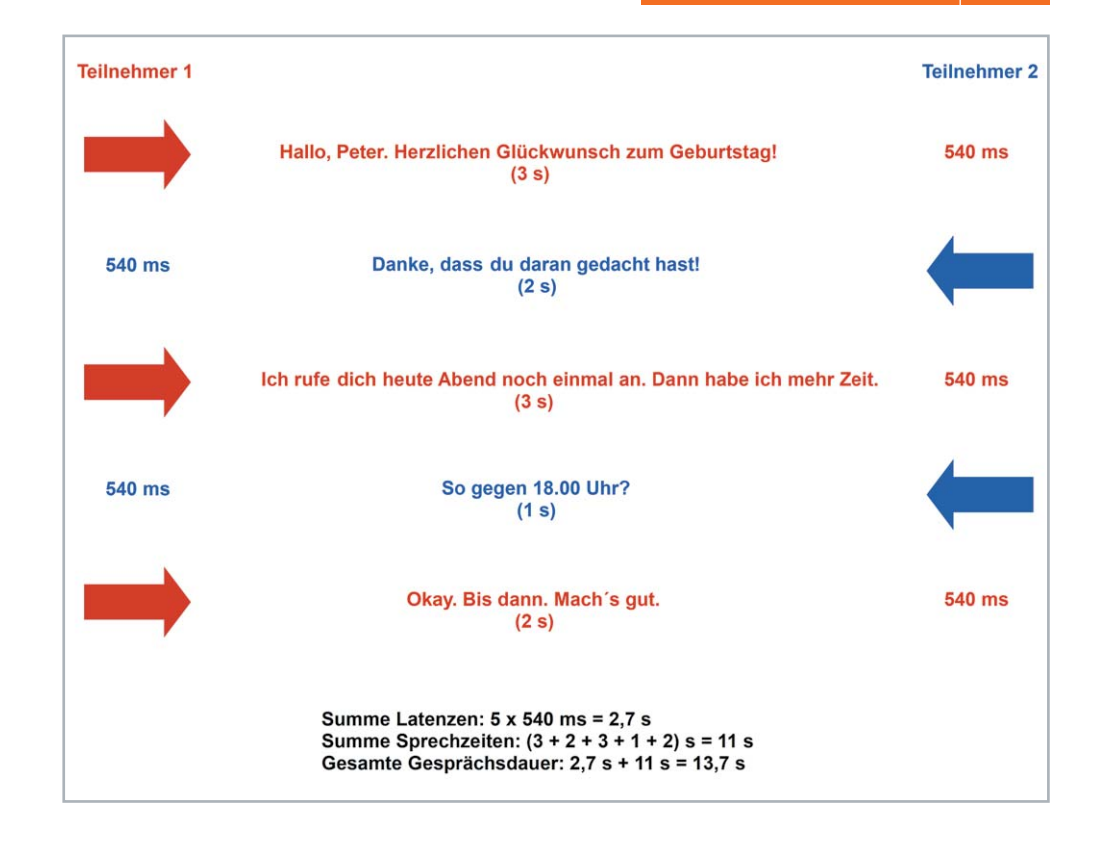

etwas langsam im Verständnis des ihm Mitgeteilten ist und dementsprechend lange braucht, um seine Antwort zu formulieren, erzeugt damit eine zusätzliche Latenz, die den zügigen Gesprächsablauf unnötig behindert und den Informationsaustausch verlangsamt. Und das insbesondere dann, wenn die Antwort mangels Verständlichkeit oder Klarheit Rückfragen und deren Beantwortung erfordert. Als die Telefonie noch in den Kinderschuhen steckte, wurde dafür der Begriff "eine lange Leitung haben" geprägt.

#### **Latenzen in der Musik**

Wenn eine Gruppe von Musikanten zusammen spielt und singt, liegen die größten räumlichen Abstände zwischen den Mitgliedern meist im Bereich weniger Meter. Bei einer Schallgeschwindigkeit von 340 m/s dauert es also maximal 10 bis 20 ms, bis das Gespielte bei allen Musikern angekommen ist. Damit ist eine zufriedenstellende Synchronisation aller Beteiligter möglich. Schwieriger wird es schon bei großen Chören und Orchestern. Hier verhindern die akustischen und visuellen Verhältnisse die Selbstkoordination der Musiker allein über Hör- und Sichtkontakte. Um die Präzision des Zusammenwirkens zu erhöhen, bedarf es eines Dirigenten. Neben diesem rein technischen Aspekt des zeitlichen Zusammenführens der Ensemblemitglieder bringt der Dirigent natürlich auch seine künstlerischen Interpretationsvorstellungen für alle verbindlich in das konzertante Miteinander ein.

In der Musikproduktion und beim anspruchsvollen Homerecording führt heute kein Weg mehr am Computer vorbei. Im Zusammenwirken mit geeigneter Hard- und Software wird er zur "Digital Audio Workstation" (DAW). Die bei der digitalen Verarbeitung der akustischen und elektronischen Eingangssignale auftretenden Latenzen sind hierbei als Zeiten zwischen der Erzeugung von Sounds und deren Erreichen unseres Ohrs zu verstehen. Ein einzelner akustischer Konzertgitarrist hat damit keine Probleme. Das Schallloch seiner Gitarre ist einen knappen halben Meter von seinen Ohren entfernt, was eine Latenzzeit bis zum Eintreffen des Schalls von weniger als 2 ms bewirkt. Da nach vielen psychoakustischen Untersuchungen Künstler mit gutem Gehör Latenzen ab 11 ms als störend zu empfinden beginnen, kann diese Situation bereits beim Zusammenspiel mit einem weiter als 3,5 m entfernten Begleitinstrument entstehen.

Nicht umsonst tragen die Mitglieder vieler Bands "In-Ohr-Kopfhörer" (Bild 5), die ihnen ein möglichst ungestörtes latenzfreies Mithören des eigenen Instruments und des Outputs der anderen ermöglichen (in-ear monitoring). Idealerweise erfolgt das individualisierte Zuspielen des Kopfhörersignals rein analog, um die mit der Digitalisierung verbundenen Latenzen zu vermeiden. Standard-Bluetooth-Technik erhöht die Latenz im Bereich von 100 ms.

Aber auch rein digitale DAWs auf PC-Basis lassen sich in Hinblick auf Latenzen enorm optimieren. Dazu gehört der Einsatz von mehr RAM-Speicher, Defragmentierung der Festplatte, getrennte Festplatten für Betriebssystem und Nutzdaten, optimierte Au-

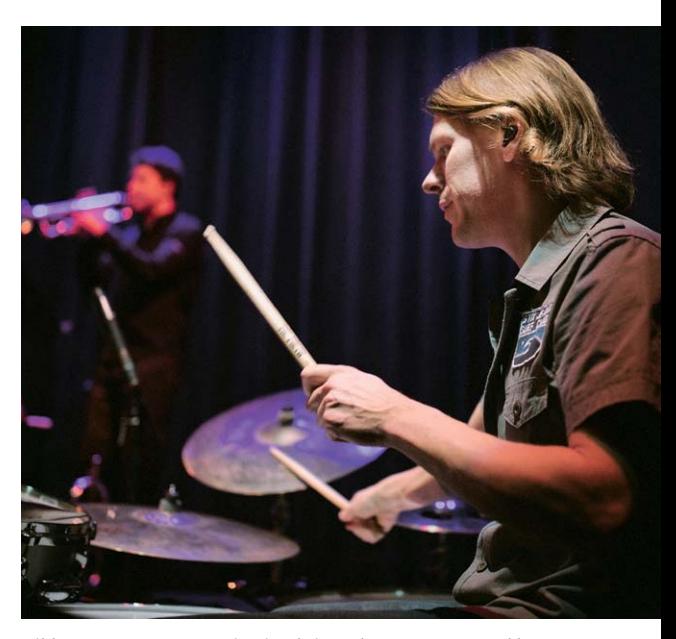

*Bild 5: Gutes In-Ear-Monitoring bringt den Instrumentenklang nebengeräuschfrei und unverzögert in das Ohr des Musikers. Foto: Thomas Kiessling*

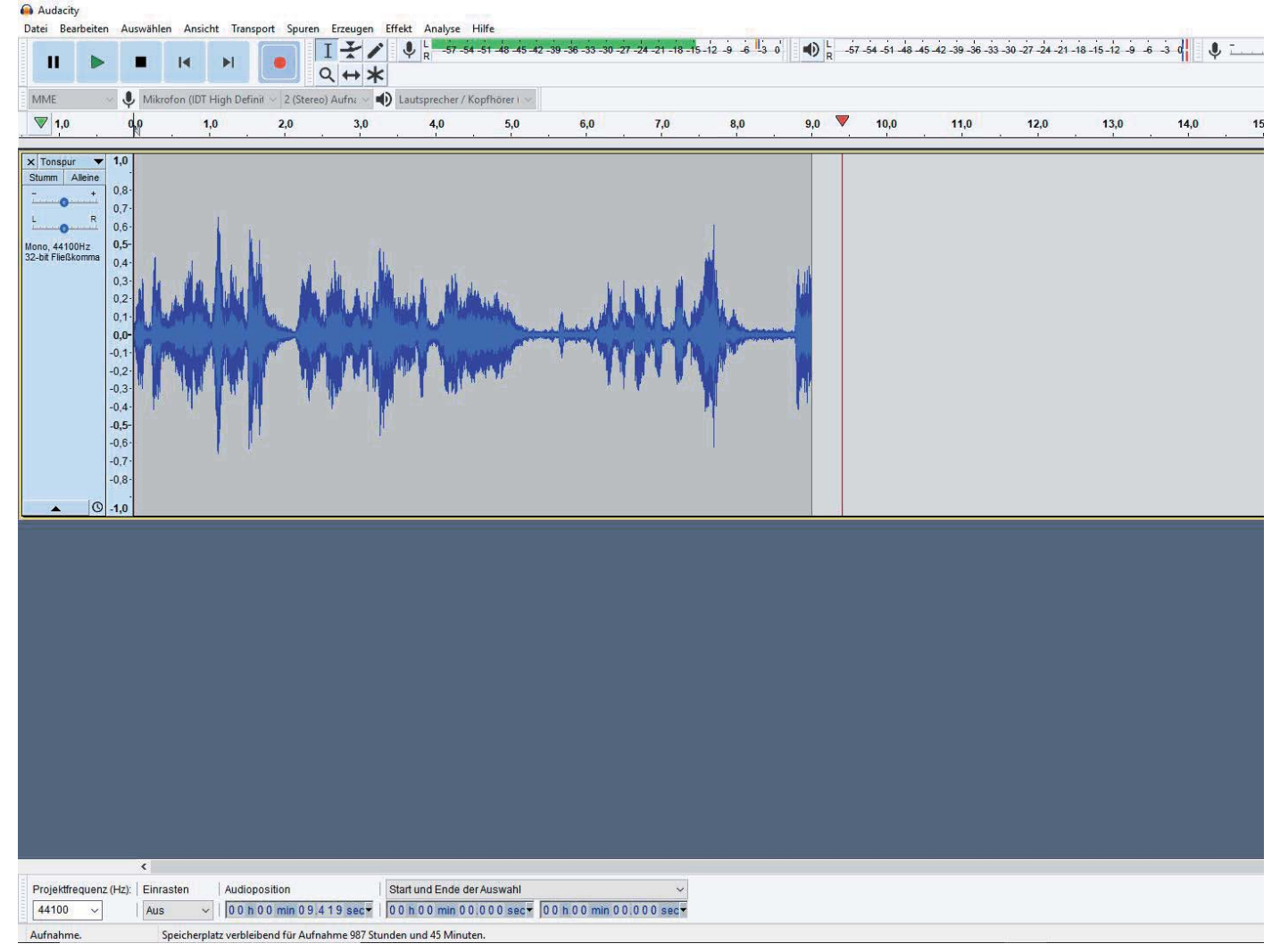

*Bild 6: Einen guten Einstieg in die Technik der Digital Audio Workstations bietet das kostenlose Programm Audacity.*

diotreiber, Aktualisierung der Firmware, Minimieren der Zahl der Hintergrundprozesse, Abschalten unbenötigter Spuren, Erhöhen der Puffergröße usw. Kann

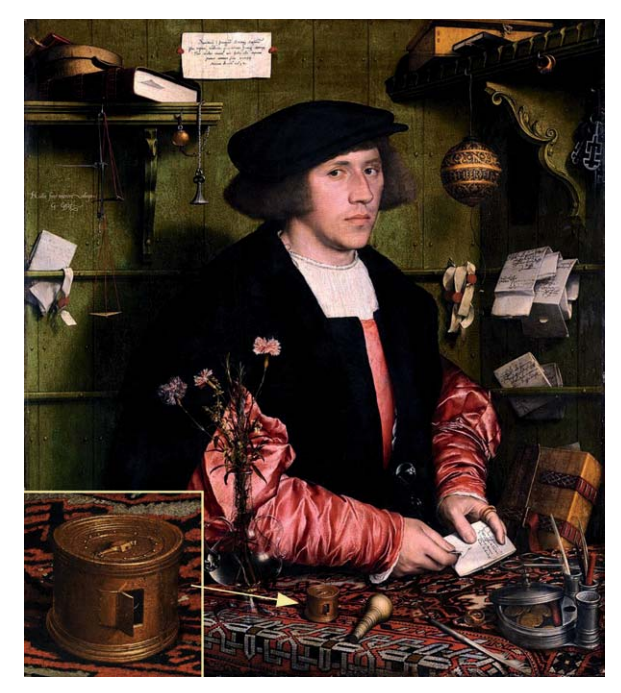

*Bild 7: Die ersten Taschenuhren kamen wegen ihrer mäßigen Ganggenauigkeit mit einem Stundenzeiger aus. Quelle: Wikipedia*

man die Latenzen mit diesen Maßnahmen nicht in den einstelligen ms-Bereich bringen, sind Investitionen in eine leistungsfähigere Hardware (Motherboard, Prozessor, Soundkarte, Digital Signal Processor …) unausweichlich.

Einen guten Einstieg in das Thema DAW eröffnet die Freeware Audacity für PCs mit allen gängigen Betriebssystemen (Bild 6). Sie bietet ein virtuelles Tonstudio zur Bearbeitung von Audiomaterial aus zahlreichen Quellen (Mikrofon, Tonabnehmer, MIDI (Musical Instrument Digital Interface = digitale Musikinstrumentenschnittstelle), Festplatte) in vielfältigen Formaten.

### **Zeitsynchronisation – (auch) ein Latenzproblem**

Der Zugang zu einer genauen Zeit war früher nicht einfach. Die Menschen hatten (besonders außerhalb ihrer Wohnung) meist keine Uhr und waren auf Zeitabschätzungen auf der Grundlage des Sonnenstandes angewiesen. Deshalb waren Kirchtürme regelmäßig mit Uhr und Glocken ausgestattet, welche die Menschen in einem gewissen Umkreis visuell und akustisch über den Stand der Zeit informierten. Die größere Reichweite hatte meist der schallgetragene Glockenschlag zur vollen, halben und viertel Stunde.

Schall hat eine Ausbreitungsgeschwindigkeit in der Umgebungsluft von 343 m/s. Er benötigt daher zum Überwinden einer Distanz von einem Kilometer knapp 3 s. Wenn unseren Vorfahren bei der Feldarbeit durch die Glocken der mehr oder weniger weit entfernten Dorfkirche das Ende des Arbeitstages eingeläutet wurde, spielten entfernungsabhängige zeitliche Wahrnehmungsdifferenzen des Geläutes kaum eine Rolle. Das Glockenläuten wurde als Referenz zum Stellen der Uhr verwendet.
Mit der verbleibenden Ungenauigkeit konnte man gut leben. Man kannte zwar das Phänomen des entfernten Blitzeinschlages, der augenscheinlich gleichzeitig, unabhängig von seiner Entfernung zum Einschlagort, sichtbar war, dessen donnernder Begleitschall aber erst Sekunden später am Ohr des Beobachters eintraf. Die unterschiedlichen Ausbreitungsgeschwindigkeiten von Licht und Schall waren somit bekannt, spielten im Alltagsleben aber keine Rolle.

Die älteste bekannte Abbildung einer Taschenuhr zeigt ein 1532 entstandenes, äußerst akkurates Gemälde Hans Holbeins des Jüngeren vom Danziger Hansekaufmann Georg Gisze in seinem Londoner Kontor (Bild 7). Als gangbestimmendes Element wurde bei diesem Uhrentyp eine sogenannte Unrasthemmung verwendet, die einen Fehlgang von nicht weniger als 15 bis 30 Minuten/Tag ermöglichte. Dieser Uhrentyp war deshalb nur mit einem Stundenzeiger ausgestattet.

Erst als dem Briten John Harrison um die Mitte des 18. Jahrhunderts der Bau von Uhren mit einer Ganggenauigkeit von wenigen Sekunden im Monat gelang, war das Zeitalter der Schiffschronometer angebrochen. Mit ihnen wurde die Navigation durch die Ableitung der geografischen Länge aus der Differenz zwischen Chronometerzeit und der durch Sternenpeilung ermittelten Ortszeit enorm vereinfacht und in der Genauigkeit gesteigert.

#### **Rundfunk**

Mit dem Aufkommen des Hörfunks wurde die exakte Zeiteinstellung von Taschen- und Wanduhren bis auf Sekundenbruchteile für jedermann möglich. Die jetzt gemachten Durchsagen (oft begleitet durch Zeitzeichen der Art "Mehrere kurze Töne, gefolgt von einem längeren", zur Kennzeichnung des besagten Punkts auf dem Zeitstrahl) erlaubten den Menschen überall im Sendebereich, ihre Uhren relativ exakt auf die gleiche Zeit zu stellen. Erst diese Synchronisation erlaubte Pünktlichkeit, also das exakte Einhalten vereinbarter Termine. Zu Zeiten des analogen Fernsehens erfüllte die allabendliche "Tagesschau-Uhr" die gleiche Funktion. Wenn ihr Sekundenzeiger in die Zwölf rutschte und der Gong ertönte, war es 20 Uhr. Das ist heute im Zeitalter der Digitaltechnik leider nicht mehr so, weder im DAB-Hörfunk noch im DVB-Fernsehen. Digitaltechnik und lange Satellitenverbindungsstrecken erzeugen Verzögerungen, die bis zu 10 s betragen können. In dieser Beziehung hat das auslaufende analoge "Echtzeit"-UKW-Radio einen klaren Vorteil.

#### **Zeitzeichensender**

Seit der Verbreitung elektronischer Uhren und Maschinensteuerungen erlauben Zeitzeichensender durch die Verbreitung eines maschinenauswertbaren Zeitzeichenfunksignals deren automatische Synchronisation mit einer Referenzuhr. Meistens werden "Funkuhren" einmal am Tag durch den Zeitzeichensender gestellt und laufen dann bis zur nächsten Synchronisation quarzgesteuert frei weiter. Dabei sind jederzeit Ganggenauigkeiten von wenigen ppm (ppm: part per million =  $10^{-6}$ ) garantiert.

Die Gründe für die Notwendigkeit einer synchronisierten, d. h. überall verfügbaren gleichen Zeit sind vielfältig. Man denke an Transaktionsprotokolle in verteilten Datenbanken, elektronischen Börsenhandel, kryptografisch zertifizierte sichere Dokumentenzeitstempel, Luftverkehrsüberwachung und Positionsmeldung, Multimedia-Synchronisation in Echtzeit-Telekonferenzen, Netzwerküberwachung, -messung und -steuerung, Edge-Computing usw. In zeitkritischen IoT-Anwendungen ist es unbedingt notwendig, einem Ereignis einen genauen Zeitpunkt zuordnen zu können.

#### **DCF77**

Der deutsche Zeitzeichensender DCF77 steht in Mainflingen im Kreis Offenbach, also in der Mitte Deutschlands (Bild 8). Er überträgt auf einer Trägerfrequenz von 77,5 kHz im Minutenrhythmus ein das Datum und die Uhrzeit enthaltendes Zeitzeichen. Dieses repräsentiert die gesetzliche Zeit Deutschlands und wird von einer Atomuhr der Physikalisch-

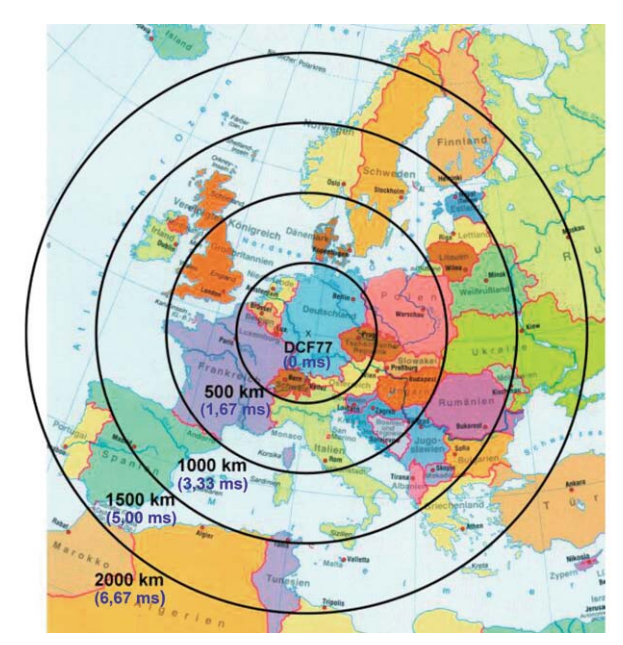

*Bild 8: Die PTB Braunschweig verbreitet über den 75-kHz-Sender Mainflingen die amtliche Zeit der Bundesrepublik Deutschland in einem Umkreis von wenigstens 2000 km. Quelle: PTB*

Technischen-Bundesanstalt (PTB) in Braunschweig erzeugt. Die Bodenwelle des Senders ist jederzeit in einem Umkreis von 1000 km zu empfangen, die Raumwelle kann mit einmaliger Reflexion an der Ionosphäre in bis zu 2000 km Umkreis genutzt werden. In den Nachtstunden reicht sie wegen der multiplen Reflexionen an der Ionosphäre um ein Vielfaches weiter. Die Laufzeit des Zeitzeichensignals bis zum 2000-km-Umkreis des Senders beträgt 6,7 ms, d. h., Funkuhren in 2000 km Entfernung zum Sender gehen direkt nach der Synchronisation gegenüber denen in seiner unmittelbaren Nachbarschaft um 6,7 ms nach. Das lässt sich korrigieren, indem man die Entfernung zwischen Funkuhr und Zeitzeichensender über deren geografische Koordinaten ermittelt und den laufzeitbedingten verzögerten Eingang des Zeitzeichens entsprechend kompensiert. Bei den normalen Haushaltsfunkuhren wird das Zeitprotokoll nur mit einer Genauigkeit von typisch 10 bis 100 ms ausgewertet (niedrige Kurzzeitgenauigkeit!), sodass hier die entfernungsabhängige Laufzeit keine wesentliche Rolle spielt. Professionelle Funkuhren mit optimierten Dekodieralgorithmen und nicht zu schmalbandigen Empfangsfiltern stellen den exakten Beginn einer Sekundenmarke mit weniger als 100 μs genau fest. Will man von dieser Genauigkeit Gebrauch machen, ist die Berücksichtigung der entfernungsabhängigen Laufzeit des Empfangssignals sehr wohl erforderlich.

#### **NTP**

Schon zu Zeiten des Internetvorläufers ARPANET (Advanced Research Projects Agency Network) begann man sich Gedanken über die Synchronisation von Netzteilnehmern zu machen. Das ARPANET ging aus einer 1968 begonnenen Entwicklung des MIT (Massachusetts Institute of Technology) im Auftrag des amerikanischen Verteidigungsministeriums (DoD: Department of Defense) hervor und legte die technologischen Grundlagen des heutigen Internets. Dabei kam erstmals das Konzept der Paketvermittlung zum

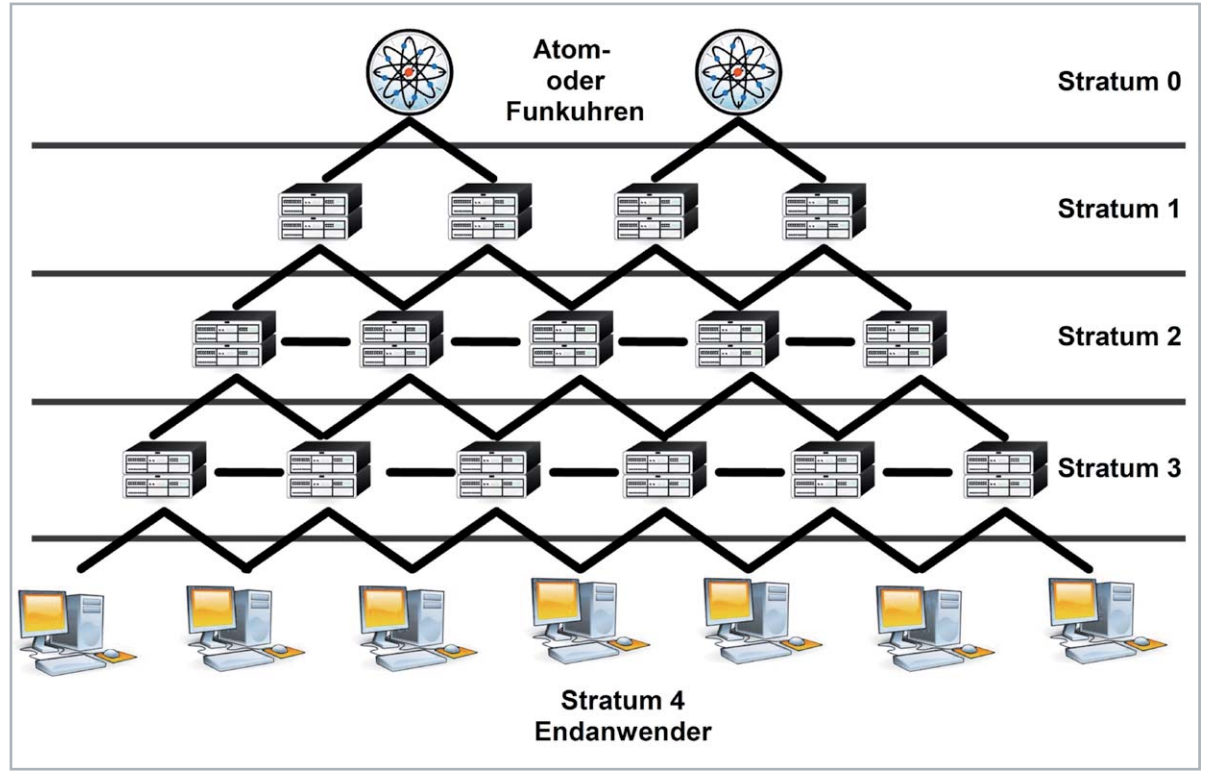

*Bild 9: Das Network Time Protocol (NTP) dient in IP-Netzen der hochgenauen Zeitübermittlung von hierarchischen Zeitservern an nachfragende Klienten. Quelle: Wikipedia*

Einsatz, bei dem die Kommunikationsinhalte nicht wie bisher üblich leitungsvermittelt, sondern in Pakete aufgeteilt über freie Netzwerkpfade von der Quelle zur Senke übertragen werden.

Das Network Time Protocol (NTP) wurde von David Mills an der University of Delaware entwickelt und geht in seinen Ursprüngen auf RFC 958 im Jahr 1985 zurück [1]. Heute, nach über dreißig Jahren wird NTP

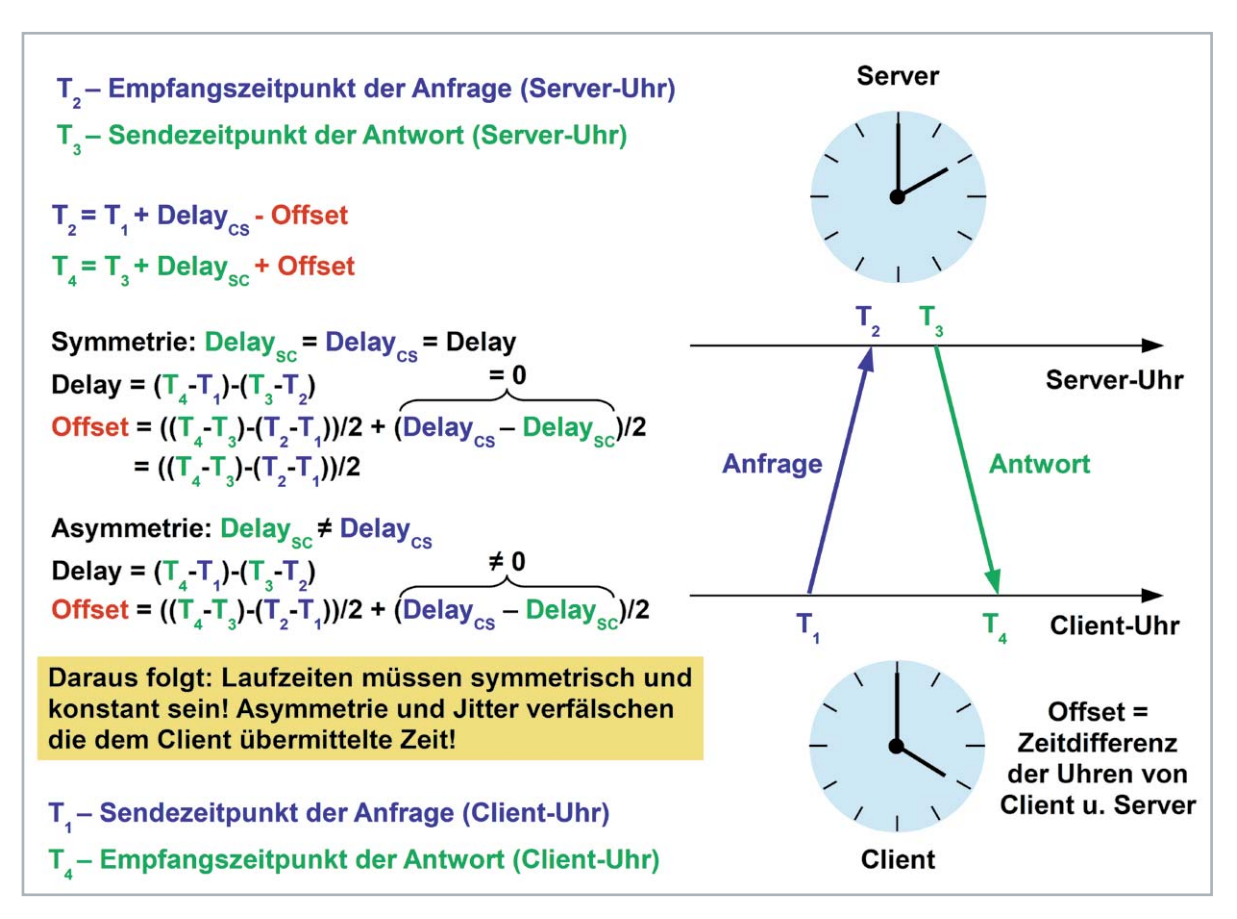

*Bild 10: Über den Austausch von NTP-Paketen zwischen Klienten und Servern kann die Klientenuhr gestellt werden, indem sie die Serverzeit übernimmt. Die Paketlaufzeiten werden dabei herausgerechnet.*

immer noch in der von RFC 5905 beschriebenen Version 4 aus dem Jahr 2010 verwendet. Ab 2010 berücksichtigt RFC 5908 die Erweiterung des Internetadressraums gemäß IPv6.

Die Zeitinformation bezieht ein Netzwerkrechner (NTP-Client) von einem NTP-Server über einen 64 Bit langen Zeitstempel. 32 Bit werden dabei für die Angabe der seit dem 1. Januar 1900, 00:00:00 Uhr vergangenen Sekunden verwendet, die verbleibenden 32 Bit geben den Sekundenbruchteil an. Somit lassen sich bis etwa zum Jahr 2036 (1900 +  $2^{36}$  s) Zeitstempel mit einer Auflösung von 0,23 ns ( $2^{-36}$  s) generieren. Den Zeitüberlauf bei 136 Jahren (era = Ära) muss das Betriebssystem eines Rechners berücksichtigen.

Die NTP-Topologie besteht aus einer Hierarchie von primären Servern (Stratum 1, Stratum = Schicht), die ihre Zeitinformation direkt von einer oder mehreren hochgenauen Zeitquellen (Stratum 0: Funkuhr, Atomuhr, GPS …) beziehen und diese an hierarchisch gestaffelte sekundäre Zeitserver (Stratum 2, Stratum 3 …) weitergeben (Bild 9). Die NTP-Server der verschiedenen Schichten kommunizieren miteinander und steigern dadurch die Genauigkeit ihrer lokalen Zeiten. Am Ende der Hierarchie stehen LAN-NTP-Server, deren Zeitinformation von den LAN-Clients der Teilnehmer abgefragt wird. So wird der Datenverkehr auf den Netzen reduziert und trotzdem eine hochwertige Verbreitung einer möglichst genauen Uhrzeit im LAN ermöglicht.

Das Prinzip der Zeitübermittlung zwischen Server und Client kann in Bild 10 nachvollzogen werden. Es wird angenommen, dass sowohl Server als auch Client über eine Uhr verfügen. Zwischen beiden Uhren besteht eine Zeitdifferenz (Offset). Der Client möchte nun die genauere Zeit des Servers übernehmen und fragt deshalb mit einem Datenpaket, welches seinen Absendezeitpunkt Client-Uhr (T1: Originate Timestamp) enthält, beim Server an. Der Server wertet das Paket aus und schickt es, um die Zeiten von Paketein- und -ausgang gemäß Server-Uhr (T2: Receive Timestamp, T3: Transmit Timestamp) ergänzt, an den Client zurück. Dieser registriert den Paketeingang gemäß seiner Uhr (T4) und ist nun im Besitz der vier Zeiten T1, T2, T3 und T4. Unter der Voraussetzung, dass die Paketlaufzeiten (Delay) vom Client zum Server (DelayCS) und vom Server zum Client (DelaySC) gleich sind (Symmetrie), spielen sie bei der Bestimmung des Offsets keine Rolle. Durch Berücksichtigung des Offsets vollzieht die Client-Uhr die Übernahme der Serverzeit. Richtungsabhängig unterschiedliche Paketlaufzeiten (Asymmetrie) und Schwankungen der Paketlaufzeiten (PDV: Packet Delay Variation = Jitter) verfälschen hingegen die vom Server übermittelte Zeit. Die Genauigkeit der NTP-Synchronisierung hängt von vielen Einflussfaktoren ab, insbesondere der Hardware, dem Betriebssystem und der Qualität der Netzwerkverbindung. Sie liegt im Millisekundenbereich.

Eine signifikante Genauigkeitssteigerung bis in den Submikrosekundenbereich ist mit dem im Jahr 2002 als IEEE-1588-Standard definierten "Precision Clock Synchronisation Protocol for Networked Measurement and Control Systems", oder kurz Precision Time Protocol (PTP), möglich. Dabei wird über einen Algorithmus der Zeitserver ermittelt und als Referenz verwendet, der die exakteste Zeit ausgibt (Best Master Clock). Die Anforderungen an das Netzwerk und die Rechnerressourcen für die lokale Uhr sind dabei relativ gering. Die letzte Weiterentwicklung geht als PTPv2 (IEEE 1588-2008) auf das Jahr 2008 zurück.

#### **GPS**

Millionenfach wird heute mit Empfängern für den Empfang der Sendesignale der erdumkreisenden Flotte von mindestens 24 aktiven GPS-Satelliten in 20.000 km Höhe navigiert (GPS: Global Positioning System = weltweites Positionsbestimmungssystem). In deren Sendesignalen sind hochgenau die jeweiligen Positionsdaten und die GPS-Systemzeit zum Sendezeitpunkt codiert. Aus den Signallaufzeiten von drei Satelliten ist die Position des Empfängers prinzipiell bestimmbar.

Weil der Empfänger aber in der Praxis nicht über eine eingebaute Referenzuhr mit der erforderlichen Genauigkeit verfügt, benötigt er zur

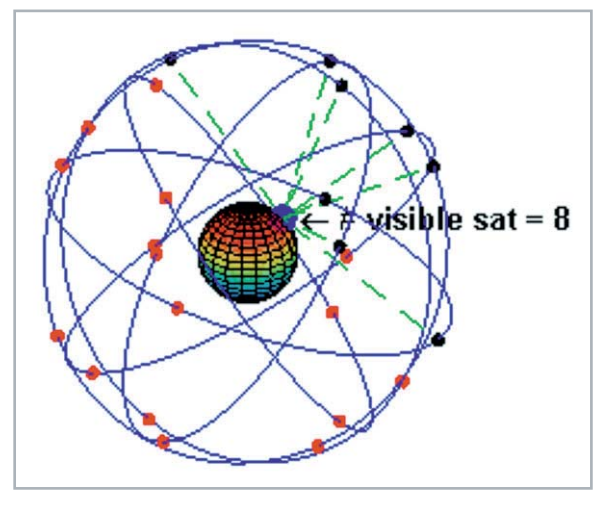

*Bild 11: Hochgenaue Atomuhren an Bord der GPS-Satelliten sind die Grundlage weltumspannender Navigation und versorgen den GPS-Receiver zugleich mit einer hochgenauen Zeit. Quelle: Wikipedia*

exakten Laufzeitermittlung das Signal eines vierten Satelliten. Jetzt kann er seine eigene Position und Geschwindigkeit zum Empfangszeitpunkt berechnen. Tatsächlich empfängt ein GPS-Receiver zwischen sechs und zwölf Satelliten gleichzeitig (abhängig von der Konstellation der Satelliten am Empfangsort) und steigert damit die Präzision der Laufzeitbestimmungen auf Nanosekunden und der daraus abgeleiteten Ortungsgenauigkeit auf wenige Meter genau (Bild 11).

Da jeder GPS-Empfänger also fortlaufend über exakte Zeitinformationen verfügt, kann er problemlos zur Synchronisation von Uhren, Steuerungen und anderen verteilten technischen Systemen herangezogen werden. Die Genauigkeit der ermittelten Zeit ist unabhängig von der Position von GPS-Empfänger und Uhr/Steuerung auf der Erdoberfläche und liegt je nach getriebenem Aufwand bei  $\pm$  1  $\mu$ s bis zu  $\pm$  10 ns (hohe Kurzzeitgenauigkeit!).

#### Zusammenfassung

Es wurde dargestellt, dass Signallaufzeit, Reaktionszeit und Verarbeitungszeit Latenzen verursachen, welche die Kommunikationsgeschwindigkeit einschränken und die Herstellung von Synchronität erschweren. In Teil 2 dieser Folge geht es konkret um das Bluetooth-Verfahren zur drahtlosen Datenübertragung über kurze Distanzen. Das Verfahren wurde in den 1990er-Jahren als Industriestandard IEEE 802.15.1 von der Bluetooth Special Interest Group entwickelt und setzte sich schnell für die einfache funkbasierte Audioübertragung durch. Hi-Fi-Fans rümpften aber zunächst die Nase, denn die eingesetzten Kompressionsverfahren schlugen auf die Klangqualität durch. Die Bluetooth-Weiterentwicklung durch den Halbleiterhersteller Qualcomm zum **FIV** aptX-Standard schafft seit 2016 Abhilfe.

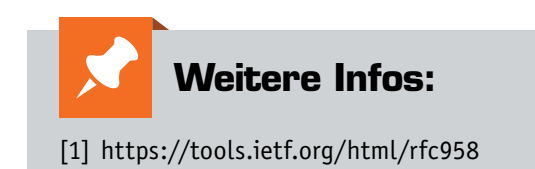

# **Rollende Computer im Griff?**

On-Board-Diagnose-Technik – Teil 3

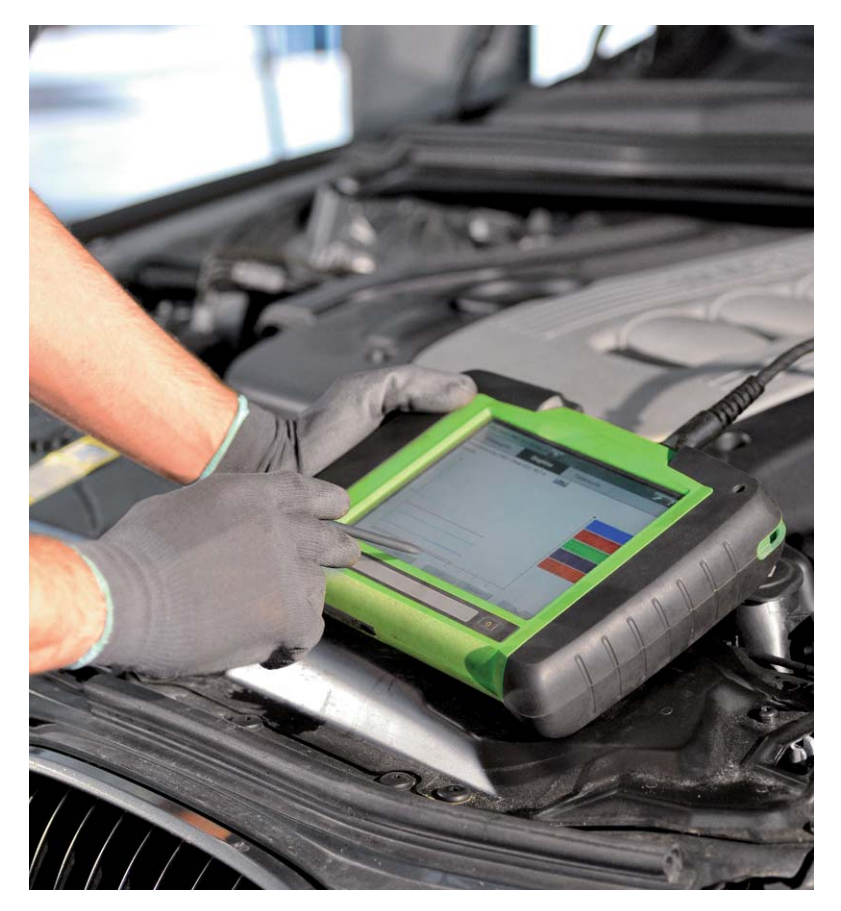

## Ganz tief hinein

Mobile OBD-Geräte bieten schon eine ganze Menge an Features. Wenn es aber an weitergehende Untersuchungen oder gar den professionellen Einsatz in der Werkstatt geht, reichen deren Kapazitäten meist nicht mehr aus, etwa um wirklich umfangreiche Fehlersuchen in der Abgasanlage auszuführen oder um über längere Zeit Daten aufzuzeichnen usw. Hier schlägt die Stunde der PC-basierten Systeme. Wir wollen diese einmal an einem seit Langem bewährten und immer wieder erweiterten System betrachten, dem "moDiag" von Sotima, das es in verschiedenen Versionen gibt. Da wäre zunächst die Einstiegsversion Express, die es kostenlos gibt und mit zahlreichen USB-OBD-Interfaces von Diamex kompatibel ist. Diese werden per schnellem USB mit einem Windows-PC verbunden. Die Express-Version ist bereits recht leistungsfähig, enthält eine OBD2-Fehlercode-Datenbank mit über 3000 Klartexten (Bild 1), die Möglichkeit, Fehlercodes auszulesen (Bild 2), die Fehlerumgebungsdaten zu erfassen und Fehler zu löschen. Bereits bei der Verbindungsaufnahme zum Fahrzeug werden alle relevanten Fahrzeugdaten inklusive VID ausgelesen, vom Fahrzeug zum Auslesen unterstützte Systeme angezeigt und quasi die Bereitschaft zu einer weiteren Abgasuntersuchung hergestellt (Bild 3). Dem folgt dann die umfangreiche Erfassung von Live-Sensordaten in verschiedenen Darstellungsformen, wie in (Bild 4) in einer Auswahl zu sehen. Dabei kann man für die grafischen Darstellungen eine Auswahl der gewünschten Daten treffen, um diese übersichtlich im Auge zu behalten.

**Schon seit geraumer Zeit sind sie mehr rollende und höchst komfortable Computer als klassischer Automobilbau: Unsere Autos sind immer stärker abhängig von der steuernden und überwachenden Elektronik. Dass dies nicht immer ein Segen ist, erfahren wir spätestens, wenn die Motorwarnung im Cockpit aufleuchtet. Denn auch so manche Werkstatt steht dann vor einem Rätsel und tauscht teuer auf Verdacht ganze Baugruppen, statt nach dem eigentlichen Fehler zu fahnden.** 

**Moderne Diagnosetechnik in der Hand des Autofahrers, ob ab Werk im Wagen integriert oder als externes Diagnosegerät, kann jedoch so manche kostspielige Erfahrung abwenden. Sie bietet Unterstützung bei der Do-it-yourself-Wartung und Fehlersuche und kann dem Gebrauchtwagen vor dem Kauf genau unter die Haube schauen.** 

**Wir zeigen aufbauend auf unseren Grundlagenartikel in [1] die Möglichkeiten der Technik auf und widmen uns auch den neueren Entwicklungen auf diesem Gebiet, die zum Teil weit über reine Dia gnosefunktionen hinausgehen.** 

**In diesem dritten Teil widmen wir uns den PCbasierten Systemen, die eine sehr umfangreiche Diagnose und zahlreiche Zusatzfunktionen bis hin zur professionellen Fahrzeugdiagnose in der Werkstatt bieten.**

| Sensordaten          | <b>Fode</b>  | Deutsch                                                               |  |           |   |  |  |
|----------------------|--------------|-----------------------------------------------------------------------|--|-----------|---|--|--|
|                      | PODDS        | Kraftstoffmengen Flegler Kontrollschaltkreis/offen                    |  |           |   |  |  |
|                      | <b>PDDD</b>  | Kraftstofftnengen Regler Kontrollschaftisteit Bereich/Leistung        |  |           |   |  |  |
|                      | PODGE        | Kraltstoffnengen Regler Kontrollschaftlusis niedriges Signal          |  |           |   |  |  |
|                      | PODOA        | Kraftstoffmengen Regier Kontrollschaltkreis hohes Signal              |  |           |   |  |  |
| Fehlenndes           | PODOS.       | Kraitstoff Abschaft Verzij "A" Kontrolschaftkoeis/offen               |  |           |   |  |  |
|                      | PODDE.       | Kraftstoff Abschaft Verzil "A" Kontrollschaftkreis niedriges Signal   |  |           |   |  |  |
|                      | PODD7        | Kraftstoff Abschalt Ventil "A" Kontrollschaltkreis hohes Signal       |  |           |   |  |  |
|                      | PODOB        | Motor Position System Leistung (Bank 1)                               |  |           |   |  |  |
|                      | PODYL        | Motor Position System Leistung (Bank, 21)                             |  |           |   |  |  |
| <b>Deboard Texts</b> | <b>PODOA</b> | A Nockerwellenposition langsame Antwort (Bank 1).                     |  |           |   |  |  |
|                      | <b>P000B</b> | B Nockerwellenposition languane Antwort (Bank 11)                     |  |           |   |  |  |
|                      | PODOC:       | A Nockenwellenpopilion language Antwort (Bank 2).                     |  |           |   |  |  |
|                      | PODDO        | B Nockenweller position language Antwort (Bank. 2)                    |  |           |   |  |  |
|                      | PODTO        | A Nockerwellenposition Stell-Schaltkreis / offen IBank 13.            |  |           |   |  |  |
| Revisio              | <b>P0011</b> | A Nockenwellenposition - Timing verhüht oder System Leistung (Bank 1) |  |           |   |  |  |
|                      |              | <b>Harcheller</b>                                                     |  |           |   |  |  |
|                      |              |                                                                       |  | SAE / ISO | ٠ |  |  |

Bild 1: "moDiag" kennt über 3000 Fehlercodes inklusive Klartext*erklärung*

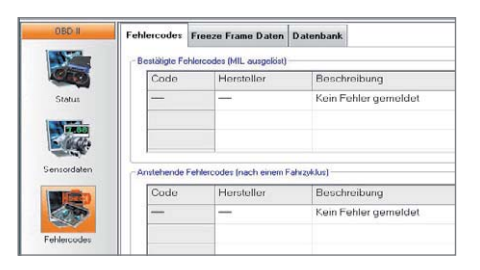

*Bild 2: Das Programm erledigt natürlich die Grundaufgabe jedes OBD2-Diagnosegerätes: Fehlercodes samt Fehlerumgebung auslesen. Unser Testfahrzeug hatte keine Fehlercodes zu bieten.*

In der kostenpflichtigen Expert-Version, die man auch per Upgrade nachladen kann, sind zunächst alle Funktionen der Express-Version vorhanden. Darüber hinaus kann man aber die erfassten Live-Daten als .csv-Datei abspeichern und später in beliebiger Form auswerten. Dazu kommen erweiterte Funktionen der Lambdasondenüberwachung, wie man sie für Werkstattanalysen benötigt, und erweiterte Testergebnisse weiterer Onboard-Monitore (Mode 6). Damit kann z. B. eine Werkstatt bereits umfangreich das Verhalten vor allem der Abgasanlage, des Ansaugtraktes, der Zünd- und Einspritzanlage dokumentieren und analysieren.

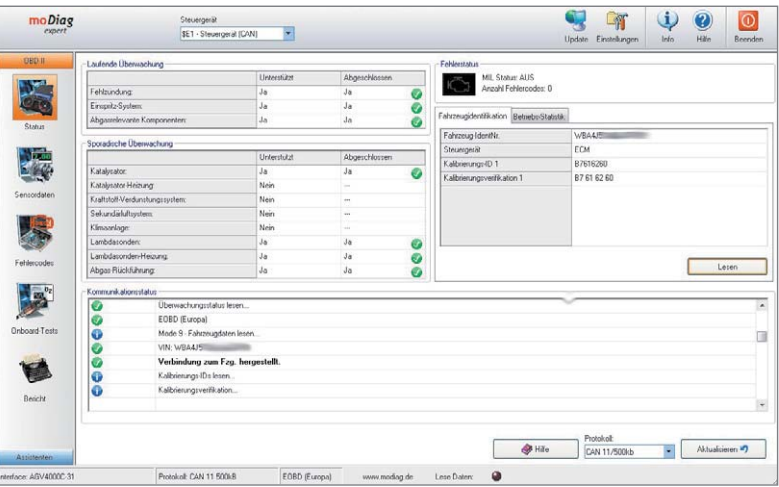

### Gasanlageneinstellung

Etwas versteckt in der Online-Hilfe des Programms

findet man die Anleitung, wie man "moDiag expert" *Bild 3: Mit dem Testen und Auslesen aller relevanten Steuergeräte und Speicher ist die Diagnosetechnik bereit zur Abgasuntersuchung.*

| Tabelle<br>Display<br><b>FID Einstellungen</b><br>Diagrams | Tabelle<br>Display<br>PID Einstellungen<br><b>Diagramm</b> |                                                          | Tabelle<br>PID Einstelbungen<br>Display<br><b>Diagramm</b>                 |
|------------------------------------------------------------|------------------------------------------------------------|----------------------------------------------------------|----------------------------------------------------------------------------|
| · Zürdzelpunkt<br>Berechnete Lest                          | Sensor<br>$\mathbf{z}$                                     | ECU<br>Aktueller Wert<br>Einheit<br>Mittel<br>Max<br>Min | 2x2 (3x1) 2x1; 1x1                                                         |
| 26.67<br>i                                                 | \$54 Berechnete Lnst                                       | 0, 151<br>0.76                                           | $200n$ $12$<br>$1\frac{1}{2}$<br>Zoon  <br>Benchnete Last<br>Dehzeld       |
|                                                            | \$05. Temperatur Kühlwasser                                | $23$ $^{\circ}$<br>23. SET<br>23                         |                                                                            |
|                                                            | \$05: Kurzzeit-Einspritz-Trimm #1                          | $0$ SET<br>0.74                                          |                                                                            |
| Discord-Incorporate lung<br>Temperatur Kilkilmacoer        | \$07. Lengrail-Emipritz-Trimm #1                           | 99.22 %<br>99.22 SET<br>99.22<br>99.22                   | --------------------------------------                                     |
|                                                            | >> Gemischkorrektur # 1 (berechref)                        | 99.22 %<br>93.22<br>93.22<br>99.22                       | ----------------------                                                     |
| 23.53                                                      | <b>SIE Einless-Lutdruck</b>                                | 102 kPo<br>102 SET<br>10125<br>101                       | ----------------<br>**********************                                 |
|                                                            | \$00 Drehrehl                                              | D Limin<br>0.951                                         |                                                                            |
| Lanbdauer Bará 1 - Servor 1<br>Drehawki                    | \$00: Geschwindigkeit                                      | 0.5E1<br>0 km/h                                          |                                                                            |
|                                                            | SEE: Zündzeitpünkt                                         | $0$ SET<br>$n -$                                         | $2\pi m$ $12$<br>$Zoon$ $12$<br>Geochwindigkeit<br>Tomporatur Kültikvanner |
| 0.993<br>020                                               | \$0F: Einlass-Luttersperatur                               | 25 °C<br>25 SET<br>$25^{\circ}$                          |                                                                            |
|                                                            | \$10: Luftmenge (MAF Sensor)                               | 0.981<br>$0.9$ /s                                        |                                                                            |
|                                                            | \$11: Drosselklappenstellung                               | 28.63 %<br>28.63<br>28.63<br>28.63 SET                   |                                                                            |
| · Lutterrow (MAF Sensor)<br>Geschwiedglust                 | \$15: Spannung Bank 1 - Sensor 2                           | 1275 V<br>1.275<br>1.27<br>1.275 SET                     |                                                                            |
| km/h<br>15.83                                              | \$15: Kurzzeitkorrektur Bank 1 - Sensor 2                  | 99.22 %<br>93.22<br>93.22<br>99.22 SET                   |                                                                            |
|                                                            | \$1F: Zeit seit Motorstert [s]<br>$\overline{w}$           | 0.9E1<br>0.8                                             |                                                                            |
|                                                            | Ty Nur von Fahrzeug unterzlützte Daten ablragen            |                                                          |                                                                            |

*Bild 4: Über die Live-Datenerfassung in verschiedenen Ansichten und Umfängen kann man auch sporadischen Anormalitäten auf die Spur kommen.*

auch zur Einstellung einer Gasanlage heranziehen kann (Bild 5). Dabei wird gleichzeitig die Software gestartet, die man zu seiner Gasanlage bereits installiert hat. Jetzt kann man die Gasanlage so abstimmen, dass diese sauber mit der Benzinanlage zusammenarbeitet, und dabei die relevanten Daten der Benzinanlage ständig im Auge behalten.

#### Die Assistenten

Allein der Expert-Version vorbehalten sind neben den bereits genannten Erweiterungen die Assistenten, in denen man eine Leistungs-/Drehmomentmessung, basierend auf den Fahrzeugdaten, einen automatischen Beschleunigungstest mit variablen Ausgangsgrößen (Bild 6) und eine Verbrauchserfassung ausführen kann.

## "moDiag ultimate" – die Profi-Software

Die Ultimate-Version ist das Highlight der Reihe (Bild 7). Sie bietet eine extrem erweiterte Datenbank, herstellerspezifisches Fehlercode-Auslesen, die 3D-Darstellung von Sensordaten als "Kennfeld", Emissionsermittlung, eine komplette Dokumentation inklusive Einbaubericht für Gasumrüstungen, das Anlegen einer Fahrzeugdatenbank und das Erstellen einer professionellen Dokumentation. Dazu kommt eine ständige automatische Anpassung an aktuelle Normenlagen, sodass der Untersuchende nichts übersehen kann. Neben ambitionierten Privatanwendern spricht diese **EIV** Version dann auch vorrangig Werkstätten an.

#### **Weitere Infos:**

[1] OBD-Grundlagenartikel: www.obd2.elv.de

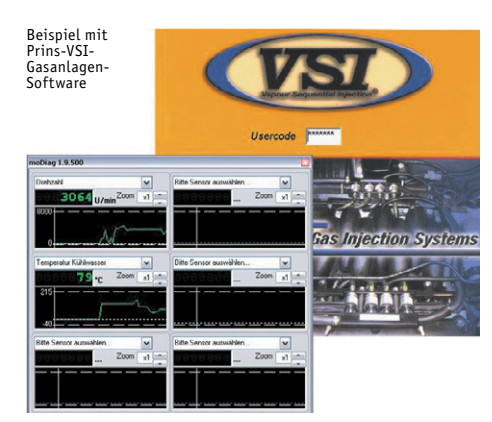

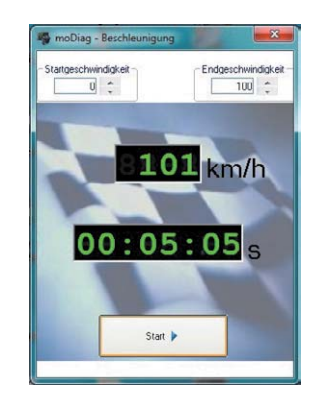

*Bild 6: Eine der Assistenzfunktionen: der Beschleunigungstest*

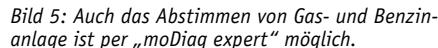

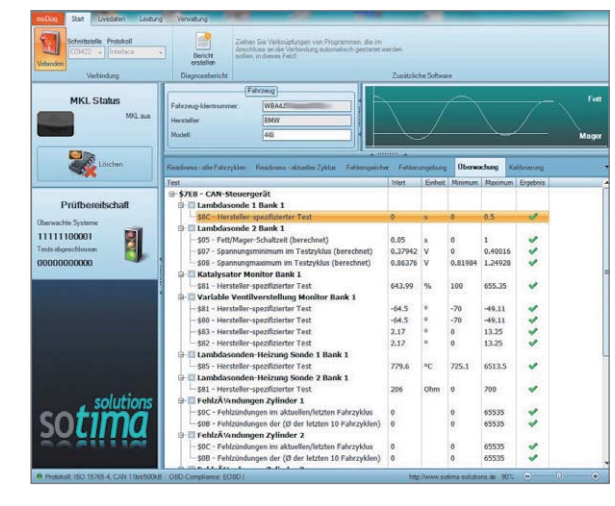

Bild 7: "moDiaq *ultimate" in Aktion beim Testen der Abgasanlage: Hier geht es in die Tiefe.*

Produktinformationen zum Diagnoseinterface AGV4000 mit der Software "moDiag expert" finden sie auf Seite 108.

# **Homematic Scriptprogrammierung**

Teil 10 – Sicherheit im und rund um das Haus

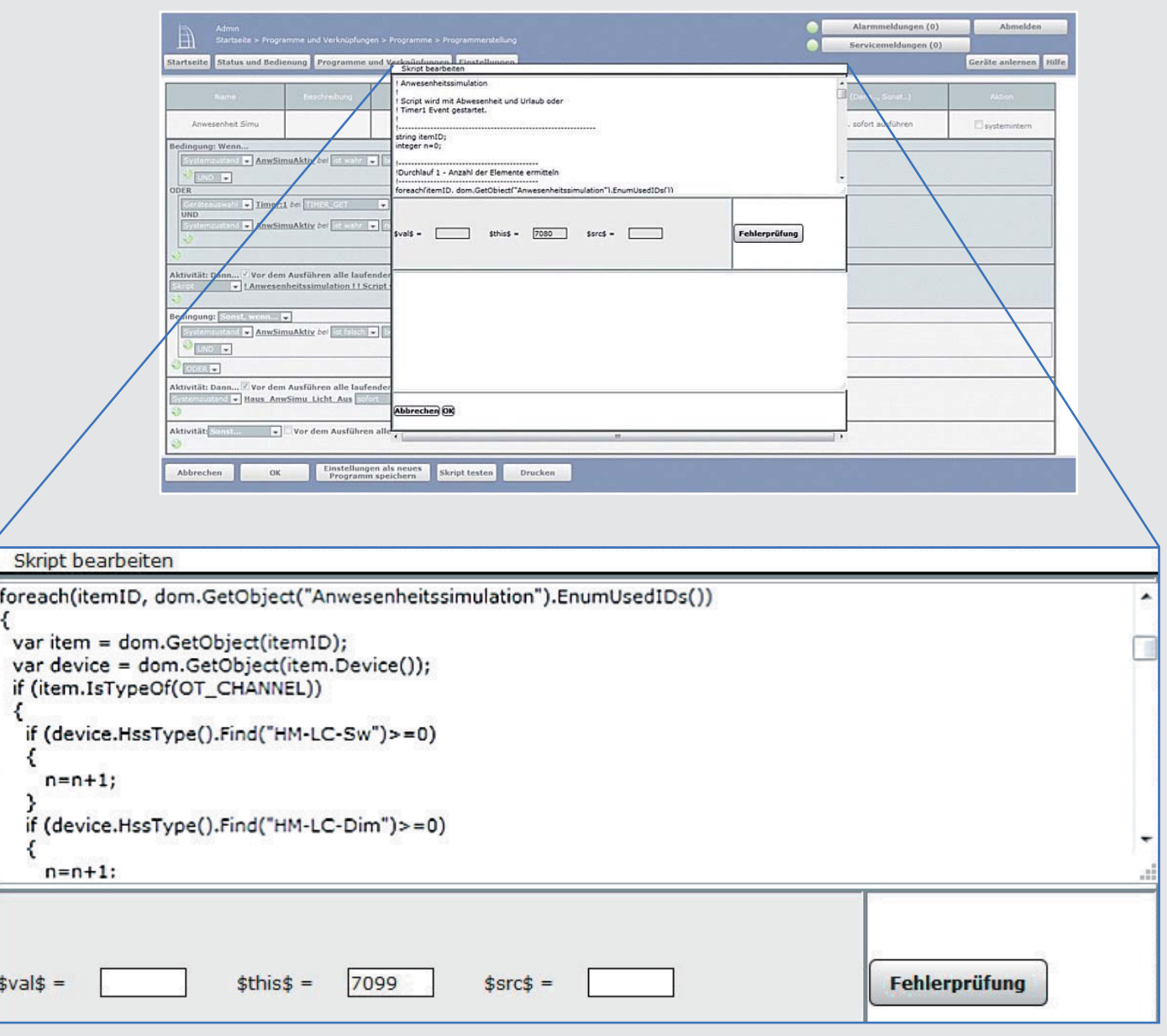

**Im zehnten Teil der Artikelserie beschäftigen wir uns mit der Sicherheit im und rund um das Haus.**

## Sicherheit?

Bewegungsmelder, Türkontakte, Fensterkontakte, Steckdosen mit Verbrauchsmessung, Feuchtigkeits- oder Wassersensoren – das alles sind Homematic Sensoren, die helfen können, die Sicherheit im Haus und um das Haus herum zu erhöhen.

Zur Sicherheit gehört natürlich eine Alarmanlage, eine Anwesenheitssimulation, aber auch das automatische Abschalten einer Herdplatte, die man beim Verlassen des Hauses ggf. aus Versehen nicht ausgeschaltet hat.

Beispiele dafür, Sensoren und Scripte zur Steigerung der Sicherheit einzusetzen, sind:

#### **Wassermelder**

• Erkennen von geplatzten Wasserschläuchen oder defekten Wasserleitungen in Küche, Bad und Waschküche **Bewegungsmelder**

• Einschalten einer Alarmsirene beim unbefugten Betreten eines Raums

#### **Tür-, Fenster- und Fenster-Drehgriffkontakte**

- Einschalten einer Alarmsirene beim unbefugten Öffnen einer Tür
- Einschalten einer Alarmsirene beim unbefugten Öffnen eines Fensters
- Meldung von offenen Fenstern oder Türen beim Verlassen des Hauses (durch LED-Anzeigen, Displays oder Sprachausgabe)

#### **Aktoren mit Strommessung**

• Automatisches Ausschalten von Herd und Steckdosen beim Verlassen des Hauses **Scripte**

• Automatisches Einschalten einer Anwesenheitssimulation bei Abwesenheit

#### Anwesenheit

Als ersten Punkt wollen wir das Thema Anwesenheit/Abwesenheit betrachten, da dies die Basis für viele in der Folge zu beschreibenden automatischen Schaltvorgänge ist, die der Sicherheit dienen.

Genauso wie Sensorik im Haus als Auslöser für eine Alarmanlage genutzt werden kann, kann auch das automatische Ein- und/oder Ausschalten eines Systemzustands (z. B. Anwesend/Abwesend) mithilfe dieser ("sowieso vorhandenen") Sensorik bewerkstelligt werden.

Selbstverständlich kann man einen Schalter zum Scharfschalten bzw. Unscharfschalten einer Alarmanlage bei der Haustür anbringen, muss sich aber um die Verzögerungen beim Scharfschalten bzw. beim Alarm kümmern (damit die Möglichkeit besteht, den Alarm bewusst unscharfzuschalten), und das Scharfschalten beim Verlassen des Hauses kann man auch einmal versehentlich vergessen.

Mit der automatischen Umschaltung des Systemzustands *"Anwesend/Abwesend"* kann eine Alarmanlage automatisch scharf- oder unscharfgeschaltet werden. Eine Systemvariable (Zentralenvariable) "Anwesenheit" kann auch eine Anwesenheitssimulation ein- und ausschalten.

Das Gleiche gilt für weitere Schaltvorgänge.

Es muss natürlich dafür gesorgt werden, dass der Zustand *"Anwesenheit = false"* erst dann gesetzt wird, wenn das Haus tatsächlich leer ist und eine gegebenenfalls scharfgeschaltete Alarmanlage vor dem (ordnungsgemäßen) Betreten des Hauses unscharfgeschaltet wird.

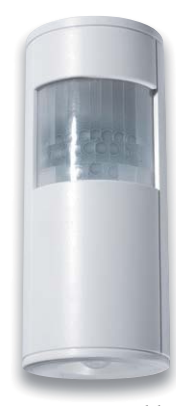

**Bewegungsmelder**

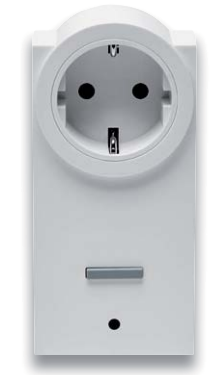

**Schaltsteckdosen S h l kd mit Strommessung**

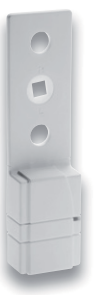

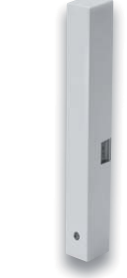

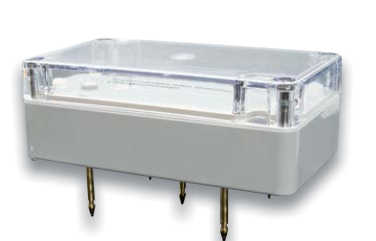

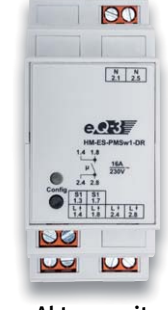

**Aktoren mit Ak i Strommessung**

**Wassermelder**

Hilfreich ist in jedem Fall ein sogenannter Riegelkontakt, der meldet, wenn die Haustür abgeschlossen ist, sowie ein Türkontakt, der meldet, wenn die Haustür geschlossen bzw. offen ist:

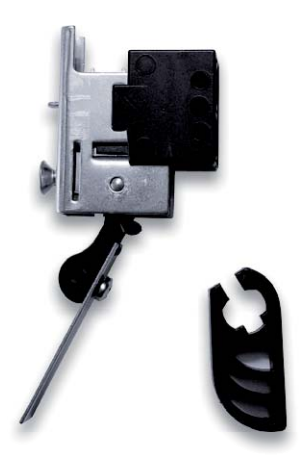

Der Riegelkontakt wird im Türrahmen an der Stelle eingebaut, an der der Türriegel beim Abschließen der Tür in den Rahmen fährt.

*Riegel-Umschaltkontakt Best.-Nr. CV-09 97 87*

Dieser Kontakt wird dann an ein Homematic Kontaktinterface angeschlossen:

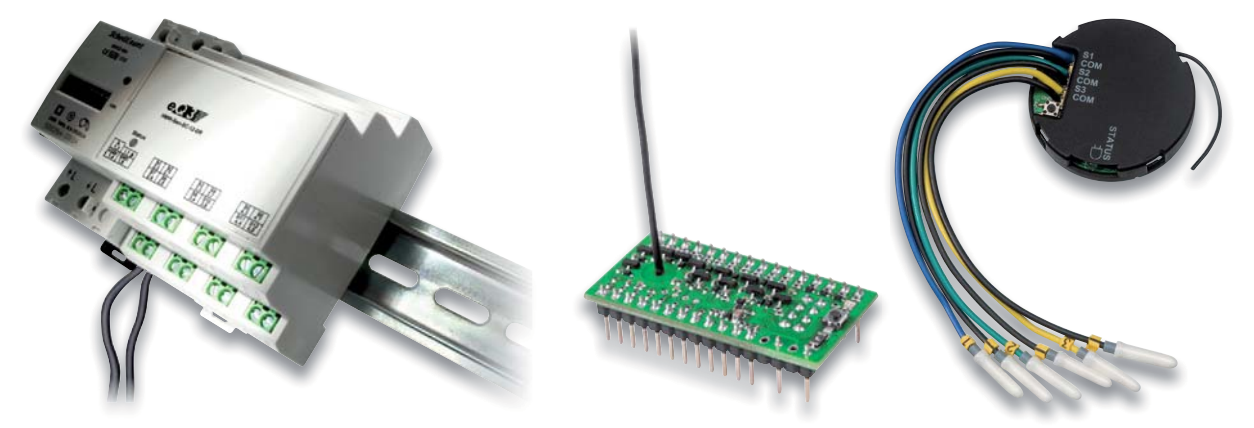

Mit dem Abschließen der Tür könnte man nun die Systemvariable *"Anwesenheit"* auf *false* bzw. *Abwesend* und mit dem Aufschließen auf *true* bzw. *Anwesend* setzen.

Dieses Verfahren hat jedoch Nachteile. Ein Beispiel: Wenn die Haustür abends innen abgeschlossen wird, wird der Systemzustand auf *Abwesend* gesetzt, obwohl jemand zu Hause ist.

Für eine funktionierende Abwesenheitserkennung gibt es nun mehrere Ansätze, deren Beschreibung den Rahmen dieser Artikel sprengen würde. Es muss, abhängig von verschiedenen Parametern wie z. B.

- Wohnsituation
- Schnitt der Wohnung
- Anzahl der Personen
- Gewohnheiten
- Anzahl der Aus- und Eingänge

mit unterschiedlichen Sensoren und unterschiedlicher Programmierung, angepasst an eben oben beschriebene Umstände, gearbeitet werden.

## **Beispielhaft soll aber eine Möglichkeit hier dargestellt werden:**

#### Prinzip:

Über Bewegungsmelder, Tür-/Fensterkontakte, Strommessung in Aktoren wird festgestellt, ob das Haus leer ist, ob eine/mehrere Person/Personen im Haus ist/sind, oder ob die Person/die Personen zu Bett gegangen ist/sind. Es gibt eine Eingangstür, eine Terrassentür, die aber nicht von außen abgeschlossen werden kann.

 $falseh = \boxed{nicht$  anwesend

Kan

#### **Variable Funktion** Anwesenheit Wertebezeichnung: **NWESENHEIT**  $=$  anwesend neue Anwesenheitsvariable Logikwert

Abbrechen OK

Benötigte Systemvariable (Zentralenvariable):

É

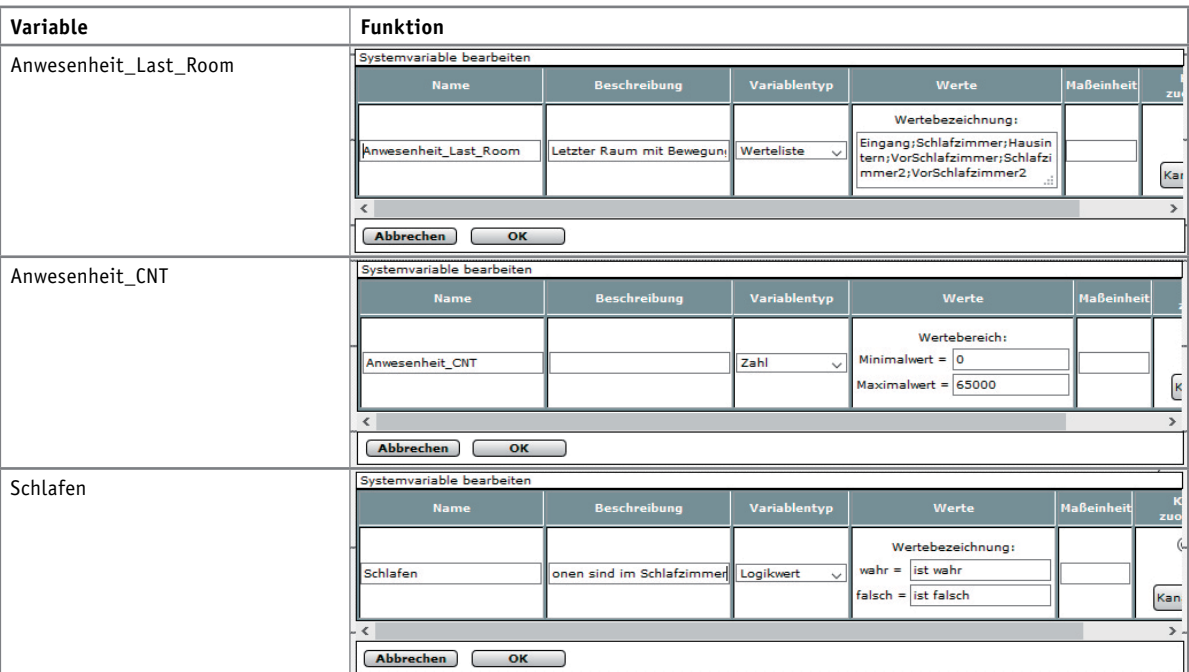

## Zentralenprogramme:

Zentralenprogramm 1: Anwesenheit letzter Raum

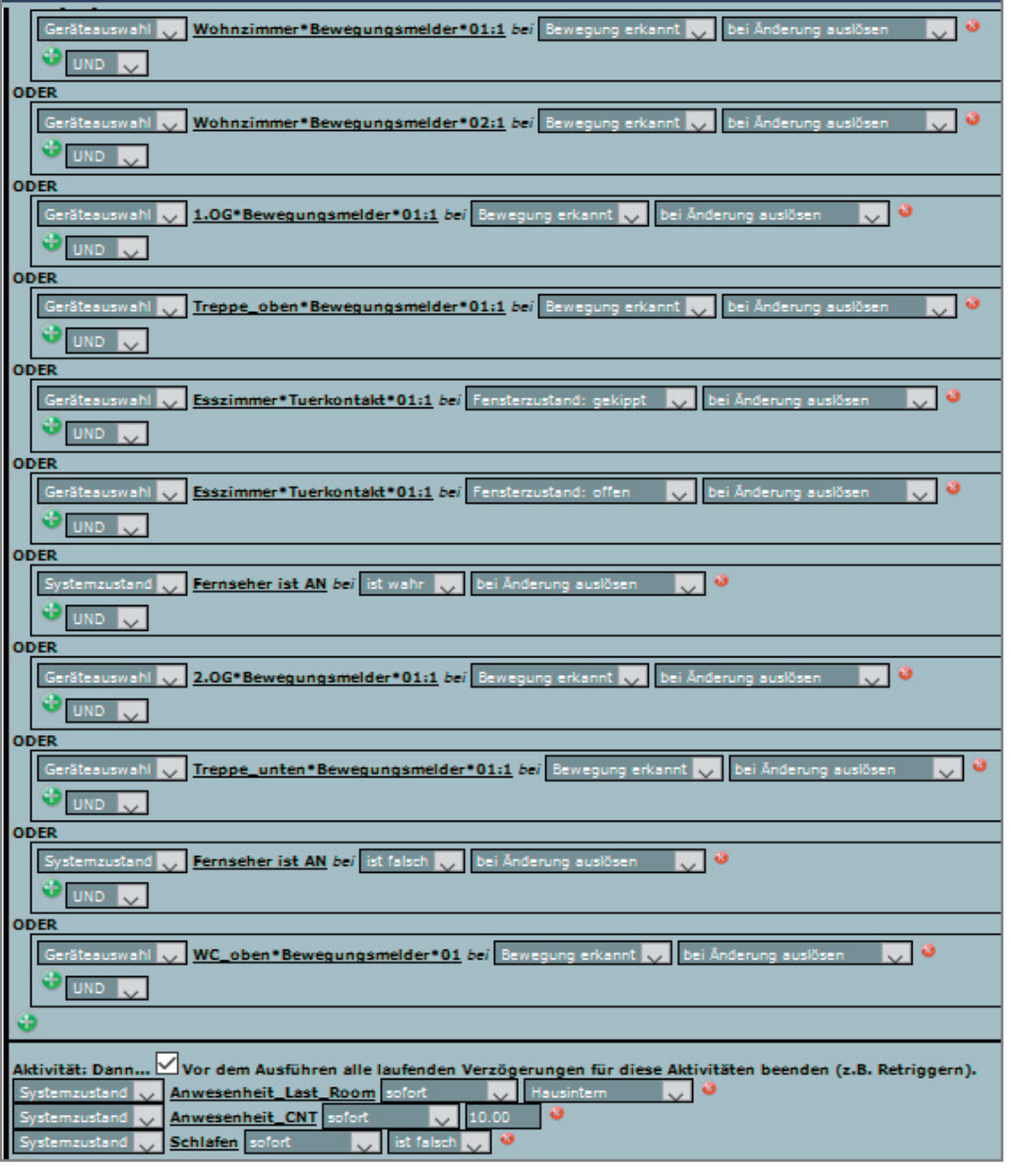

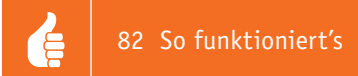

Alle Sensoren, die feststellen, dass jemand im Haus ist, setzen die folgenden Systemvariablen (Zentralenvariablen):

- Anwesenheit Last Room auf "Hausintern",
- *Anwesenheit\_CNT* auf den Wert (Startwert) 10,
- *Schlafen* auf den Wert *false*.

Die Sensoren aus dem Zentralenprogramm werden später auch zum Einschalten des Alarms bei scharfgeschalteter Alarmanlage verwendet.

Der Zähler Anwesenheit\_CNT wird, wenn *Anwesenheit\_Last\_Room = Eingang* oder *Schlafen* ist, alle 5 Minuten um 1 verringert. Sobald er den Wert 0 hat, wird der Status auf *abwesend* oder *schlafen* gesetzt. Wem der Startwert 10 zu groß oder zu klein, und/oder die Prüfzeit 5 Minuten zu lang oder zu kurz ist, der kann natürlich diese Werte seinen häuslichen Gegebenheiten anpassen. Mit diesen Werten dauert es 50 Minuten, bis nach Verlassen des Hauses der Zustand auf *abwesend* bzw. nach dem Zubettgehen der Zustand auf *Schlafen* gesetzt wird. Der Grund für die Logik mit einem Zähler ist der, dass eventuell im Haus anwesende Personen die Chance haben, ihre Anwesenheit innerhalb einer gewissen Zeit "wieder zu registrieren", wenn durch ungünstige Kombinationen die Systemvariable (Zentralenvariable) *Anwesenheit\_Last\_Room* auf *Eingang* oder *Schlafen* gesetzt wurde.

Welche Bedingungen den Zähler beim Wert 10 halten, ist jedem selbst überlassen. Auch, ob solche Dinge wie z. B. eine Terrassentür, die geöffnet ist ("man ist im Garten") oder ein Fernseher, der eingeschaltet ist ("man schläft vor dem Fernseher ein" und danach hat eine zweite Person das Haus verlassen  $\rightarrow$  in diesem Fall wäre die Bedingung für das Herunterzählen und dem darauffolgenden Umschalten auf abwesend mit einem eventuellen automatischen Einschalten der Alarmanlage gegeben!), in die Liste integriert wird, ist persönlichen Erfordernissen anzupassen.

#### Zentralenprogramm 2: Anwesenheit Eingang

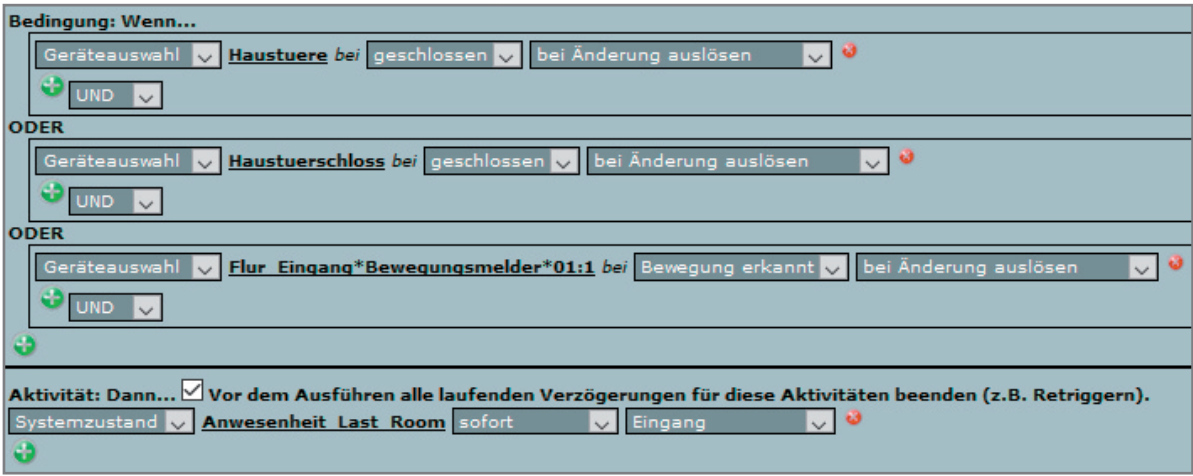

Hier wird mithilfe eines Bewegungsmelders oder mit dem Schließen der Haustür oder mit dem Abschließen der Haustür der Status der Variablen *Anwesenheit\_Last\_Room* auf *Eingang* gesetzt.

Damit wird über das Zentralenprogramm 4 das Herunterzählen des Zählers gestartet.

Somit kann auch bei Verlassen des Hauses, sofern die Haustür nicht abgeschlossen ist, die Anlage die Abwesenheit feststellen.

Anmerkung: Je nach örtlichen Gegebenheiten ("Haustür geschlossen"-Sensor vorhanden? "Haustür abgeschlossen"-Sensor vorhanden? ...) können eine oder mehrere der obigen "ODER"-Bedingungen entfallen.

#### Zentralenprogramm 3: Anwesenheit Schlafen

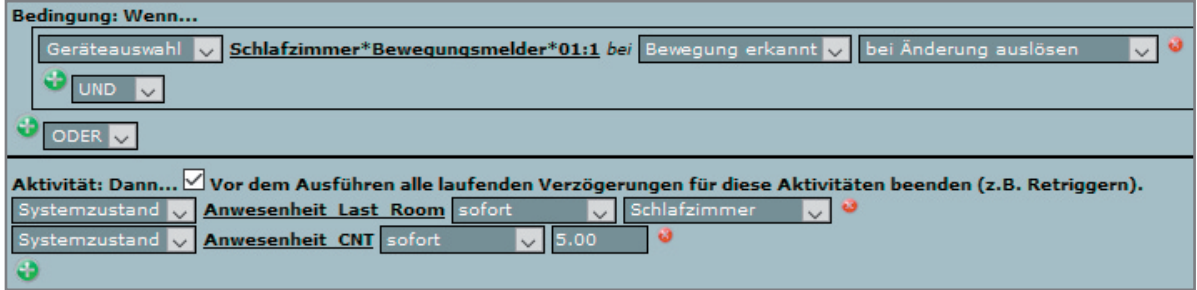

#### Zentralenprogramm 4: Anwesenheit Zähler

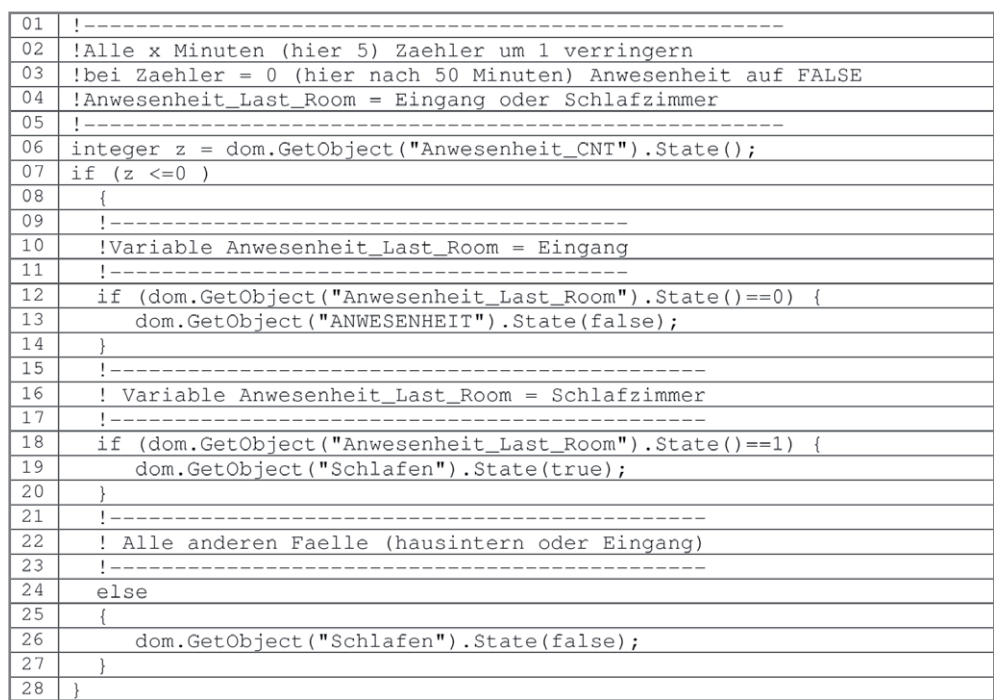

Das Script hat mehrere Funktionen:

- Zyklisches Herunterzählen des Zählers
- Setzen des Zustands (Zentralenvariable) Anwesenheit (false)
- Setzen und Rücksetzen des Zustands (Zentralenvariable) Schlafen

Das System steht und fällt mit der optimalen Planung der Anordnung von Bewegungsmeldern. So sollte im Bereich, in dem sich die Haustür befindet, ein Bewegungsmelder installiert sein, der nicht als Alarmgeber verwendet werden kann.

Das Gleiche gilt für den Bereich vor dem Schlafzimmer (den Schlafzimmern). Die bessere Lösung ist hier, gleich hinter der Tür im Schlafzimmer (den Schlafzimmern) einen Bewegungsmelder (mehrere Bewegungsmelder) zu installieren.

Wichtig ist noch, dass ein Bewegungsmelder im Raum vor dem Schlafzimmer installiert ist, der nicht als Alarmgeber, sondern dem Wechsel von Abwesenheit auf Anwesenheit dient.

Der Grund für die Verwendung der Systemvariablen "Schlafen" ist folgender:

Man kann unterscheiden, welche Funktionen man bei <*Anwesenheit* = false> oder bei <*Anwesenheit* = false> UND <*Schlafen = true*> oder beliebigen anderen Kombinationen nutzen möchte.

Die Systemvariablen (Zentralenvariablen) Anwesenheit und Schlafen lassen sich beispielsweise nun für folgende Funktionen verwenden:

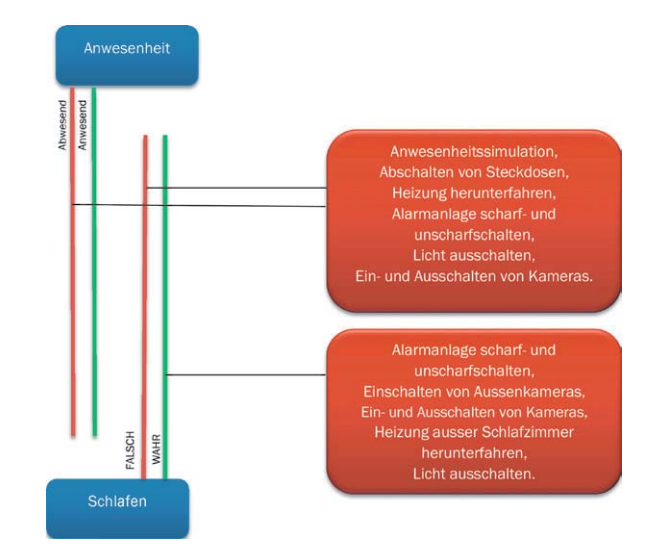

Der nächste Artikel beschäftigt sich weiter mit der Sicherheit rund um das Haus.

*bei diesem Artikel zur Scriptprogrammierung handelt es sich um einen Fachbeitrag eines erfahrenen Homematic Users und Autors. Die ELV/eQ-3 Unternehmensgruppe selbst nutzt die Möglichkeiten dieser Schnittstelle nicht, möchte aber den Anwendern der CCU2 den Zugang zu dieser Schnittstelle nicht verwehren.* 

*Sehr geehrter Leser,* 

*Sollten Sie Schwierigkeiten bei der Verwendung dieser zusätzlichen Programmiermöglichkeit der CCU2 haben, so haben Sie bitte Verständnis dafür, dass wir Ihnen hierzu leider keinen Support geben können. In den entsprechenden Foren und Internet-Plattformen rund um das Thema "Programmierung Homematic CCU" finden Sie jedoch sicherlich im Bedarfsfall die notwendigen Anregungen und Hilfestellungen für Ihr Projekt.* 

*Mögliche Quellen im Internet:*

*https://www.homematicinside.de/software/download/ item/homematic-skript*

*https://homematic-forum.de/ forum/viewtopic. php?f=19&t=18692*

**EIV** 

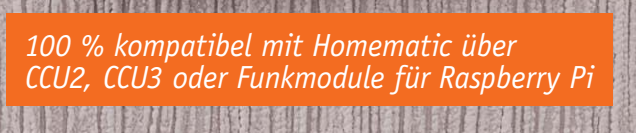

homematic<sup>®</sup>

# **Homematic IP Schaltaktor für Markenschalter – mit Signalleuchte**

 $\Box$ 

homematic<sup>E</sup>

 $\Box$ 

homematic<sup>®</sup>

 $\Box$ 

homematic<sup>®</sup>

 $\Box$ 

homematic<sup>®</sup>

im ELV Shop #10121

**Teil 2**

**VIDEO MONTAGE**

> **Ein Wandschalter mit Beleuchtung? Gibt es schon lange – mit Glimmlampe zum Finden im Dunkeln oder zur Kontrolle der Schaltstellung. Unser HmIP Schaltaktor, Kurzbezeichnung HmIP-BSL, bietet ganz neue Optionen: Er kann in zwei unterschiedlich beleuchtbaren Feldern sowohl Signalisationsaufgaben abhängig oder unabhängig vom eigentlichen Schaltaktor wahrnehmen als auch, z. B. weiß hinterleuchtet, als Nachtund Orientierungsbeleuchtung dienen. Und wie bei dieser Art Homematic IP Geräte inzwischen üblich ordnet er sich dank der flachen Bauweise und der Ausführung als 55-mm-Unterputzgerät in vorhandene Installationslinien ein. Im zweiten Teil widmen wir uns dem Nachbau und der Installation des Geräts.**

Die drei Platinen des HmIP-BSL werden bereits mit bestückten SMD-Bauteilen geliefert, sodass nur noch die bedrahteten Bauteile angelötet bzw. montiert werden müssen. Selbst die LED-Platinen sind bereits vormontiert. Um unnötige Probleme bei der Inbetriebnahme zu vermeiden, sollten die SMD-Bauteile

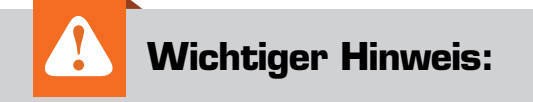

Aufgrund der im Gerät frei geführten Netzspannung dürfen Aufbau und Inbetriebnahme ausschließlich von unterwiesenen Elektrofachkräften durchgeführt werden, die aufgrund ihrer Ausbildung dazu befugt sind.

Die einschlägigen Sicherheits- und VDE-Bestimmungen sind unbedingt zu beachten.

Der Nachbau vorweg auf exakte Bestückung und eventuelle Lötfehler kontrolliert werden. Die Bestückung der bedrahteten Bauteile erfolgt in gewohnter Weise anhand der Stückliste und des Bestückungsplans, aber auch die dargestellten Platinenfotos liefern hilfreiche Zusatzinformationen (Bild 4, Bild 5, Bild 6).

> Der praktische Aufbau beginnt mit der Bestückung der Netzteilplatine, wo die von der Bauform her größten Bauteile zu verarbeiten sind. Als Erstes werden die niedrigsten Bauteile, die Sicherung SI300, der Kondensator C303 und der VDR300 bestückt. Aufgrund der sehr ähnlichen Bauform dürfen C303 und VDR300 keinesfalls verwechselt werden.

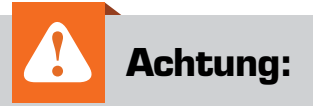

Falsch gepolte Elkos können auslaufen oder sogar explodieren.

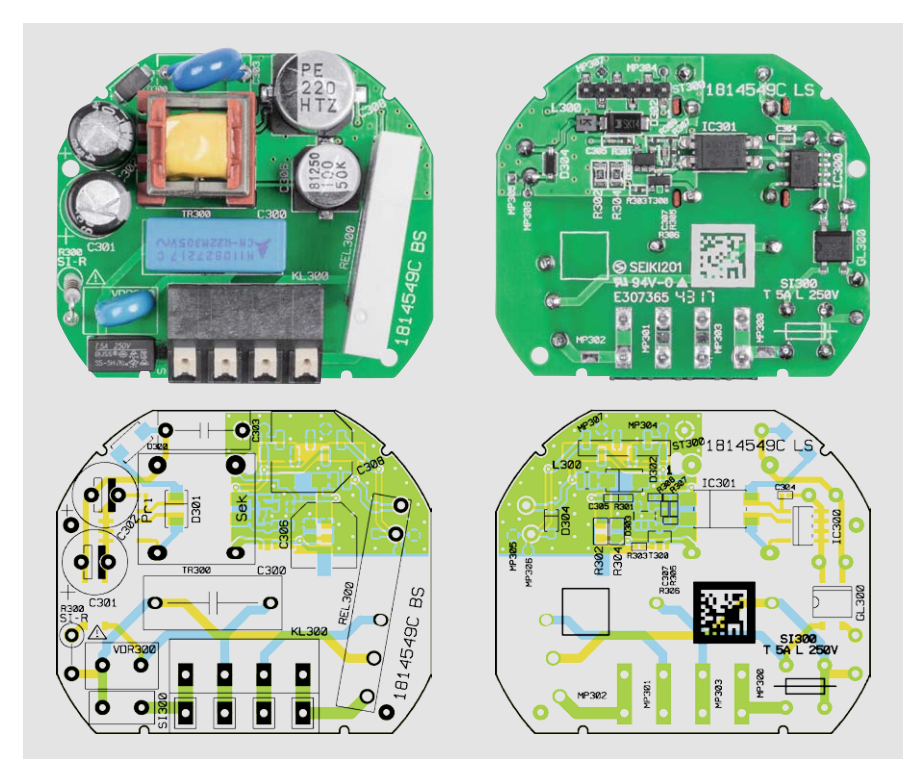

*Bild 4: Die fertig bestückte Netzteilplatine des HmIP-BSL mit den zugehörigen Bestückungsplänen*

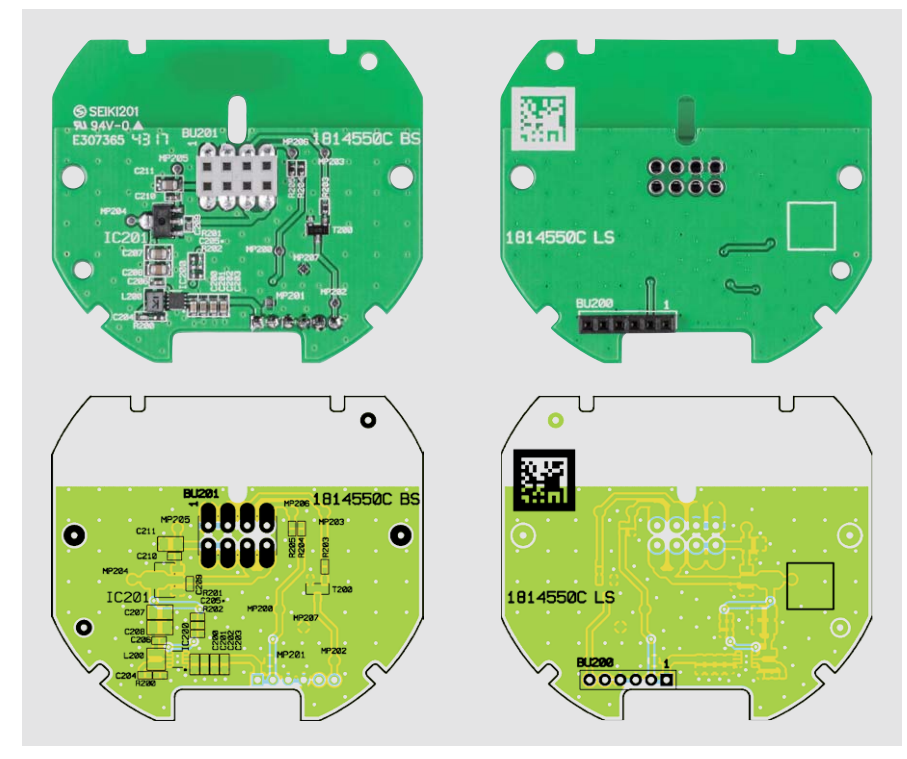

*Bild 5: Die fertig bestückte Treiberplatine des HmIP-BSL mit den zugehörigen Bestückungsplänen*

Es folgt nun der Sicherungswiderstand R300, welcher stehend zu montieren ist. Bei diesem Bauteil kommt es dringend auf die richtige Positionierung des Bauteilköpers an, in Bild 7 ist die korrekte Montage des Sicherungswiderstands dargestellt.

Im nächsten Arbeitsschritt werden die zwei Elektrolyt-Kondensatoren C301 und C302 bestückt, wobei unbedingt die korrekte Polarität (am Elko ist der Minuspol markiert, auf der Platine hingegen der Pluspol) zu beachten ist.

Bei dem im Anschluss daran einzulötenden Relais REL300 und dem Kondensator C300 muss darauf geachtet werden, dass sie plan auf der Platinenoberfläche aufliegen. Die Anschluss-Klemmleiste KL300 ist aufgrund der möglichen elektrischen sowie auch der mechanischen Belastungen bereits ab Werk vormontiert. Dies gewährleistet eine sichere Funktion der Klemmleiste.

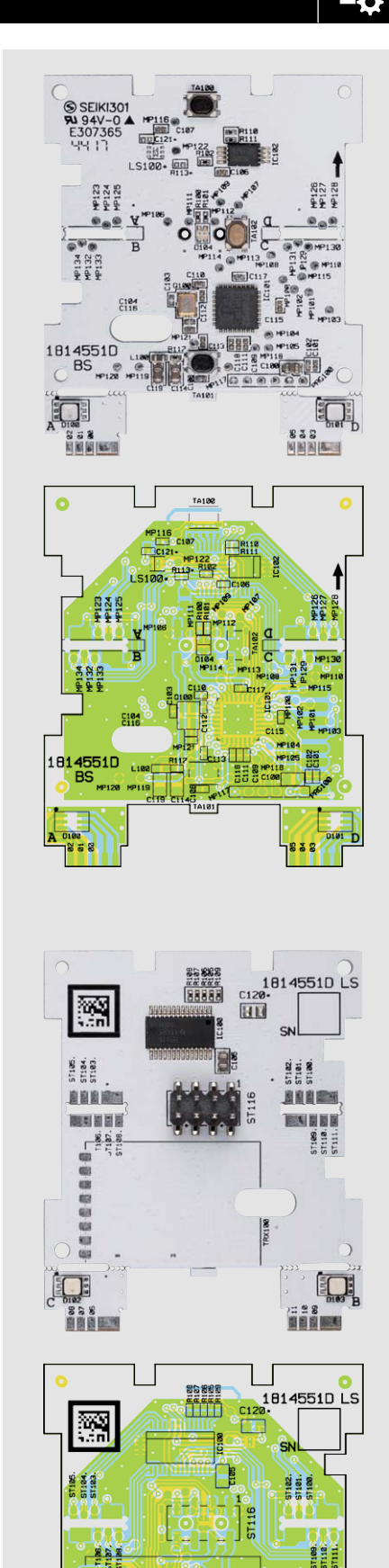

*Bild 6: Die Controllerplatine des HmIP-BSL mit den zugehörigen Bestückungsplänen: Darstellung vor der Montage der LED-Platinen und ohne das Funkmodul*

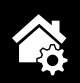

Letztlich ist noch der von der Bauhöhe recht kritische Schaltnetzteil-Übertrager TR300 einzulöten. Wie in Bild 8 und Bild 9 zu sehen ist, müssen die vier seitlichen Gehäusezapfen so weit wie möglich in die entsprechenden Platinenschlitze geführt werden. Bei korrekter Positionierung werden dann die Anschlusspins verlötet.

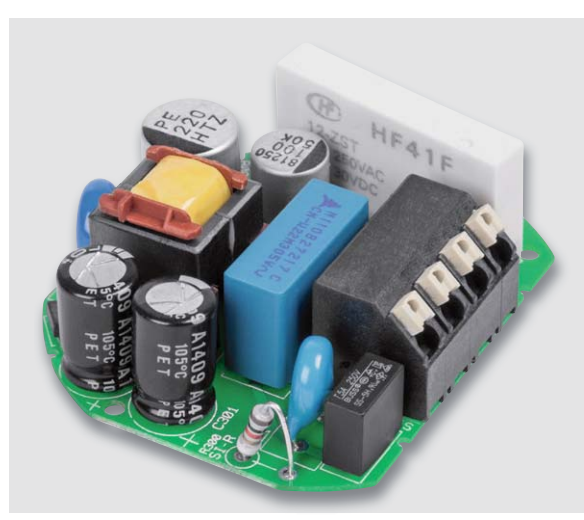

*Bild 7: Der Sicherungswiderstand R300 ist stehend einzusetzen, gut zu erkennen ist die korrekte Position des Bauteilkörpers.*

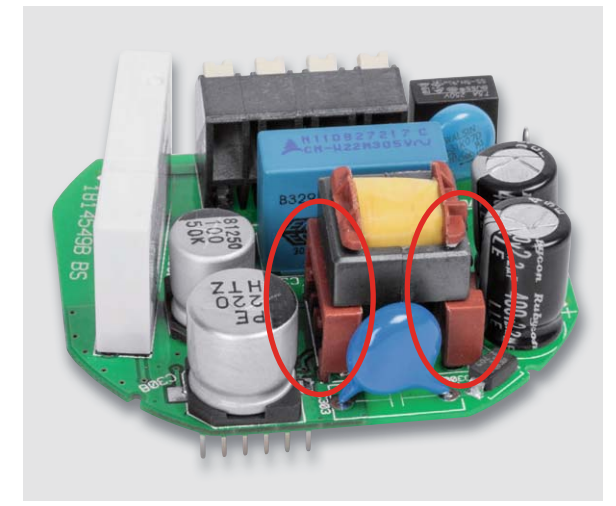

*Bild 8: Beim Einbau des Übertragers TR300 muss dieser so weit in die Platine eingesetzt werden, ....*

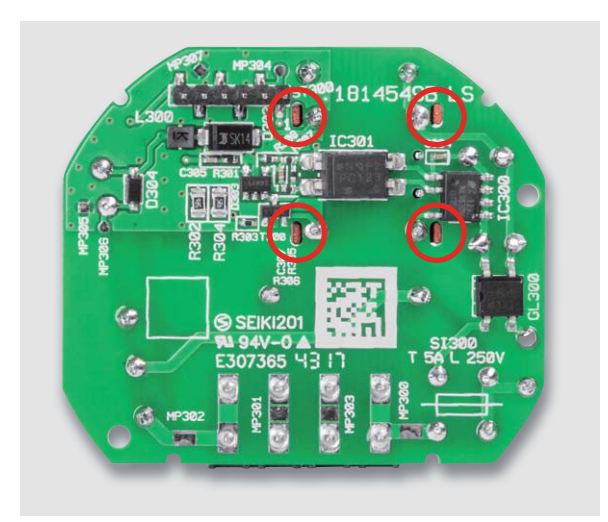

*Bild 9: ... dass die vier Gehäusezapfen komplett in die zugehörigen Platinenschlitze eingeführt sind.*

Nun wenden wir uns der Treiberplatine zu, wo nur die Buchsenleiste BU200 zu bestücken ist, da alle anderen Bauteile bereits vorbestückt sind. Bitte achten Sie darauf, dass die Buchsenleiste BU200 senkrecht zur Platine steht. In Bild 10 ist die zu bestückende Buchsenleiste zu sehen.

Bei der Controllerplatine sind keine Lötarbeiten zu erledigen, alle Komponenten sind bereits vorbestückt. Bild 11 zeigt die beiden Seiten einer komplett montierten Controllerplatine.

Damit ist die Bestückung der Leiterplatten bereits erledigt, und es kann mit den Vorbereitungen zum Gehäuseeinbau begonnen werden.

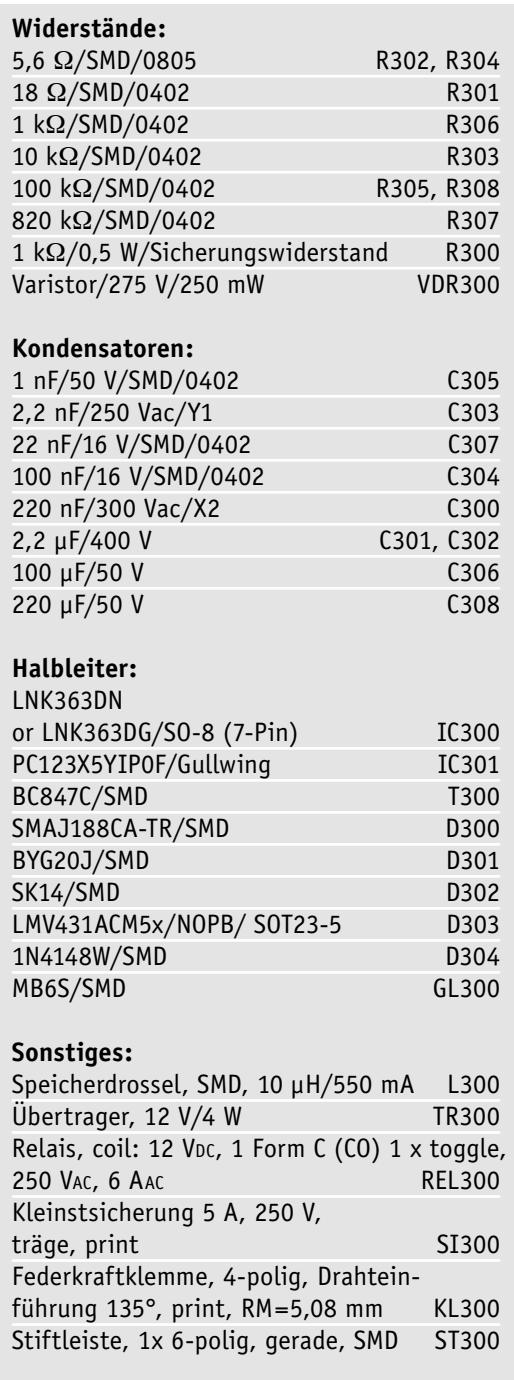

Stückliste Netzteilplatine

Stückliste Netzteilplatine

### www.elvjournal.de …at …ch

#### **Montage der Aufputzeinheit**

Der Aufbau beginnt mit dem Einlegen der Transceiverantenne wie in Bild 12 gezeigt. Das Ende der Antenne muss, wie in der Vergrößerung gezeigt, an die als Endanschlag genutzte Kunststofffinne gelegt werden. Im Anschluss kann die Platine in das Gehäuseteil eingesetzt werden. Dabei ist darauf zu achten, dass der auf der Platine gedruckte schwarze Pfeil in die gleiche Richtung zeigt wie die geprägten Pfeile auf dem Gehäuseteil (Bild 13). Zur Ausrichtung der Platine dienen die zwei Führungsnasen.

Nun wird die Platine mit den zwei beiliegenden Schrauben der Maße 1,8 x 5,5 mm im Gehäuseteil verschraubt. Es folgt das Aufsetzen des Lichtleiters auf die LED-Platinen. Da der Lichtleiter symmetrisch aufgebaut ist, gibt es beim Aufsetzen keine vorgegebene Ausrichtung. Der Lichtleiter soll plan auf der Controllerplatine und dem Gehäuseteil, wie in Bild 14 dargestellt, aufliegen.

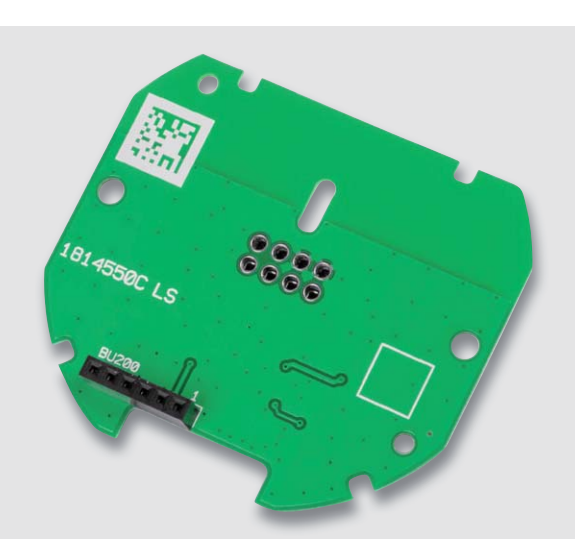

*Bild 10: Die Treiberplatine mit der bestückten Buchsenleiste BU200*

*Bild 11: Die Controllerplatine ist bereits komplett, inklusive TRX-Modul, bestückt.*

Stückliste Treiberplatine

Stückliste Treiberplatine

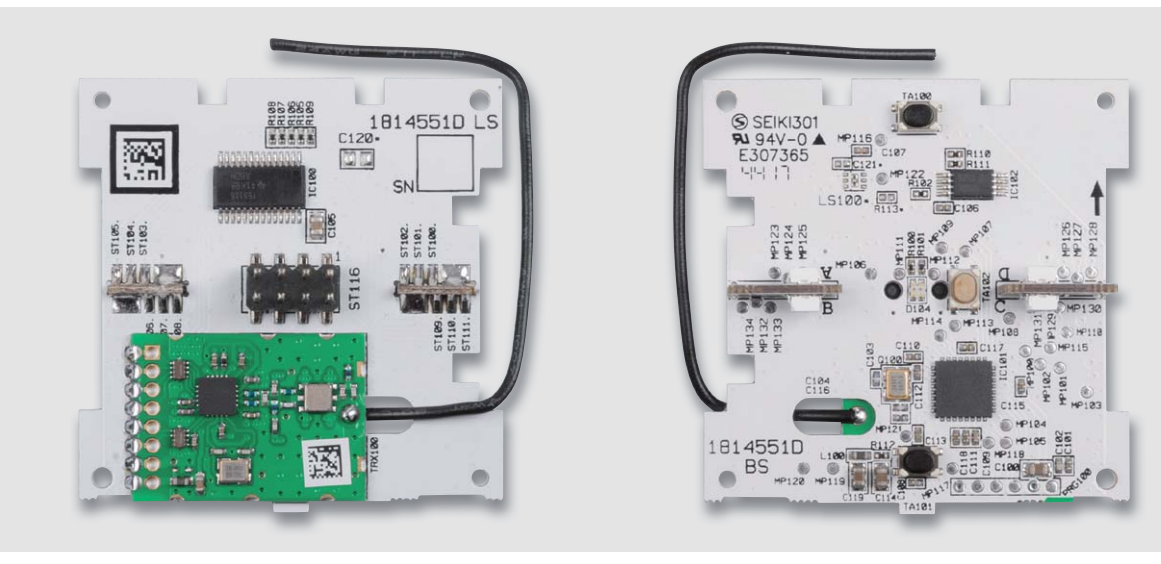

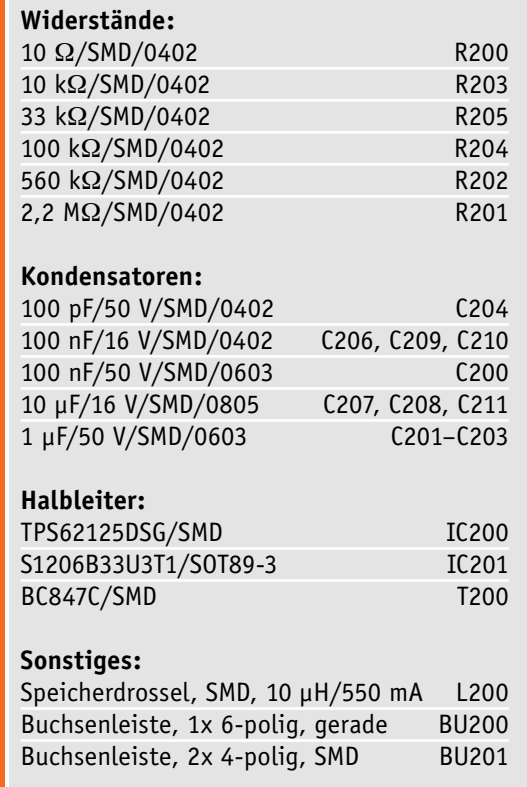

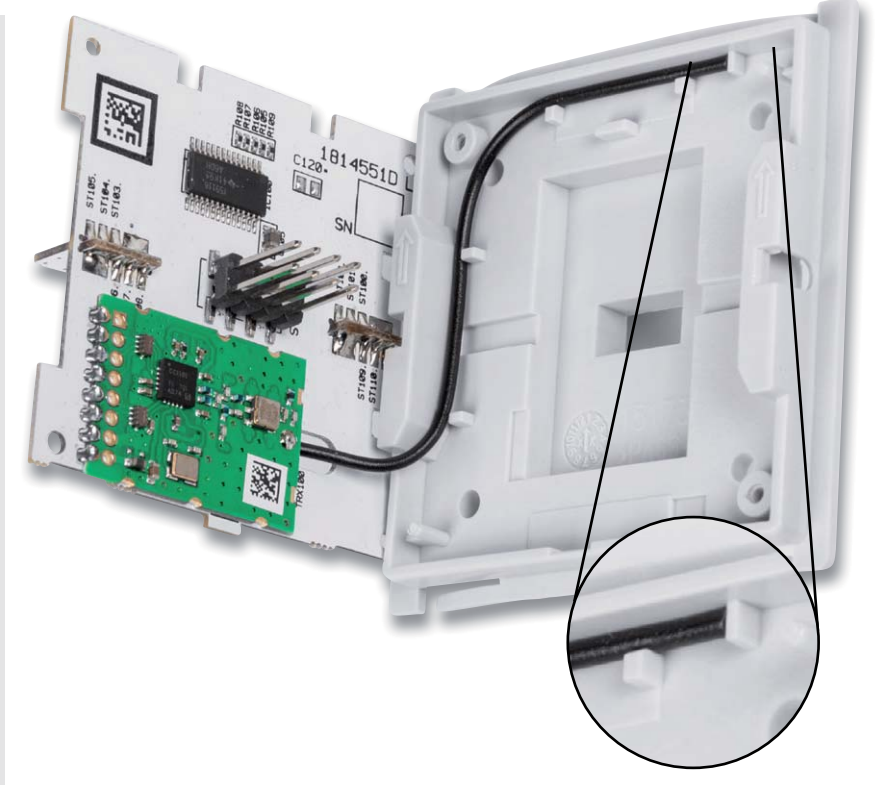

*Bild 12: Die Antenne des Transceivermoduls ist genau wie hier gezeigt einzulegen.*

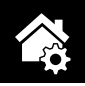

*Bild 13: Beim Einsetzen der Platine in das Gehäuse ist die richtige Lage einzuhalten, die Markierungspfeile müssen wie hier gezeigt nebeneinander liegen.*

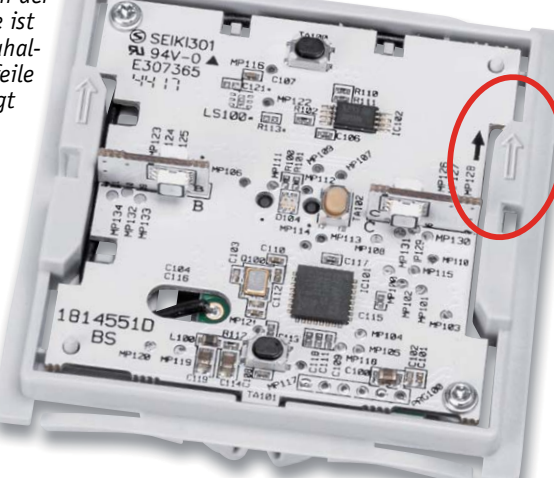

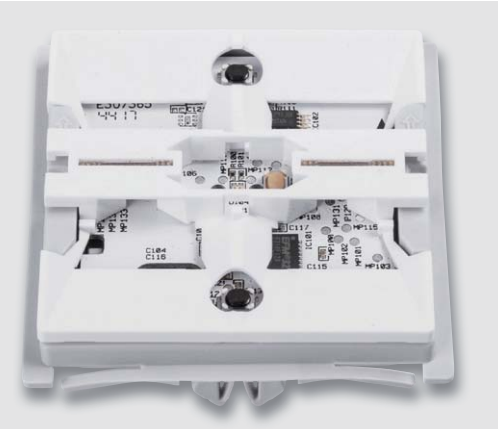

*Bild 14: Der Lichtleiter muss plan auf der Controllerplatine und dem Gehäuseteil aufliegen.*

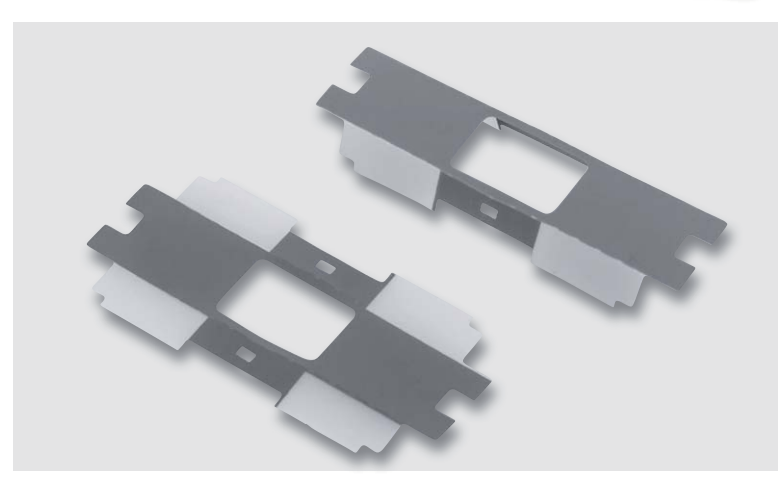

*Bild 15: Die Diffusorfolie ist wie hier gezeigt entlang der Perforationslinie zu falten ...*

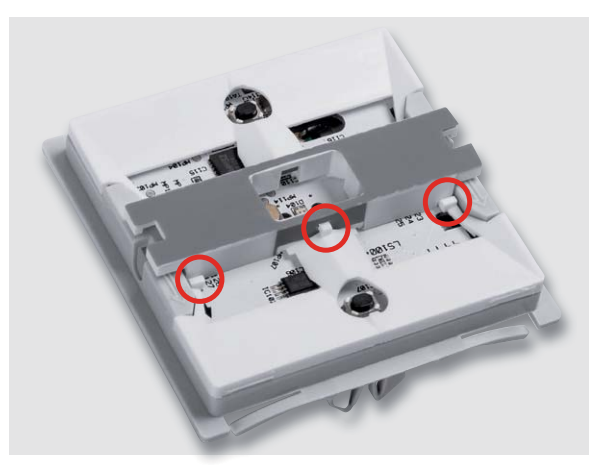

*Bild 16: … und dann auf den Mittelsteg des Lichtleiters zu stecken. Die Folie muss sich auf beiden Seiten zwischen dem Mittelsteg und den Führungs- bzw. Rastnasen befinden.*

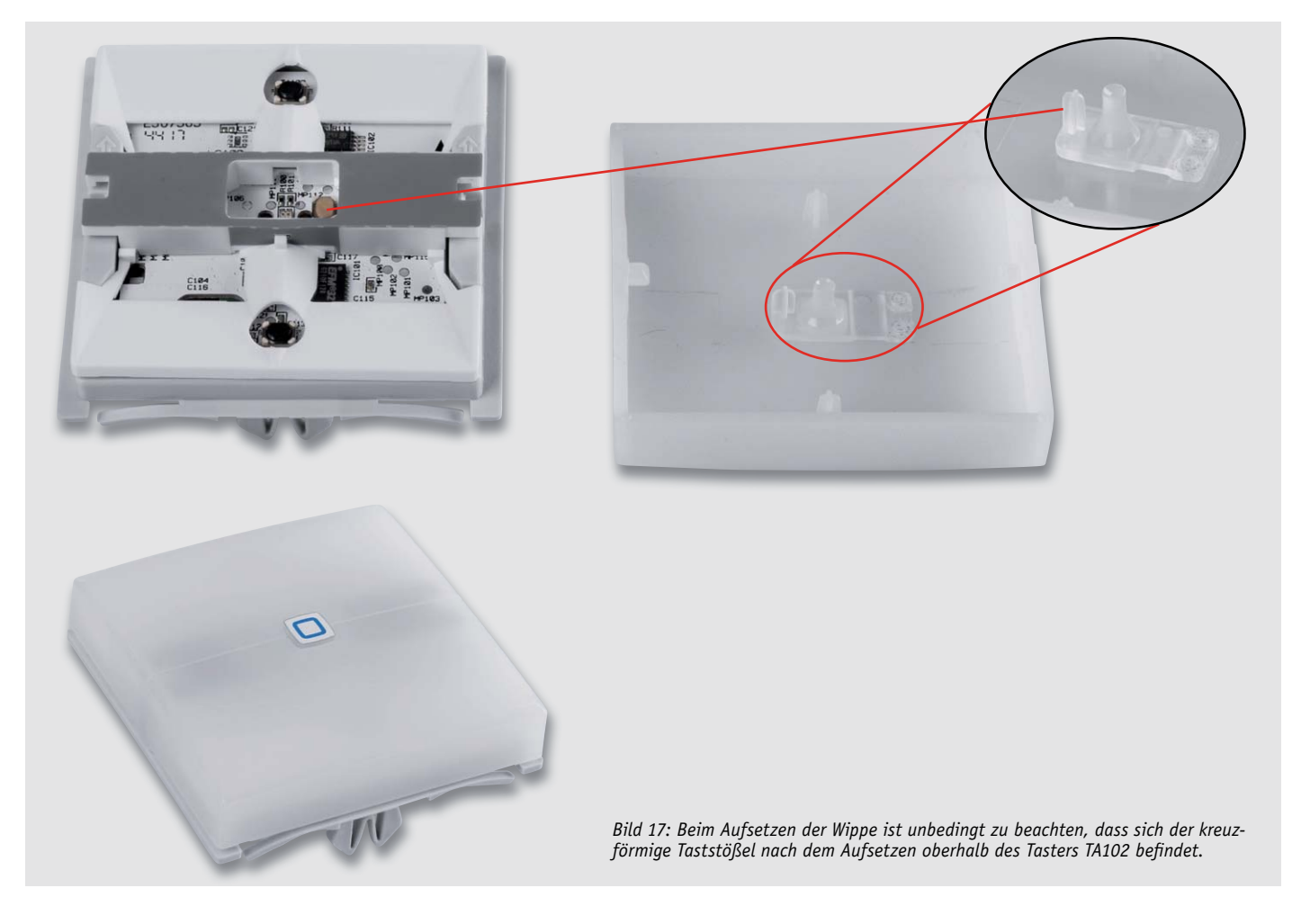

Jetzt kann die in Bild 15 gezeigte Diffusorfolie auf den Lichtleiter eingerastet werden. Dazu sind die Außenflügel zirka in einem 90-Grad-Winkel entlang der vorgegebenen Perforationslinie zu falten und dann auf den Mittelsteg des Lichtleiters zu stecken. Danach kontrolliert man den Sitz der Folie auf den in Bild 16 markierten Stellen. Die Folie muss sich zwischen dem Mittelsteg und den Führungs- bzw. Rastnasen befinden.

Nun wird die Tastwippe auf das Gehäuseteil gesteckt (Bild 17). Der Taststößel für das "Key-Visual" ist in der Tastwippe bereits ab Werk vormontiert. Beim Aufsetzen der Wippe ist unbedingt zu beachten, dass sich der kreuzförmige Taststößel nach dem Aufsetzen oberhalb des Tasters TA102 befindet. Nur so ist eine Betätigung des Tasters über den Stößel möglich. Durch ein leichtes Rasten ist zu erkennen, dass die Wippe korrekt auf dem Gehäuseteil montiert wurde.

Als letzter Schritt erfolgt das Einsetzen der Federdrahtstücke auf der Unterseite des Gehäuseteils. Die Federdrahtstücke müssen, seitlich entlang, unter die Kunststoffnasen der Tastwippe gedrückt werden. Dabei kommen als Werkzeug eine Pinzette und die Finger als Absicherung zum Einsatz. Dieser Montageschritt erfolgt auf beiden Seiten. Bild 18 zeigt exemplarisch eine Seite mit dem bereits montierten Federdraht.

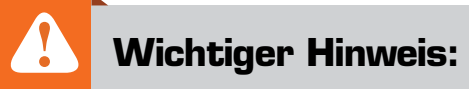

Vorsicht: Bei der Montage der Federdrahtstücke ist unbedingt eine Schutzbrille gemäß EN 166 zu tragen!

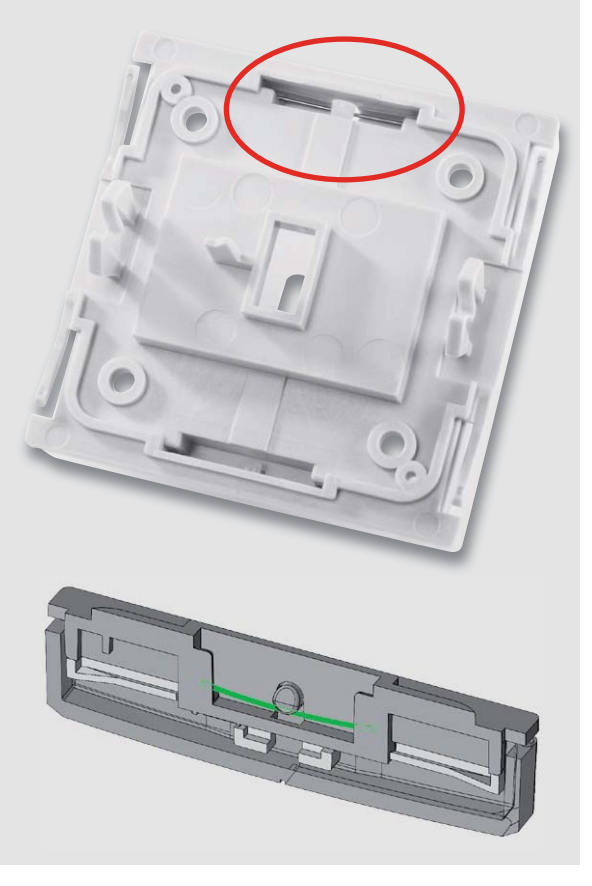

*Bild 18: So sind die Federdrahtstücke in die Unterseite des Gehäuseteils einzusetzen.*

Damit ist der Aufbau der Aufputzeinheit abgeschlossen.

#### **Montage der Unterputzeinheit**

Beginnen wir nun mit dem Zusammenbau der Unterputzeinheit. Im ersten Schritt ist die Treiberplatine entsprechend Bild 19 mit zwei Schrauben (1,8 x 6 mm) in das Gehäuseoberteil des Unterputzgehäuses zu montieren. Auf die Treiberplatine folgt eine Isolierplatte (Bild 20 und Bild 21), und darauf wird die Netzteilplatine gesetzt. Beim Einsetzen der Netzteilplatine ist darauf zu achten, dass die Stiftleiste ST300 der Netzteilplatine ordnungsgemäß in die Buchsenleiste BU200

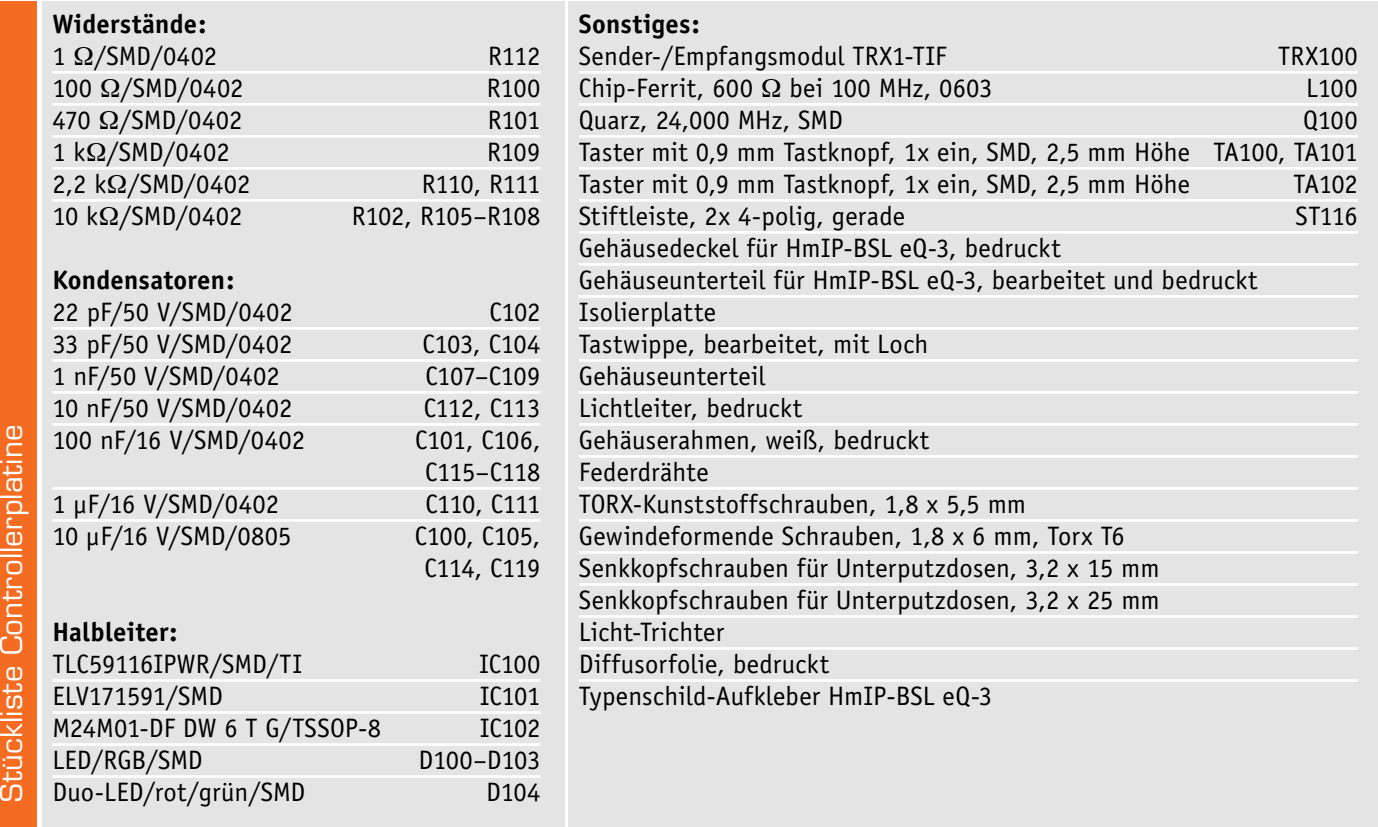

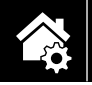

der Treiberplatine greifen muss. Bild 22 zeigt das Einsetzen der Netzteilplatine in das Gehäuseoberteil. Im letzten Montageschritt ist nur noch das Gehäuseunterteil (Deckel) aufzusetzen und sicher zu verrasten (Bild 23).

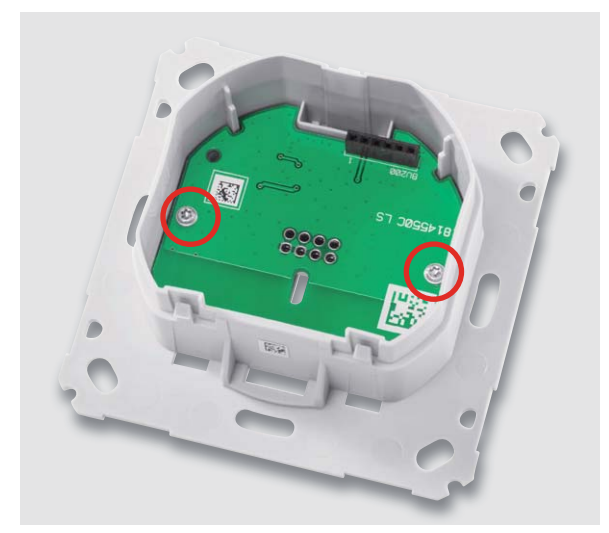

*Bild 19: Die Treiberplatine wird zunächst mit zwei Schrauben (1,8 x 6 mm) befestigt …*

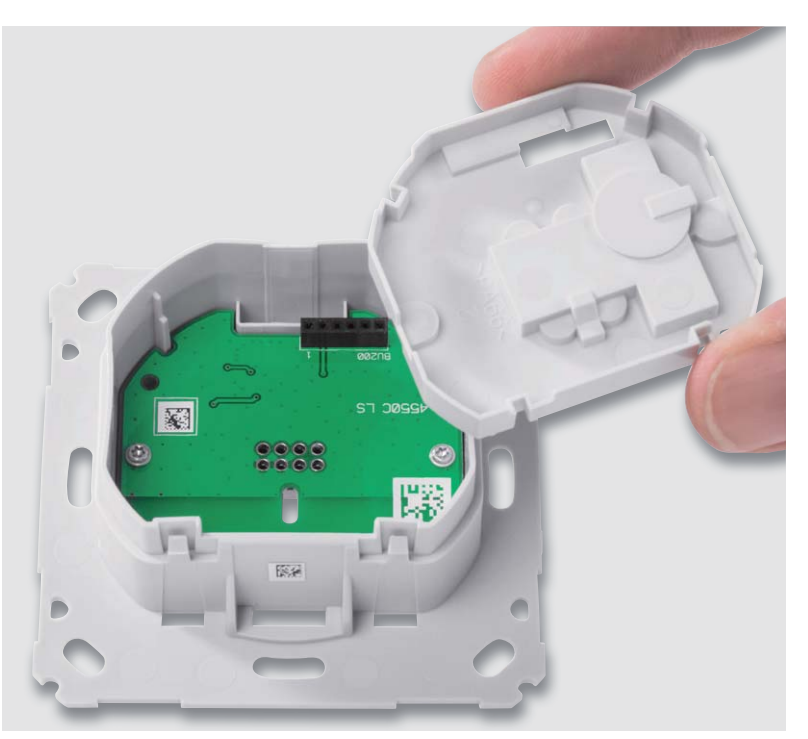

*Bild 20: … und danach die Isolierplatte eingelegt.*

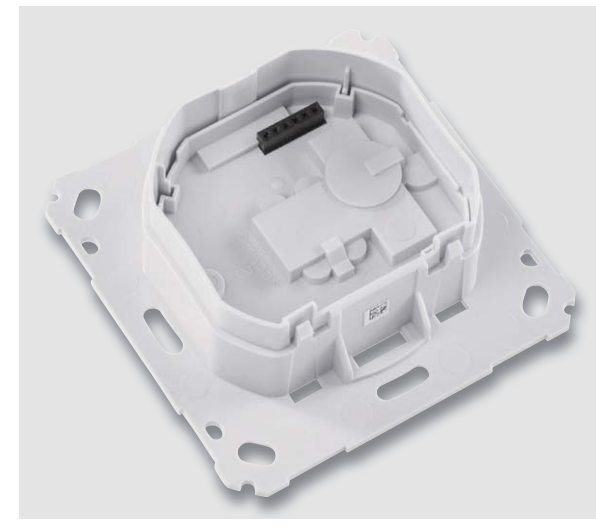

*Bild 21: Die Lage der Isolierplatte ist durch die vorhandene Öffnung vorgegeben, Führungen sichern eine stabile Lage.*

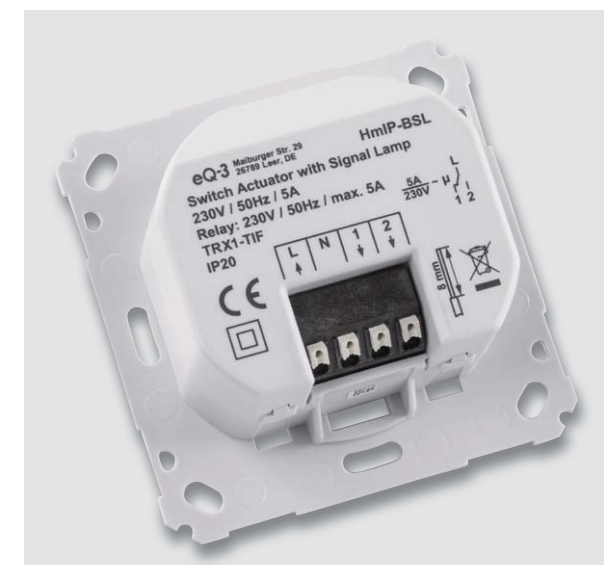

*Bild 23: Zum Abschluss erfolgt das Aufsetzen und Verrasten des Gehäuseunterteils.*

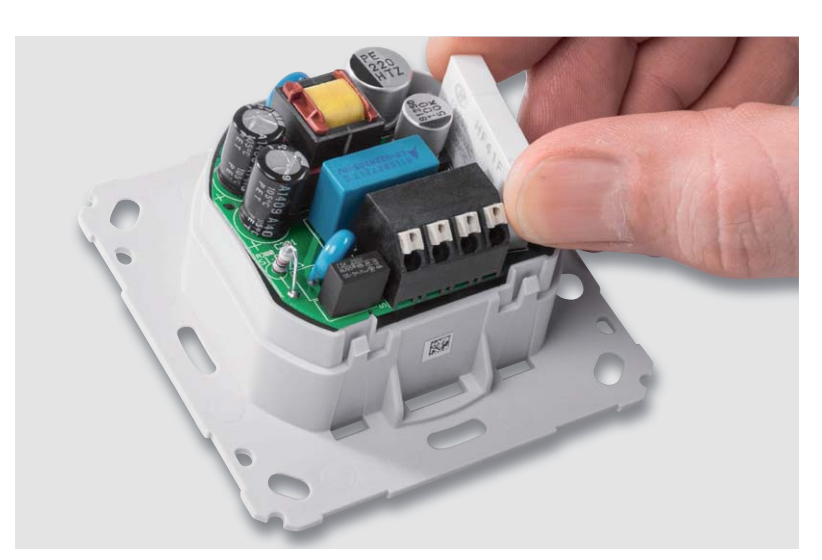

*Bild 22: So wird die Netzteilplatine eingesetzt. Die Markierungen zeigen zwei der drei Rasten für das folgende Verrasten des Gehäuseunterteils. Die dritte Raste befindet sich auf der gegenüberliegenden Seite.*

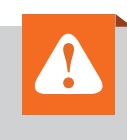

## **Wichtiger Hinweis zum ESD-Schutz:**

Bei den verwendeten Bauteilen des Homematic Schaltaktors für Markenschalter mit Signalleuchte handelt es sich um elektrostatisch gefährdete Bauteile. Das bedeutet, dass sie bereits durch bloßes Anfassen, z. B. beim Einbau oder im späteren Betrieb, zerstört werden können, sofern man vorher elektrisch geladen war, was beispielsweise durch Laufen über Teppiche passieren kann. Vor der Handhabung bzw. der Berührung dieser Bauteile ist es ratsam, Maßnahmen anzuwenden, die einen entsprechenden Schutz vor elektrostatischen Entladungen an diesen Bauteilen ermöglichen. Hierzu kann man sich z. B. mit einem Erdungsband erden oder zumindest ein Metallgehäuse eines Geräts oder die Heizung anfassen.

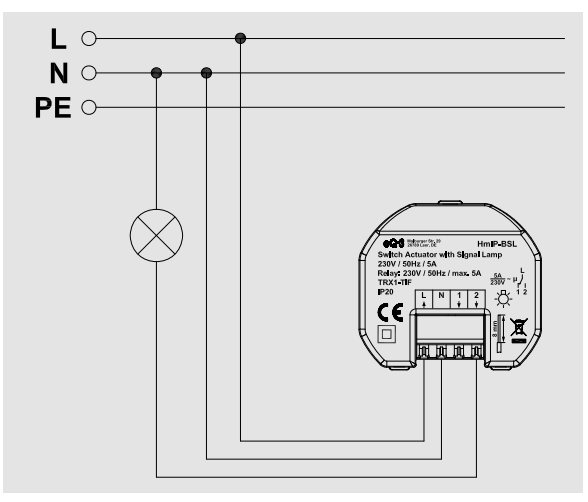

*Bild 24: Die Installationsschaltung des Geräts*

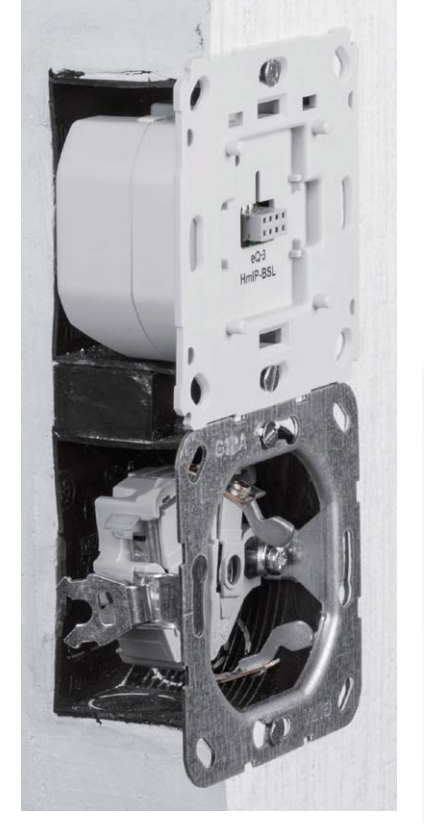

*Bild 25: So erfolgt die Montage in eine Unterputzdose.*

## Installation

Die Installation darf nur in handelsüblichen Schalterdosen (Gerätedosen) gemäß DIN 49073-1 erfolgen. Dabei ist zu beachten, dass nur die folgenden Leitungsquerschnitte zum Anschluss des HmIP-BSL zugelassen sind: Starre Leitung: 0,75-1,50 mm<sup>2</sup>

Flexible Leitung: 0,75–1,50 mm²

Die Installationsschritte sind entsprechend der Installationsschaltung (Bild 24) vorzunehmen. Die Installation erfolgt dabei in diesen Schritten: Schritt 1: Die Haussicherung des Stromkreises abschalten.

- Schritt 2: Falls bereits zusammengesetzt, ist die Aufputzeinheit wieder von der Unterputzeinheit der HmIP-BSL abzuziehen.
- Schritt 3: Ist ein Schalter am Einbauort vorhanden, ist dieser auszubauen. Schritt 4: Nun ist der geschaltete Außenleiter für die zu schaltende Last an die Anschlussklemme 2 anzuschließen.
- Schritt 5: Danach erfolgt der Anschluss des Neutralleiters an die Anschlussklemme N.

Schritt 6: Jetzt ist der Außenleiter an Anschlussklemme L anzuschließen.

- Schritt 7: Anschließend ist das Unterputzgehäuse der HmIP-BSL mittels geeigneter Schrauben an der Unterputzdose zu befestigen. Bild 25 zeigt den Einbau innerhalb einer Steckdosen-Schalterkombination.
- Schritt 8: Nun erfolgt das Aufsetzen des Abdeckrahmens vom vorhandenen Schalterprogramm auf die Unterputzeinheiten und das Aufstecken der HmIP-BSL-Aufputzeinheit sowie das Schließen der eventuell offenen Steckdosen. Wird nur der HmIP-BSL installiert, kann auch der beiliegende Rahmen (Bild 26) aufgesetzt und durch Aufstecken der Aufputzeinheit (Bild 27) befestigt werden.

Schritt 9: Schließlich wird die Haussicherung des Stromkreises wieder eingeschaltet, und das

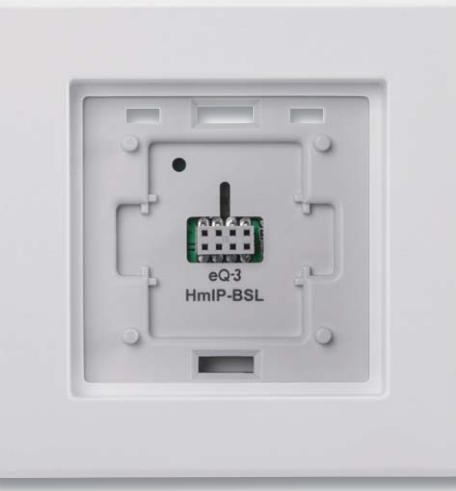

*Bild 26: Nach dem Aufsetzen und Halten des Rahmens …*

Gerät ist betriebsbereit. Bild 28 zeigt das montierte Gerät im Betrieb als Nacht-/ Orientierungslicht.

Weitere Hinweise zur Installation und Sicherheit sind der dem Gerät beiliegenden Installations- und Bedienungsanleitung zu entnehmen.

Damit sind Nachbau und Installation abgeschlossen, und nach Anmelden an eine Zentrale kann das Gerät konfiguriert werden. Dazu stehen besonders umfangreiche Konfigurationsmöglichkeiten zur Verfügung, weshalb wir diesen – auch exemplarisch für andere Komponenten – einen eigenen Artikel im nächsten ELV Journal widmen. **ELV** 

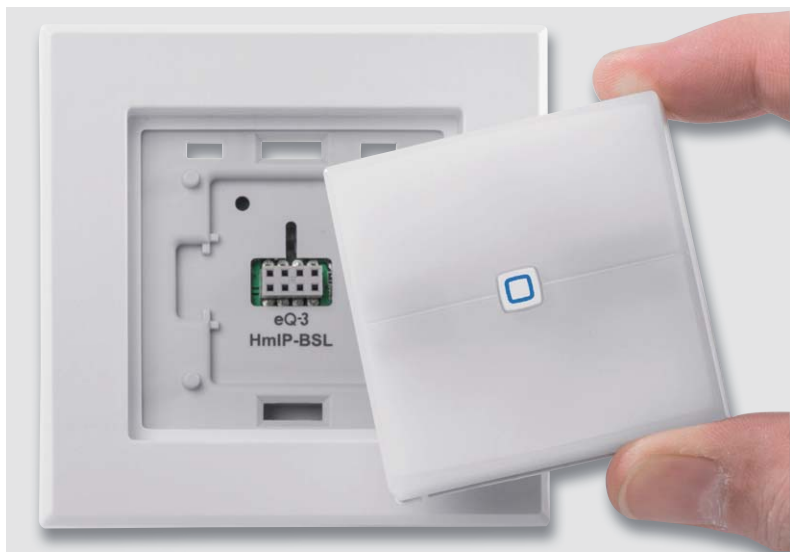

*Bild 27: … wird die Aufputzeinheit aufgesteckt und das Gerät kann in Betrieb gehen.*

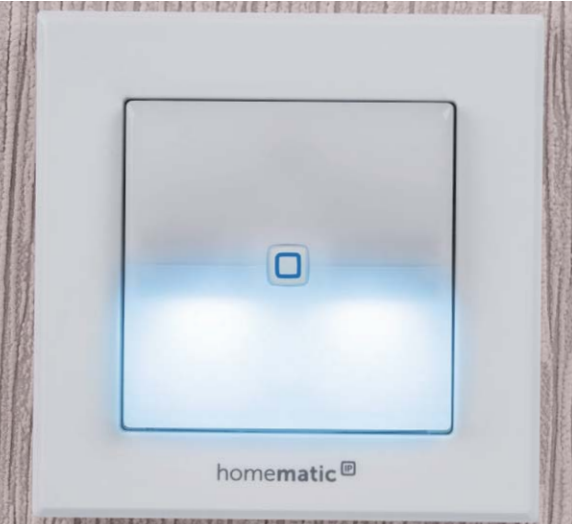

*Bild 28: Das fertig installierte Gerät, hier in der Anwendung als Nacht-/Orientierungsleuchte*

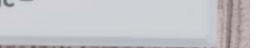

# **Akkumulatoren**

Systeme, Technik, Einsatz und Ladetechnik – Teil 3

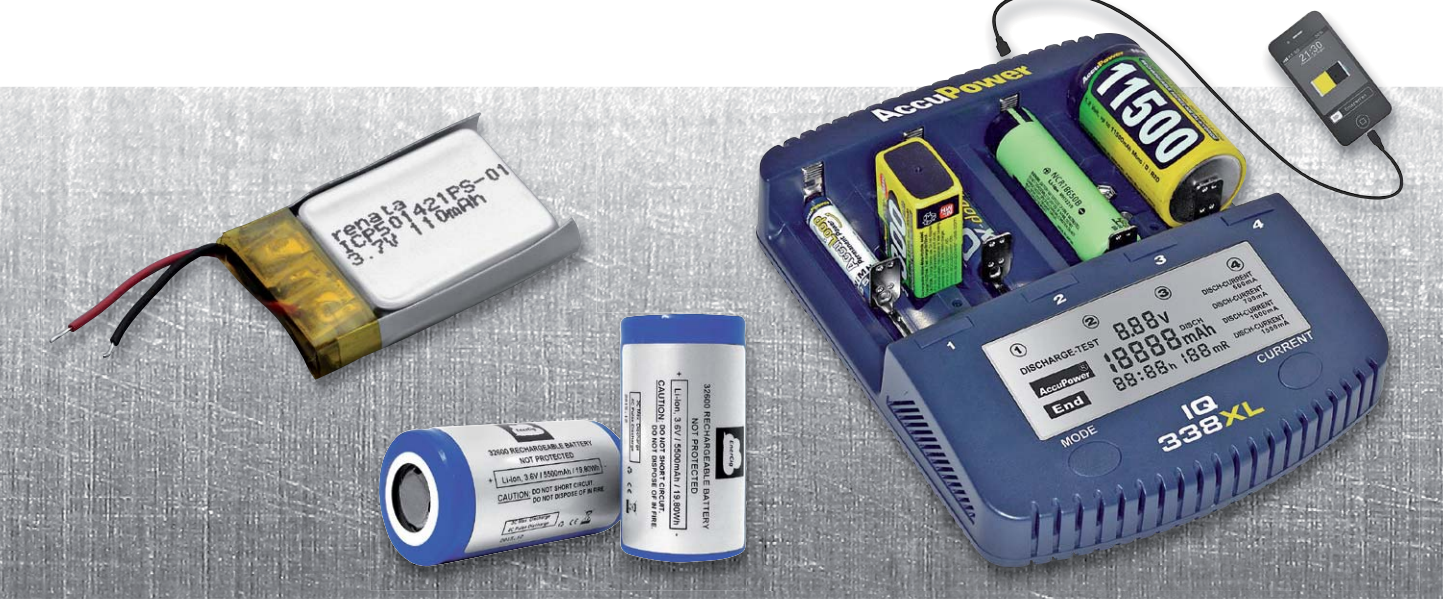

**Akkumulatoren sind, allgemein definiert, wiederaufladbare Speicher für elektrische Energie. Jedoch gibt es unzählige Systeme, die auf unterschiedlichen Materialien und Materialkombinationen beruhen. Entsprechend umfangreich sind auch ihre Einsatzgebiete, die u. a. auch immer mehr die der Primärzelle erobern, und die Techniken, diese Akkus zu laden und zu pflegen. Unser Exkurs gibt einen Überblick über praktisch eingesetzte Systeme, ihren Einsatz und die zugehörige Lade technik. Im dritten Teil widmen wir uns den Lithium-Akkus.** 

### Lithium – Grundlage einer eigenen Akku-Klasse

Er ähnelt im (mechanischen) Grundaufbau zwar den bisher schon besprochenen Nickel-basierten Akkus, stellt aber eine ganz andere Akku-Klasse dar – der Lithium-Akku, heute hauptsächlich als Lithium-Ionen-Akku (LiIon), Lithium-Polymer-Akku (LiPo) und Lithium-Eisenphosphat-Akku (LiFePO $_{_4}$ ) im Einsatz.

Diese Akkus beruhen auf der reversiblen Einlagerung von positiven Lithium-Ionen (Li+ ) in die aus verschiedenen Verbundmaterialien bestehenden Elektroden, die in einer Gitterstruktur ausgeführt sind und jeweils als Wirtselektrode für die Lithium-Ionen dienen. In Bild 1 sieht man in der Darstellung des Lade- und Entladevorgangs, wie die Lithium-Ionen zwischen den Elektroden wandern. Dabei findet im Gegensatz zu anderen Akku-Technologien keine chemische Elektrolytreaktion statt, sondern lediglich ein Volumenanstieg der jeweils als Wirtselektrode dienenden Elektrode. Der Elektrolyt besteht aus einer Mischung aus leitenden Salzverbindungen und einem organischen Lösungsmittel (das riecht man deutlich bei einem defekten bzw. ausgasenden Akku). Die hermetisch abgeschlossene Umhüllung macht den Akku völlig lageunabhängig einsetzbar.

Warum Lithium? Es ist das leichteste alkalische Metall (Dichte 0,53 g/ cm<sup>3</sup>), hat mit 3,05 V das größte Standardpotential in der elektrochemischen Spannungsreihe, ist in Reinform vor allem mit Wasser äußerst reaktionsfreudig, und es ermöglicht den Bau von Akkus mit sehr hohen Energiedichten von über 100 Wh/kg – der höchsten der derzeit im Masseneinsatz befindlichen Akku-Systeme. Wie gesagt, Lithium ist in der Reinform äußerst reaktionsfreudig, was heißt, dass man, auch wenn in den realen Akkus das Lithium chemisch gebunden ist, bei der Nutzung unbedingt die hier sehr gefährliche Gasbildung vermeiden muss – sowohl beim Laden als auch bei der Benutzung und der Lagerung. Hier sind beim Laden, Entladeschluss und der Lagerung eine Reihe von Bedingungen zu beachten, damit es nicht zum Platzen, einem Brand oder gar einer Explosion kommt.

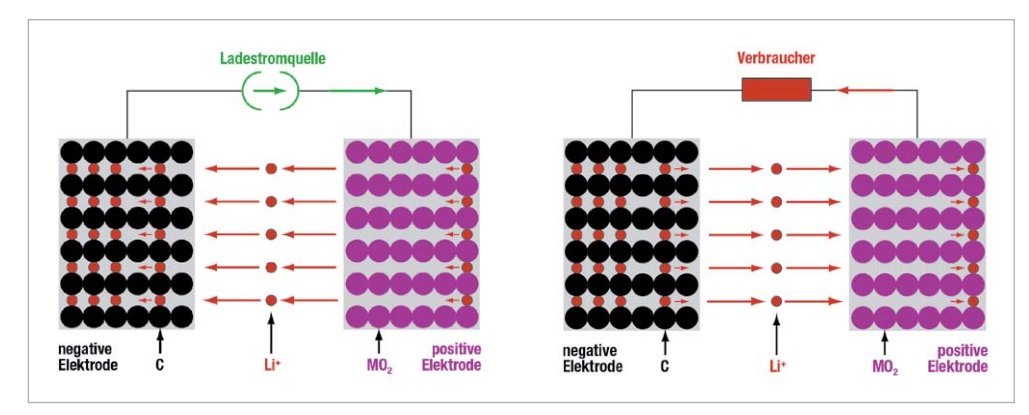

*Bild 1: Die Lithium-Ionen wandern wechselseitig zu einer der Elektroden und lagern sich hier bis zur Umkehrung des Vorgangs an.*

Auch der Aufbau der Kathode aus einer Kombination aus Lithium, Kobalt und Sauerstoff (LiCoO2) sowie weiteren Beimengungen, etwa von Mangan oder Nickel, stellt, wie auch der brennbare Elektrolyt, bei Fehlreaktionen und bestimmten äußeren Einflüssen, z. B. hohe Wärme, in der Reaktion mit den wandernden Lithium-Ionen ein Brandrisiko dar, insbesondere bei Akkus der ersten Generationen – man erinnere sich nur an das frühe Akku-Desaster bei Apple.

Deshalb gibt es auch zahlreiche Restriktionen für das Laden, den Transport und die Lagerung sowie spezielle Brandschutzhinweise. Und deshalb auch gelten diese Akkus bei der Beförderung als Gefahrgut, das als Hinweis z. B. für die Brandbekämpfung speziell angemeldet und gekennzeichnet sein muss.

Die Hersteller beugen einer Falschbehandlung beim Laden und Entladen der Akkus heute fast immer mit integrierten Schutzschaltungen gegen das hier besonders gefährliche Tiefentladen (wir erinnern uns: Volumenanstieg), Überladen und die Übertemperatur vor. Bei mehrzelligen Akkus, die in Reihe geschaltet sind (je Zelle hat der Li-Ion-Akku nominal je nach konkret eingesetztem Kathodenmaterial 3,6 bis 3,8 V), müssen zudem Balancer bzw. Batteriemanagementsysteme (BMS) eingesetzt werden, da, wie gesagt Zellen auch auf kurzzeitiges Überladen mit Schäden reagieren. Thema Temperatur: Lithium-Ionen-Akkus sind im bereits recht weiten Bereich zwischen -20 °C bis +60 °C einsetzbar, wobei auch hier die Leistung bei niedrigeren Temperaturen unter +5 °C und Temperaturen über 35 °C stark absinkt, weshalb die meisten Akkuhersteller genau diesen Temperaturbereich als Nutzungsbereich angeben.

Die Selbstentladungsrate ist sehr gering mit durchschnittlich 2 bis 3 % je Monat – das macht Lithium-Akkus auch sehr beliebt für alle Nutzungen, bei denen nur gelegentlicher Gebrauch nach längerer Lagerzeit die Regel ist, etwa bei Akku-Werkzeugen im Consumerbereich.

Weitere Vorteile des Lithium-Ionen-Akkus ("Li-Ion") sind das sehr geringe Gewicht und das vergleichsweise geringe Volumen trotz hoher Energiedichte. Das macht diese Akkus besonders prädestiniert für mobile Geräte aller Art. Auch ein Memory-Effekt tritt hier nicht auf.

Stark von der individuellen Behandlung abhängig ist die erreichbare Zyklenzahl/Lebensdauer. Immerhin reicht inzwischen die Zyklenzahl bei definierter Behandlung je nach Hersteller, Akku-Nutzung und Ladequalität bis zu einigen Tausend Zyklen. Der Akkutyp dankt es mit deutlich höherer Lebensdauer, wenn man ihn nur mit 80 % statt 100 % lädt – vor allem bei hoch belasteten Anwendungen wie in der Antriebstechnik inzwischen vielfach geraten.

Die Bauform (siehe auch Titelbild des Artikels) ist meist die zylindrische Zelle oder die flache Pouch-(Bag)-Zelle, in der Umgangssprache auch gern "Suppentüte" genannt, aufgrund der Ähnlichkeit der Umhüllung und der flachen Form, die eine ideale Einsatzmöglichkeit in besonders kompakten Geräten bietet.

Die wohl kritischste Phase ist beim Li-Ion-Akku die der Lagerung. Am schädlichsten ist hier Lagerung bei hohen Temperaturen im vollgeladenen Zustand. Deshalb sollte man Akkus nur bei etwa 80 % geladenem Zustand und bei Temperaturen um max. 20 °C lagern. Die flachen Bag-Zellen sind zudem gegen mechanische Beschädigungen zu schützen, wie sie etwa im Modellbaubereich, z. B. bei einem Flugmodell-Absturz auftreten können.

Durch den Einsatz spezieller Separatoren in den Akkus beugen die Hersteller einem Brand oder gar einer Explosion des Akkus aufgrund der starken Reaktionsfähigkeit des Lithiums vor, dennoch kann insbesondere falsches Laden durch ungeeignete Ladegeräte zu einem Metallbrand führen, der aufgrund der extrem hohen Temperatur und des meist explosionsartigen Verlaufs kaum – und schon gar nicht mit üblichen Löschmethoden wie Wasser – löschbar ist. Hierfür gibt es speziell entwickelte Löschmittel, die dem Brand sehr schnell den Sauerstoff entziehen. Auch dies ist ein Grund, solche Akkus immer in speziellen Transportbehältern zu transportieren und zu lagern, die den Akku u. a. von brennbaren Gegenständen in der Umgebung isolieren.

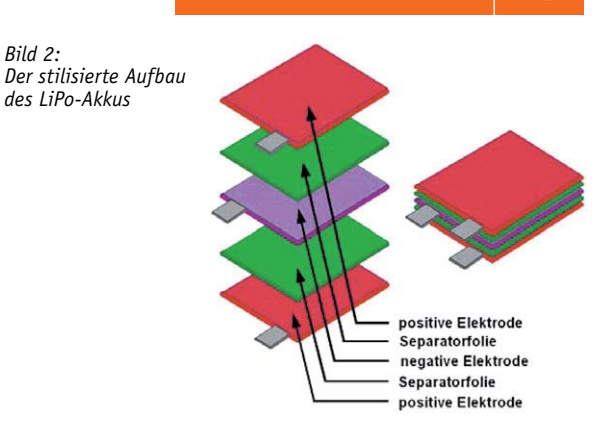

## Der Lithium-Polymer-Akku (LiPo)

Der LiPo-Akku entspricht in der Funktion und dem prinzipiellen Aufbau dem bisher beschriebenen Li-Ion-Akku, allerdings ist hier der Elektrolyt nicht flüssig, sondern als Gel-/Polymerfolienkombination (Bild 2) ausgebildet. Das macht den hier oft sehr dünnen Zellenaufbau ebenso möglich wie eine relativ hohe Flexibilität der Zelle, sodass man diese im Extremfall sogar dem im Gerät zur Verfügung stehenden Bauraum im Gerät anpassen kann.

Der LiPo-Akku hat eine noch höhere Energiedichte als der Li-Ion-Akku, eine Zellen-Nennspannung von 3,6 V, quittiert auf der anderen Seite aber insbesondere Überladen, aber auch starkes Tiefentladen mit noch schnellerem Ausfall als der Li-Ion-Akku. Hier ist das schnelle und starke Aufblähen ein sicheres Zeichen einer Falschbehandlung bzw. einer defekten Zellenschutzelektronik, und es kommt mitunter sehr schnell zum explosionsartigen Akku-Brand. Ansonsten gelten alle zum Lithium-/Li-Ion-Akku gegebenen Hinweise entsprechend, allerdings geben hier verschiedene Hersteller unterschiedliche Prozeduren für eine längere Lagerung vor, etwa, den Akku nur halb statt zu 80 % geladen zu lagern.

#### Robuster Arbeiter – Lithium-Eisenphosphat-Akku (LiFePO4)

Diese Ableitung (Bild 3) des Lithium-Akkus verfügt als wesentlichstem Unterschied über ein anderes Kathodenmaterial, nämlich das namensgebende Lithium-Eisenphosphat. Dazu ist die interne Reaktionskette deutlich "entschärft", denn durch das Fehlen von Sauerstoff darin verhält sich der Akku nicht so reaktionsfreudig wie der Lithium-Akku mit der LiCoO2-Kathode, die ja zum Teil aus Sauerstoff be-

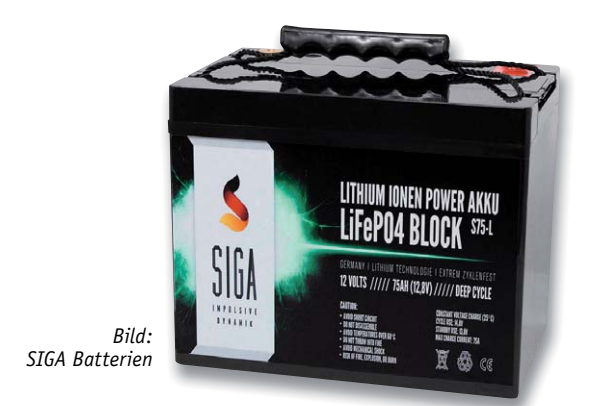

*Bild 3: Lithium-Eisenphosphat-Akkus sind weit verbreitet als Antriebs-, Solar- oder USV-Akku bzw. im Marinebereich.* 

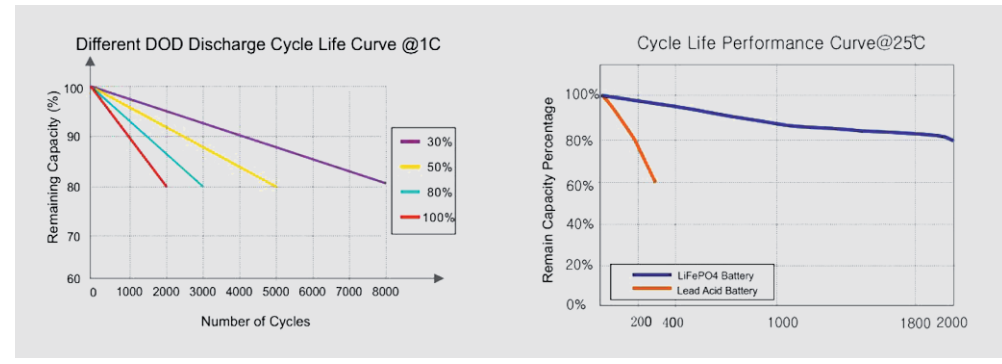

Bild 4: Ladezyklen-Verlauf eines modernen LiFePO<sub>4</sub>-Akkus - hier sieht man deutlich, wie sich schonender Umgang *auf die Lebensdauer auswirkt und wie langlebig ein solcher Akku sein kann. Bild: SIGA Batterien*

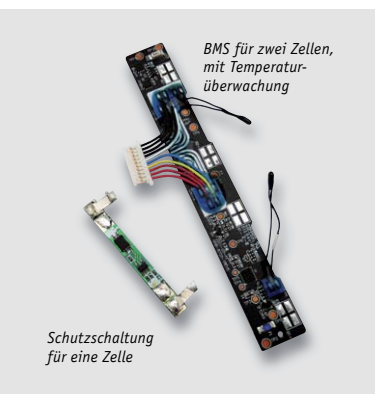

*Bild 5: Lithium-Akkus sind fast immer ab Werk mit Batteriemanagement- oder wenigstens Schutzsystemen gegen Tiefentladung und Überladung versehen.*

steht. Deshalb ist hier die Gefahr des "thermischen Durchgehens" des Akkus bei Fehlbehandlung und anderen Einflüssen weit geringer – der Akkutyp gilt als sicherer im Umgang.

Die Energiedichte dieses Akkutyps liegt unter der des Li-Ion-Akkus, sie beträgt um 100 Wh/kg (was ihn im Vergleich zum sehr leichten Li-Ion-Akku größer und schwerer macht), allerdings liegt die Leistungsdichte, die ja kennzeichnend für hohe Dauerstrombelastung ist, deutlich höher als bei den technologischen Verwandten. Insgesamt ist der Akku robuster als diese, er verträgt hohe Ladeströme (bis 3 C gegenüber 1 C bei Li-Ion/LiPo, was ihn gegenüber diesen schnellladefähig macht) ebenso wie hohe Entladeströme (Spitzen bis 40 C), hat einen weiten Lagerungs- und Betriebstemperaturbereich und kann bis zu 10.000 Zyklen erreichen. Die Entladekurve ist flacher als bei den anderen Lithium-Akku-Technologien. Die Zellenspannung liegt bei 3,2 bis 3,3 V, die Entlade- und Ladeschlussspannungen unterscheiden sich zum Teil von denen der bisher beschriebenen Lithium-Akkus (siehe "Ladetechnik"). In Bild 4 kann man sehr gut anhand der Ladezyklen-Performance sehen, wie langlebig, zyklenfest und niveaustabil diese Akkus heute sind.

Ansonsten gelten prinzipiell die gleichen Hinweise zum Umgang, zur Lagerung, auch hier wirkt z. B. eine reduzierte Ladeschlussspannung lebensdauerverlängernd. All diese Eigenschaften führen in der Summe dazu, dass sich diese Akkus einer hohen Beliebtheit in USV-/Netzersatzanlagen, Solaranlagen, als Antriebs-, Starter-, Versorgungs- und Modellbau-Akkus erfreuen. Allerdings sind sie auch relativ teuer.

## Die Ladetechnik und der Umgang mit dem Akku

Lithium-Akkus sind mit Abstand die unter den bisher in unserer Serie diskutierten Akku-Technologien die Akkus, die am empfindlichsten und heftigsten auf eine Fehlbehandlung reagieren – bewegt man sich doch auf allen Ebenen an den Grenzen der Akku-Technologie. Hier an der Ladetechnik zu sparen kann fatal werden, wie dies etliche spektakuläre Fälle bei Notebooks und besonders im E-Bike-Bereich bereits bewiesen haben.

Am wichtigsten ist beim Laden das Einhalten der genauen Ladeschlussspannung, die je nach Typ bei 4,1 bis 4,35 V liegt und sehr genau auf wenige Millivolt eingehalten werden muss. Auch spielt die Zellentemperatur hier eine wesentliche Rolle, da ein zu hohes Ansteigen die exotherme Reaktion des Akkus wesentlich unterstützt. Hier ist von den meisten Herstellern eine Zellentemperaturbegrenzung von 35 °C bis max. 50 °C als äußerste Grenze beim Laden vorgeschrieben.

Auch auf der anderen Seite sind strikte Grenzen einzuhalten, als Kriterium spielt hier die Entladeschlussspannung von meist 2,5 V die wichtigste Rolle. Sinkt die Spannung weiter ab, kann der Akku von selbst in Brand geraten. Die meisten (einzelligen) Akkus haben heute bereits kleine Batteriemanagementsysteme (BMS, Bild 5) an Bord, die zumindest eine Tiefentladung, ein Überladen und ein Laden bei zu hoher Temperatur verhindern. Mehrzellig konfektionierte Akkus wie z. B. Werkzeug-Akkus verfügen über ein sehr aufwendiges BMS (Bild 6), das dazu u. a. auch das Balancing (den Spannungsausgleich zwischen den in Reihe geschalteten Zellen auf gleiches Niveau) erledigt. Dazu kommen je nach Ausstattung Aufgaben wie die Kapazitätsermittlung und -anzeige, Lasterfassung und weitere Funktionen. Für den, der sich Lithium-Ionen-Akkupacks aus Standardzellen selbst zusammenstellen will, gibt

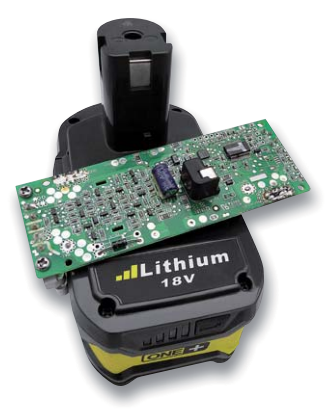

*Bild 6: Aufwendiges BMS für einen 18-V-Werkzeugakku*

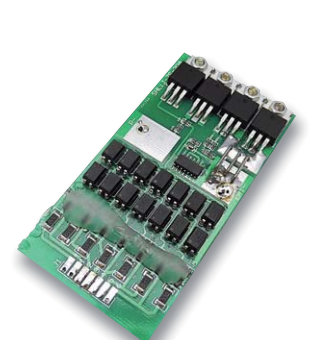

*Bild 7: BMS für einen leistungsfähigen Selbstbau-Akkupack*

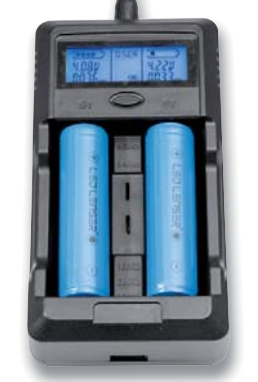

es im Elektronikversandhandel auch gut funktionierende BMS zu kaufen (Bild 7 zeigt ein solches), allerdings sollte man hier wirklich genau wissen, was man tut.

Beim Einsatz und dem Laden der Akkus in einem Gerät ist die Ladeelektronik meist in das Gerät integriert, etwa beim Laptop oder im Smartphone. Damit eliminiert man nicht nur Bedienfehler, auch die Anforderungen an meist dann sehr einfach aufgebauten Ladeadaptern sind gering. Deshalb hat sich gerade auf der Ebene der mobilen Geräte der 5-V-Adapter, ob

*Bild 8: Typischer Einzelzellenlader für Akkus in Lithium-Technik*

als Netz- bzw. Kfz-Bordnetzadapter oder Powerbank weitgehend als eine Art Standardlader durchgesetzt. Diese müssen eben nur 5 V und den benötigten Strom "roh" liefern, den Rest erledigt die interne Ladetechnik des so versorgten Geräts. Diese ist allerdings meist so ausgeführt, dass der Akku dem Versprechen des Geräteherstellers folgt, also komplett vollgeladen wird und zumindest zu Beginn die versprochene Betriebsdauer per Akkuladung abliefert. Dass dies der Lebensdauer (Zyklenzahl) abträglich ist, haben wir ja schon behandelt. Deshalb ist es beim Laden mit solchen Ladevorrichtungen immer anzuraten, wenigstens die Ladezustandsanzeige des Geräts im Auge zu behalten und den Lader entsprechend früher vom Gerät zu trennen. Dann kommt es auch nicht zu vorzeitigen Akku-Ausfällen wegen "totgebratener" Akkus, die ständig auf Voll-Zustand gehalten werden. Ein in der Neuzeit typisches Beispiel hierfür sind die in selbst konfigurierten Smart Home Haussteuerungen stationär eingesetzten Tablet-PCs, die oft der Einfachheit halber ständig am Netz laufen. Wenn man einen solchen Tablet-PC schon so nutzt, dann sollte man die Ladetechnik intelligent betreiben, etwa, wie sehr gut unter [1] beschrieben. Oder man setzt an dieser Stelle gleich ein Tablet ohne Akku ein – diese sind inzwischen auch in allen Größen und Ausstattungen verfügbar.

Zurück zur Ladetechnik und zur Akkupflege. Neue Lithium-Akkus haben zwar eine Grundladung, die bei Transport, Lagerung und Verkauf eine Zellenspannung im "gesunden" Bereich sichert, dennoch sollte jeder Akku vor dem ersten Einsatz geladen werden. Überhaupt erreichen Lithium-Akkus erst nach einigen Zyklen ihre nominelle Kapazität, denn erst dann hat sich das Umladen der Lithium-Ionen stabilisiert.

Zum Ladegerät selbst – hier gibt es eine große Bandbreite von Ladegeräten, vom Einzelzellenlader, der mikroprozessorgesteuert jede Zelle einzeln behandelt und überwacht (Bild 8), über den typischen prozessorgesteuerten Modellbaulader (Bild 9), der zumeist auch einen Balancer für Akkupacks ohne integriertes BMS an Bord hat, bis hin zum aufwendigen und besonders universell einsetzbaren Spitzengerät (Bild 10), das es u. a. erlaubt, Ladeschlussspannungen genau an den verwendeten Akku anzupassen, denn diese liegt je nach Akkutyp bei 4,1, 4,2 oder 4,35 V.

Das Ladeverfahren, das bei Lithium-Akkus grundsätzlich zur Anwendung kommt, ist das IU- bzw. CCCV-Verfahren (Constant Current Constant Voltage). Hier beginnt das Laden je nach technischem Aufwand mit einer Vorprüfung auf den Zellenzustand, damit der Akku bei niedriger Spannungslage zunächst schonend mit einem niedrigeren Strom geladen wird. Das eigentliche Laden erfolgt zunächst mit Konstantstrom, dabei wird die Zellenspannung überwacht. Ist die Ladeschlussspannung erreicht, schaltet das Ladegerät um auf Konstantspannungsladung, so kann der Spannungspegel nicht weiter steigen. Dabei verringert sich die Ladungsaufnahme des Akkus stetig, sprich, der Ladestrom sinkt ab. Sinkt er unter einen definierten Wert, schalten intelligente Ladegerät ab und prüfen fortan nur noch den Spannungsabfall. Da der Lithium-Akku aber eine sehr geringe Selbstentladung aufweist, verzichtet man oft auf den bei anderen Akkus ausgeführten Erhaltungslademodus und der Akku sollte entnommen werden.

Noch ein Hinweis zum bei Elektronikbastlern beliebten Selbstbau von mit Lithium-Akkus versorgten Geräten. Hier sollte man keine Ex-

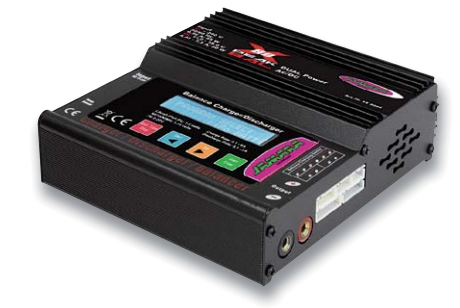

*Bild 9: In dieser und ähnlichen Ausführungen zigtausendfach bewährt – typische Modellbaulader mit Balancerports für Lithium-Akkus. Bild: Jamara*

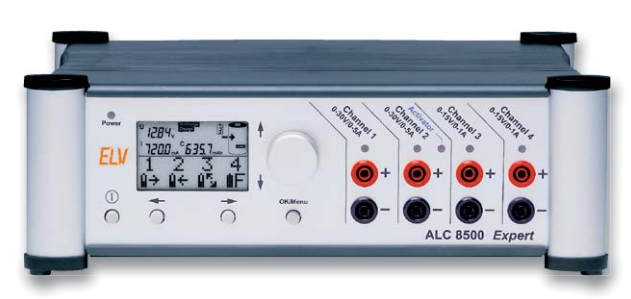

*Bild 10: Spitzengerät für das Laden unterschiedlicher Akkutypen – mit dem ALC 8500-2 Expert ist auch eine genaue Anpassung an jeden zu ladenden Akku möglich.*

perimente machen, sondern gleich zum Standard-Ladebaustein greifen. Ein solcher ist z. B. der weit verbreitete TP4056 (Bild 11 zeigt die Applikationsschaltung und einen über Elektronikshops vielfach erhältlichen Baustein) bzw. der LTC4056 [2] von Linear Technology (Bild 12).

Zum Thema Lagerung haben wir je bereits einiges erläutert, kurz noch einmal zusammengefasst: Lagerung bei Zimmertemperatur (optimal sind 10 bis 15 °C), nicht vollgeladen lagern (60–80 %), bei längerer Lagerung (> 1 Jahr) die Zellenspannung überprüfen und ggf. wieder nachladen, um ein schädliches Tiefentladen unter 2,5 V zu vermeiden. **EIV** 

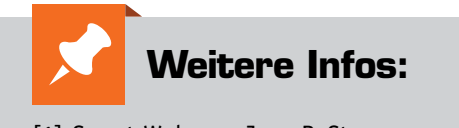

- [1] Smart Wohnen, Jens P. Stern: https://smart-wohnen.org/homematicandroid-tablet-als-hausautomationsfront-end-einsetzen/
- [2] Datenblatt LTC4056: http://www.analog.com/media/en/technical documentation/data-sheets/405642f.pdf

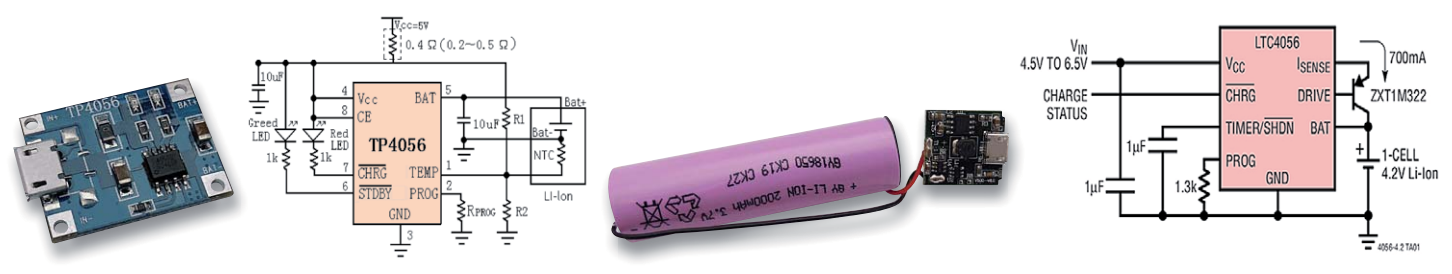

*Bild 11: Weit verbreiteter Lithium-Akku-Ladebaustein: der TP4056 erfordert nur wenig Peripherie und bietet eine LED-Anzeige zur Überwachung. Rechts ist zusätzlich ein Step-up-Regler verbaut, der den 3,6-V-Akku zur 5-V-Powerbank macht.*

*Bild 12: Ein typisches Einzelzellen-Lade-IC für Lithium-Akkus ist der LTC4056 von Linear Technology* 

**Raspberry Pi**

Teil 8: Raspberry-Pi-Kameramodul als Kamerasensor

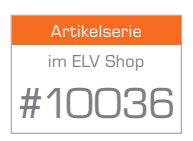

Dass auf dem Raspberry Pi eine Muster- und Gesichtserkennung und sogar eine Gesichtswiedererkennung möglich sind, beweisen zahlreiche DIY-Projekte im Internet und die Projekte im Franzis-Buch ..Foto und Video mit Raspberry Pi" (ISBN: 978-3645603140). Mit dem passenden Stück Software lässt sich eine angeschlossene Kamera – unabhängig davon, ob Sie das Raspberry-Pi-Kameramodul oder eine USB-Kamera verwenden – auch für Sensorik- und Robotikzwecke nutzen.

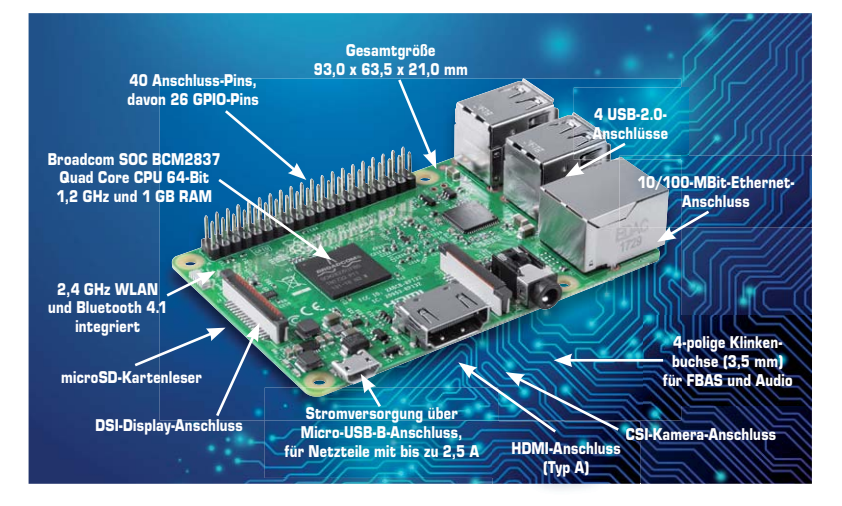

## Erkennung von Gesichtern im Eigenbau

Grundsätzlich benötigen Sie neben dem passenden Treiber für die Kamera-Hardware, die in der Regel bereits installiert ist, eine passende Logik, mit der Sie die Informationen lesen und verarbeiten können. In diesem Beispiel wird ein einfaches Projekt vorgestellt, mit dem Sie das Raspberry-Pi-Kameramodul als Sensormodul für die einfache Erkennung von Gesichtern verwenden können. Damit ließe sich zum Beispiel in Kombination mit dem Bewegungsmelder ein Projekt für die Haustür realisieren: Wird eine Bewegung wahrgenommen, dann prüft die Kamera an der Haustür durch den Türspion o. Ä., ob ein Gesicht erkannt wird oder nicht. Falls ein Gesicht erkannt wird, dann schaltet sich das Eingangslicht ein; lief beispielsweise eine Katze im Eingangsbereich oder hat ein Windstoß den Bewegungsmelder ausgelöst, dann bleibt das Eingangslicht aus.

#### **OpenCV für die Kamera**

Für eine einfache Muster- oder Gesichtserkennung auf dem Raspberry Pi benötigt das Kameramodul mit der OpenCV-Bibliothek eine Erweiterung. Hier brauchen Sie also das Rad nicht komplett neu zu erfinden, sondern nur richtig anzuwenden. Um die OpenCV-Funktionen nachzurüsten, bringen Sie zunächst den Raspberry Pi auf den aktuellen Stand und installieren dazu noch die OpenCV-Bibliothek. Mit den OpenCV-Funktionen können Sie später auch per Python auf die Kamera zugreifen.

sudo -i apt-get update apt-get install libopencv-dev apt-get install python-opencv

Die Paketverwaltung sorgt in diesem Fall dafür, dass 120 neue Pakete mit einer Größe von 138 MByte heruntergeladen und installiert werden – und das kann je nach vorhandener Internetgeschwindigkeit etwas dauern. Im nächsten Schritt erstellen Sie dazu ein Python-Skript, mit dem Sie die Fotoaufnahme nach bestimmten Mustern durchsuchen, um ein Gesicht in der Aufnahme erkennen zu können.

#### **Kamerasensor für Gesichtserkennung**

Grundsätzlich verwendet OpenCV für die Gesichtserkennung eine Technik, die auf sogenannten Beschreibungsdateien beruht. Diese Dateien werden aus einer Vielzahl von Bildern errechnet und OpenCV über eine "xml"-Beschreibungsdatei hinzugefügt. OpenCV liefert bereits ein Paket an solchen vortrainierten Beschreibungsdateien, sodass Sie umgehend starten können. Für die Gesichtserkennung hat sich in der Praxis die sogenannte *haarcascade\_frontalface\_default.xml*-Datei bewährt, wenngleich diese Methode lediglich mit Frontalaufnahmen umgehen kann und fehleranfällig gegenüber verschiedenen Größen von Gesichtern ist.

- #!/usr/bin/env python
- # -\*- coding: utf-8 -\*-
- $\#$  -----------------
- # sensor-face-detect.py
- # ACHTUNG: sensor-face-detect.py funktioniert nur dann, falls RPi-Kameramodul

```
# UND cv-Bibliothek auf dem RPi installiert sind.
# Pfad: /CAMSensor
import os, time, cv
storage = cv.CreateMemStorage()
haarcascade = cv.Load('/usr/share/opencv/haarcascades/haarcascade_frontalface_default.xml')
imagefile = "/home/pi/aufnahme.jpg"# -----------------------------------------------------------------------
def main():
  os.system('clear')
  while (True):
   print("Aufnahme wird gestartet")
   start = time.time()os.system("if [-e" + imagefile +" ]; then sudo rm " + imagefile +"; fi; ")
    os.system("/opt/yc/bin/raspistill -w 800 -h 600 -o " + imagefile)
    end = time.time()print("Aufnahme erfolgte in " + str(end-start) + " Sekunden")
   print("Verarbeitung....")
   start = time.time()image = cv.LoadImage(image)facefound = cv.HaarDetectObjects (image, haarCace, storage, 1.2, 2, cv.CV HARR DO CANNY PRUNING, (100,100))end = time.time()print("Gesichtserkennung verarbeitet in " + str(end-start) + " Sekunden") if facefound:
     print("Gesicht erkannt...")
      for face in facefound:
        print(face)
     else:
     print("Kein Gesicht erkannt")
     time.sleep(5)
if name = 'main ':
   main()
sys.exit(0)# -----------------------------------------------------------------------
```
Die Beschreibungsdatei binden Sie über das Load-Kommando ein. Im nächsten Schritt starten Sie eine While-Schleife und fertigen mit der Kamera eine Aufnahme an, die Sie über Load Image für OpenCV bereitstellen und anschließend mit der "Haar Detect Objects"-Funktion auf gemeinsame Treffer prüfen. Je nachdem, ob in der Aufnahme ein Gesicht gefunden wurde oder nicht, erfolgt die entsprechende Bildschirmausgabe über das "if"-Konstrukt. Hier können Sie noch weitere Dinge antriggern, beispielsweise bei erfolgreicher Gesichtserkennung einen Schaltvorgang/Lichtschalter etc. automatisiert starten und vieles mehr.

```
pi@raspiBreakout: ~/CAMSensor
Aufnahme wird gestartet
Aufnahme erfolgte in 6.13706994057 Sekunden
Verarbeitung....
Gesichtserkennung verarbeitet in 1.74333000183 Sekunden
Kein Gesicht erkannt
Aufnahme wird gestartet
Aufnahme erfolgte in 6.1392519474 Sekunden
Verarbeitung...
Gesichtserkennung verarbeitet in 1.67327022552 Sekunden
Kein Gesicht erkannt
Aufnahme wird gestartet
Aufnahme erfolgte in 6.09140396118 Sekunden
Verarbeitung....
Gesichtserkennung verarbeitet in 1.94072699547 Sekunden
Gesicht erkannt..
((211, 88, 364, 364), 60)Aufnahme wird gestartet
```
Gesicht erkannt, Gefahr gebannt: Schlägt die Gesichtserkennung des Kamerasensors an, dann lassen sich dank Python weitere Dinge automatisch über den Raspberry Pi erledigen – beispielsweise eine Relaissteuerung für die Beleuchtung im Treppenhaus.

Im Vergleich zu anderen Sensoren ist der Kamerasensor zwar unheimlich praktisch, erfordert jedoch einen passgenauen Anwendungszweck, um die Fehlerrate zu minimieren. Aus diesem Grunde ist der Kamerasensor **ELV** gerne als Ergänzung zu bestehenden Ultraschall- und Infrarotsensoren in der Robotik im Einsatz.

### **Leistungsstarke Zentrale – Funk-Modulplatine RPI-RF-MOD für Raspberry Pi 3 B**

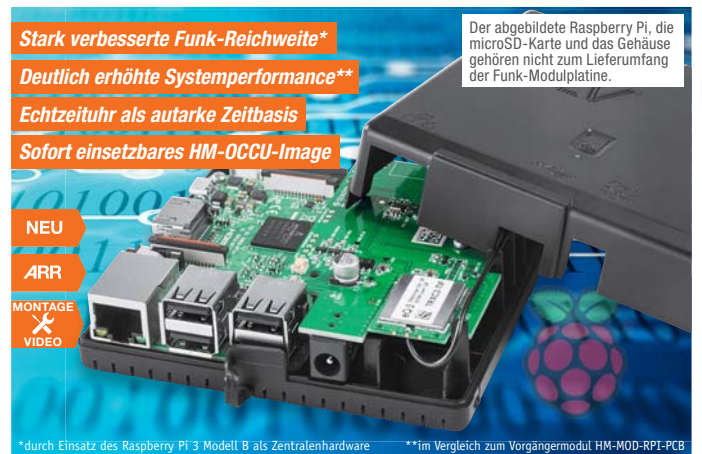

**Die Funk-Modulplatine bietet zahlreiche neue Features, um einen Rasp berry Pi 3 B als leistungsstarke Smart Home Zentrale für Homematic und Homematic IP einsetzen zu können. Damit wird die Systemperformance der Homematic Zentrale CCU2 vielfach verbessert.**

Durch den Einsatz der leistungsfähigen Hardware des SBC Raspberry Pi 3 B im Zusammenspiel mit dieser Funk-Modulplatine steht eine in ihren Leistungsdaten und Möglichkeiten erheblich erweiterte Zentralenplattform zur Verfügung, die nicht nur auch große Homematic und Homematic IP Konfigurationen mit hoher Performance verwalten kann, sondern auch eine stark verbesserte Funkreichweite aufweist.

Dazu kommt eine in die Funk-Modulplatine integrierte hochwertige und dank Goldcap als Backup-Energiequelle wartungsfreie Echtzeituhr, die als autarke Zeitbasis unter allen Bedingungen dient. So können auch längere Internet- oder Netzausfälle kompensiert werden, und es gehen keine zeitkritischen Daten verloren.

Als Software steht hier die Open- Source-Software HM-OCCU zur Verfügung, die

dank einem einsatzfertig verfügbaren Image extrem einfach in Betrieb zu nehmen ist – nach wenigen Einrichtungsschritten übernehmen Sie das Backup Ihrer CCU2-Konfiguration und verfügen nun über eine schnelle Homematic/ Homematic IP Zentrale.

Auch das Raspberrymatic-Projekt zielt auf diesen Anwendungsfall ab. Die Raspberrymatic-Software ist eine auf Buildroot und dem OCCU-Projekt basierende Linux-Distribution, die den vollständigen Funktionsumfang einer CCU bereitstellt und sich an den Konzepten der CCU2 orientiert.

Für die sachgerechte Unterbringung der Kombination aus Raspberry Pi 3 B und Funk-Modulplatine steht ein genau auf diese Hardwarekombination angepasstes Wandgehäuse optional zur Verfügung.

- Vielfach verbesserte Systemperfor-
- mance der Homematic Zentrale CCU2\* • Einfachste Inbetriebnahme – einsatzfertiges HM-OCCU-Image\*\*
- Stark verbesserte Funkreichweite
- durch neueste Transceiver-Generation • Echtzeituhr für autarke Zeitbasis auch bei Strom- oder Internet-Ausfall
- Hochwertige Echtzeituhr mit GoldCap-Backup und 2 Tagen Gangreserve

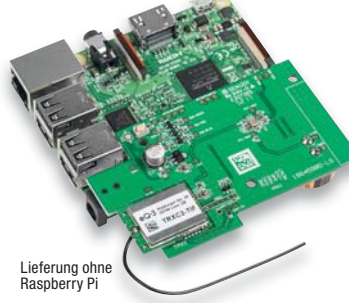

- Anzeige des Systemzustands über eine RGB-LED
- Button zum Starten des Rettungssystems
- Exakt passendes Schutzgehäuse für Wandmontage (optional)
- \* Durch Einsatz des Raspberry Pi 3 B als
- Zentralen-Hardware \*\* Kostenloser Download als Image oder Debian-Paket

#### **Komplettbausatz Funk-Modulplatine RPI-RF-MOD**

**für Raspberry Pi 3 B**  $CV-152941$   $£ 39.95$ 

#### **Gehäuse für Modulplatine und Raspberry Pi 3 B**

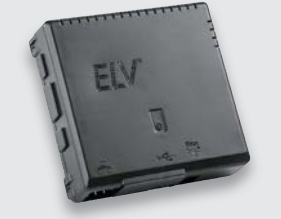

- Schutzgehäuse für SBC Rasperry Pi Modell B und GPIO-Erweiterungsmodule
- GPIO-Erweiterungsmodul zusätzlich mit Schraube fixierbar für höhere mechanische Sicherheit
- Einfache Platzierung des SBC vornehmlich zur Wandaufhängung

**TECHNISCHE DATEN HM-Bezeichnung** RPI-RF-MOD **Versorgungs-Versorgungs-**<br>spannung<br> $\begin{bmatrix} 5 \text{ VDC} \text{ (SELV)} \end{bmatrix}$ **Stromaufnahme** 1100 mA max. Leistungsaufnahme 1,7 W **Umgebungs-**<br>**temperaturbereich** 0 bis 40 °C **Funkfrequenz** 868,0–868,6 MHz; 869,4–869,65 MHz **Sendeleistung** 10 dBm max.<br> **Empfängerkategorie** SRD-Category 2 **Empfängerkategorie** SRD-Category 2 **Funkreichweite Duty-Cycle** < 1 % pro h/  $<$  10  $\degree$ % pro h **Verschmutzungsgrad** 2 **Abm. (B x H x T)** 52 x 87 x 19 mm

home**matic** 

#### **Gleich mitbestellen:** Steckernetzteil mit Hohlstecker<br>CV-15 34 83 <u>∴ € 6.<sup>95</sup></u> **CV-15 34 83 \_\_\_\_\_\_\_\_\_\_\_\_\_\_\_ € 6,95**

**Gewicht** 26 g

über integrierte Aufhängungen, in 2 Ausrichtungen entsprechend der Anschlussleitungsführung möglich

- Oberflächenschonende Schaumstofffüße
- Integrierte Tastenbetätigung für passend zu platzierende Taster
- 2 Lichtleiter für ACT-/PWR-LEDs des Raspberry Pi und individuelle Anzeige
- Abdeckung für den microSD-Kartenschacht – schützt die Speicherkarte vor äußeren Einflüssen und Herausfallen
- Blindkappe für unbenutzten USB-Port

#### **Komplettbausatz Gehäuse für Homematic Funk-Modulplatine und Raspberry Pi**  $CV-15 29 70$

## **Fernbedienung immer dabei – Homematic IP Schlüsselbund-Fernbedienung HmIP-KRC4, ARR-Bausatz**

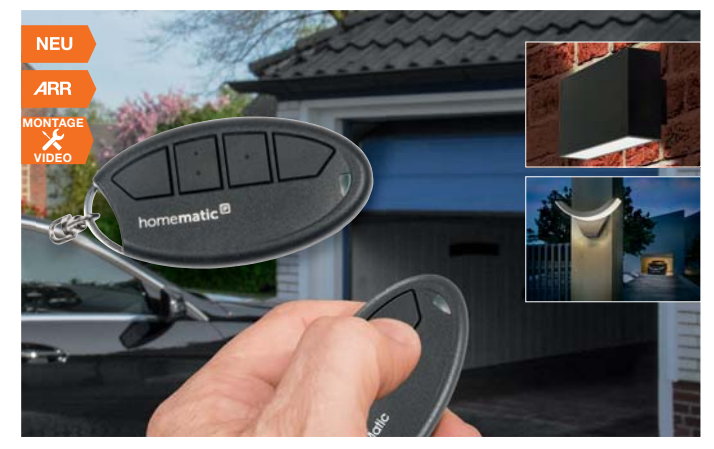

**Die kompakte 4-Tasten-Schlüsselbund-Fernbedienung ermöglicht das bequeme Bedienen von Homematic IP Empfängern bereits aus großer Entfernung. Über eine CCU2 können auch Homematic Geräte bedient werden.**

Dabei ist sie besonders robust aus glasfaserverstärktem Material ausgeführt und kann in einem sehr weiten Umgebungstemperaturbereich eingesetzt werden. Durch Einsatz einer Standard-AAA-Batterie ergibt sich bei typischem Einsatz eine Batterielebensdauer von etwa 2 Jahren.

- Universell einsetzbare Funk-Fernbedienung mit 4 frei konfigurierbaren Tasten
- Zuverlässiger Betrieb bei Umgebungstemperaturen von -10 bis +55 °C ermöglicht z. B. den dauerhaften Einsatz im Pkw
- Durch die Befestigung am Schlüsselbund jederzeit griffbereit
- Einfacher Batteriewechsel durch den Einsatz einer Standard-Micro-Batterie
- Direkte Bestätigung von Funkbefehlen über die Multicolor-Geräte-LED
- Glasfaserverstärktes und halogenfreies Material für optimale Stabilität und Umweltverträglichkeit
- Hohe Funkreichweite bis 200 m (Freifeld)
- Bei diesem ARR-Bausatz sind keine Lötarbeiten nötig. Der Nachbau beschränkt sich auf wenige mechanische Montageschritte

**Hinweis:** Das Gerät wird nicht durch die CCU2-Firmware 2.21.10 oder niedriger unterstützt!

**Homematic IP Schlüsselbundfernbedienung mit 4 Tasten HmIP-KRC4, ARR-Bausatz**  $CV-152606$   $\epsilon$  29,<sup>95</sup>

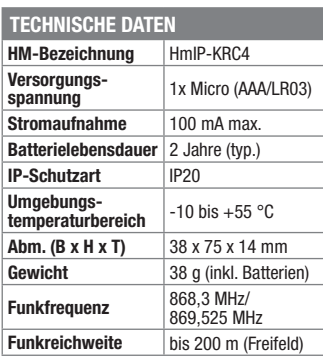

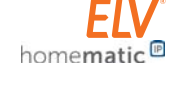

*Kann mit dem Access Point in Verbindung mit der Homematic IP App, den Zentralen CCU2 und CCU3, den Homematic Modulen für Raspberry Pi und vielen Partnerlösungen betrieben werden.*

**Batterien** (nicht im Lieferumfang): **1x Micro** (AAA/LR03) **CV-10 65 01** Stück **€ 0,35**

**Was bedeutet ARR-Bausatz?** ARR heißt "almost ready to run", übertragen "Fast-fertig-Bausatz" Hier sind nur noch wenige bis keine elektronischen Bauteile zu bestücken, meist handelt es sich dabei nur noch um Anschluss- oder Bedienelemente. Die Hauptarbeit liegt hier bei der Montage und Inbetriebnahme des Geräts. Die Platinen sind maschinell bestückt und geprüft.

Deshalb sind hier auch keine speziellen Elektronikkenntnisse erforderlich, die Aufbauzeit ist sehr kurz. Trotz des hohen Vorfertigungsgrads

ist der Bausatz dennoch günstiger als ein Fertiggerät.

## **Außenhelligkeit erfassen – Homematic IP Lichtsensor außen HmIP-SLO**

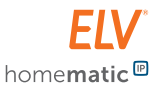

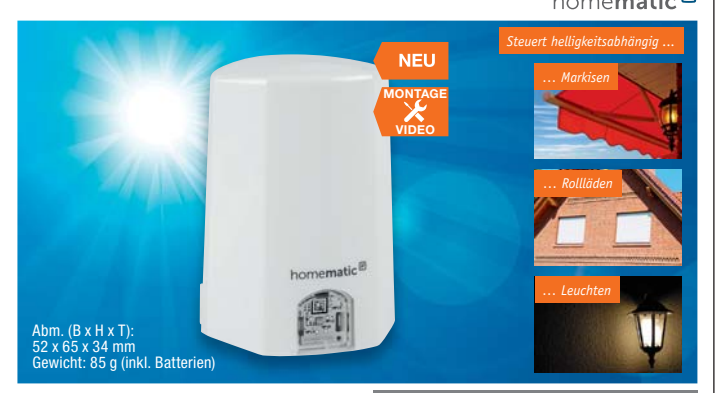

**Der Homematic IP Lichtsensor misst zyklisch die Umgebungshelligkeit und überträgt sie an eine angelernte Zentrale.** 

- Batteriebetriebener Außensensor für die Erfassung der Außenhelligkeit in Lux
- Mit CCU2 umfangreiche Konfigurationsmöglichkeiten für Sende- und Filterverhalten sowie Auswertungen aller verfügbaren Messwerte (Aktuell, Min-, Max-, Mittelwerte) möglich
- Schwellwerte für Dämmerung über eine Zentrale konfigurierbar, so ist auch eine direkte Aktorsteuerung vom Sensor aus möglich über Zentrale oder App
- Low-Bat-Warnung über Zentrale und App
- Lieferung inkl. Montagematerial (Schrauben, Dübel)

*Kann mit dem Access Point in Verbindung mit der Homematic IP App, den Zentralen CCU2 und CCU3, den Homematic Modulen für Raspberry Pi und vielen Partnerlösungen betrieben werden.*

**Komplettbausatz Homematic IP Lichtsensor außen HmIP-SLO**

**TECHNISCHE DATEN**  $CV-15 15 98$   $\in$  29.<sup>95</sup>

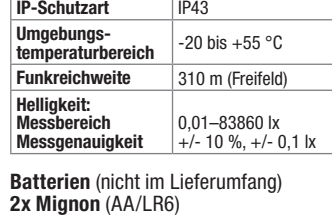

**CV-10 65 02** Stück **€ 0,35**

FIV

## **Homematic IP Präsenzmelder innen HmIP-SPI, ARR-Bausatz**

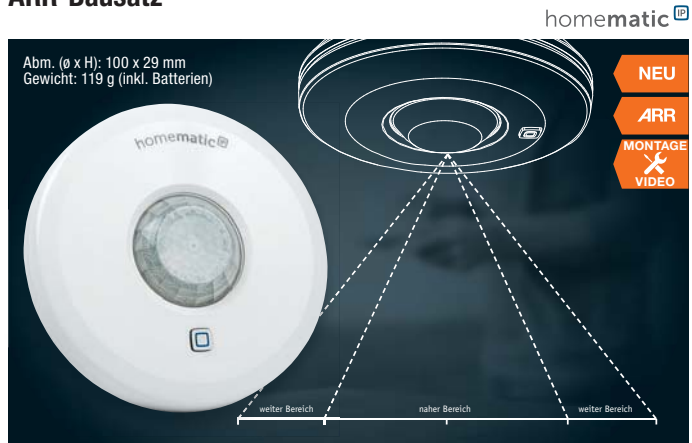

**Der Präsenzmelder für den Innenbetrieb erkennt zuverlässig die Anwesenheit von Personen durch die Erfassung kleinster Bewegungen (z. B. Handbewegung auf einer Tastatur).** melder für den Innenbe-<br>zuverlässig die Anwesen-<br>onen durch die Erfassung

- Optimale Erfassung in einem Bereich von bis zu 7 m und einem Erfassungswinkel von ca. 105°
- Automatische Anpassung der Empfindlichkeit bei hohen Raumtemperaturen (z. B. bei Verwendung einer Fußbodenheizung)
- Kompaktes Gehäuse ideal für den Einsatz in Innenräumen
- Flexible Montage an Decken über mitgelieferte Schrauben und Dübel oder schraubenlos per Magnetbefestigung (Angebot im Zubehör)
- Warnung über die Homematic IP App bei Demontage oder Manipulation durch integrierten Sabotagekontakt

*Kann mit dem Access Point in Verbindung mit der Homematic IP App, den Zentralen CCU2 und CCU3, den Homematic Modulen für Raspberry Pi und vielen Partnerlösungen betrieben werden.*

**ARR-Bausatz Homematic IP Präsenzmelder innen HmIP-SPI**

 $CV-15$  22 71  $E = \{49, ^{95}$ 

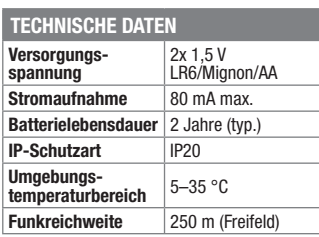

## **Für die exakte Lichtmessung – RGBW-Color-Spectrum-Analyzer RGW200**

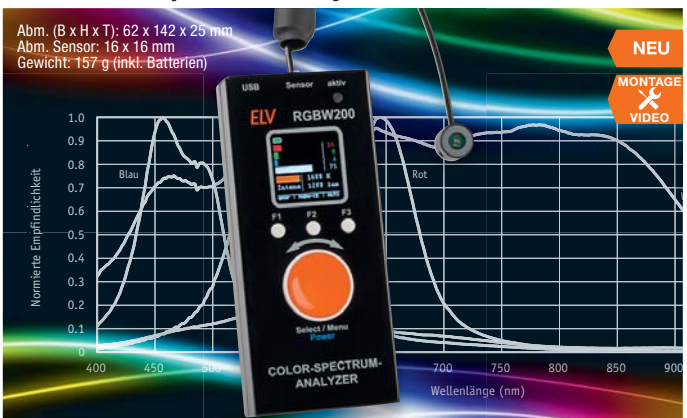

**Mit dem RGBW200 sind die für das menschliche Auge entscheidenden Spektralanteile von Beleuchtungen exakt erfass- und bewertbar.** 

- Erfassung der Spektralanteile für Rot, Grün und Blau, Auflösung 16 Bit je Farbkanal
- Weiter Erfassungsbereich für die Umgebungshelligkeit:  $<$  0,01 Lux bis ca. 11,8 Kilolux
- 6 Messbereiche: 360, 721, 1442, 2883,
- 5767, 11796 lx • Zusätzliche Berechnung und Anzeige
- der Farbtemperatur (CCT) • Farbiges OLED-Display für numme-
- rische und grafische Anzeige der Messwerte • Mobiler Betrieb durch Batteriever-
- sorgung (2x Mignon/AA/LR6)

**Komplettbausatz Farb-Spektrometer mit Vishay-Sensor** 

**RGBW200 CV-15 25 03 \_\_\_\_\_\_\_\_\_\_\_\_\_\_€ 69,95**

**Batterien** (nicht im Lieferumfang) **2x Mignon** (AA/LR6)

**CV-10 65 02** Stück **€ 0,35**

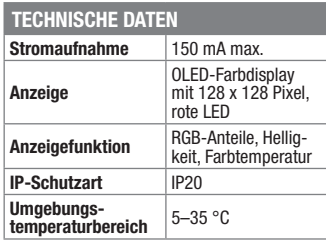

## **Homematic IP Funk-Fenster-/Türkontakt verdeckter Einbau HmIP-SWDO-I, ARR-Bausatz**

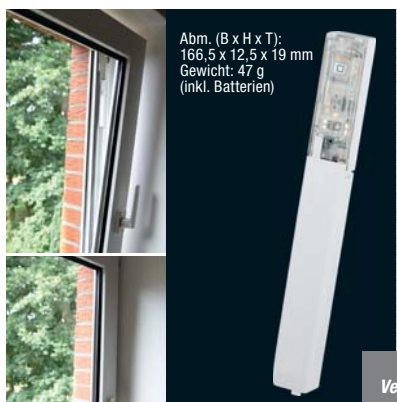

**Der kompakte Funk-Fenster-/Türkontakt erkennt zuverlässig geöffnete bzw. geschlossene Fenster und Türen über eine integrierte Infrarot-Lichtschranke.**

- Verdeckter Einbau in Rahmen von Kunststofffenstern bzw. -türen und einfache Montage durch mitgelieferte Klebestreifen
- Bei geschlossenem Fenster bzw. geschlossener Tür ist das Gerät nicht sichtbar und somit besonders unauffällig
- Für die Montage ist ein Mindestabstand von 15 mm zwischen Rahmen und Flügel erforderlich
- Während des Lüftens wird die Raumtemperatur in Verbindung mit dem Homematic IP Heizkörperthermostat
- automatisch abgesenkt • In Kombination mit der Homematic IP Sirene kann ein Alarm ausgelöst wer-

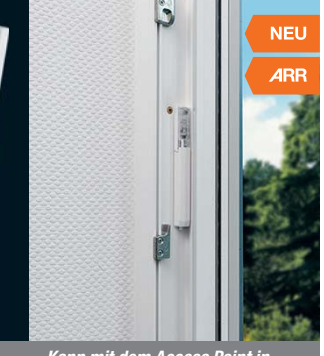

*Kann mit dem Access Point in Verbindung mit der Homematic IP App, den Zentralen CCU2 und CCU3, den Homematic Modulen für Raspberry Pi und vielen Partnerlösungen betrieben werden.*

den, sobald ein Fenster bzw. eine Tür geöffnet wird

Batterien (1x Micro AAA/LR03) im Lieferumfang enthalten

**ARR-Bausatz Homematic IP Fenster- und Türkontakt verdeckter Einbau HmIP-SWDO-I**

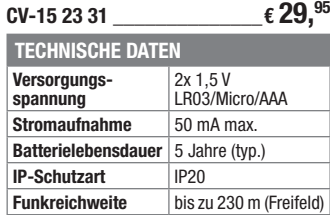

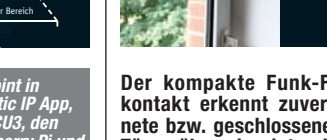

## **Homematic IP Garagentortaster HmIP-WGC, ARR-Bausatz**

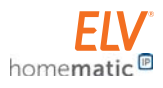

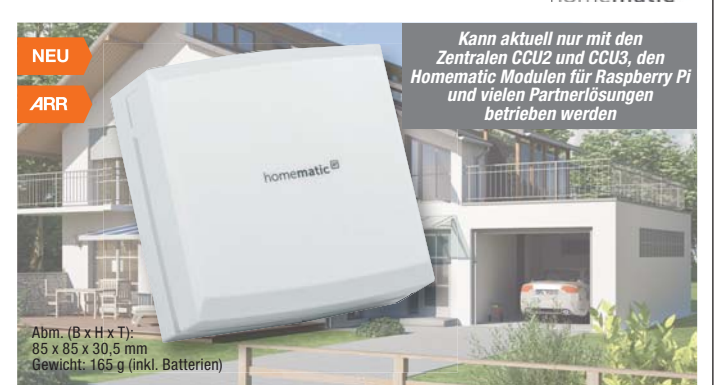

**Mit dem Homematic IP Garagentortaster können Sie Ihr Garagentor ganz bequem per Tastendruck öffnen, schließen und anhalten.**

Tauschen Sie Ihren vorhandenen Taster einfach gegen den Homematic IP Garagentortaster aus und steuern Sie Ihr Garagentor über das Gerät selber, per Funk-Fernbedienung oder ganz komfortabel über die Bedienoberfläche WebUI der CCU2/CCU3. Der Homematic IP Garagentortaster kann wahlweise mit Batterien, über ein Steckernetzteil oder über den Garagentorantrieb mit Spannung versorgt werden. Er schaltet direkt den Tastereingang eines Garagentorantriebs.

- Bedientaster bzw. Funk-Schaltaktor für den Taster-/Fernschalteingang von Garagenantrieben (nicht für netzspannungsführende Tastereingänge!)
- Max. Schaltleistung 24 V/1 A, Relaisausgang, 1 Schließer
- Spannungsversorgung über Batterien (2x LR6/Mignon/AA) oder 5–24 VDC (Netzteil/Garagentorantrieb, max. 50 mA)
- Multifunktionstaster: schließen, öffnen, stoppen, Richtung umkehren • Flache Bauform, einfache Anbringung
- über Schraubbefestigung

#### **Wichtiger Hinweis:**

wichtiger minweis.<br>Dieses Gerät ist exklusiv für den Betrieb an den<br>Zentralen CCU2 und CCU3 und für Funkmodule Zentralen CCU2 und CCU3 und für Funkmodule<br>für Raspberry Pi vorgesehen. Eine Integration<br>in die Homematic IP Cloud-Lösung ist für die<br>Zukunft geplant, derzeit ist der Betrieb über<br>den Homematic IP Access Point nicht möglic

#### **Komplettbausatz Homematic IP Garagentortaster HmIP-WGC**

**CV-15 23 26 \_\_\_\_\_\_\_\_\_\_\_\_\_\_€ 49,95 Batterien** (nicht im Lieferumfang) **2x Mignon** (AA/LR6) **CV-10 65 02** Stück **€ 0,35**

EL

#### **Homematic IP Rollladen- und Jalousieaktor für Markenschalter, ARR-Bausatz**  homematic<sup>®</sup>

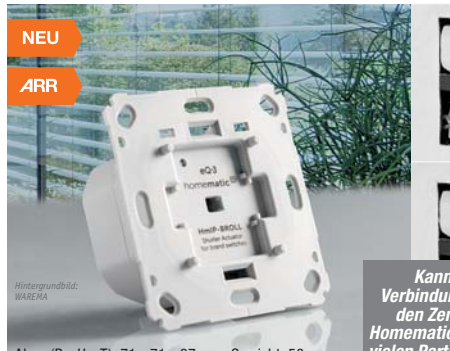

Abm. (B x H x T): 71 x 71 x 37 mm, Gewicht: 58 g

- **Der einfach in vorhandene Installationslinien integrierbare Aktor ist ein Unter-**
- **putzaktor zum Steuern von Jalousien, Raffstores, Markisen und Rollläden.**
- **Geeignet für alle gängigen Rohr-motoren bis 500 VA** • Relaisausgang, 1x Wechsler,
- 1x Schließer
- Individuelle Konfiguration eines Wochenprofils ermöglicht zeitgesteuertes Hoch- und Herunterfahren von Rollläden/Markisen/Jalousien und die Einstellung der Lamellenposition
- Aussperr-, Sturm-, Frost- und Wärmeschutz in Kombination mit der Homematic IP App und weiteren Komponenten realisierbar, verhindert u. a. eine Beschädigung der Jalousien, Rollläden oder Markisen bei un-
- günstigen Wetterverhältnissen **Einfache Inbetriebnahme dank automatischer Kalibrierfahrt**

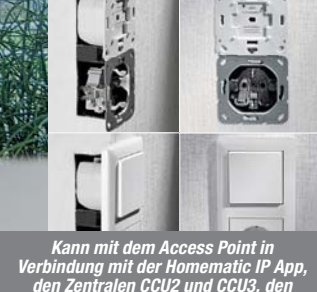

*den Zentralen CCU2 und CCU3, den Homematic Modulen für Raspberry Pi und vielen Partnerlösungen betrieben werden.*

- Kompakte Bauform zum Einbau in
- Standard-Unterputzdosen • Integration auch in bestehende Schalterserien durch Nutzung vorhandener Rahmen und einteiliger Wippen
- Mit entsprechendem Adapter in die gängigsten Designs führender Schalter-Hersteller integrierbar: Busch-Jaeger, Gira, Merten, Berker, Jung, Düwi, Kopp
- Sprachsteuerung mit Amazon Alexa und Google Assistant möglich (Home-matic IP Access Point erforderlich)

#### **ARR-Bausatz**

**Homematic IP Rollladenaktor für** Markenschalter HmIP-BROLL<br>CV-15 22 91 <del>\_\_\_\_\_\_\_\_\_\_\_\_\_\_\_</del> € 59.<sup>95</sup> **CV-15 22 91 \_\_\_\_\_\_\_\_\_\_\_\_\_\_€ 59,95**

**ARR-Bausatz Homematic IP Jalousieaktor für Markenschalter HmIP-BBL CV-15 22 86 \_\_\_\_\_\_\_\_\_\_\_\_\_\_€ 69,95**

### **Homematic IP Unterputz-Schalt-Messaktor für Markenschalter, ARR-Bausatz**

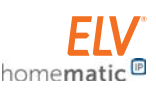

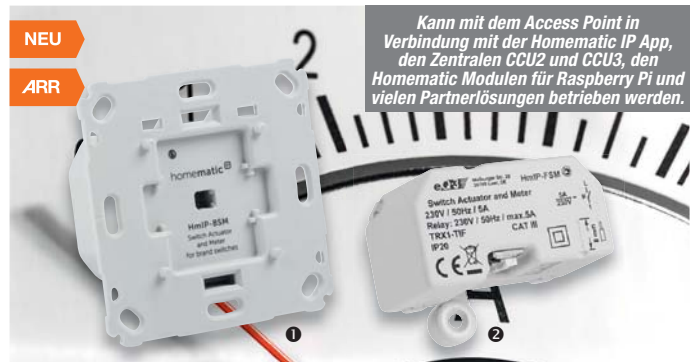

**Der Unterputz-Schalt-Messaktor ermöglicht das bequeme Schalten von angeschlossenen Verbrauchern per Ortsbedienung oder Funk und gleichzeitig die Erfassung, Auswertung und Systemverknüpfung von Energieverbrauchsdaten des angeschlossenen Verbrauchers.**

- Schaltleistung 5 A/1150 W, Relais-Wechslerkontakt
- Manuelles Schalten am Gerät möglich
- Sehr geringer Eigenverbrauch, nur 0,2 W • Messung von Spannung, Strom, Leis-
- tung und Netzfrequenz • Über die Bedientasten sind via CCU2/ CCU3 weitere Aktoren per Funk ansteuerbar
- Interne, ausfallsichere Speicherung eines Wochen-Schaltprogramms, von der Zentrale unabhängig arbeitend • Kompakte Bauform zum Einbau in
- Standard-Unterputzdosen gem. DIN 49073-1
- Einsatz in Serien-, Kreuz- und Wechselschaltungen möglich
- Für die Installation muss ein Neutralleiter vorhanden sein
- In Sprachsteuerungen wie Amazon Alexa oder Google Assistant einbindbar

#### Nur beim HmIP-BSM:

- Integration auch in bestehende Schalterserien durch Nutzung vorhandener Rahmen und Wippen
- Mit entsprechendem Adapter in die gängigsten Designs führender Schalter-Hersteller integrierbar: Busch-Jaeger, Gira, Merten, Berker, Jung, düwi, Kopp

#### **ARR-Bausatz Homematic IP Unterputz-Schalt-Messaktor**

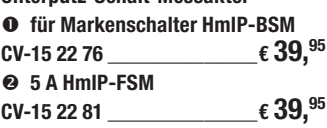

### **Homematic IP Rollladen- und Jalousieaktor Unterputz, Komplettbausatz**

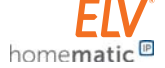

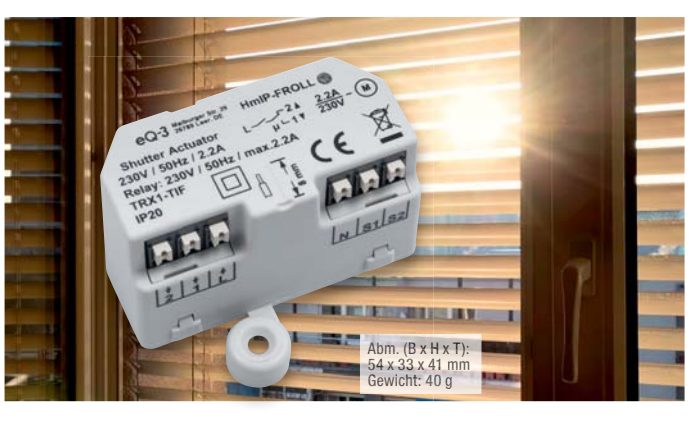

**Automatisch arbeitende, motorisierte Jalousiesteuerungen erhöhen den Wohnkomfort sowie die Sicherheit und tragen zu einer komfortablen Dosierung von Wärme- und Lichteinfluss im Raum bei. Der Homematic IP Jalousieaktor Unterputz ermöglicht die komfortable Steuerung via App bzw. Smart Home Automatisierungslösung.**

- Kompakter Unterputz-Jalousieaktor für die Ansteuerung von Jalousie-/ Raffstore-Antrieben bis 500 W Leistungsaufnahme
- Optisch unsichtbare Montage in Schalter-/Gerätedose, z. B. auch hinter normalen Wippen-Installationstastern in einer tiefen Schalterdose
- Einbindung in die Smart Home Systeme Homematic IP (via Access Point und HmIP App) und Homematic (CCU2 und Partnerlösungen)

• Umfangreiche Konfigurationsmöglichkeiten für die Anpassung an individuelle Öffnungs- und Schließzeiten, Klimatisierung, Wetter, Lamellenstellung sowie Anpassung an die jeweiligen Jalousien/Raffstores

*Kann mit dem Access Point in Verbindung mit der Homematic IP App, den Zentralen CCU2 und CCU3, den Homematic Modulen für Raspberry Pi und vielen Partnerlösungen betrieben werden.*

#### **Komplettbausatz Homematic IP Rollladenaktor Unterputz HmIP-FROLL CV-15 23 01 \_\_\_\_\_\_\_\_\_\_\_\_\_\_€ 49,95**

**Komplettbausatz Homematic IP Jalousieaktor Unterputz HmIP-FBL**  $CV-15$  22 96  $E$  59.<sup>95</sup>

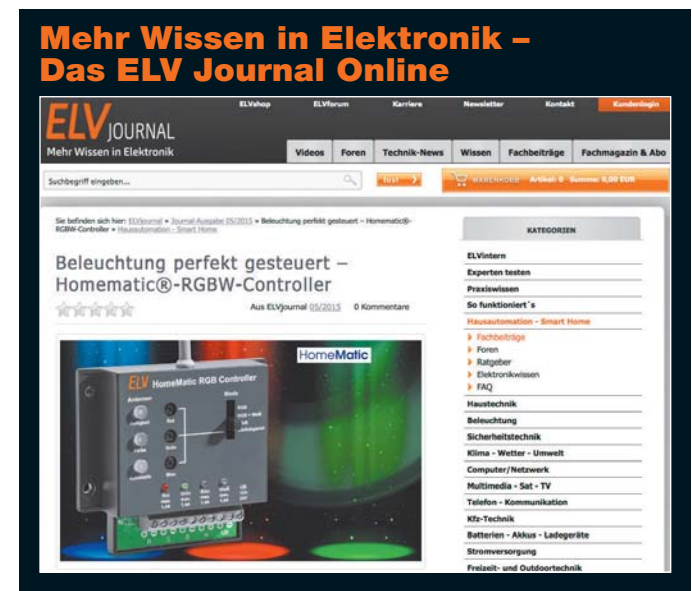

Laden Sie sich unsere Platinenvorlagen (auch doppelseitige) bequem per Internet herunter! Wir halten alle aktuellen Platinenvorlagen als PDF-Datei auf unserer Website des ELV Journal für Sie bereit.

Damit stehen in der Regel alle, auch die übergroßen und doppelseitigen Platinenvorlagen, der aktuellen Ausgaben des ELV Journal zur Verfügung. Sie können gegenüber der herkömmlichen Folie beliebig oft eingesetzt, auf dem von Ihnen gewünschten Medium ausgedruckt und bequem jahrelang im Computer archiviert werden. Die Daten liegen im gebräuchlichen PDF-Format vor, sind also mit jedem Acrobat Reader ab Version 3.0 zu öffnen und auszudrucken. Beste Ergebnisse erreichen Sie beim Ausdruck auf den von uns angebotenen Laser- und Inkjet-Folien. Hiermit sind besonders hohe Maßhaltigkeit und Kantenschärfe erreichbar.

**www.elvjournal.de …at …ch w**

## Wir wollen es wissen! Ihre Anwendungen und Applikationen

Welche eigenen kreativen Anwendungen und Applikationen haben Sie mit den ELV Haustechnik-Systemen, aber auch anderen Produkten und Bausätzen realisiert? Schreiben Sie uns, fotografieren Sie Ihre Applikation, berichten Sie uns von Ihren Erfahrungen und Lösungen. Die interessantesten Anwendungen werden redaktionell bearbeitet und im ELV Journal mit Nennung des Namens vorgestellt.

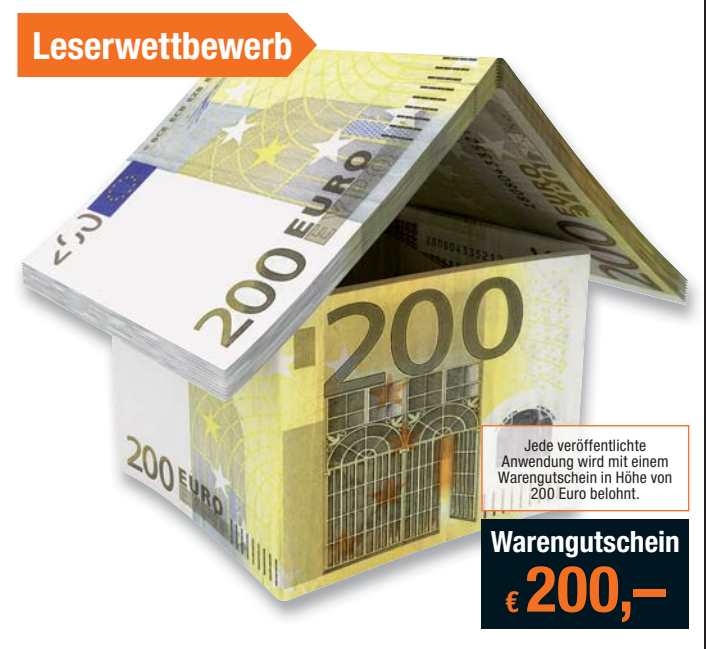

Die Auswahl der Veröffentlichungen wird allein durch die ELV Redaktion ausschließlich nach Originalität, prak-<br>tischem Nutzen und realisierter bzw. dokumentierter Ausführung vorgenommen, es besteht kein Anspruch auf<br>Veröff

**ELV Elektronik AG, Leserwettbewerb, D-26787 Leer bzw. leserwettbewerb@elvjournal.de**

## Knüpfen Sie wertvolle Kontakte – schon Technik-Netzwerk  ${\bf t}$ zt kostenlos anmeld ${\bf d}$

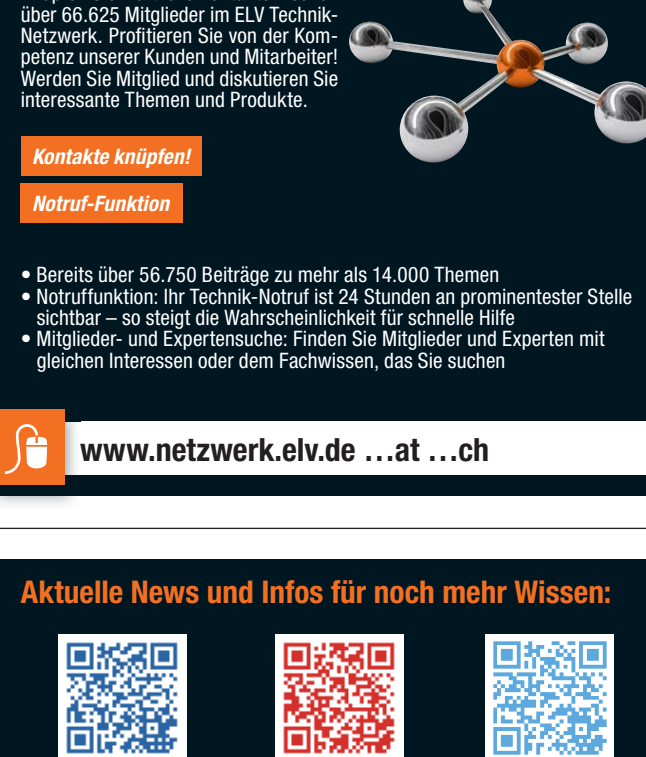

**www.facebook.com/ elvelektronik**

**www.twitter.com/ elvelektronik**

**Service** 

#### **Technische Anfragen**

Für spezielle technische Fragen nutzen Sie bitte unseren Technischen Kundendienst, der Ihnen gerne umfas-<br>sende und qualifizierte Auskünfte erteilt. Damit es schneller geht: Bitte nennen Sie uns ggf. Bestellnummer,<br>Artikel

**plus.google.com/ +ElvDeShop**

 $g_{*}$ 

<mark>Reparatur-Service</mark><br>Für ELV Markenprodukte, aber auch für Geräte, die Sie aus ELV Bausätzen selbst herstellen, bieten wir Ihnen<br>einen kostengünstigen Reparatur-Service an. Im Sinne einer schnellen Abwicklung führen wir ein erhalten Sie vorab einen unverbindlichen Kostenvoranschlag. Die Kontaktdaten:

ELV / Reparatur-Service / 26789 Leer ELV / Reparatur-Service / Paketfach ELV 1 / 5005 Salzburg ELV / Reparatur-Service / Postfach 100 / 4313 Möhlin

#### **Qualität/Sicherheit**

Komplettbausätze von ELV beinhalten sämtliche zum Aufbau erforderlichen elektronischen und mechanischen Teile einschließlich Platinen, Gehäuse mit gebohrter und bedruckter Frontplatte, Netztrafos, Schrauben, Mut-<br>tern usw. Es finden ausschließlich hochwertige Markenbauteile Verwendung. Fertiggeräte werden mit Gehäu-<br>se betri

#### **Hinweis**

Bitte beachten Sie beim Aufbau von Bausätzen die Sicherheits- und VDE-Bestimmungen. Netzspannungen ab 42 V sind lebensgefährlich. Bitte lassen Sie unbedingt die nötten walten und Spannungen ab 42 V sind lebensgefährlich. B

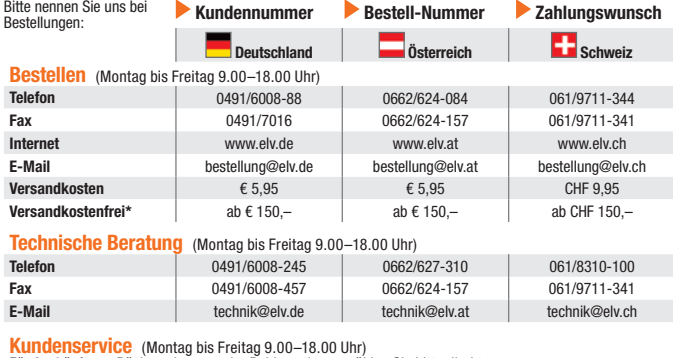

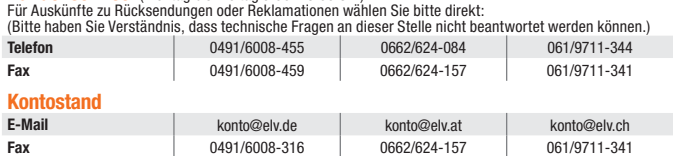

#### **Widerrufsbelehrung**

#### Widerrufsrecht

**Sie haben das Recht, binnen vierzehn Tagen ohne Angabe von Gründen die**sen Vertrag zu widerrufen. Die Widerrufsrist beträgt vierzehn Tage ab<br>dem Tag, an dem Sie oder ein von Ihnen benannter Dritter, der nicht Be-<br>förderer ist, die letzte Ware in Besitz genommen haben bzw. hat. Um Ihr<br>Widerruf

Folgen des Widerrufs<br>Wenn Sie diesen Vertrag widerrufen, haben wir Ihnen alle Zahlungen, die Wenn Sie diesen Vertrag widerrufen, haben wir Ihnen alle Zahlungen, has wir wir om then enchalten haben, die sich daraus ergeben, dass Sie die Waren zurückgessandt haben, je nachdem, welches der frühere<br>Zeitpunkt ist. Sie haben die Waren unverzüglich und in jedem Fall spätes-<br>tens binnen vierzehn Tagen ab dem Tag, an dem Sie uns über den Widerruf<br>die

<mark>Rücknahme von Elektro- und Elektronik-Altgeräten</mark><br>Hersteller und Händler sind gesetzlich verpflichtet, Altgeräte kostenfrei wieder zurückzunehmen und nach vorgegebenen Stan-<br>dards umweltverträglich zu entsorgen bzw. zu ve

 $\boxtimes$ = Symbol für die getrennte Erfassung von Elektro- und Elektronikgeräten

Verbraucher/-innensindim HinblickaufdasLöschenpersonenbezogener Datenarusmisorgenden Altgerätenselbstverantwortlich<br>Unsere Rücknahmeverpflichtung nach dem ElektroG wickeln wir über die Fa. Hellmann Process Management GmbH

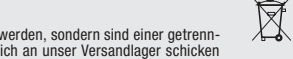

**Muster-Widerrufsformular**<br>(Wenn Sie den Vertrag widerrufen wollen, füllen Sie bitte dieses Formular aus und senden<br>Sie es zurück.)

Hiermit widerrufe(n) ich/wir (\*) den von mir/uns (\*) abgeschlossenen Vertrag über den Kauf der folgenden Waren (\*) / die Erbringung der folgenden Dienstleistung (\*) \_\_\_\_\_\_\_\_\_\_\_\_\_\_\_\_\_\_\_\_\_\_\_\_\_\_\_\_\_\_\_\_\_\_\_\_\_\_\_\_\_\_\_\_\_\_\_\_\_\_\_\_\_\_\_\_\_\_\_\_\_ \_\_\_\_\_\_\_\_\_\_\_\_\_\_\_\_\_\_\_\_\_\_\_\_\_\_\_\_\_\_\_\_\_\_\_\_\_\_\_\_\_\_\_\_\_\_\_\_\_\_\_\_\_\_\_\_\_\_\_\_\_

\_\_\_\_\_\_\_\_\_\_\_\_\_\_\_\_\_\_\_\_\_\_\_\_\_\_\_\_\_\_\_\_\_\_\_\_\_\_\_\_\_\_\_\_\_\_\_\_\_\_\_\_\_\_\_\_\_\_\_\_\_ \_\_\_\_\_\_\_\_\_\_\_\_\_\_\_\_\_\_\_\_\_\_\_\_\_\_\_\_\_\_\_\_\_\_\_\_\_\_\_\_\_\_\_\_\_\_\_\_\_\_\_\_\_\_\_\_\_\_\_\_\_ \_\_\_\_\_\_\_\_\_ \_\_\_\_\_\_\_\_\_\_\_\_\_\_\_\_\_\_\_\_\_\_\_\_\_\_\_\_\_\_\_\_\_\_\_\_\_\_\_\_\_\_\_\_\_\_\_\_\_\_ Datum Unterschrift des/der Verbraucher(s) (nur bei Mitteilung auf Papier)

Bestellt am \_\_\_\_\_\_\_\_\_\_\_\_\_\_\_\_\_\_\_\_\_ (\*) / erhalten am\_\_\_\_\_\_\_\_\_\_\_\_\_\_\_\_\_\_\_(\*)

An ELV Elektronik AG Maiburger Str. 29–36 26789 Leer Telefax: 0491/7016 E-Mail: widerruf@elv.de

Name des/der Verbraucher(s) Anschrift des/der Verbraucher(s)

(\*) Unzutreffendes streichen

= Batterien sind schad-stoffhaltige Produkte und dürfen nicht über den Hausmüll entsorgt werden.

Batteriegesetz – BattG<br>Werbraucher(innen) sind zur Rückgabe von Altbatterien gesetzlich verpflichtet.<br>Mit nebenstehendem Zeichen versehene Batterien dürfen nicht über den Hausmüll entsorgt werden, sondern sind einer getren

#### Bestellhinweise

**ECAL Schlen ganz bequem**<br>DieKatalogpreisesind Endpreise in Einkl. der zum Zeit-<br>punktder Erstellung (April 2018) gültigen gesetzlichen<br>Mehrwertsteuer (wird auf der Rechnung gesondert<br>ausgewiesen) zzgl. evtl. Versandkosten

<u>Cra</u> Bei Büchern kommt der auf dem Buch angegebene Euro-Preis für Österreich/Schweiz zur Verrech-<br>Dene Euro-Preis für Österreich/Schweiz zur Verrech-<br>Journal" bzw. des ELV Kataloges verlieren alle frühe-<br>Journal" bzw. des

The Rechnungsstellung erfolgt bis auf Weiteres in<br>CHF. Die Umrechnung erfolgt zu einem festen Kurs<br>von CHF 1,20 für € 1,– (Stand: 18.04.2018, die aktu-<br>ellen Schweizer Preise entnehmen Sie bitte unserem<br>ELV Shop www.elv.ch Preise und können wie gewohnt in Schweizer Franken bezahlen. Bei Büchern kommt der auf dem Buch an-<br>gegebene Preis in Landeswährung zur Verrechnung.<br>Unsere Angebote sind freibleibend. Abbildungen, Ab-<br>messungen und Gewichtsangaben in unseren Ange-<br>boten sind unverbindlich. uns vorbehalten. Im Übrigen gelten unsere Allgemeinen Geschäftsbedingungen, die auf der Rückseite einer jeden Rechnung abgedruckt sind.

Vorab können Sie unsere Allgemeinen Geschäfts-<br>bedingungen im Internet unter **w**ww.agb.elv.de<br>www.agb.elv.at **& www.agb.elv.ch einsehen**<br>oder telefonisch anfordern.

Wiederverkäufern senden wir gerne unsere Händler-konditionen: Tel: +49 (0)491/6008-415.

■ ■ Bankeinzug<br>Bei Zahlung per Bankeinzug (SEPA-Basislastschrift)<br>hat der Kunde bei erstmaliger Bestellung seine Be-<br>stellungschriftlich mittelsBestellschein, Bestellkarte,<br>Fax oder Internet durchzuführen und die Zahlungs "Bankeinzug" unter Angabe seiner Bankverbindung<br>(IBAN und BIC) zu wählen. Der Rechnungsbetrag wird am Tag nach der Warenauslieferung vom Konto des Kunden abgebucht. Die Frist für die Vorabankündigung<br>(Pre-Notification) wird auf einen Tag verkürzt. Die der<br>ELV Elektronik AG gewährte Einzugsermächtigung ist<br>jederzeit widerrufbar.

#### **Rechnung**

Im Zusammenhang mit Klarna bieten wir Ihnen den<br>Rechnungskauf als Zahlungsoption an. Bitte beach-<br>ten Sie, dass die Klarna-Rechnung nur für Verbraucher<br>verfügbar ist, und dass die Zahlung jeweils an Klarna

zu erfolgen hat. Bitte beachten Sie, dass die ELV<br>Elektronik AG keine Finanzierung mit Klarna anbietet.<br>Beim Kauf auf Rechnung mit Klarna versendet die ELV<br>Elektronik AG immer zuerst die Ware und Sie haben<br>immer eine Zahlu

Gebühr von € 0,– pro Bestellung. Weitere Informatio-<br>nen zu den Geschäftsbedingungen von Klarna finden<br>Sie unter www.klarna.com/de.<br>Ihre Personenangaben werden in Übereinstimmungen<br>mit den geltenden Datenschutzbestimmungen de\_de/privacy.

#### **FILE** Vorkasse

Bitte senden Sie uns erst Ihren Auftrag und warten<br>Sie auf die Rechnung, bevor Sie den Betrag überwei-<br>sen. Vergessen Sie nicht, die Rechnungs-Nr. auf dem<br>Überweisungsträger anzugeben.

 **Nachnahme** Bei Lieferung per Nachnahme zahlen Sie direkt bei Annahme der Lieferung an den Zusteller. Das Nach-nahmeentgelt (bei der Deutschen Post AG € 6,66) wird auf der Rechnung berücksichtigt. Die Nachnah-megebühren liegen nicht im Einflussbereich von ELV.

**BCLI Kreditkarte**<br>Begleichen Sie Ihre Rechnung einfach mit Ihrer<br>Master- oder Visa-Card. Bei Ihrer Bestellung geben<br>Sie Ihre Kreditkarten-Nummer, die Gültigkeitsdauer und die Prüfziffer an.

**Informationen zum Datenschutz nach EU-DSGVO**<br>Unser Unternehmen prüft regelmäßig bei Vertragsab-<br>schlüssen und in bestimmten Fällen, in denen ein be-<br>rechtigtes Interesse vorliegt, auch bei Bestandskunden lhre Bonität. Dazu arbeiten wir mit der Creditreform<br>Boniversum GmbH, Hellersbergstr. 11, 41460 Neuss,<br>zusammen, von der wir die dazu benötigten Daten er-<br>halten. Zu diesem Zweck übermitteln wir lhren Namen<br>und lhre Kontak finden Sie hier: www.boniversum.de/EU-DSGVO.

#### **Liefern schnell und sicher**

Istein bestellter Artikel nicht sofort lieferbar, informie-<br>ren wir Sie über den voraussichtlichen Liefertermin.<br>Die Kosten für den Transport übernimmt zum Teil<br>die ELV Elektronik AG. Für Aufträge in Deutschland unter € 150,– (Österreich € 150,–/Schweiz CHF 150,–) berechnen wir eine Versandkostenpauschale von<br>€5,95 (Österreich € 5,95, Schweiz: CHF 9,95).<br>Ab einem Warenwert von € 150,– in Deutschland

(Österreich € 150,–/Schweiz CHF 150,–) trägt die ELV<br>Elektronik AG die Versandkostenpauschale in Höle<br>son € 5,95 (Österreich € 5,95, Schweiz: CHF 9,95).<br>Bei Lieferung per Nachnahme trägt der Kunde die in die<br>diesem Zusamme

#### **ELV Elektronik weltweit**

**unger Für Belieferungen in die Schweiz und nach<br>Österreich gelten Sonderregelungen, die auf den Be-**<br>stellkarten ausführlich erläutert sind.

Kunden außerhalb Deutschlands beliefern wir ebenfalls direkt. Hierbei kommen die Preise des deutschen Katalogs zum Ansatz, in denen die jeweils geltende deutsche Mehrwertsteuer bereits enthalten ist.

Für Firmenkunden aus der EU mit UST-ID-Nr. und für<br>Kunden aus allen anderen Ländern ziehen wir die deut-<br>sche Mehrwertsteuer automatisch ab. Sie zahlen per<br>Vorauskasse. Wir berechnen die tatsächlichen Transport- und Versicherungskosten und wählen eine kos-tengünstige Versandart für Sie (Sonderregelung für Österreich und Schweiz, Infos auf Anfrage).

Bitte beachten Sie, dass einige Produkte aus dem ELV Programm aufgrund spezieller Normen und Vorschriften sowie vertriebsrechtlicher Gründe in Österreich/der Schweiz nicht ausgeliefert werden können. Dies gilt teilweise für Geräte, die an das Postnetz angeschlossen werden, sowie für Sende- und Emp-

Zur Auftragsabwicklung speichern wir die personen-<br>bezogenen Daten. Ggf. beziehen wir Informationen<br>zu Ihrem bisherigen Zahlverhalten sowie Bonitätsin-<br>formationen auf der Basismathematisch-statistischer<br>Verfahren von der

#### **Datenschutz**

schriftdaten einfließen.

# **Hinweis zu § 28 b Nr. 4 BDSG**<br>Zum Zweck der Entscheidung über die Begründung,<br>Durchführung oder Beendigung des Vertragsverhält-<br>nisses erheben oder verwenden wir Wahrscheinlich-

**Impressum**

**Herausgeber:**  ELV Elektronik AG, 26787 Leer, Deutschland Telefon 0491/6008-0, Fax 0491/7016 E-Mail: redaktion@elv.de

**Chefredaktion:**  Prof. H.-G. Redeker, verantw.

#### **Verlagsleitung:**

Heinz Wiemers

**Anzeigen-Redaktion:** Meike vom Baur, verantw.

**Erscheinungsweise:**  zweimonatlich, jeweils zu Beginn der Monate Februar, April, Juni, August, Oktober, Dezember

**Technisches Layout:**  Silvia Heller, Wolfgang Meyer, Annette Schulte, Dipl.-Ing. (FH) Martin Thoben

**Satz und Layout:**<br>Melina Fittje, Franziska Giesselmann,

#### Andrea Rom **Redaktion:**

Roman Ahlers, Markus Battermann (M. Eng.), Dipl.-Ing. (FH) Karsten Beck, Dipl.-Ing. Bartholo meus Beute, Dipl.-Ing. (FH) Hans-Jürgen Boekhoff, Wilhelm Brückmann, Thomas Budrat, Dipl.-Ing. (FH) Gerd Busboom, Markus Cramer (M. Sc.), Valerie Dankwardt,<br>Nikolas Derschewsky (M. Sc.), Dipl.-Ing. (FH)<br>Timo Friedrichs, Dipl.-Inf. Andreas Gabel,<br>Dipl.-Ing. (FH)<br>Dipl.-Ing. (FH) Frank Graß, A

Telefon: 02564-5686110, Fax: 02564-5686198 Verantwortlicher: Udo Wesseler

(inkl. Versandkostenanteil), Ausland € 61,95

IBAN: DE11 2844 0037 0491 3406 00, Postbank Hannover, BIC: PBNKDEFF IBAN: DE55 2501 0030 0335 8163 08

#### **Urheberrechte:**

heberrechtlich geschützt. Eine auch auszugs-weise Veröffentlichung und Verbreitung ist grundsätzlich nur mit vorheriger schriftlicher Zustimmung des Heraus gebers gestattet.

**Patente und Warenzeichen:**  Sämtliche Veröffentlichungen erfolgen ohne Berücksichtigung eines eventuellen Patentoder Gebrauchsmusterschutzes. Bei den<br>verwendeten Warenbezeichnungen kann es<br>sich um geschützte Warenzeichen handeln, die nur mit Zu stimmung ihrer Inhaber waren-zeichenmäßig benutzt werden dürfen.

**Eingesandte Beiträge:**  Der Herausgeber ist nicht verpflichtet, unver-langt eingesandte Manuskripte oder Geräte zurückzusenden. Eine Haftung wird für diese Euroorizacondon: Eine nanan

#### **Gesetzliche und postalische**

**Bestimmungen:**<br>Die geltenden gesetzlichen und postalischen Bestimmungen hinsichtlich Erwerb, Herstel-lung und Inbetriebnahme von Sende- und Empfangseinrichtungen sind zu beachten.

**Haftungsausschluss:**<br>Der Herausgeber übernimmt keine Haftung für die Richtigkeit der veröffentlichten Schaltungen und son stigen Anordnungen sowie für die Richtigkeit des technischen Inhalts der veröffentlichten Aufsätze und sonstigen Beiträge.

fangsanlagen. Wir benachrichtigen Sie, falls eine Ihrer Bestellungen hiervon betroffen sein sollte.

**Auskünfte zu Zahlungsverhalten**

Wir behalten uns vor, Ihnen aufgrund der erhaltenen<br>Informationen ggf. eine andere als die von Ihnen ge-<br>wählte Zahlungsart vorzuschlagen. Alle Daten wer-<br>den konform mit dem strengen Datenschutzgesetz<br>vertraulich behandel

keitswerte, in deren Berechnung unter anderem An-

**Weitere Infos im ELV Shop: www.elv.de …at …ch**

# Vertrags unterrichten, bereits erbrachten Dienstleistungen im Vergleich zum<br>gesamten Umfang der im Vertrag vorgesehenen Dienstleistungen entspricht.<br>Das Widerrufsrecht besteht nicht bei Lieferung von Waren, die nicht vorge lst eine Löschung aufgrund eines Defekts nicht möglich, bitten wir Sie, uns<br>ausdrücklich auf das Vorhandensein von personenbezogenen Daten hinzu-<br>weisen. Bitte vermerken Sie dies klar ersichtlich auf dem Rücksendeschein.<br>E

Willms (M. Sc.), Sebastian Witt (B. Eng.), Dipl.-Ing. (FH) Matthias Ysker

**Lithografie:**  KruseMedien GmbH, 48691 Vreden

**Druck:**  Vogel Druck und Medienservice, 97204 Höchberg

**Abonnementpreis:**  6 Ausgaben: Deutschland € 34,95, Österreich € 42,95, Schweiz € 53,50

**Bankverbindungen:**  Commerzbank Emden, BIC: COBADEFFXXX

Die in diesem Magazin veröffentlichten Beiträge einschließlich der Platinen sind ur-

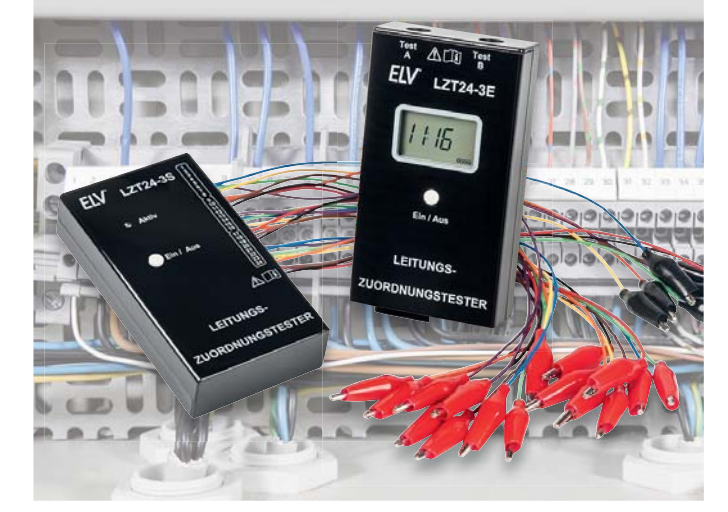

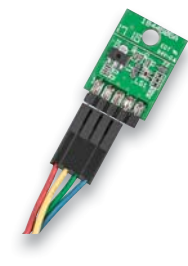

## **I 2C-Lichtsensor I2CLS**

Ein Helligkeitssensor zählt zu den wichtigen Umweltsensoren. Das Breakout-Board I2C-LS bietet nicht nur einen weiten Messbereich mit interner Bereichsumschaltung sowie einem extrem geringen Stromverbrauch, sondern auch eine einfache Einbindung in Mikrorechnersysteme über die I<sup>2</sup>C-Schnittstelle und eine eigene Bibliothek sowie Beispielprogramme für den Arduino. Im Zusammenspiel mit der PC-Software zum ELV USB-I2C-Interface lassen sich der Lichtsensor umfangreich konfigurieren und seine Messwerte auswerten.

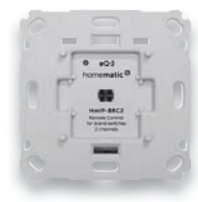

#### **HmIP Wandtaster für Markenschalter**

Der 2fach-Wandtaster ist die Funksender-Lösung mit integriertem Netzteil für Standorte, an denen Netzspannung verfügbar ist – so spart man sich einen Batteriewechsel. Dazu kommt eine verbesserte Funk-Performance durch ein neu entwickeltes Funkmodul.

#### **Homematic IP Schaltaktor für Markenschalter – mit Signalleuchte, Teil 3**

Nach der Schaltungsbeschreibung, Bedienung und dem Nachbau des Hm IP-BSL in dieser und der vorangegangenen Ausgabe widmet sich der dritte und letzte Teil der Beschreibung, Darstellung und Konfiguration des vielseitig einsetzbaren Aktors mit Signalleuchte über die WebUI der CCU.

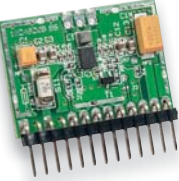

#### **Buck-Boost-Converter**

Die praktische 3,3-/5-V-Stromversorgungslösung vor allem für mobile, mit Akkus oder Batterien betriebene Geräte: Der BBC1 arbeitet sowohl als Step-down-Spannungsregler als auch mit automatischem Übergang auf Step-up-Betrieb und ermöglicht so das volle Ausnutzen der Akku-/Batteriekapazität.

Der BBC1 kann eine stabile Ausgangsspannung von 3,3 V oder 5,0 V aus einer flexiblen Eingangsspannung im Bereich von 2,0 V bis 5,0 V erzeugen. Der maximale Ausgangsstrom liegt bei 0,72 A. Durch den maximalen Stand-by-Verbrauch von 1 μA sorgt der BBC1 auch für eine lange Nutzungsdauer.

#### **Leitungszuordnungstester LZT24-3**

Der Leitungszuordnungstester LZT24-3 ermöglicht das komfortable Testen und Zuordnen von Adern mehradriger Leitungen und Kabel auch größerer Längen ohne Hilfsperson und weitere technische Mittel.

Das Gerät erfordert keine bestimmte Bezugsader wie z. B. Erdungen oder Abschirmungen, und die Messung erfolgt allein innerhalb des zu untersuchenden Leitungsbündels.

Vom Sender aus können bis zu 24 Adern mit Signalen beaufschlagt werden, und am anderen Ende zeigt der Empfänger die Nummernzuordnung der jeweils angeschlossenen Adern an. Der Sender arbeitet nach dem Einschalten selbstständig und benötigt keine Bedienung. Der Empfänger ermöglicht am anderen Ende des Kabels die eindeutige Zuordnung von zwei Prüfadern im Leitungsbündel.

#### **Homematic Know-how, Teil 26**

Für die Beschattungssteuerung stehen im System Homematic IP neben den Rollladenaktoren auch Jalousieaktoren zur Verfügung. Wir zeigen, wann welcher Aktor zu verwenden ist und welche intelligenten Steuerungsmöglichkeiten sich durch die Konfiguration der Aktoren und die Verknüpfungsmöglichkeiten unter Verwendung der Homematic Zentrale CCU2 mit Sensoren ergeben.

#### **Raspberry Pi, Teil 9 – Infrarotsensor**

Mit dem IR-Sensor-Array QTR-8RC und einem nachgeschalteten ADC wird der Raspberry Pi zum präzise arbeitenden Linienfolger – wir beschreiben die komplette Programmierlösung.

#### **Latenzen in der Kommunikationstechnik, Teil 2**

Im zweiten Teil geht es schwerpunktmäßig um den Bluetooth-Standard, der in seiner aktuellen Entwicklung aptX besonders latenzarm ist.

#### **Homematic Scriptprogrammierung, Teil 11**

Dieser Artikel der Serie zur Homematic Scriptprogrammierung beschäftigt sich weiter mit Scripten rund um die Sicherheit im Haus.

#### **Robotik und künstliche Intelligenz Teil 1: Grundlagen der Robotik**

Das Thema Robotik hat in den letzten Jahren einen rasanten Aufschwung genommen. Vom Industrieroboter, der komplette Autokarosserien zusammenschweißt, über verschiedene autonome Roboterfahrzeuge bis hin zu Drohnen und Kampfrobots – kein Anwendungsbereich scheint vor der Eroberung durch die moderne Technologie sicher zu sein.

Die Artikelserie "Robotik und künstliche Intelligenz" soll einen Überblick zu den neuesten Entwicklungen liefern. Dabei werden neben verschiedenen Hintergrundinformationen auch praktische Anwendungsbeispiele in Form von Bauanleitungen und Do-ityourself-Projekten nicht zu kurz kommen.

## **Das ELV Journal 4/2018 erscheint am 25.07.2018**

# **Das Wetter von zu Hause immer im Blick!**

# **Wetter-Set MA10050 mit den wichtigsten Sensoren zur Wettererfassung**

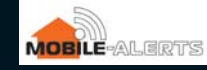

- Wetterdaten direkt aufs Smartphone/Tablet
- ▶ Leichte und schnelle Installation
- Bis zu 50 Sensoren pro Gateway

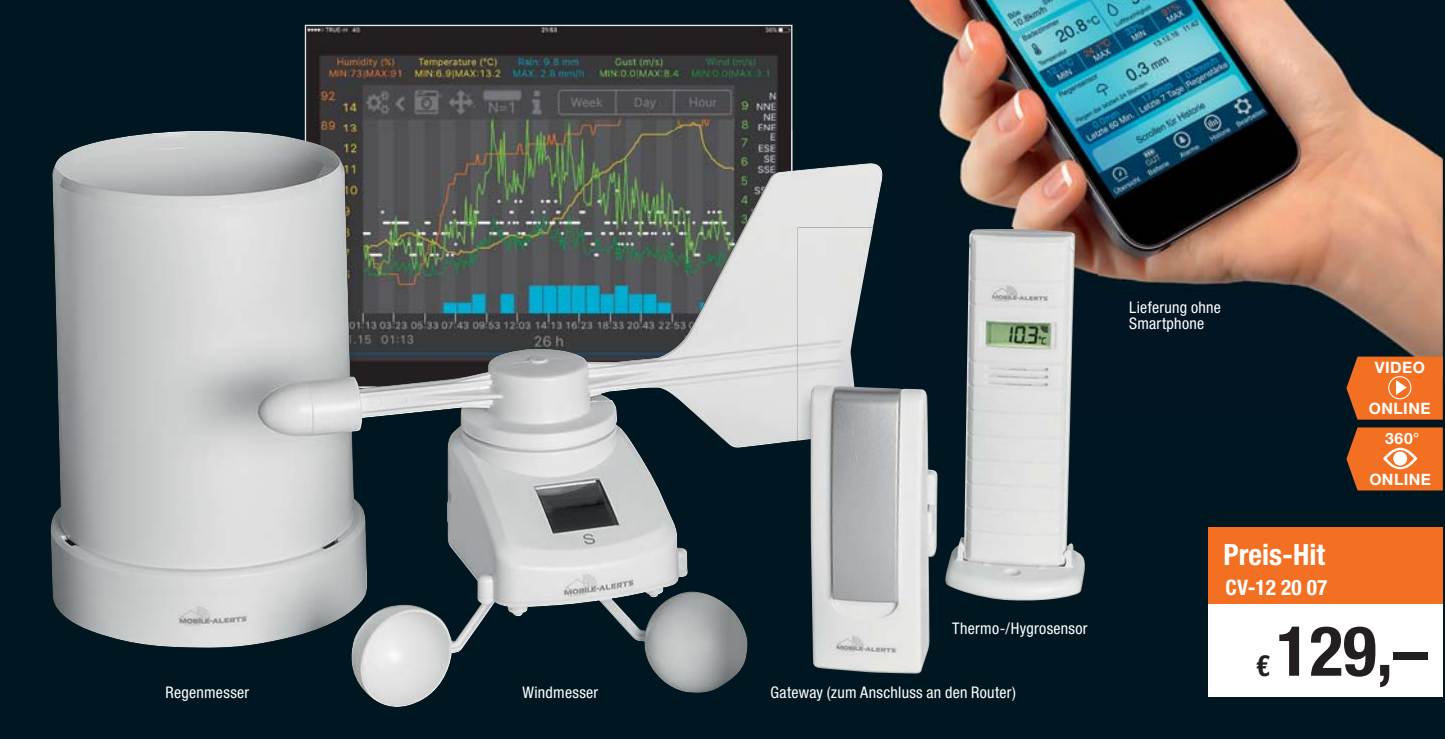

**Das Wetter-Set aus Gateway, IP-Wettersensoren und kostenloser App erfasst Wetterdaten, die Sie weltweit via Smartphone oder Tablet abrufen können.**

Müssen die Pflanzen im Garten gegossen werden, ist die Luftfeuchtigkeit in der Wohnung im Wohlfühlbereich oder droht Schimmelbildung – das Wetter-Set schickt Ihnen auf Ihr Smartphone die erforderlichen Messwerte, um schnell die richtige Entscheidung zu treffen.

#### **Sofort loslegen**

Zum Wetter-Set gehören das Gateway und die IP-Wettersensoren zum Erfassen von Regen, Temperatur, Luftfeuchtigkeit, Windgeschwindigkeit und Windrichtung. Die kostenlose App können Sie von Google Play (Android ab Version 3.2) und aus dem Apple App Store (iOS ab Version 7) herunterladen.

#### **Mobile Alerts-Wetterset**

- Wetter-Set mit Gateway MA10000, Regenmesser MA10650, Thermo-/Hygrometer MA10200 und Windmesser MA10660
- Mobile-Alerts-System kann mit zusätzlichen Sensoren erweitert werden
- Systemvoraussetzungen: Internetzugang, Router mit freiem Netzwerkanschluss (RJ45), Smartphone/Tablet, Mobile Alerts-App
- Bedienung via kostenloser Mobile Alerts-App (iOS/Android)

#### **Gateway**

- Bis zu 50 Sensoren pro Gateway
- Speichert bis zu 30.000 Datensätze
- 7-Minuten-Intervall-Speicherung der Messwerte
- Verschiedenfarbige LED-Betriebs- und Kontrollanzeigen: Router-Kontakt, LAN, Warten auf IP-Adresse, DNS-Server zur Namensauflösung oder Uhrzeit, Datensuchen im Flash-Speicher, Einschalten u. a.

#### **Sensoren**

• Regensensor mit Trockenheits-, Nässe und Regenalarm

- Thermo-/Hygrometer: misst Temperatur von  $-39,9$  bis  $+59,9$  °C und Luftfeuchte von 20 bis 99 %
- Windmesser: erfasst Windgeschwindigkeiten von 0 bis 180 km/h und Windrichtung in 16 Stufen
- Wenn sich die Temperatur über 2 °C oder die Luftfeuchte über 5 % rh seit der letzten Übertragung ändert, wird der 7-Minuten-Zyklus durchbrochen und es finden sofort zusätzliche Übertragungen statt

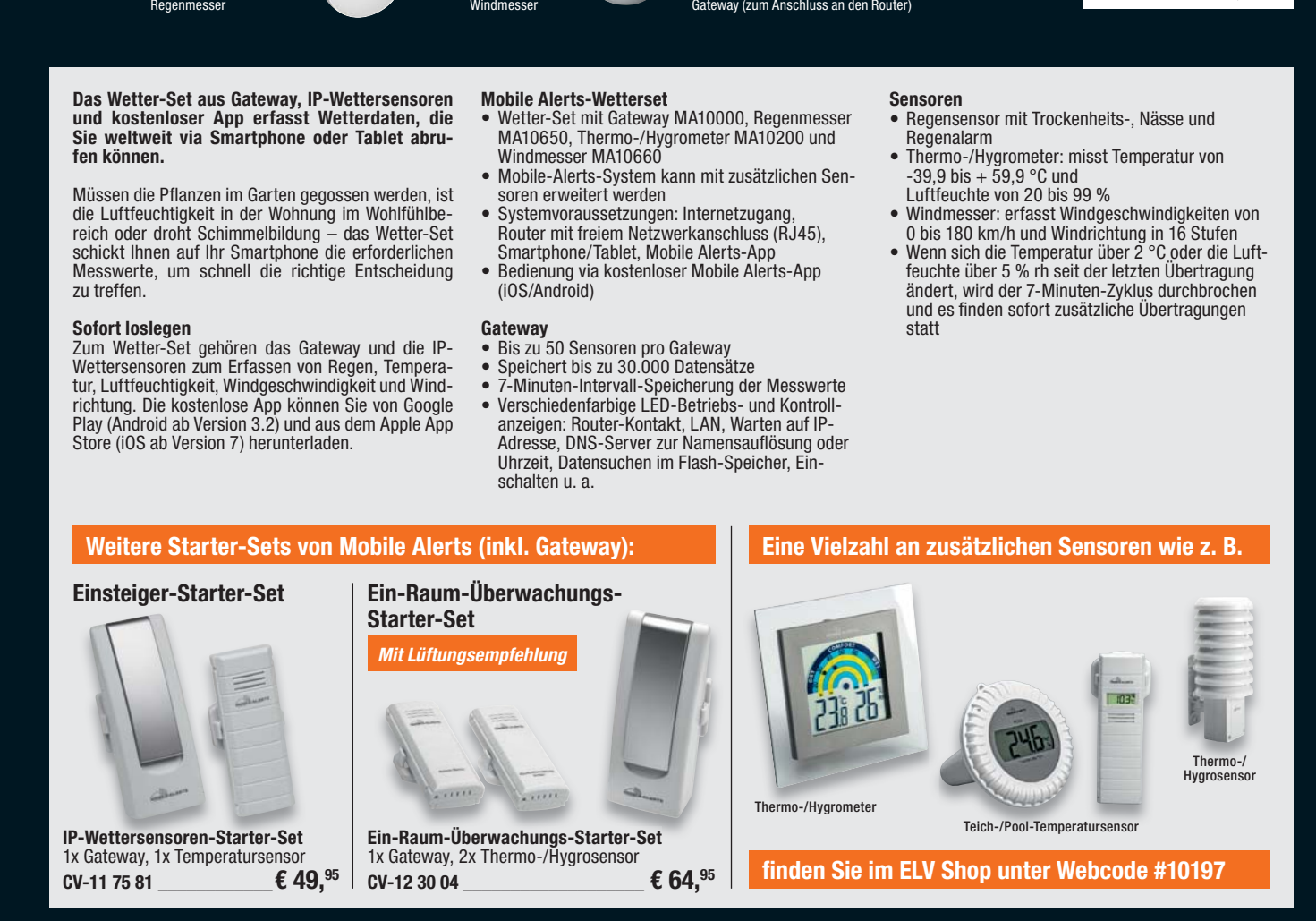

# **Die nächste Generation von Smart Home Zentralen**

*64-Bit-Quadcore-ARM-Mikrocontroller – mehr als die 10fache Leistung der CCU2*

*1 GByte RAM – 4 mal mehr als die CCU2*

*Unterstützung von Homematic und Homematic IP (jeweils wired und Funk)*

*Unterstützung von Philips Hue und OSRAM LIGHTIFY über Hersteller-Gateways*

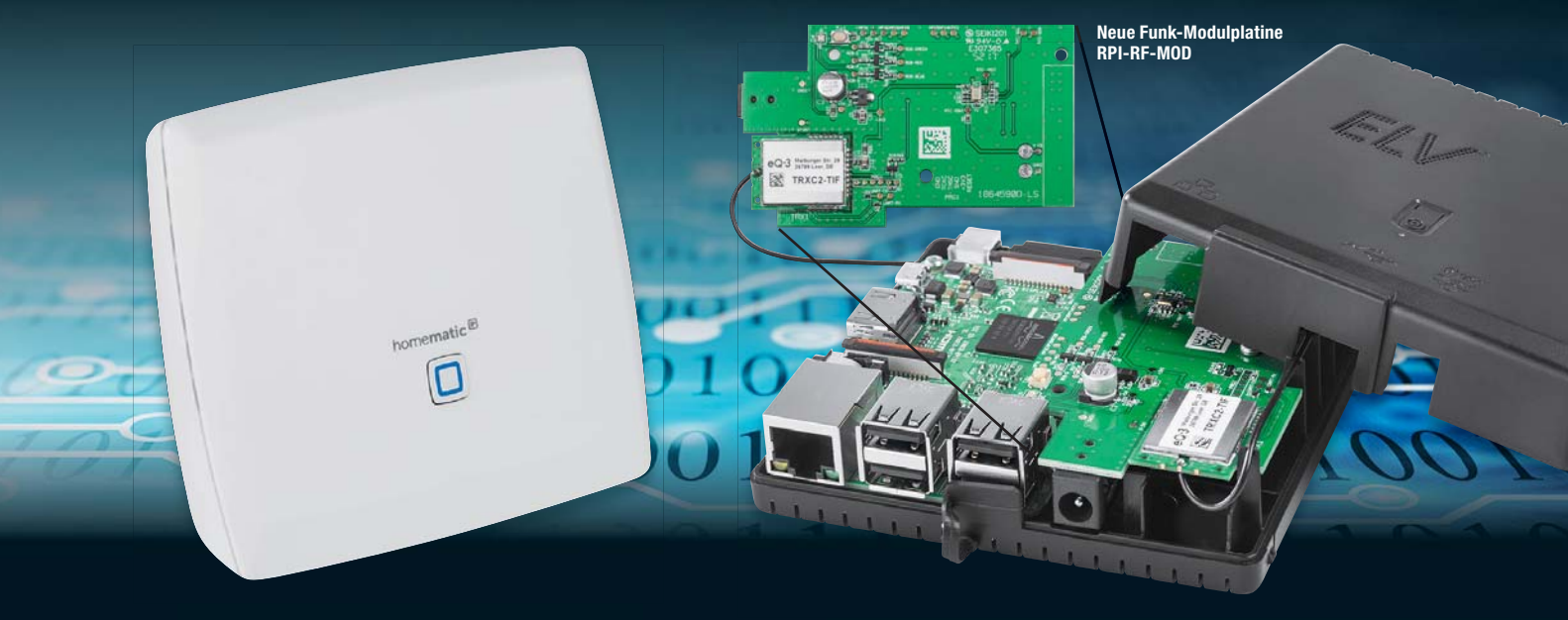

## homematic<sup>®</sup> homematic<sup>®</sup> HomeMatic Smart Home Zentrale CCU3

- ▶ 8 GByte Flash-Speicher
- Kompatibel zu CCU2 Back-ups können direkt geladen werden
- Lizenz für mediola AIO CREATOR NEO ist im Lieferumfang der CCU3 enthalten
- Ermöglicht die individuelle Gestaltung von Apps für Smartphone und Tablet über enthaltenes AIO CREATOR NEO Plug-in
- Durch optionale Plug-ins von mediola kann eine Vielzahl weiterer Systeme anderer Hersteller (z. B. Bose, Teufel, Sonos, Digitus u. v. m) eingebunden werden

## **ELV**

## Bausatz CHARLY für hohe Flexibilität

- Hohe Flexibilität durch modularen Aufbau der Komponenten
- Universelles Gehäuse für individuelle Anwendungen alle Raspberry-Pi-Schnittstellen nach Bedarf zugänglich
- Auf GitHub frei verfügbares HM-OCCU-Image kann direkt verwendet werden

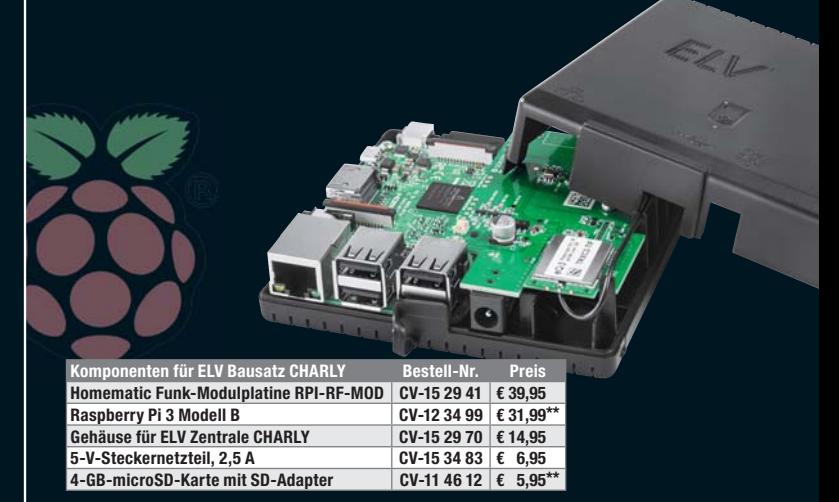

\*\* Tagespreis – aktueller Preis unter der Bestell-Nr. auf www.elv.de ....at ... ch

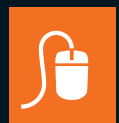

## **Weitere Infos unter: www.elv.de …at …ch Webcode #10199**

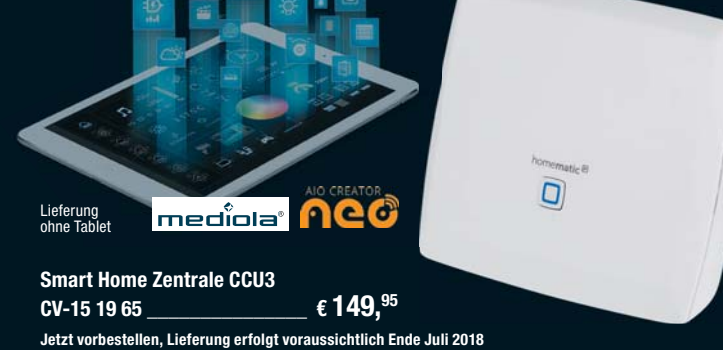

**Weitere Infos unter: www.elv.de …at …ch Webcode #10198**